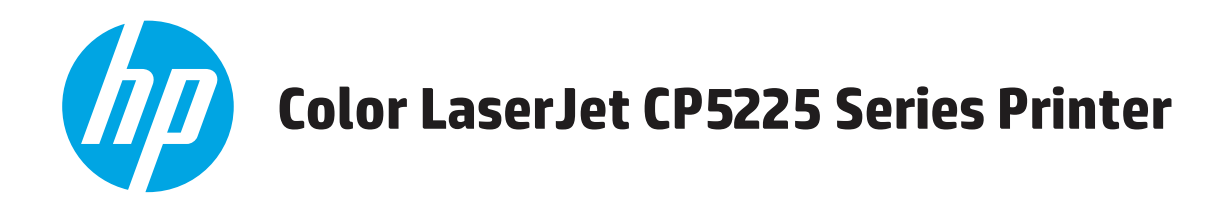

## **Vartotojo vadovas**

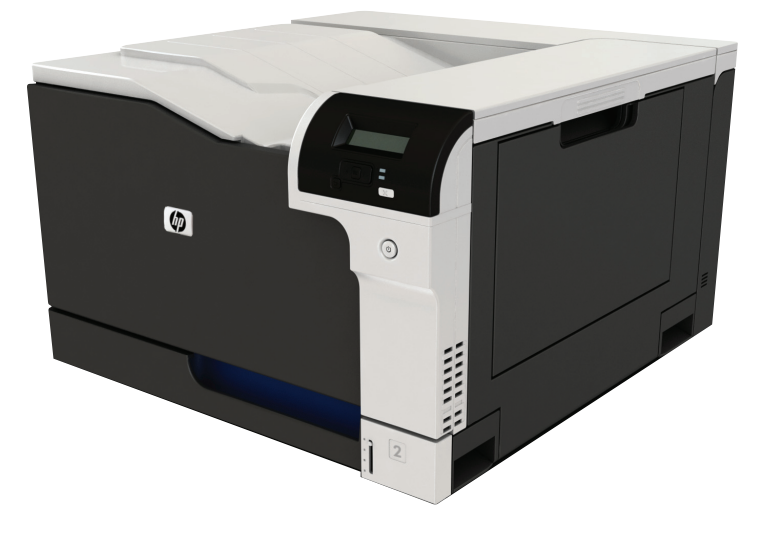

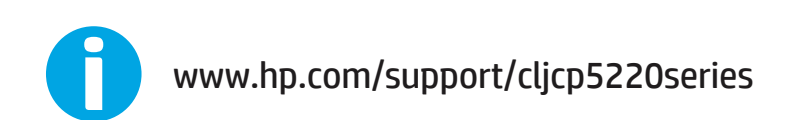

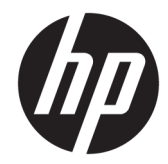

## "HP Color LaserJet Professional CP5225" serijos spausdintuvas

Vartotojo vadovas

#### **Autorių teisės ir licencija**

© Copyright 2015 HP Development Company, L.P.

Atkurti, pritaikyti ar versti produkto dokumentaciją be iš anksto gauto raštiško sutikimo draudžiama, išskyrus tuos atvejus, kai tai leidžia autorių teisės.

Šiame dokumente pateikiama informacija gali būti keičiama iš anksto neįspėjus.

Vienintelės HP produktams ir paslaugoms suteikiamos garantijos išdėstytos prie produktų pridėtose specialiose garantijos nuostatose. Čia pateiktų teiginių negalima interpretuoti kaip papildomos garantijos. HP nėra atsakinga už čia esančias technines ar redagavimo klaidas ar neatitikimus.

Edition 1, 11/2015

#### **Prekių ženklai**

"Adobe®", "Adobe Photoshop®", "Acrobat®" ir "PostScript®" yra "Adobe Systems Incorporated" prekių ženklai.

"Apple" ir "Apple" logotipas yra "Apple Computer, Inc." prekių ženklai, registruoti JAV ir kitose šalyse / regionuose. "iPod" yra "Apple Computer, Inc" prekės ženklas. "iPod" yra skirtas tik tiesėtam ar teisių turėtojo įgaliotam kopijavimui atlikti. Nevokite muzikos.

"Microsoft®", "Windows®", "Windows® XP" ir "Windows Vista®" yra JAV registruotieji prekių ženklai, priklausantys "Microsoft Corporation".

UNIX® yra registruotasis "The Open Group" prekės ženklas.

# **Turinys**

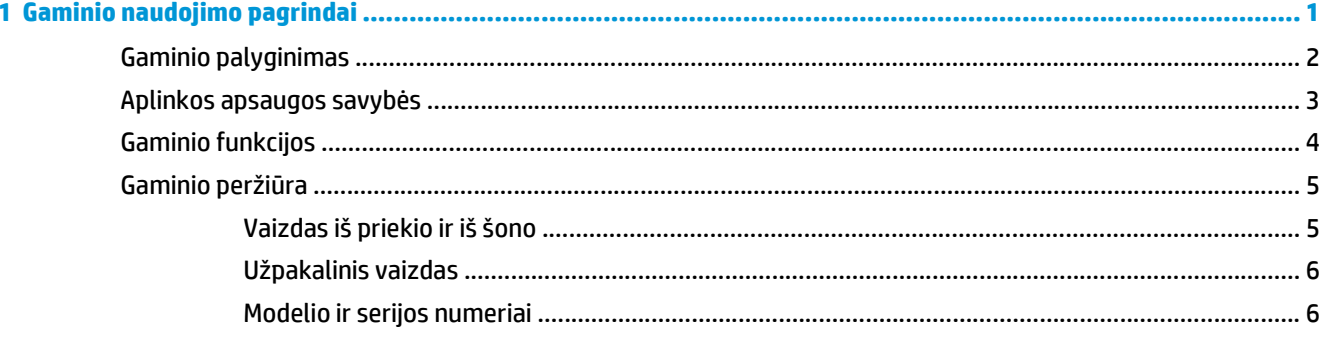

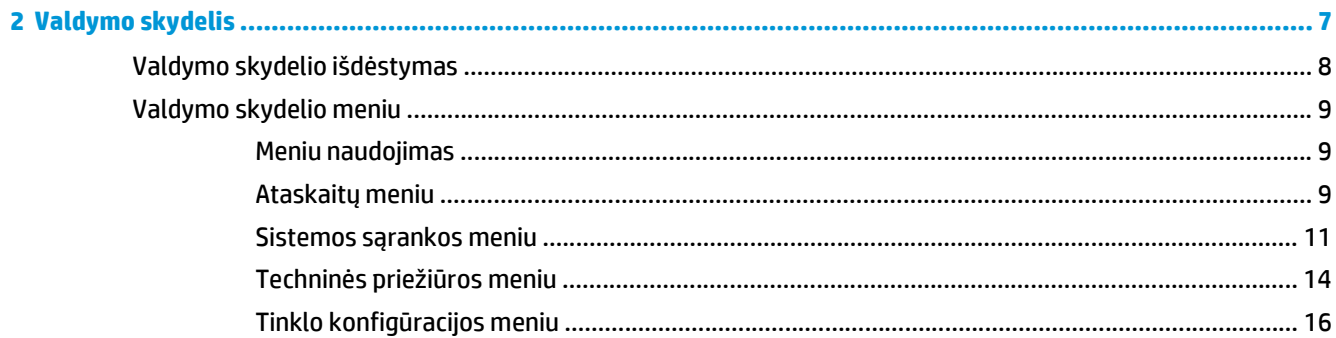

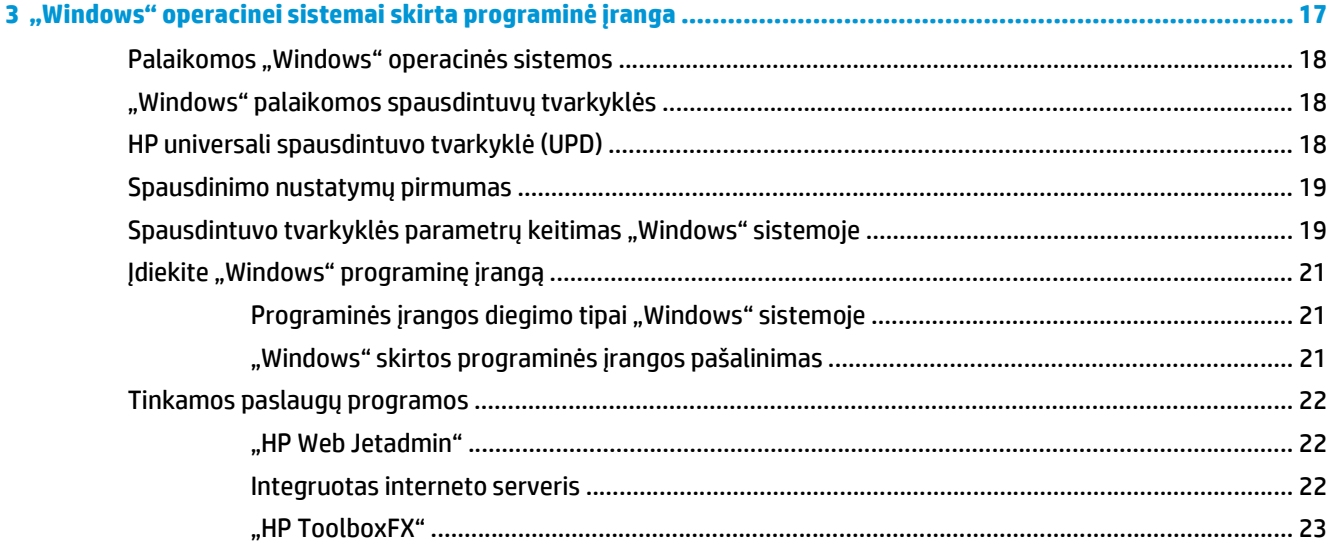

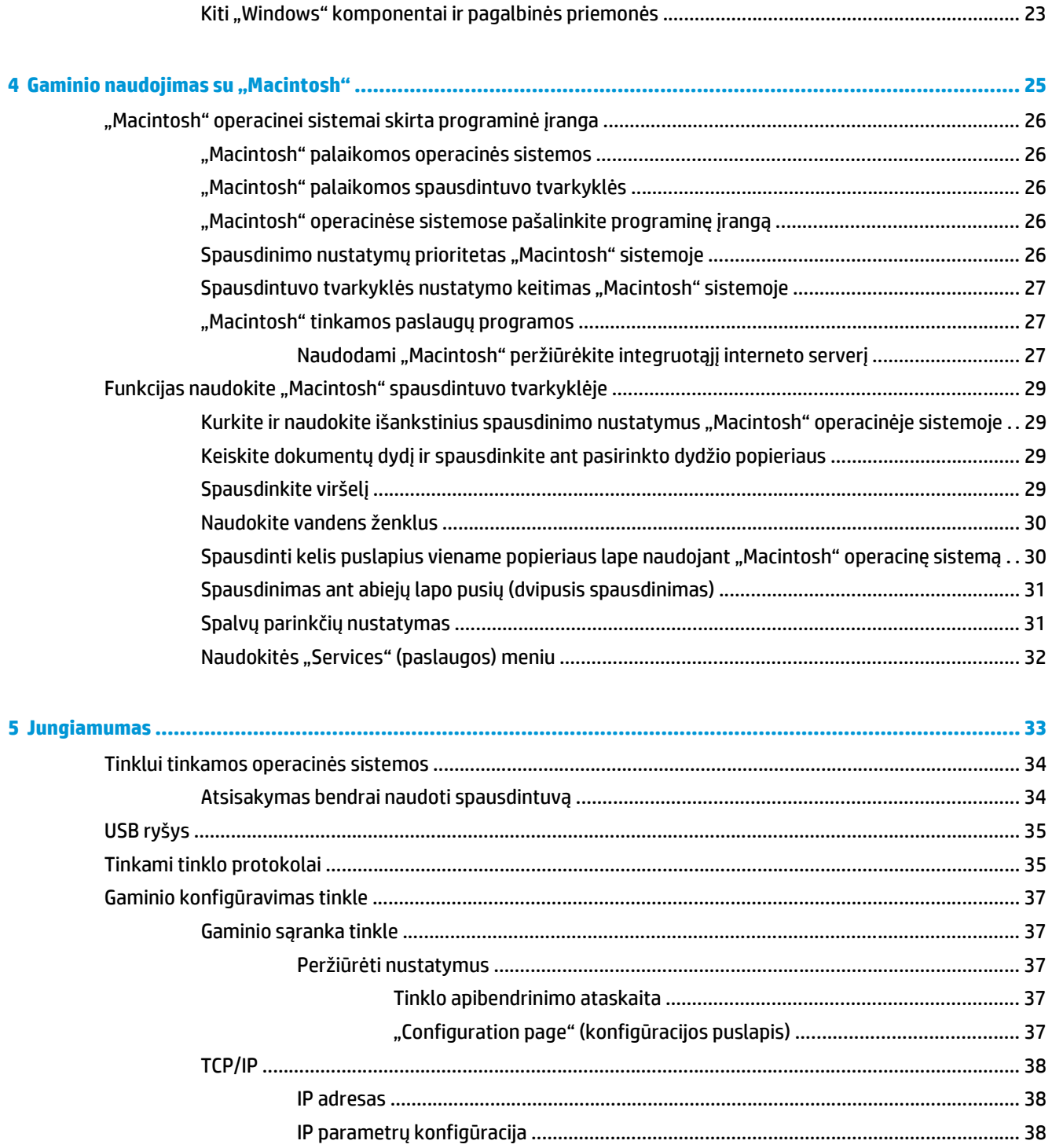

Dinaminis pagrindinio serverio konfigūracijos protokolas (DHCP) ............. 38 

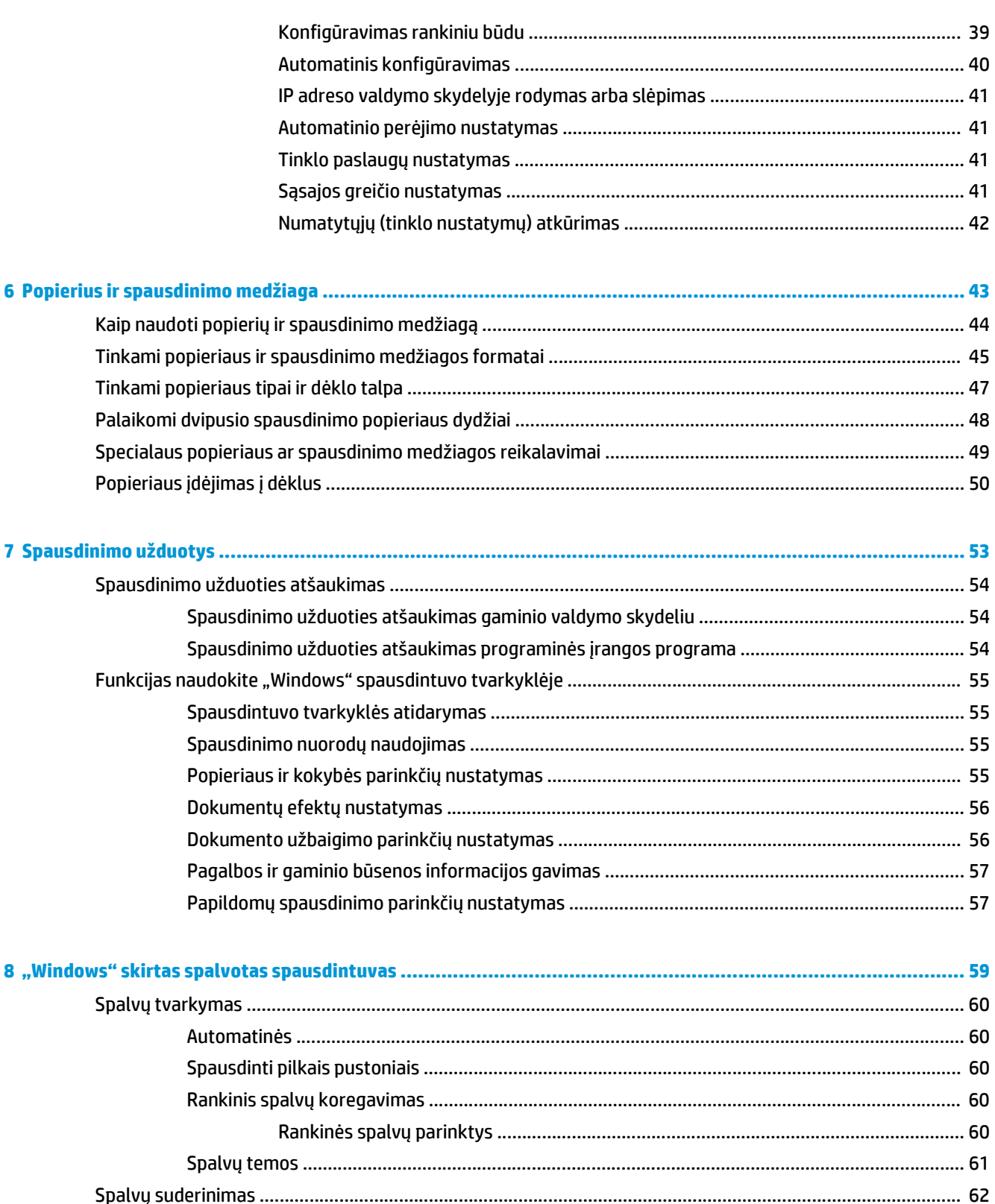

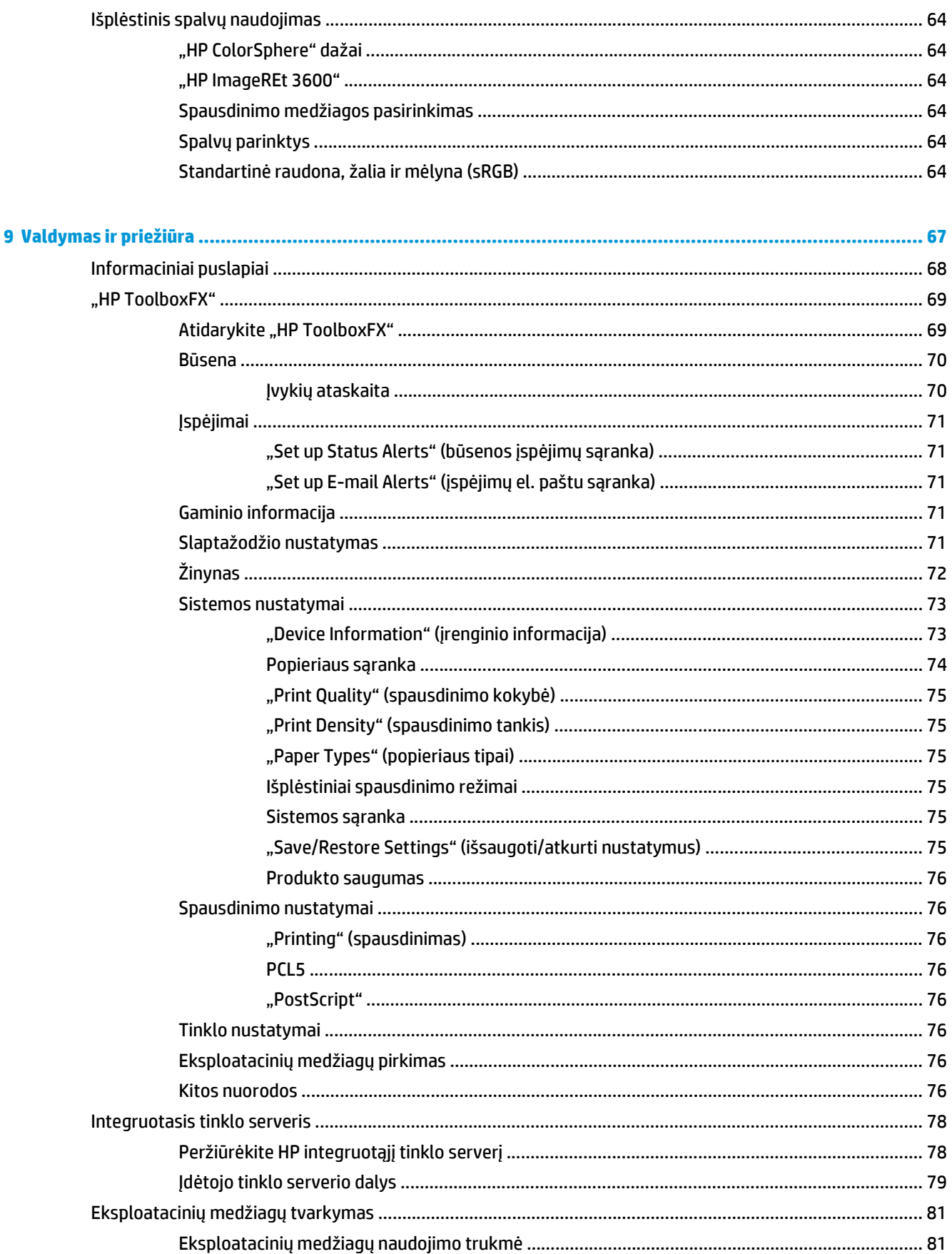

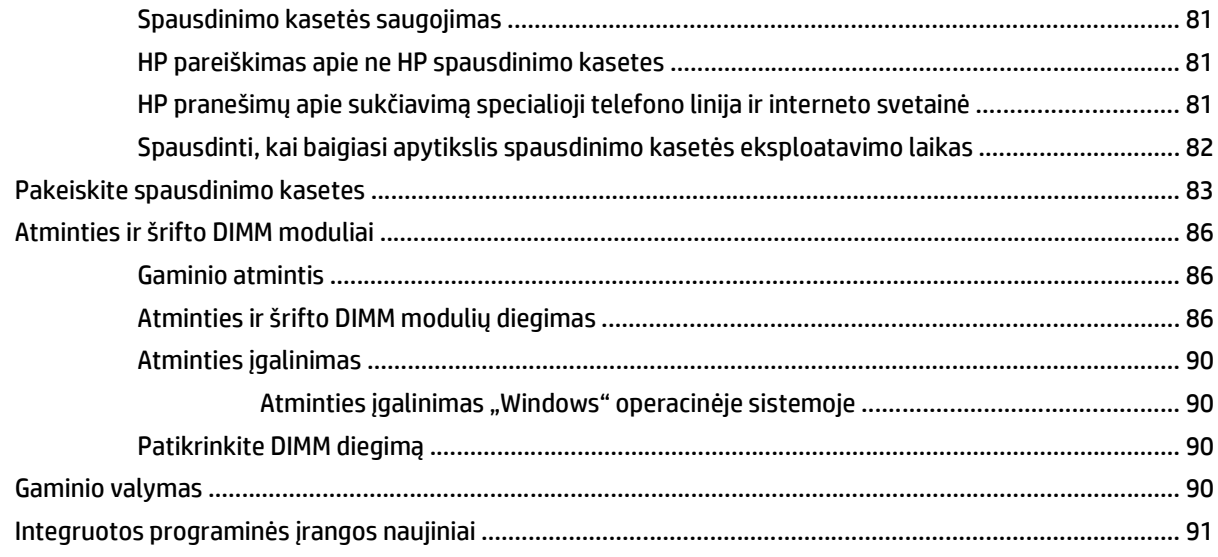

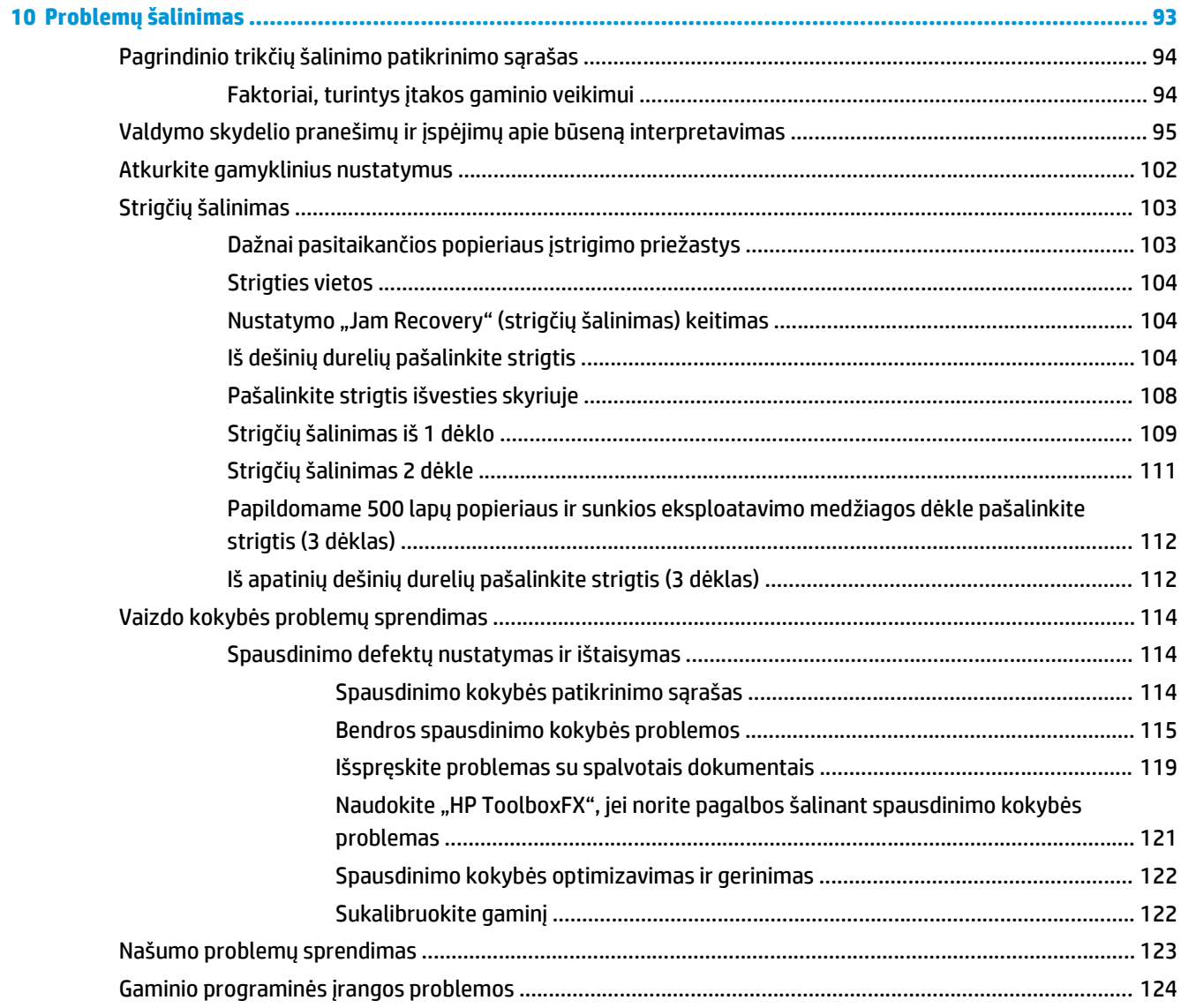

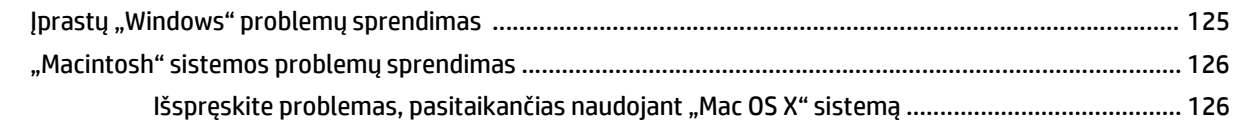

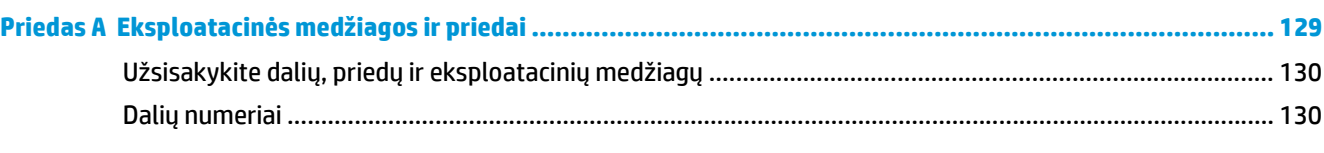

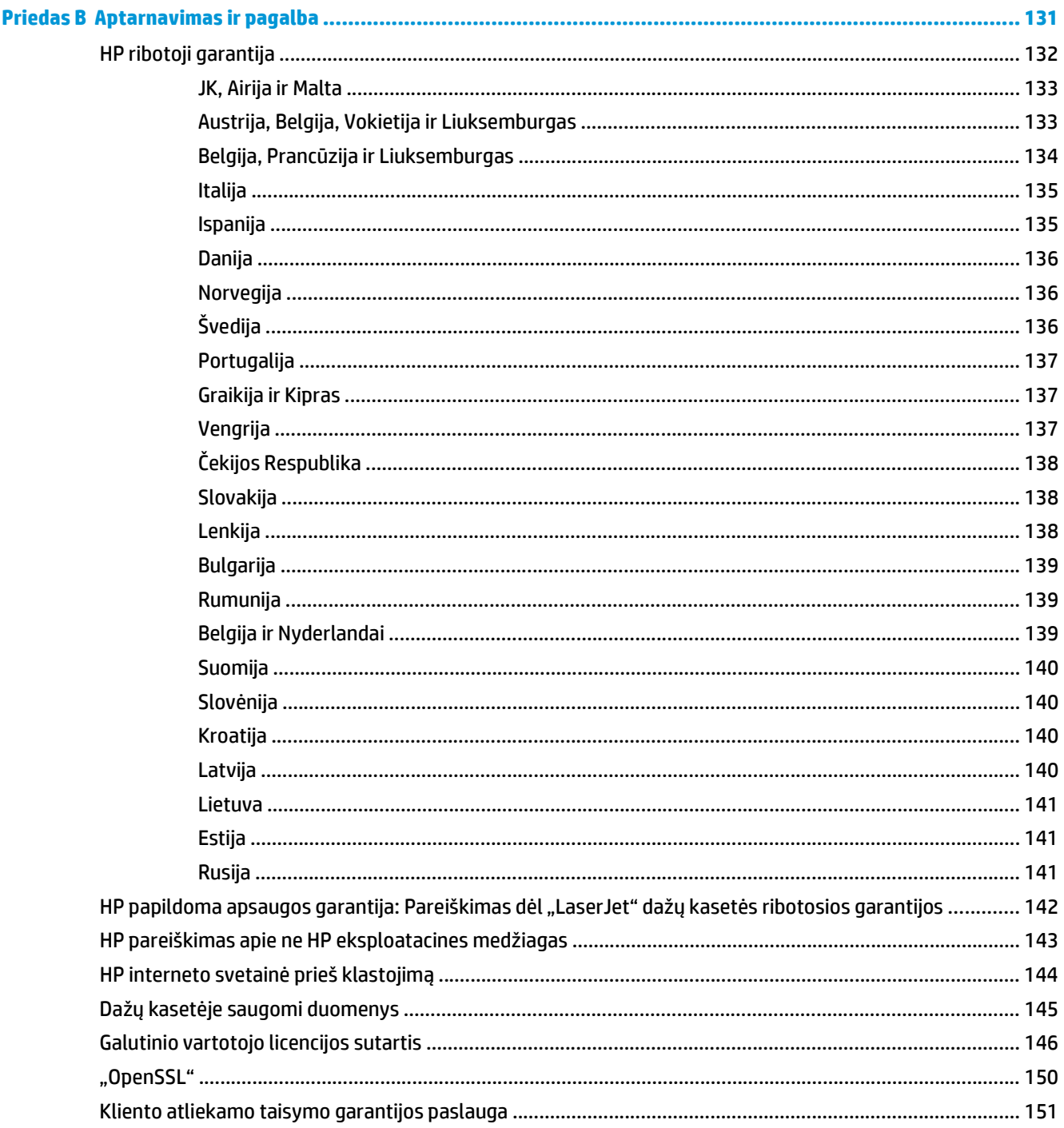

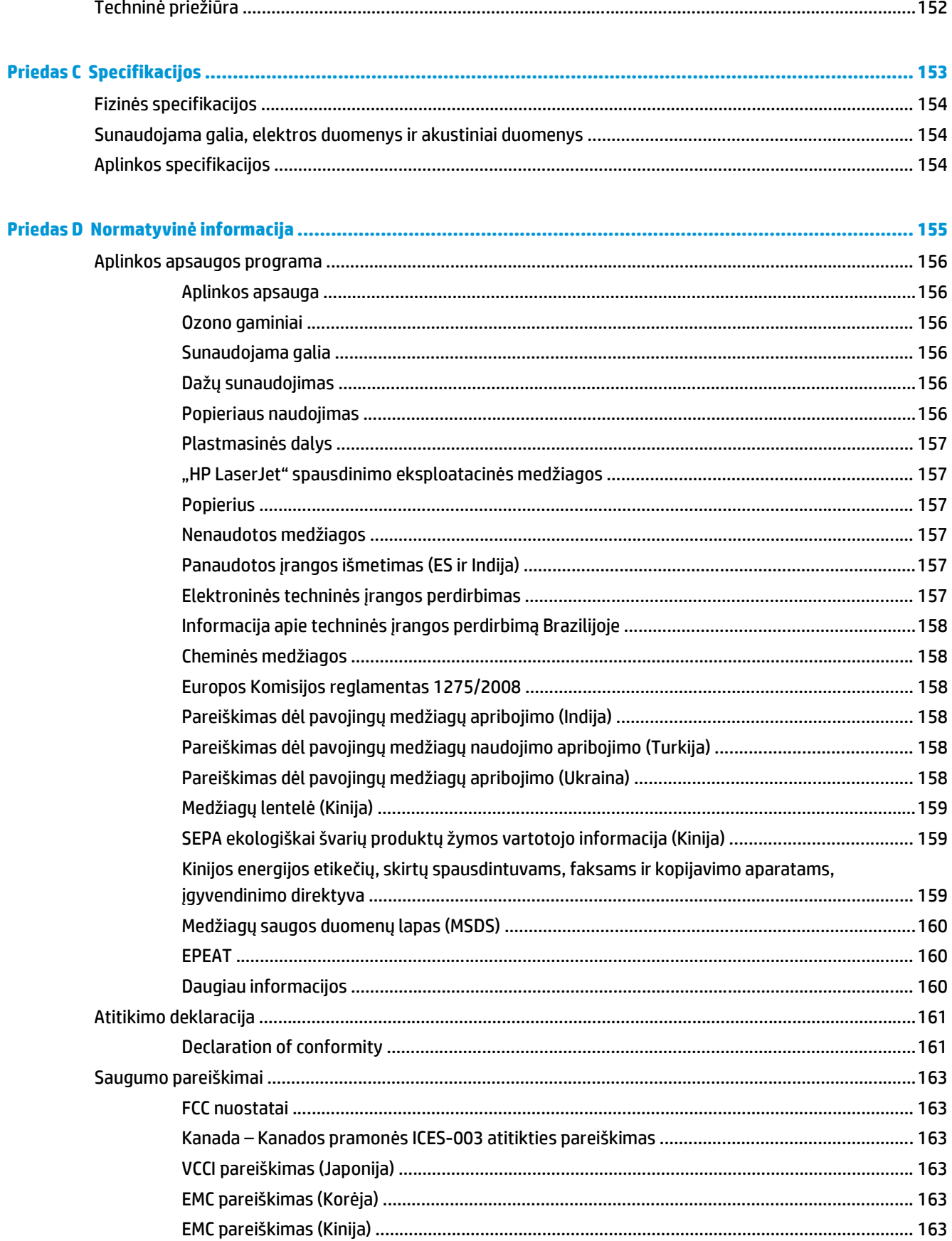

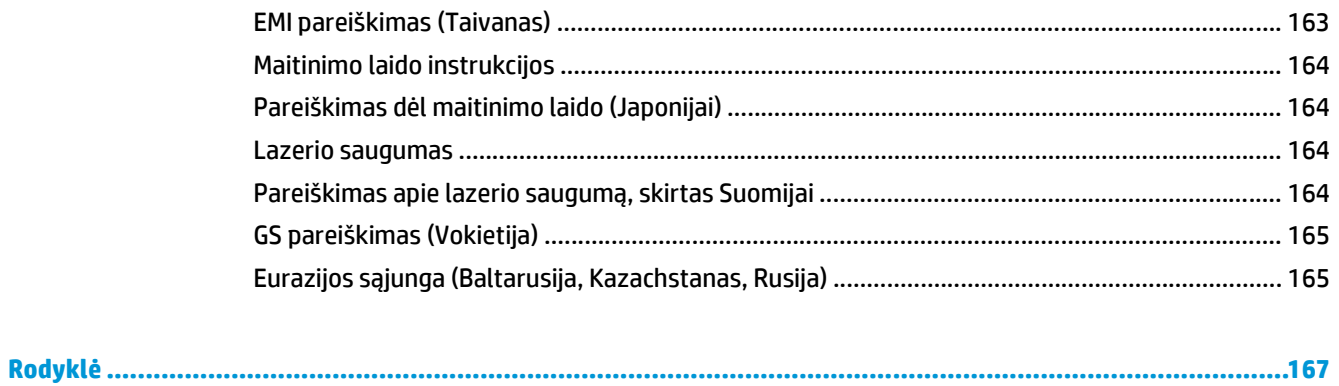

# <span id="page-12-0"></span>**1 Gaminio naudojimo pagrindai**

- [Gaminio palyginimas](#page-13-0)
- [Aplinkos apsaugos savyb](#page-14-0)ės
- [Gaminio funkcijos](#page-15-0)
- Gaminio peržiūra

## <span id="page-13-0"></span>**Gaminio palyginimas**

#### **Pagrindiniai modeliai**

- Spausdina iki 20 puslapių per minutę (ppm) naudojant "letter" arba A4 dydžio lapus.
- 100 lapų universalus dėklas (1 dėklas) ir 250 lapų įvesties dėklas (2 dėklas)
- Papildomas 500 lapų įvesties dėklas (3 dėklas)
- Didelės spartos universalusis nuoseklusis (USB) 2.0 prievadas

#### **Tinklo modeliai**

- Spausdina iki 20 puslapių per minutę naudojant "letter" arba A4 dydžio lapus.
- 100 lapų universalus dėklas (1 dėklas) ir 250 lapų įvesties dėklas (2 dėklas)
- Papildomas 500 lapų įvesties dėklas (3 dėklas)
- Didelės spartos universalusis nuoseklusis (USB) 2.0 prievadas
- Integruotas "10/100 Base-T" tinklo prievadas su IPv4 / IPv6

#### **Modeliai su dvipusiu spausdinimu**

- · Spausdina iki 20 puslapių per minutę naudojant "letter" arba A4 dydžio lapus.
- 100 lapų universalus dėklas (1 dėklas) ir 250 lapų įvesties dėklas (2 dėklas)
- Papildomas 500 lapų įvesties dėklas (3 dėklas)
- Didelės spartos universalusis nuoseklusis (USB) 2.0 prievadas
- Integruotas "10/100 Base-T" tinklo prievadas su IPv4 / IPv6
- Automatinis dvipusio spausdinimo įrenginys

## <span id="page-14-0"></span>**Aplinkos apsaugos savybės**

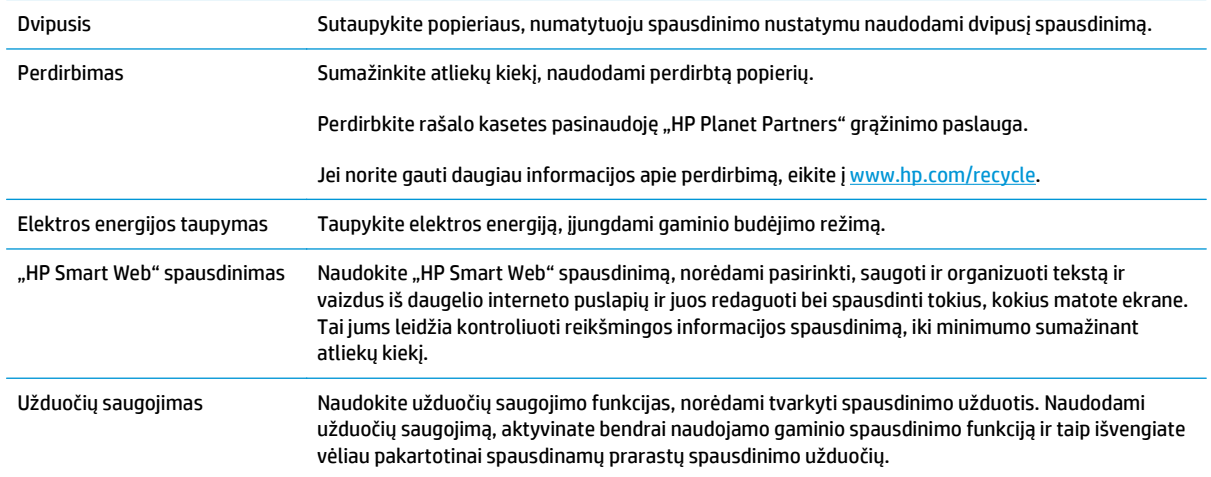

## <span id="page-15-0"></span>**Gaminio funkcijos**

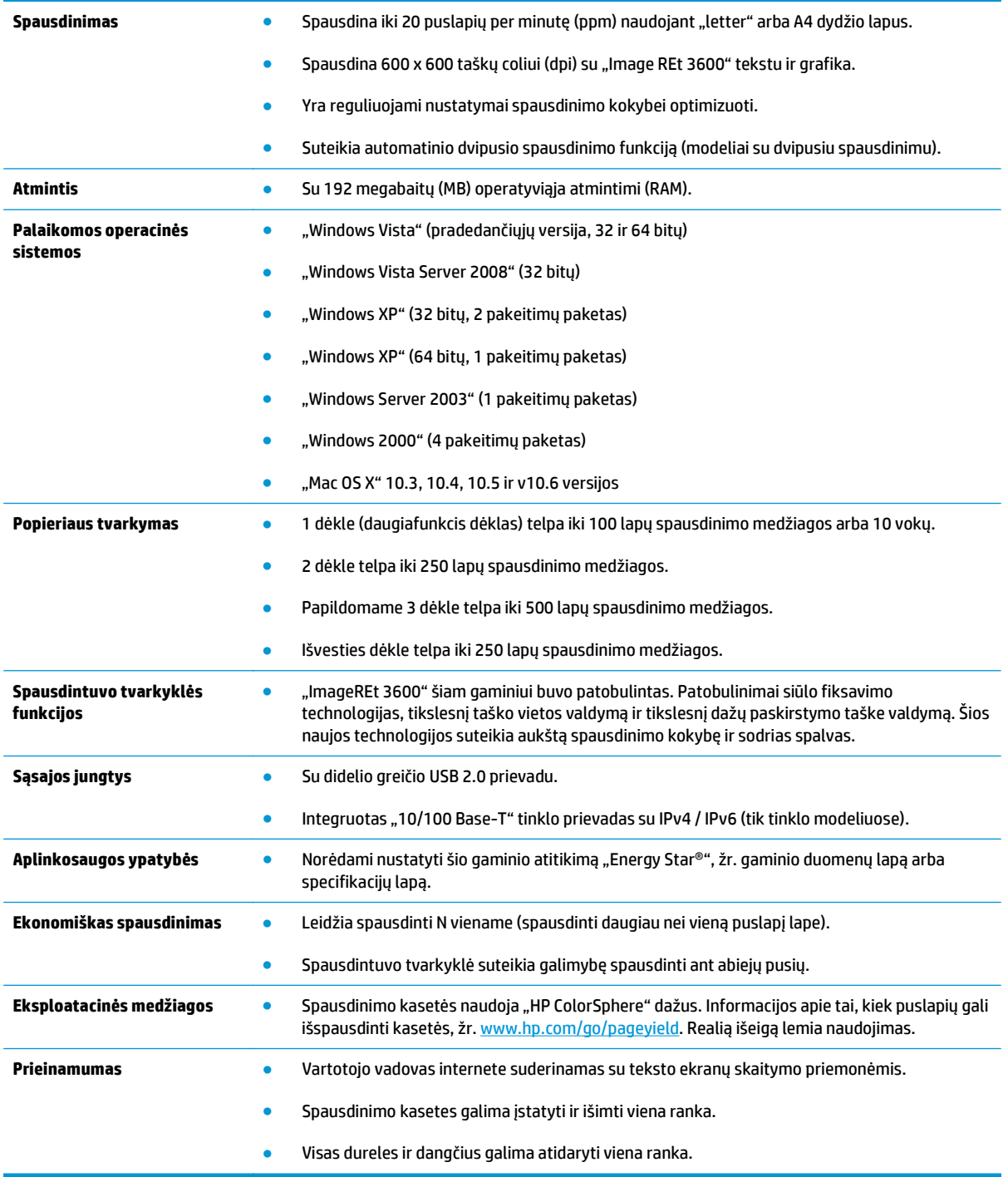

## **Gaminio peržiūra**

### **Vaizdas iš priekio ir iš šono**

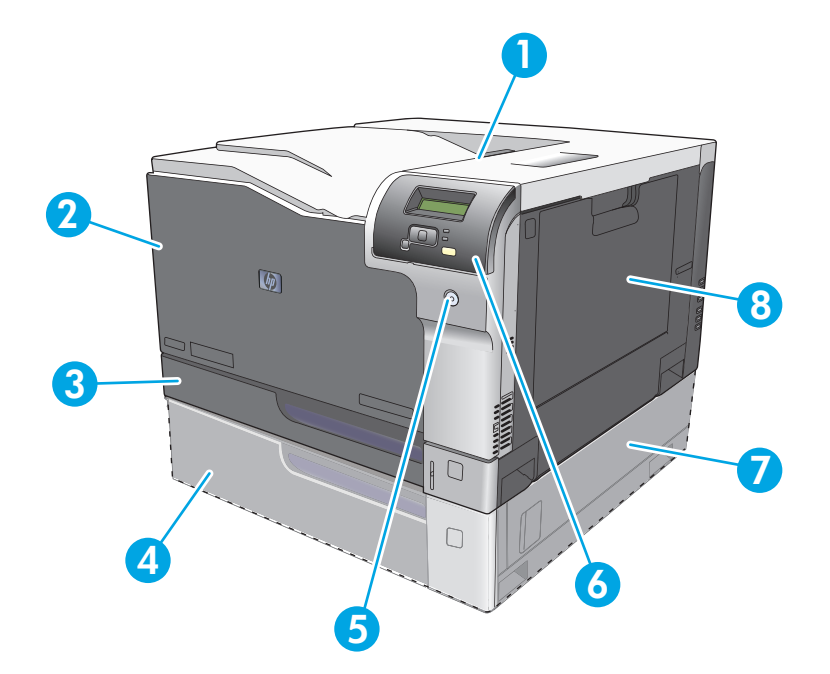

- 1 Išvesties dėklas (telpa iki 250 standartinio popieriaus lapų)
- 2 Priekinės durelės (leidžia pasiekti spausdinimo kasetes)
- 3 2 dėklas (telpa iki 250 lapų standartinio popieriaus ir suteikiama prieiga prie strigties vietos)
- 4 Papildomas 3 dėklas (telpa iki 500 lapų standartinio popieriaus)
- 5 Maitinimo mygtukas
- 6 Valdymo skydelis
- 7 Papildomo 3 dėklo prieiga prie strigties iš dešinės pusės
- 8 1 dėklas (universalus dėklas telpa 100 standartinio popieriaus lapų)

### <span id="page-17-0"></span>**Užpakalinis vaizdas**

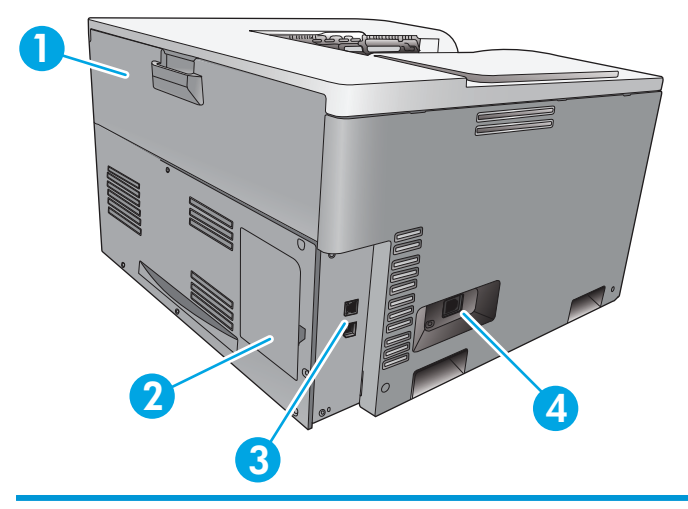

- 1 Galinės durelės (leidžia pasiekti dažų atliekų dėklą)
- 2 DIMM durelės (skirtos atminčiai pridėti yra vienas papildomas DIMM lizdas)
- 3 Didelės spartos USB 2.0 prievadas ir tinklo prievadas (tik tinklo modeliuose)
- 4 Maitinimo jungtis

### **Modelio ir serijos numeriai**

Modelio ir serijos numeriai nurodyti identifikavimo etiketėje, esančioje kairėje gaminio pusėje.

Etiketėje pateikta informacija apie kilmės šalį/regioną ir peržiūros lygį, pagaminimo datą, gaminio kodą ir gaminio pagaminimo numerį. Etiketėje taip pat nurodyta naudojama galia ir teisinė informacija.

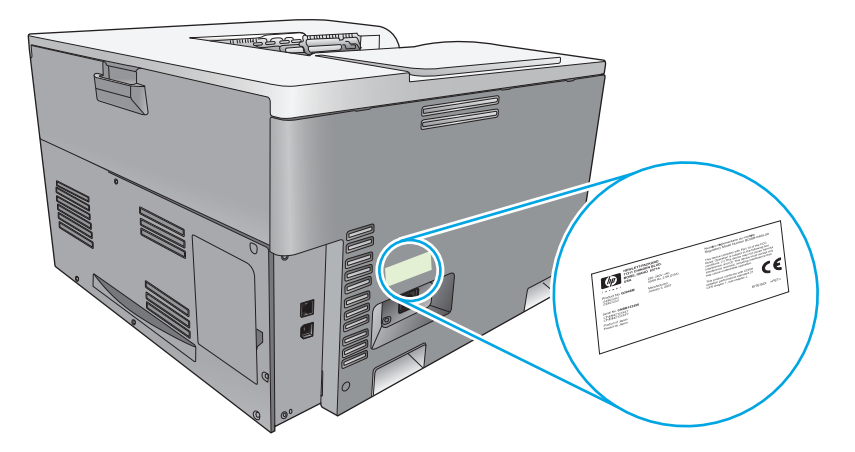

# <span id="page-18-0"></span>**2 Valdymo skydelis**

- Valdymo skydelio išdėstymas
- Valdymo skydelio meniu

## **Valdymo skydelio išdėstymas**

Gaminio valdymo skydelyje yra šie elementai.

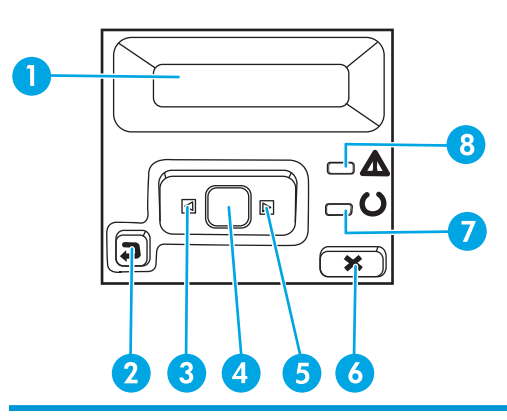

- 1 **Valdymo skydelio ekranas**: Ekrane pateikiama informacija apie gaminį. Naudokite meniu, kad nustatytumėte gaminio nustatymus.
- 2 Rodyklės atgal mygtukas  $\triangle$ : Naudokite šį mygtuką, kad atliktumėte šiuos veiksmus:
	- Uždarytumėte valdymo skydelio meniu.
	- Grįžtumėte į ankstesnį meniu papildomo meniu sąraše.
	- Grįžtumėte atgal į ankstesnį meniu elementą papildomo meniu sąraše (neišsaugant pakeitimų meniu elementui).
- 3 Rodyklės į kairę mygtukas <: Šį mygtuką naudokite judėti meniu arba ekrane rodomai reikšmei sumažinti.
- 4 Mygtukas OK (gerai): Paspauskite mygtuką OK (gerai), kad atliktumėte šiuo veiksmus:
	- Atidarytumėte valdymo skydelio meniu.
	- Atidarytumėte papildomą meniu, rodomą valdymo skydelio ekrane.
	- Pasirinktumėte meniu elementą.
	- Pašalintumėte kai kurias klaidas.
	- Pradėtumėte spausdinti užduotį atsakydami į valdymo skydelio raginimą (pvz., kai valdymo skydelio ekrane parodomas pranešimas **[OK] to print** ([gerai] spausdinti)).
- 5 Rodyklės į dešinę mygtukas ▶: Šį mygtuką naudokite judėti meniu arba didinti reikšmei, rodomai ekrane.
- 6 Atšaukimo mygtukas : Paspauskite šį mygtuką, kad atšauktumėte spausdinimo užduotį bet kada, kai mirksi įspėjimo lemputė, arba kad uždarytumėte valdymo skydelio meniu.
- 7 Parengties lemputė (žalia): Parengties lemputė dega, kai gaminys pasiruošęs spausdinti. Ji mirksi, kai gaminys priima spausdinimo duomenis.
- 8 Įspėjimo lemputė (gintaro spalvos): Įspėjimo lemputė mirksi, kai gaminiui reikia vartotojo dėmesio.

## **Valdymo skydelio meniu**

#### **Meniu naudojimas**

- **1.** Paspausdami mygtuką OK (gerai) atidarykite meniu.
- **2.** Paspauskite rodyklės į kairę ⊲ arba į dešinę mygtuką ►, norėdami naršyti sąrašus.
- **3.** Paspauskite mygtuką OK (gerai), kad pasirinktumėte atitinkamą parinktį. Šalia aktyvios pasirinkties rodoma žvaigždutė (\*).
- **4.** Paspauskite rodyklę atgal  $\leq$ , norėdami slinkti atgal per pomeniu.
- **5.** Paspauskite atšaukimo mygtuką **»**, norėdami išeiti iš meniu neišsaugoje jokių pakeitimų.

Toliau pateiktuose skyriuose aprašomos kiekvieno pagrindinio meniu parinktys:

- Ataskaitų meniu 9 puslapyje
- Sistemos są[rankos meniu](#page-22-0) 11 puslapyje
- Tinklo konfigū[racijos meniu](#page-27-0) 16 puslapyje
- Techninės priežiūros meniu 14 [puslapyje](#page-25-0)

#### **Ataskaitų meniu**

Naudokite **Reports** (ataskaitos) meniu, kad išspausdintumėte ataskaitas, kuriose pateikiama informacija apie gaminį.

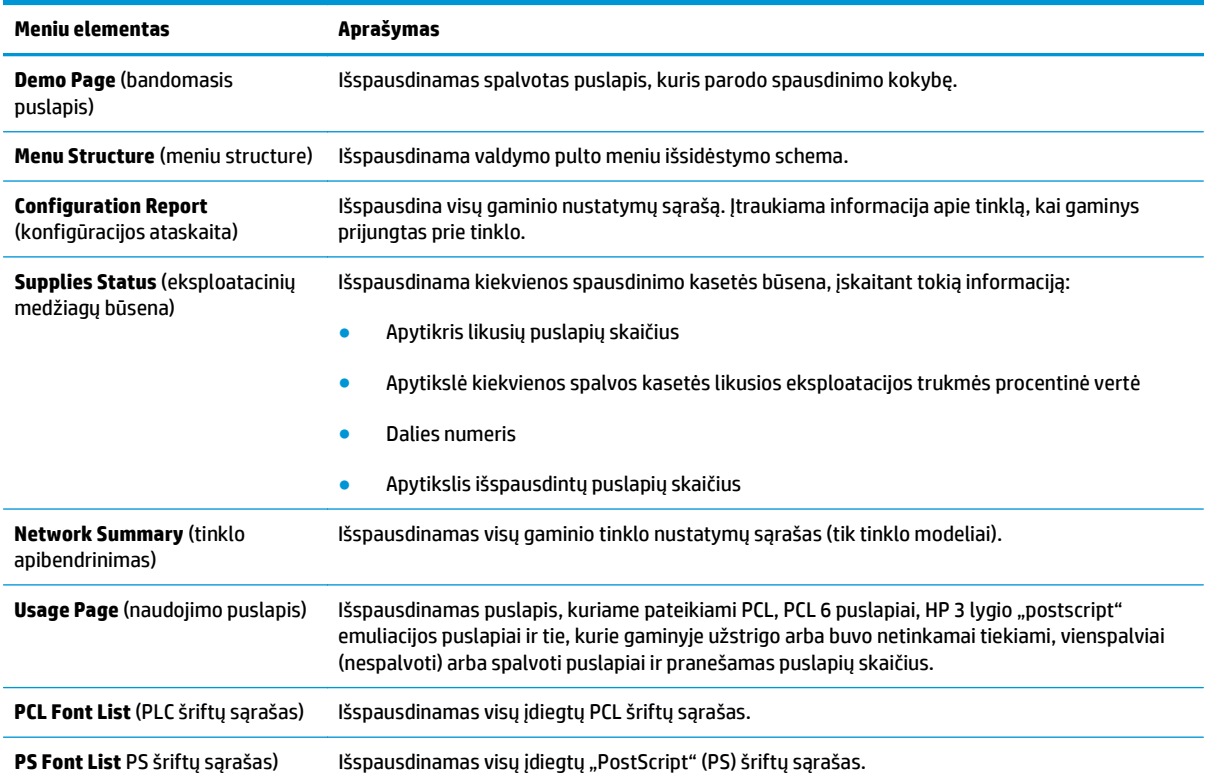

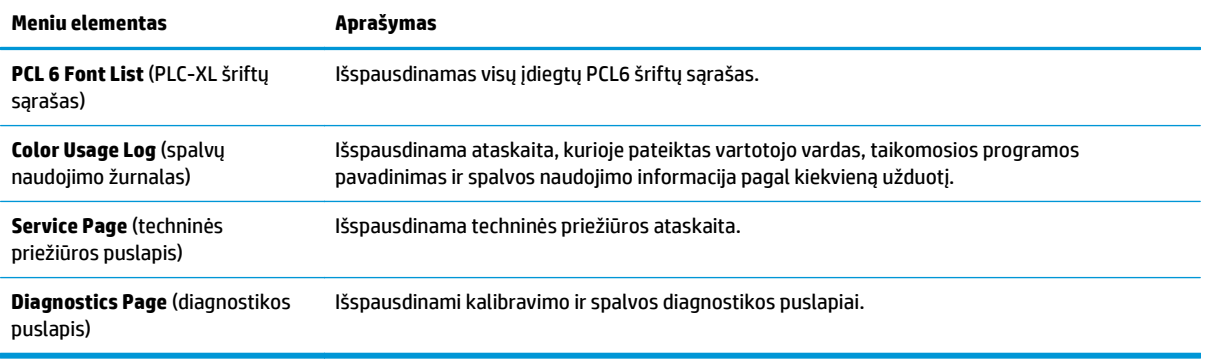

### <span id="page-22-0"></span>**Sistemos sąrankos meniu**

í,

Naudokite šį meniu, kad nustatytumėte pagrindinius gaminio nustatymus. Meniu **System Setup** (sistemos sąranka) yra keletas pomeniu. Kiekvienas yra aprašytas toliau pateiktoje lentelėje.

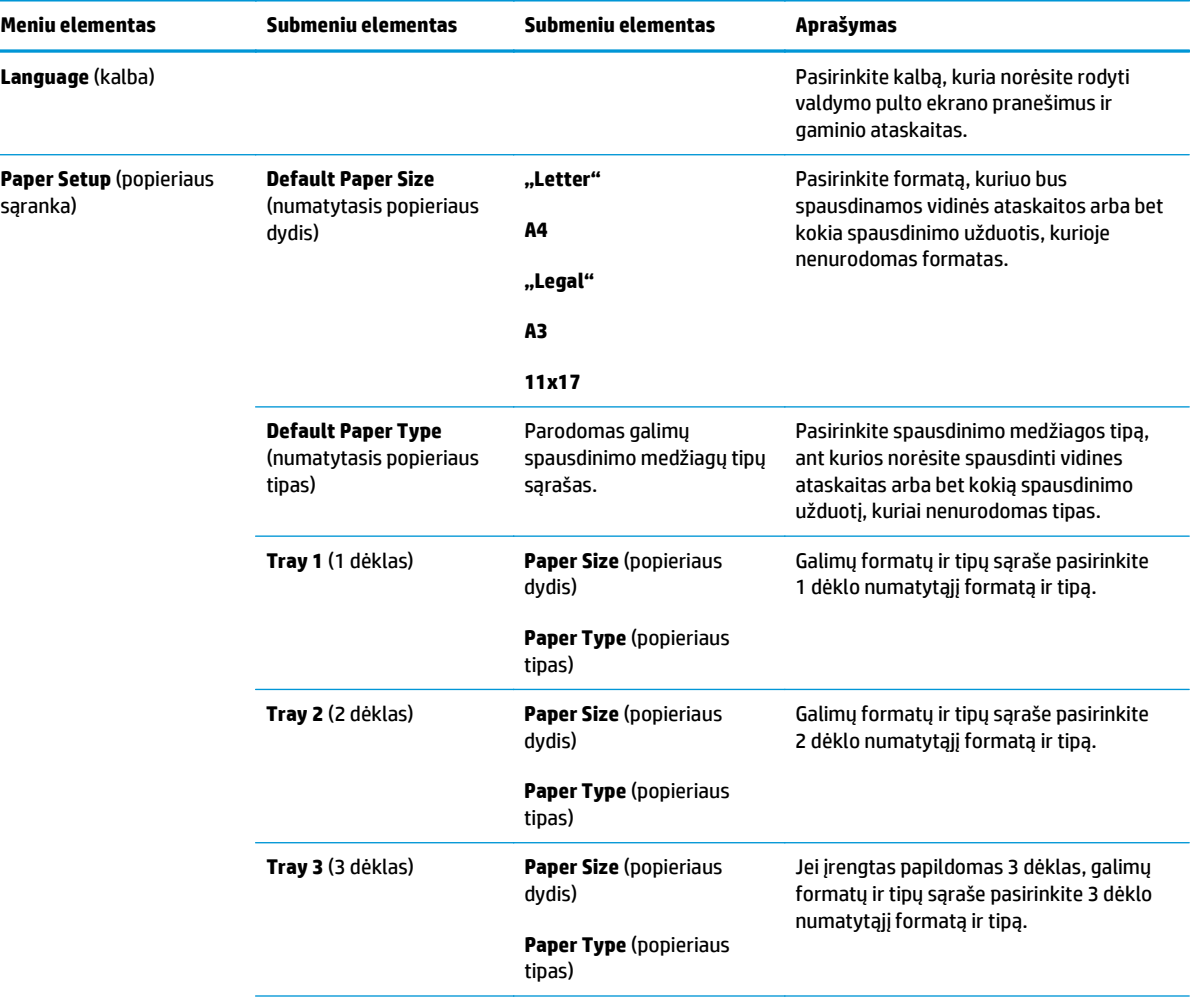

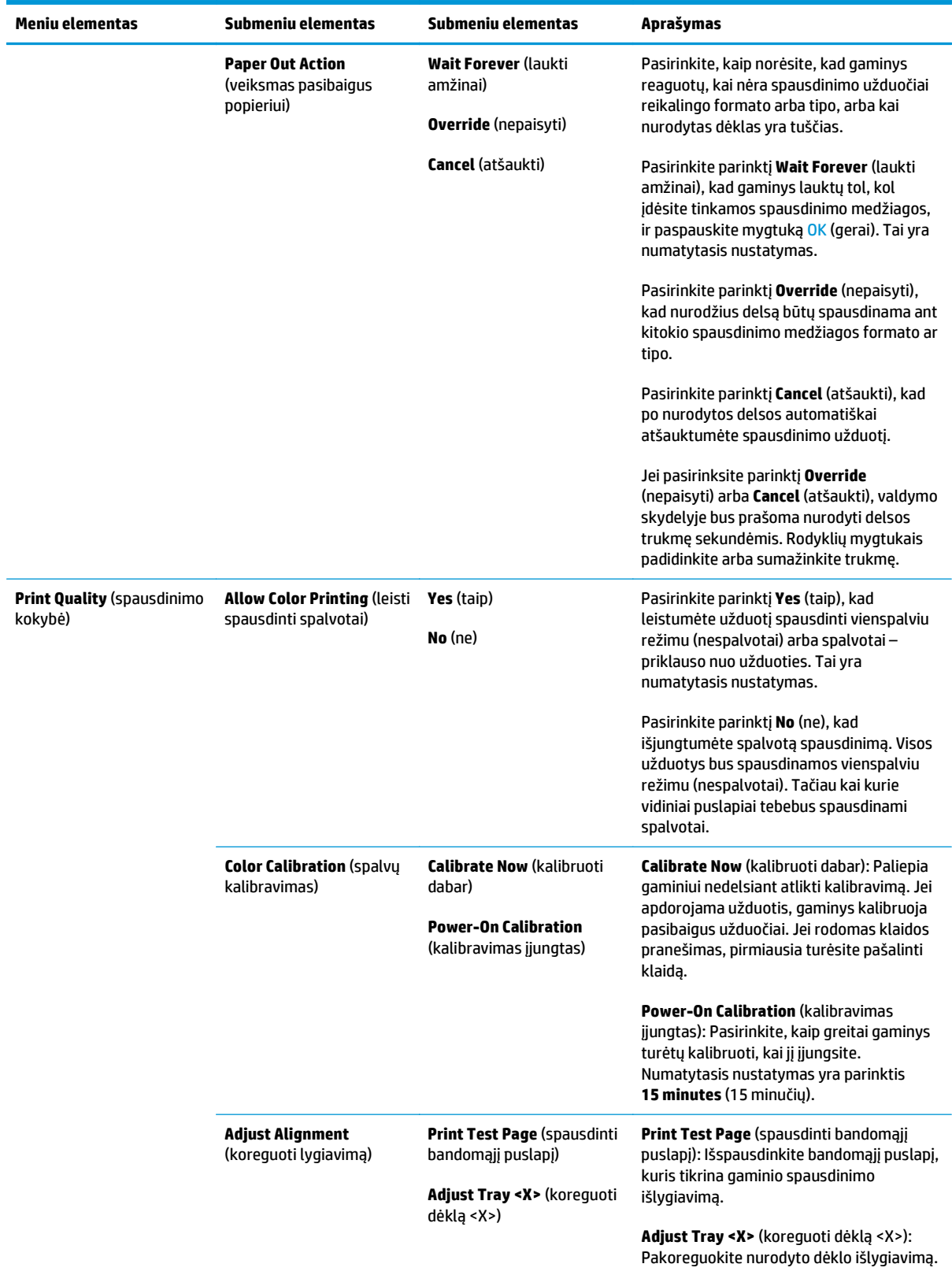

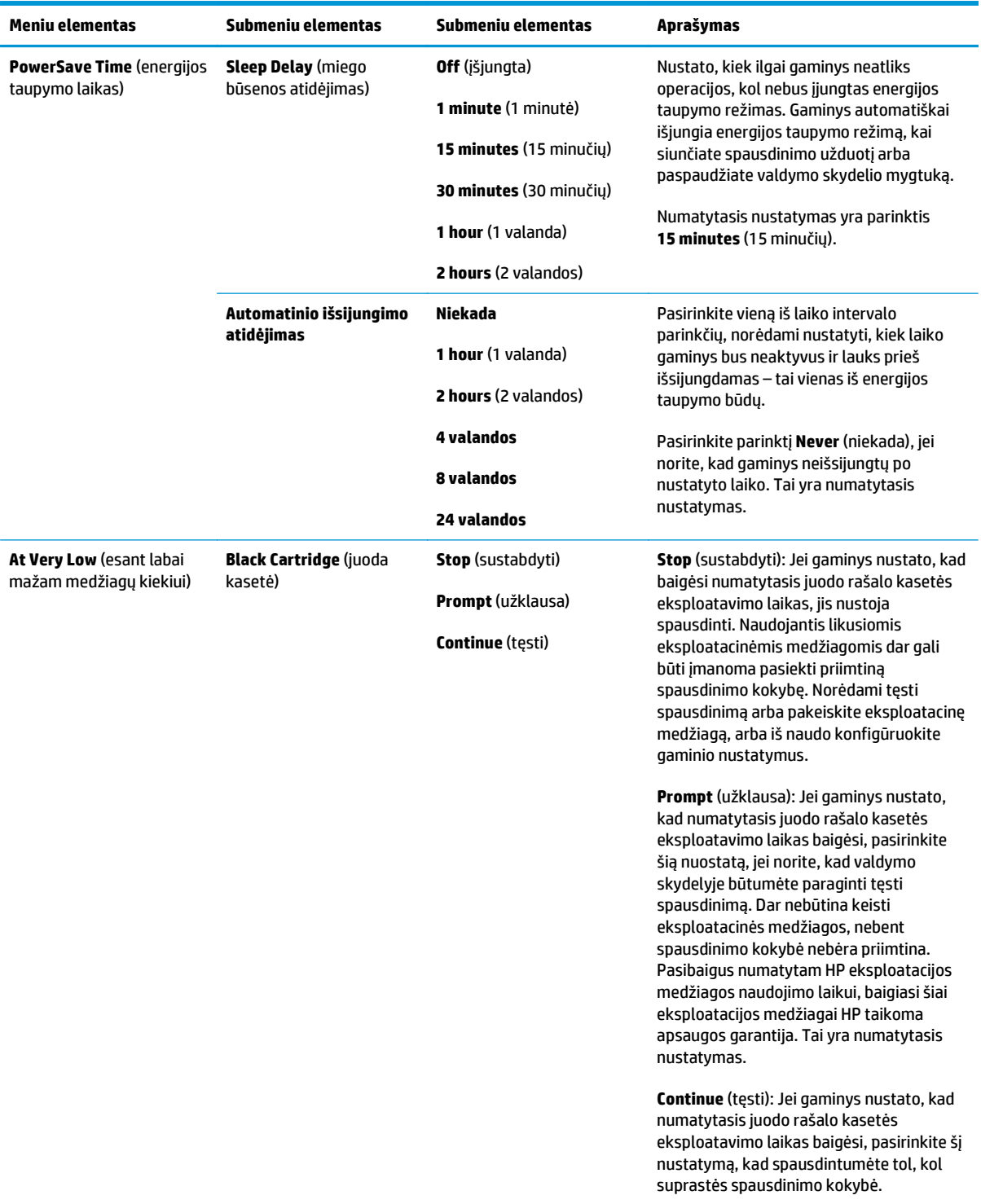

<span id="page-25-0"></span>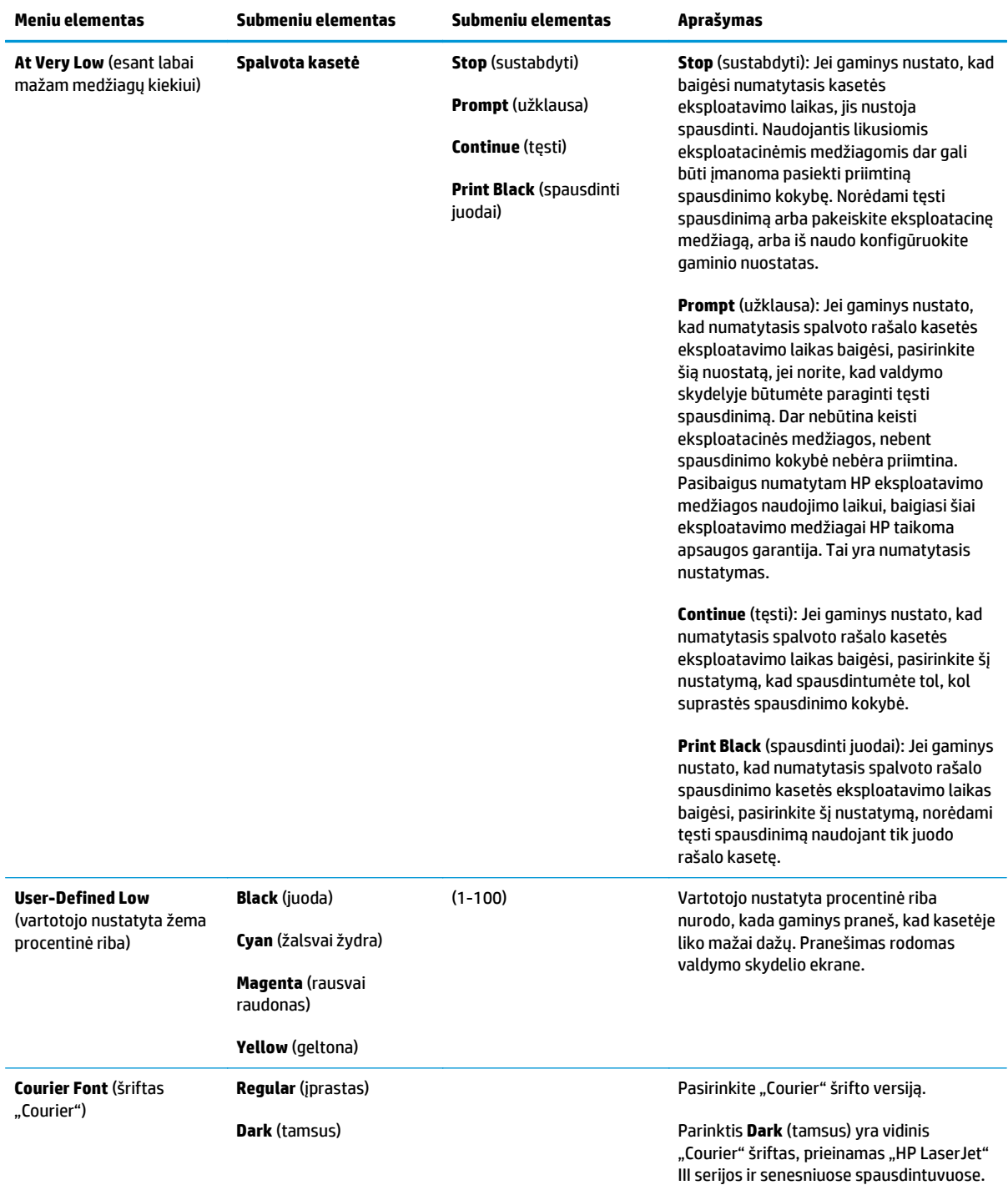

### **Techninės priežiūros meniu**

Naudokite šį meniu, kad atkurtumėte numatytuosius nustatymus, valytumėte gaminį ir suaktyvintumėte specialius režimus, kurie turi įtakos spausdinimo išvesčiai.

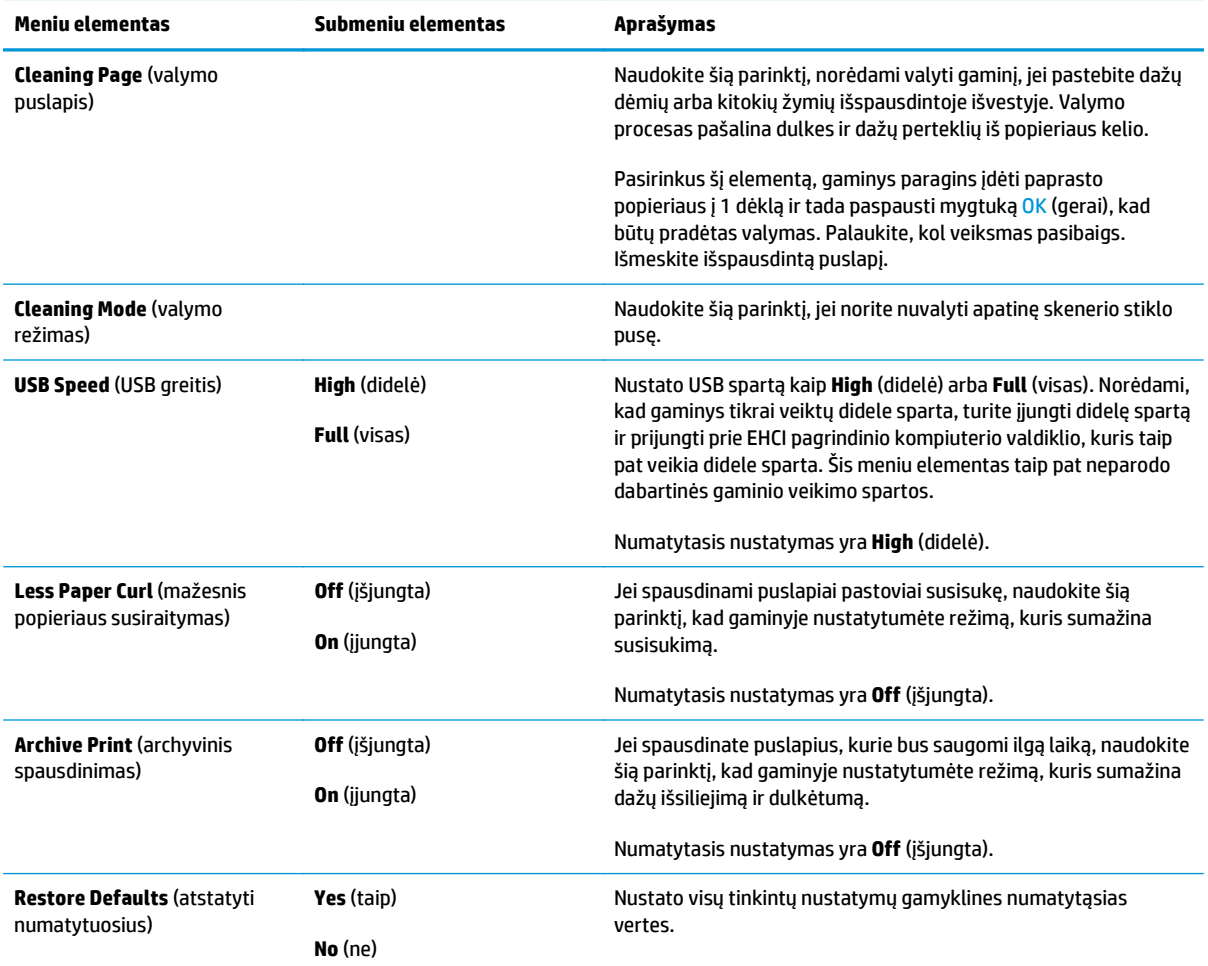

### <span id="page-27-0"></span>**Tinklo konfigūracijos meniu**

Naudokite šį meniu, kad nustatytumėte tinklo konfigūracijos nustatymus.

#### **PASTABA:** Šie meniu rodomas tik tinklo modeliuose.

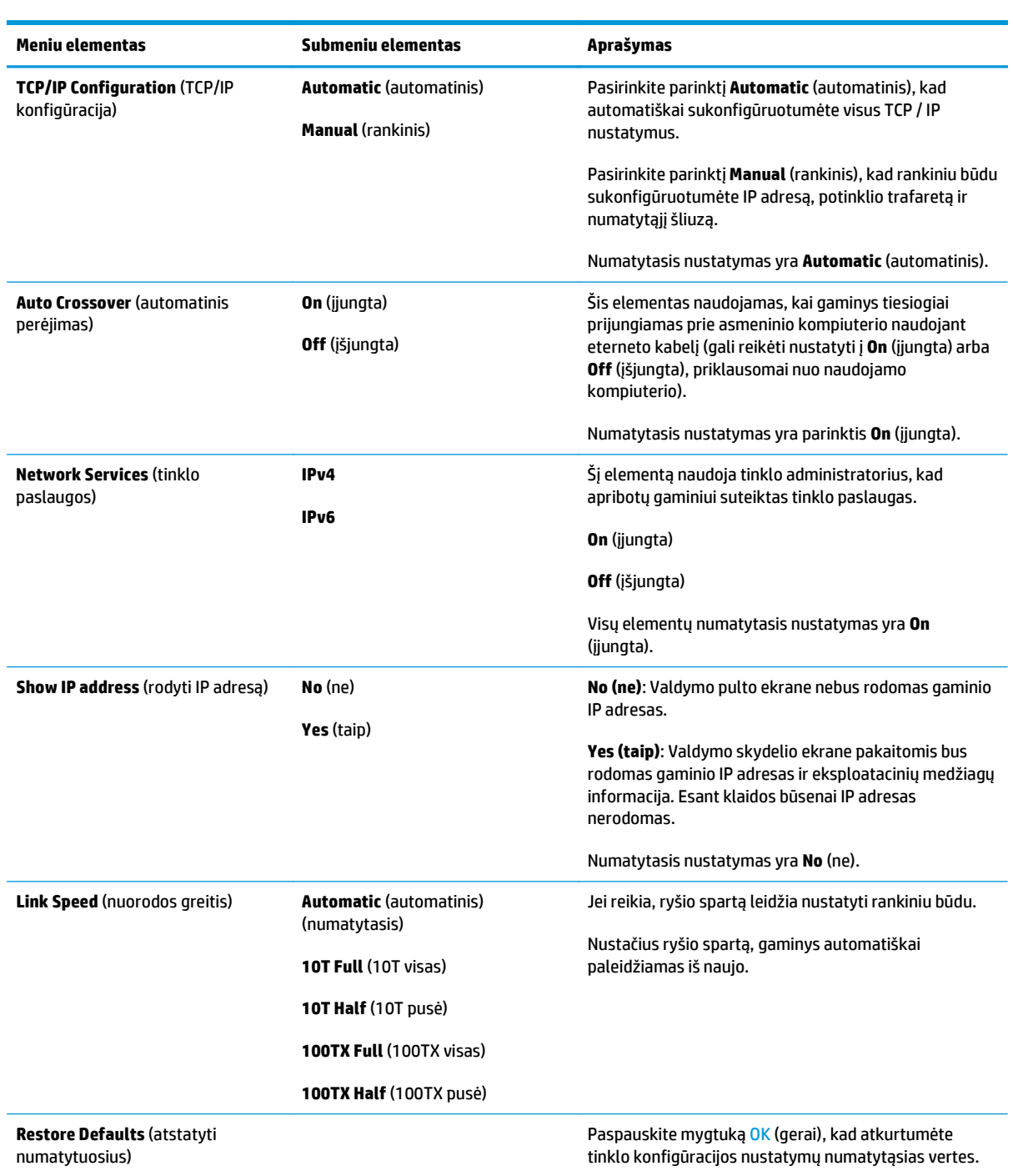

# <span id="page-28-0"></span>**3 "Windows" operacinei sistemai skirta programinė įranga**

- · [Palaikomos "Windows" operacin](#page-29-0)ės sistemos
- ["Windows" palaikomos spausdintuv](#page-29-0)ų tvarkyklės
- [HP universali spausdintuvo tvarkykl](#page-29-0)ė (UPD)
- [Spausdinimo nustatym](#page-30-0)ų pirmumas
- · Spausdintuvo tvarkyklės parametrų [keitimas "Windows" sistemoje](#page-30-0)
- J[diekite "Windows" programin](#page-32-0)ę įrangą
- [Tinkamos paslaug](#page-33-0)ų programos

## <span id="page-29-0"></span>**Palaikomos "Windows" operacinės sistemos**

Gaminys palaiko šias "Windows" operacines sistemas:

- "Windows Vista" (pradedančiųjų versija, 32 ir 64 bitų)
- "Windows Vista Server 2008" (32 bitu)
- "Windows XP" (32 bitų, 2 pakeitimų paketas)
- "Windows XP" (64 bitų, 1 pakeitimų paketas)
- "Windows Server 2003" (1 pakeitimų paketas)
- "Windows 2000" (4 pakeitimų paketas)

### **"Windows" palaikomos spausdintuvų tvarkyklės**

- PCL 6 (programinės įrangos CD)
- PCL 5 universali spausdintuvo tvarkyklė (HP UPD) (pasiekiama internetu)
- "HP postscript" 3 lygio emuliacijos universali spausdintuvo tvarkyklė (pasiekiama internetu)

Spausdintuvo tvarkyklėse yra žinynas, kuriame nurodoma, kaip atlikti įprastas spausdinimo užduotis, taip pat spausdintuvo tvarkyklėje naudojamų mygtukų, žymų langelių ir išskleidžiamųjų sąrašų aprašai.

**<sup>2</sup> PASTABA:** PCL 5 ir "HP postscript" 3 lygio emuliacijos universalios spausdintuvų tvarkyklės, kurios palaikomos šiame gaminyje, yra "Windows" skirtos HP universalios spausdinimo tvarkyklės versijos. Jos diegiamos ir veikia taip pat, kaip ir ankstesnės šių tvarkyklių versijos; be to, joms nebūtina speciali konfigūracija. Daugiau informacijos apie UPD žr. [www.hp.com/go/upd.](http://www.hp.com/go/upd)

## **HP universali spausdintuvo tvarkyklė (UPD)**

"Windows" skirtos HP universalios spausdinimo tvarkyklės (UPD) – tai tvarkyklės, suteikiančios greitą prieigą prie beveik visų "HP LaserJet" gaminių iš bet kurios vietos ir nesisiunčiant jokių atskirų tvarkyklių. Jos buvo sukurtos pagal išbandytą HP spausdinimo tvarkyklių technologiją ir nuodugniai patikrintos bei naudojamos su daugybe programinės įrangos programų. Tai puikus sprendimas, kuris nuolat veikia laikui bėgant. Šiam gaminiui galimos dvi UPD:

- PCL 5 UPD
- 3 lygio "HP postscript" emuliacijos UPD

HP UPD susisiekia tiesiogiai su kiekvienu HP gaminiu, surenka konfigūracijos informaciją ir tada pritaiko vartotojo sąsają, kad parodytų unikalias gaminio savybes, kuriomis galima naudotis. Ji automatiškai įgalina savybes, kurios galimos tam gaminiui, pvz., dvipusis spausdinimas ir susegimas, todėl jums nereikia jų įgalinti rankiniu būdu.

Jei norite gauti daugiau informacijos, eikite į [www.hp.com/go/upd](http://www.hp.com/go/upd).

## <span id="page-30-0"></span>**Spausdinimo nustatymų pirmumas**

Spausdinimo nustatymų pakeitimams prioritetai suteikiami pagal tai, kur atlikti pakeitimai:

- **<sup>2</sup> PASTABA:** komandų ir dialogo langų pavadinimai gali skirtis atsižvelgiant į programą.
	- **Dialogo langas Page Setup (puslapio sąranka)**: Spustelėkite **Page Setup** (puslapio sąranka) ar panašią komandą programos, kuria dirbate, meniu **File** (failas) ir atidarykite šį dialogo langą. Čia pakeisti nustatymai turi aukštesnį prioritetą nei bet kur kitur pakeisti nustatymai.
	- **Dialogo langas Print (spausdinimas)**: Spustelėkite **Print** (spausdinti), **Page Setup** (puslapio sąranka) ar panašią komandą programos, kuria dirbate, meniu **File** (failas) ir atidarykite šį dialogo langą. Nustatymai, pakeisti dialogo lange **Print** (spausdinti) turi žemesnį prioritetą ir *negali* nepaisyti pakeitimų, atliktų dialogo lange **Page Setup** (puslapio sąranka).
	- **Dialogo langas "Printer Properties" (spausdintuvo savybės) (spausdintuvo tvarkyklė)**: Spustelėkite **Properties** (savybės) dialogo lange **Print** (spausdinti), jei norite atidaryti spausdintuvo tvarkyklę. Nustatymai, pakeisti dialogo lange **Printer Properties** (spausdintuvo savybės) turi žemesnį prioritetą nei nustatymai bet kur kitur spausdinimo programinėje įrangoje.
	- **Numatytieji spausdintuvo tvarkyklės nustatymai**: Numatytieji spausdintuvo tvarkyklės nustatymai apsprendžia nustatymus, naudojamus visose spausdinimo užduotyse, *nebent* nustatymai pakeičiami dialogo languose **Page Setup** (puslapio sąranka), **Print** (spausdinti) arba **Printer Properties** (spausdintuvo savybės).
	- **Spausdintuvo valdymo pulto nustatymai**: spausdintuvo valdymo pulte pakeisti nustatymai yra žemesnio prioriteto nei bet kur kitur atlikti pakeitimai.

## **Spausdintuvo tvarkyklės parametrų keitimas "Windows" sistemoje**

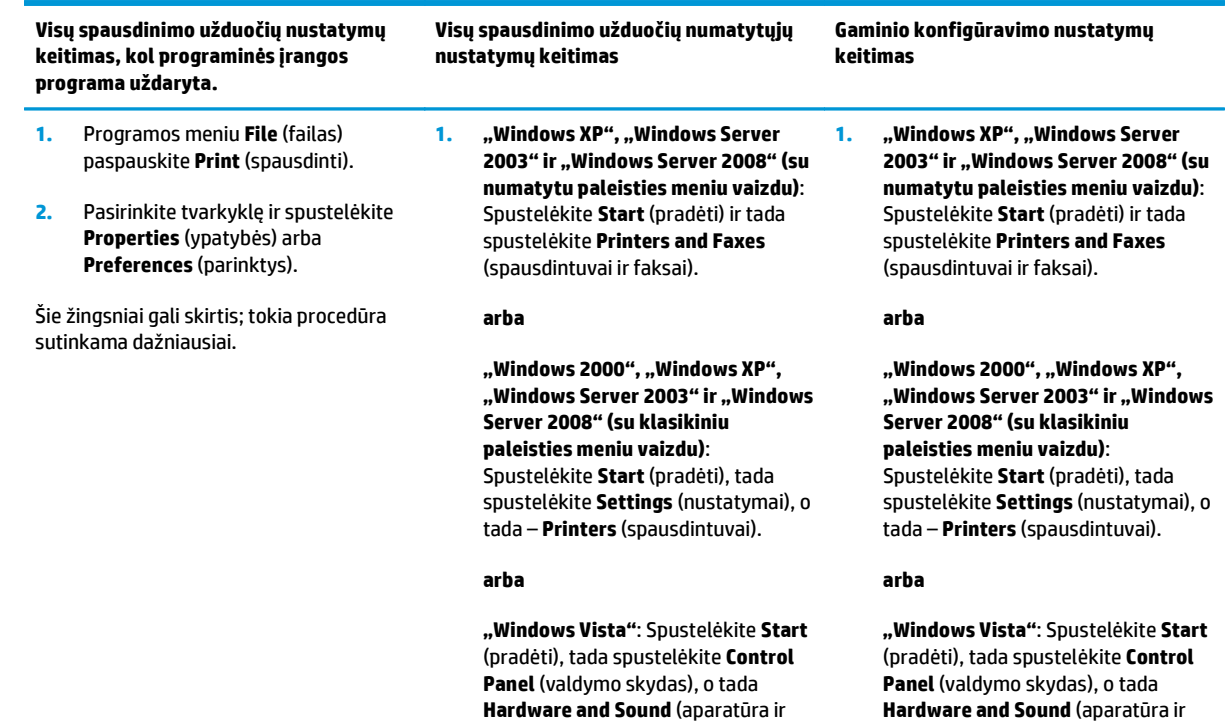

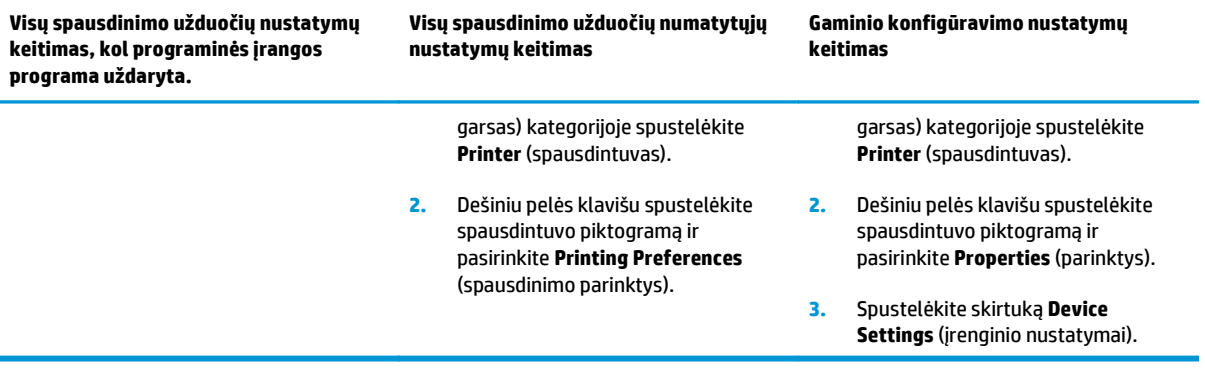

## <span id="page-32-0"></span>**Įdiekite "Windows" programinę įrangą**

#### **Programinės įrangos diegimo tipai "Windows" sistemoje**

Programinės įrangos diegimo priemonė nurodys, kada prijungti gaminį prie kompiuterio arba tinklo. Kai gaminys bus prijungtas, diegimo priemonė pateiks parinktį – baigti diegimo procesą nediegiant visos rekomenduojamos programinės įrangos.

Toliau nurodytos operacinės sistemos palaiko "visą" rekomenduojamos programinės įrangos diegimą.

- "Windows Vista" 32 bitų
- "Windows Vista" 64 bitų
- "Windows XP", 2 pakeitimų paketas

Toliau nurodytos operacinės sistemos palaiko "minimalų" diegimą, kai nediegiama rekomenduojama programinė įranga.

- "Windows Vista" pradedančiųjų versija
- "Windows Vista" 32 bitu
- "Windows Vista" 64 bitu
- "Windows Vista Server 2008", 32 bitų
- "Windows XP", 2 pakeitimų paketas
- "Windows XP" 64 bitų, 1 pakeitimų paketas
- "Windows Server 2003", 1 pakeitimų paketas
- "Windows 2000", 4 pakeitimų paketas

#### **"Windows" skirtos programinės įrangos pašalinimas**

- **1.** Spustelėkite **Start** (pradėti) ir **All Programs** (visos programos).
- **2.** Spustelėkite **HP** ir tada spustelėkite **"HP Color LaserJet CP5225" serija spausdintuvas**.
- **3.** Spustelėkite **Uninstall** (šalinti) ir vykdykite ekrane pateiktas programinės įrangos šalinimo instrukcijas.

## <span id="page-33-0"></span>**Tinkamos paslaugų programos**

#### **"HP Web Jetadmin"**

"HP Web Jetadmin" yra naršyklės pagrindu veikianti valdymo priemonė su "HP Jetdirect" sujungtiems spausdintuvams jūsų vidiniame tinkle, ir ją įdiegti reikia tik tinklo administratoriaus kompiuteryje.

Jei norite atsisiųsti naujausią "HP Web Jetadmin" versiją ir naujausią palaikomų serverių sistemų sąrašą, apsilankykite adresu [www.hp.com/go/webjetadmin.](http://www.hp.com/go/webjetadmin)

Jdiegęs šią naršyklę pagrindiniame serveryje, "Windows" klientas gali prieiti prie "HP Web Jetadmin", naudodamas palaikomą interneto naršyklę (tokią kaip "Microsoft Internet Explorer" arba "Netscape Navigator") su įjungta "Java" kalba ir naršydamas pagrindinį "HP Web Jetadmin" serverį.

#### **Integruotas interneto serveris**

Gaminyje yra integruotas tinklo serveris, suteikiantis prieigą prie informacijos apie prie tinklo prijungtą gaminį ir tinkl veiklą. Informacija pateikiama interneto naršyklėje, pvz., "Microsoft Internet Explorer", "Netscape Navigator", "Apple Safari" arba "Firefox".

Tinklo serveris yra integruotas gaminyje. Jis neįkeltas į tinklo serverį.

Integruotas tinklo serveris pateikia sąsają su gaminiu, kurią gali naudoti kiekvienas, turintis prie tinklo prijungtą kompiuterį ir standartinę interneto naršyklę. Neįdiegiama ir nekonfigūruojama jokia speciali programinė įranga, tačiau jūsų kompiuteryje turi būti palaikoma interneto naršyklė. Jei norite pasiekti integruotą tinklo serverį, įveskite gaminio IP adresą naršyklės adreso eilutėje. (Jei norite sužinoti IP adresą, išspausdinkite konfigūracijos puslapį. Jei norite gauti daugiau informacijos apie konfigūracijos spausdinimą, žr. [Informaciniai puslapiai](#page-79-0) 68 puslapyje.)

Išsamesnės informacijos apie integruoto interneto serverio funkcijas ir galimybes žr. [Integruotasis tinklo](#page-89-0) serveris [78 puslapyje](#page-89-0).

#### <span id="page-34-0"></span>**"HP ToolboxFX"**

Programinė įranga "HP ToolboxFX" – tai programa, kurią galite naudoti tokioms užduotims atlikti:

- Patikrinkite gaminio būseną
- Patikrinkite eksploatacinių medžiagų būseną ir įsigykite eksploatacinių medžiagų internete
- Nustatykite įspėjimus
- Peržiūrėkite gaminio naudojimo ataskaitas
- Peržiūrėkite gaminio dokumentaciją
- Gaukite prieigą prie trikčių šalinimo ir techninės priežiūros priemonių

"HP ToolboxFX" tinka tiesioginio USB ryšio ir tinklo diegimui. Jums nereikia interneto prieigos, kad galėtumėte atverti ir naudoti "HP ToolboxFX". "HP ToolboxFX", prieinamas tik diegiant rekomenduojamu būdu.

**<sup>2</sup> PASTABA:** "HP ToolboxFX" netinka operacinėms sistemoms "Windows 2000", "Windows Server 2003", "Macintosh". Norėdami naudoti "HP ToolboxFX", kompiuteryje turite įdiegti TCP/IP protokolą.

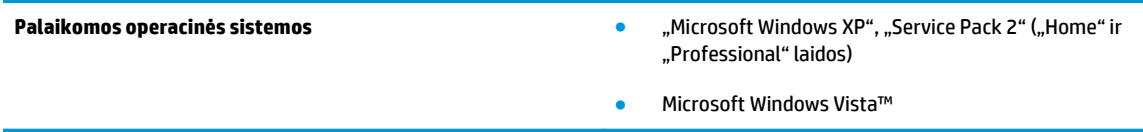

Daugiau informacijos apie programinės įrangos "HP ToolboxFX" naudojimą žr. [Atidarykite](#page-80-0) ["HP ToolboxFX"](#page-80-0) 69 puslapyje.

#### **Kiti "Windows" komponentai ir pagalbinės priemonės**

- Programinės įrangos diegimo priemonė automatizuoja spausdinimo sistemos diegimą
- Registravimasis internetu
- Spausdinimo kokybės optimizavimo vaizdo klipas
- HP pagrindinis spalvų derinimas (pasiekiama internetu)
- "HP Easy Printer Care" (pasiekiama internetu)
- "Web Printsmart" (pasiekiama internetu)
- "HP SureSupply"
- "HP Print View" programinė įranga (pasiekiama internetu)
# **4 Gaminio naudojimas su "Macintosh"**

- ["Macintosh" operacinei sistemai skirta programin](#page-37-0)ė įranga
- [Funkcijas naudokite "Macintosh" spausdintuvo tvarkykl](#page-40-0)ėje

## <span id="page-37-0"></span>**"Macintosh" operacinei sistemai skirta programinė įranga**

## **"Macintosh" palaikomos operacinės sistemos**

Gaminys palaiko šias "Macintosh" operacines sistemas:

- "Mac 0S X" 10.3, 10.4, 10.5 ir 10.6 versijos
- **PASTABA:** Naudojant "Mac OS X v10.4" ir naujesnę versiją, palaikomi PPC ir "Intel Core" procesorių "Mac" kompiuteriai.

## **"Macintosh" palaikomos spausdintuvo tvarkyklės**

HP diegimo vediklis pateikia "PostScript®" spausdintuvo aprašymo (PPD) failus ir spausdintuvo dialogo papildymus (PDE), naudojamus "Macintosh" kompiuteriuose.

### **"Macintosh" operacinėse sistemose pašalinkite programinę įrangą**

Norėdami pašalinti programinę įrangą, privalote turėti administratoriaus teises.

#### **"Mac OS X" V10.3 ir V10.4**

**1.** Pereikite į šį aplanką:

Library/Printers/PPDs/Contents/Resources

- **2.** Atidarykite aplanką < $l$ ang>.lproj, kur <lang> reiškia iš dviejų raidžių sudarytą kalbos kodą.
- **3.** Pašalinkite šio gaminio .GZ failą.
- **4.** Kiekviename kalbos aplanke pakartokite 2 ir 3 veiksmus.

#### **Mac OS X V10.5**

**1.** Pereikite į šį aplanką:

Library/Printers/PPDs/Contents/Resources

**2.** Pašalinkite šio gaminio .GZ failą.

## **Spausdinimo nustatymų prioritetas "Macintosh" sistemoje**

Spausdinimo nustatymų pakeitimų prioritetas nustatomas atsižvelgiant į tai, kur jie atliekami:

**<sup>2</sup> PASTABA:** Komandų ir dialogo langų pavadinimai gali skirtis, tai priklauso nuo jūsų programinės įrangos.

- **Page Setup dialog box** (dialogo langas "Puslapio nustatymas"): Spustelėkite **Page Setup** (puslapio nustatymas) ar panašią komandą naudojamos programos meniu **File** (failas), kad atidarytumėte šį dialogo langą. Čia pakeisti nustatymai gali panaikinti bet kur kitur pakeistus nustatymus.
- **Print dialog box** (spausdinimo dialogo langas): Norėdami atidaryti šį dialogo langą, spustelėkite **Print** (spausdinti), **Print Setup** (puslapio sąranka) ar kitą panašią komandą programos, kurioje dirbate, meniu **File** (failas). Nustatymų pakeitimų, atliktų dialogo lange **Print** (spausdinti), prioritetas yra žemesnis, jie *ne* panaikina pakeitimų, atliktų dialogo lange **Page Setup** (puslapio sąranka).
- **Default printer driver settings** (Numatytieji spausdintuvo tvarkyklės nustatymai): Numatytieji spausdintuvo tvarkyklės nustatymai nulemia nustatymus, naudojamus atliekant visas spausdinimo užduotis, *nebent* nustatymai pakeičiami dialogo languose **Page Setup** (puslapio sąranka), **Print** (spausdinti) arba **Printer Properties** (spausdintuvo ypatybės).
- **Printer control panel settings** (Spausdintuvo valdymo pulto nustatymai): Nustatymų pakeitimų, atliktų spausdintuvo valdymo pulte, prioritetas yra žemesnis nei kitur atliktų pakeitimų.

## **Spausdintuvo tvarkyklės nustatymo keitimas "Macintosh" sistemoje**

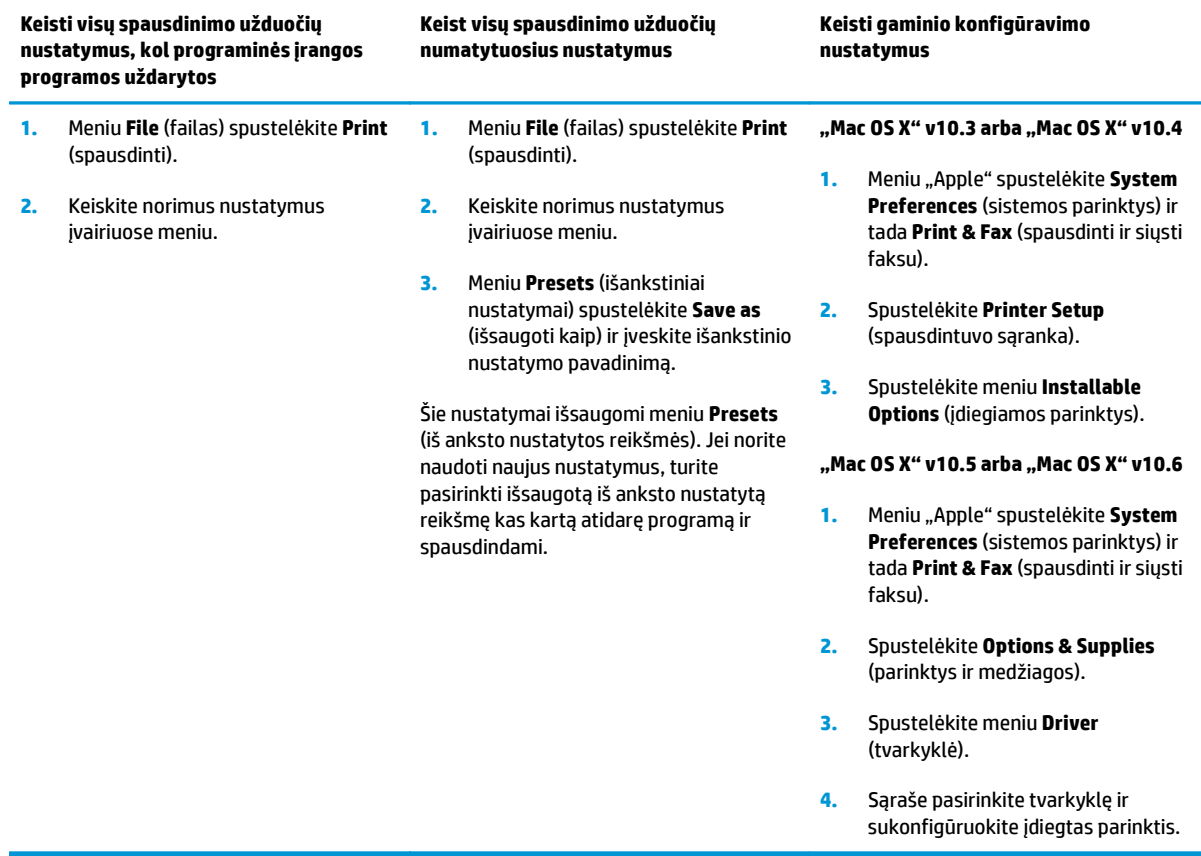

## **"Macintosh" tinkamos paslaugų programos**

#### **Naudodami "Macintosh" peržiūrėkite integruotąjį interneto serverį**

Integruotąjį tinklo serverį (EWS) galima pasiekti spustelėjus mygtuką **Utility** (paslaugų programa), kai peržiūrite spausdinimo užduočių eilę. Tada atidaroma žiniatinklio naršyklė, pvz., "Safari", leidžianti vartotojui pasiekti EWS. EWS gali būti pasiekiamas tiesiogiai, žiniatinklio naršyklėje įvedus tinklo IP adresą arba gaminio DNS vardą.

HP USB EWS tinklo sąsajos programinė įranga, kuri automatiškai įdiegiama, taip pat leidžia naudojantis interneto naršykle pasiekti gaminį, jeigu jis prijungtas naudojant USB kabelį. Jei prieigai prie EWS per interneto naršyklę naudojate USB jungtį, spustelėkite mygtuką **paslaugų programa**.

EWS naudokite tokioms užduotims atlikti:

- Peržiūrėti gaminio būseną ir keisti gaminio nustatymus.
- Peržiūrėti ir pakeisti gaminio tinklo nustatymus.
- Išspausdinti gaminio informacijos puslapius.
- Peržiūrėti gaminio įvykių žurnalą.

## <span id="page-40-0"></span>**Funkcijas naudokite "Macintosh" spausdintuvo tvarkyklėje**

### **Kurkite ir naudokite išankstinius spausdinimo nustatymus "Macintosh" operacinėje sistemoje**

Naudokite išankstinius spausdinimo nustatymus, jei norite išsaugoti dabartinius spausdintuvo tvarkyklės nustatymus pakartotiniam naudojimui.

#### **Sukurkite išankstinį spausdinimo nustatymą**

- **1.** Meniu **File** (failas) spustelėkite **Print** (spausdinti).
- **2.** Pasirinkite tvarkyklę.
- **3.** Pasirinkite spausdinimo nustatymus.
- **4.** Laukelyje **Presets** (išankstiniai nustatymai) spustelėkite **Save As...** (išsaugoti kaip) ir įveskite išankstinio nustatymo pavadinimą.
- **5.** Spustelėkite **OK** (gerai).

#### **Išankstinių spausdinimo nustatymų naudojimas**

- **1.** Meniu **File** (failas) spustelėkite **Print** (spausdinti).
- **2.** Pasirinkite tvarkyklę.
- **3.** Laukelyje **Presets** (išankstiniai nustatymai) pasirinkite išankstinį spausdinimo nustatymą, kurį norite naudoti.

**PASTABA:** Norėdami naudoti numatytuosius spausdintuvo tvarkyklės nustatymus, pasirinkite **Standard** (standartinis).

### **Keiskite dokumentų dydį ir spausdinkite ant pasirinkto dydžio popieriaus**

Galite keisti dokumentų skalę taip, kad jie tilptų ant skirtingo dydžio popieriaus.

- **1.** Meniu **File** (failas) spustelėkite **Print** (spausdinti).
- **2.** Atidarykite meniu **Paper Handling** (popieriaus tvarkymas).
- **3.** Srityje **Destination Paper Size** (paskirties popieriaus dydis) pasirinkite **Scale to fit paper size** (keisti skalę taip, kad tilptų ant popieriaus) ir pasirinkite dydį iš išskleidžiamo sąrašo.
- **4.** Jei norite naudoti tik popierių, kuris yra mažesnis už dokumentą, pasirinkite **Scale down only** (tik mažinti skalę).

### **Spausdinkite viršelį**

Galite spausdinti atskirą viršelį su tam tikru tekstu (pvz., "Slapta") savo dokumentui.

- **1.** Meniu **File** (failas) spustelėkite **Print** (spausdinti).
- **2.** Pasirinkite tvarkyklę.
- **3.** Atidarykite meniu **Cover Page** (viršelio puslapis), tada pasirinkite, ar viršelio puslapį spausdinti **Before Document** (prieš dokumentą), ar **After Document** (po dokumento).
- **4.** Meniu **Cover Page Type** (viršelio puslapio tipas) pasirinkite pranešimą, kurį norite spausdinti viršelio puslapyje.
- **PASTABA:** Jei norite spausdinti tuščią viršelį, pasirinkite **Standard** (standartinį) **Cover Page Type** (viršelio tipą).

### **Naudokite vandens ženklus**

Vandens ženklas yra pastaba, pvz., "Slapta", kuri išspausdinama kiekvieno dokumento puslapio fone.

- **1.** Meniu **File** (failas) spustelėkite **Print** (spausdinti).
- **2.** Atidarykite meniu **Watermarks** (vandens ženklai).
- **3.** Šalia **Mode** (režimas) pasirinkite, kokio tipo vandens ženklą norite naudoti. Pasirinkite **Watermark** (vandens ženklas), jei norite spausdinti pusiau permatomą tekstą. Pasirinkite **Overlay** (persidengimas), jei norite spausdinti nepermatomą tekstą.
- **4.** Šalia **Pages** (puslapiai) pasirinkite, ar norite spausdinti vandens ženklą visuose puslapiuose, ar tik pirmame puslapyje.
- **5.** Šalia **Text** (tekstas) pasirinkite vieną iš standartinių tekstų arba pasirinkite **Custom** (pasirinktinis) ir įveskite laukelyje naują tekstą.
- **6.** Pasirinkite parinktis likusiems nustatymams.

### **Spausdinti kelis puslapius viename popieriaus lape naudojant "Macintosh" operacinę sistemą**

Galite spausdinti daugiau nei vieną puslapį viename popieriaus lape. Ši funkcija leidžia nebrangiai spausdinti juodraščius.

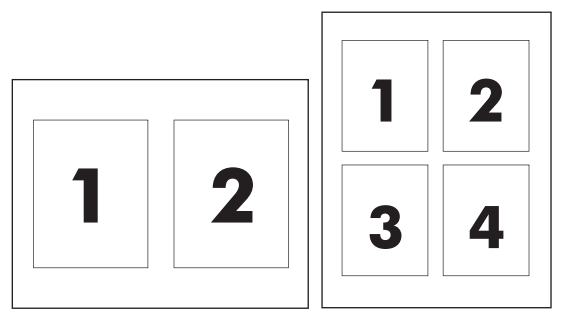

- **1.** Meniu **File** (failas) spustelėkite **Print** (spausdinti).
- **2.** Pasirinkite tvarkyklę.
- **3.** Atidarykite meniu **Layout** (maketas).
- **4.** Šalia **Pages per Sheet** (puslapių lape) pasirinkite, kiek puslapių norite spausdinti kiekviename lape (1, 2, 4, 6, 9 arba 16).
- **5.** Šalia **Layout Direction** (išdėstymo kryptis) pasirinkite puslapių lape tvarką ir išdėstymą.
- **6.** Šalia **Borders** (rėmeliai) pasirinkite, kokio tipo rėmelius norite spausdinti aplink kiekvieną puslapį lape.

## <span id="page-42-0"></span>**Spausdinimas ant abiejų lapo pusių (dvipusis spausdinimas)**

**ĮSPĖJIMAS:** Kad popierius nestrigtų, nedėkite popieriaus, kuris storesnis nei 105 g/m2 (28 svar. surišta), skirta automatiniam dvipusiam spausdinimui.

#### **Naudokite automatinį dvipusį spausdinimą**

- **1.** Į vieną iš dėklų įdėkite pakankamai popieriaus spausdinimo užduočiai atlikti. Jei dedate specialų popierių, pvz., firminius blankus, dėkite jį vienu iš šių būdų:
	- Į pirmą dėklą firminius blankus dėkite spausdinimo puse aukštyn, kišdami į spausdintuvą apatinę briauną.
	- Į visus kitus dėklus firminius blankus dėkite spausdinimo puse žemyn, viršutine briauna dėklo gale.
- **2.** Meniu **File** (failas) spustelėkite **Print** (spausdinti).
- **3.** Atidarykite meniu **Layout** (maketas).
- **4.** Prie **Two-Sided** (dvipusis) pasirinkite **Long-Edge Binding** (rišimas ties ilgąja briauna) arba **Short-Edge Binding** (rišimas ties trumpąja briauna).
- **5.** Spustelėkite **Print** (spausdinti).

#### **Spausdinimas ant abiejų pusių rankiniu būdu**

- **1.** Į vieną iš dėklų įdėkite pakankamai popieriaus spausdinimo užduočiai atlikti. Jei dedate specialų popierių, pvz., firminius blankus, dėkite jį vienu iš šių būdų:
	- Į pirmą dėklą firminius blankus dėkite spausdinimo puse aukštyn, kišdami į spausdintuvą apatinę briauną.
	- Į visus kitus dėklus firminius blankus dėkite spausdinimo puse žemyn, viršutine briauna dėklo gale.
- **2.** Meniu **File** (failas) spustelėkite **Print** (spausdinti).
- **3.** Meniu **Finishing** (užbaigimas) pasirinkite **Manually Print on 2nd Side** (spausdinti ant antrosios pusės rankiniu būdu).
- **4.** Spustelėkite **Print** (spausdinti). Prieš keisdami išvesties šūsnį pirmame dėkle antrai pusei spausdinti, vadovaukitės iššokančiame lange pateikiamais nurodymais.
- **5.** Iš spausdintuvo 1 dėklo išimkite visą tuščią popierių.
- **6.** Įdėkite išspausdintus lapus spausdinimo puse aukštyn, kišdami juos į 1 spausdintuvo dėklą apatine briauna pirmyn. Antrą pusę *turite* spausdinti iš 1 dėklo.
- **7.** Jei jus paragins, paspauskite reikiamą valdymo pulto mygtuką ir tęskite.

### **Spalvų parinkčių nustatymas**

Naudodamiesi išskleidžiamuoju meniu **Color Options** (spalvų parinktys) valdykite spalvų interpretavimą bei spausdinimą iš programinės įrangos programų.

- **1.** Spustelėkite **Show Advanced Options** (rodyti papildomas parinktis).
- **2.** Koreguokite nustatymus atskirai tekstui, grafikai ir nuotraukoms.

## **Naudokitės "Services" (paslaugos) meniu**

Jei gaminys prijungtas prie tinklo, naudokite meniu **Services** (paslaugos), jei norite gauti informaciją apie gaminį ir medžiagų būseną.

- **1.** Meniu **File** (failas) spustelėkite **Print** (spausdinti).
- **2.** Atidarykite meniu **Services** (paslaugos).

# **5 Jungiamumas**

- [Tinklui tinkamos operacin](#page-45-0)ės sistemos
- USB ryšys
- Tinkami tinklo protokolai
- Gaminio konfigūravimas tinkle

## <span id="page-45-0"></span>**Tinklui tinkamos operacinės sistemos**

Norint spausdinti per tinklą tinka tokios operacinės sistemos:

- "Windows Vista" (pradedančiųjų versija, 32 ir 64 bitų)
- "Windows Vista Server 2008" (32 bitų)
- "Windows XP" (32 bitų, 2 pakeitimų paketas)
- "Windows XP" (64 bitų, 1 pakeitimų paketas)
- "Windows Server 2003" (1 pakeitimų paketas)
- "Windows 2000" (4 pakeitimų paketas)
- "Mac OS X" 10.3, 10.4, 10.5 ir 10.6 versijos

**<sup>2</sup> PASTABA:** Ne visos tinklo operacinės sistemos palaiko visą programinės įrangos diegimą. Žr. [Palaikomos](#page-29-0) ["Windows" operacin](#page-29-0)ės sistemos 18 puslapyje ir ["Macintosh" palaikomos operacin](#page-37-0)ės sistemos 26 puslapyje.

## **Atsisakymas bendrai naudoti spausdintuvą**

HP neteikia galimybės dirbti lygiaverčio tarptinklinio ryšio tinkle, nes tai yra ne HP spaudintuvo tvarkyklių, o "Microsoft" operacinių sistemų funkcija. Eikite į "Microsoft" adresu [www.microsoft.com](http://www.microsoft.com).

## **USB ryšys**

**PASTABA:** *Nejunkite* USB kabelio prieš įdiegdami programinę įrangą. Įdiegimo programa praneš jums, kada reikia prijungti USB kabelį.

Šis gaminys palaiko USB 2.0 ryšį. Spausdinimui turite naudoti A į B tipo USB kabelį.

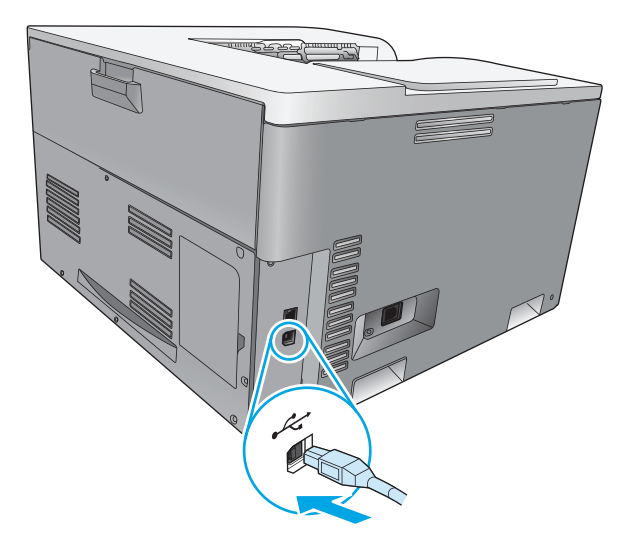

## **Tinkami tinklo protokolai**

Šiam gaminiui tinka TCP/IP tinklo protokolas. Tai plačiausiai naudojamas ir pripažintas darbo tinkle protokolas. Šį protokolą naudoja daugelis tinklo paslaugų. Šiam gaminiui tinka ir IPv4 bei IPv6. Šiose lentelėse išvardytos šiam gaminiui tinkamos tinklo paslaugos ir protokolai.

#### **5-1 lentelė Spausdinimas**

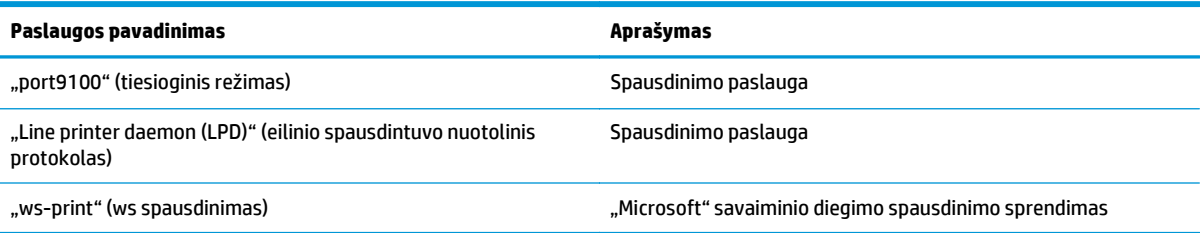

#### **5-2 lentelė Gaminio tinkle aptikimas**

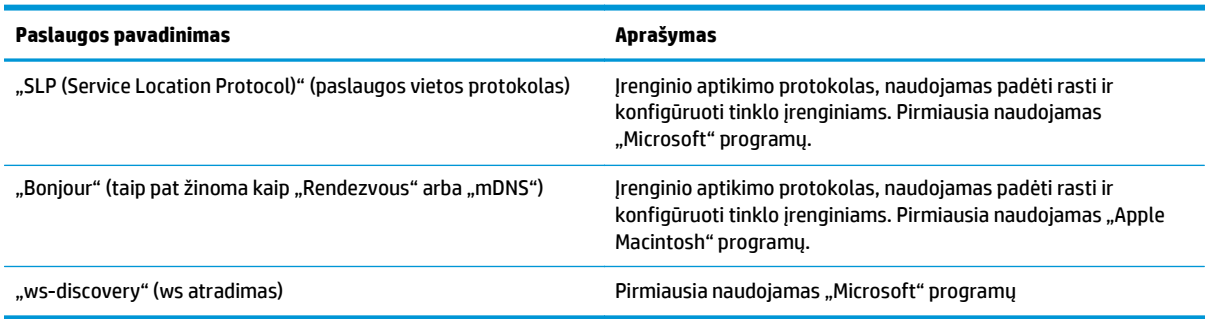

#### **5-3 lentelė Pranešimų siuntimas ir tvarkymas**

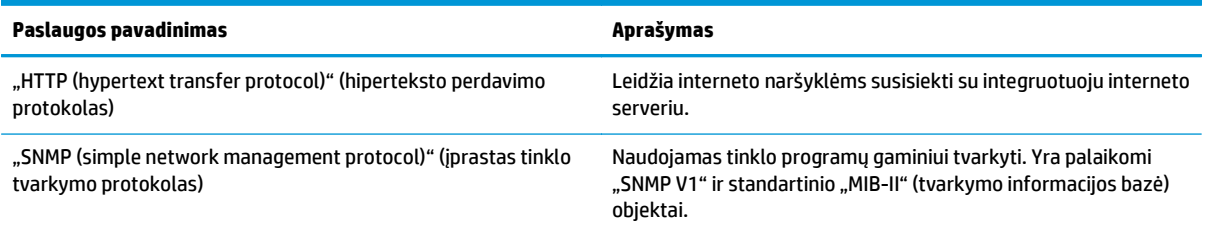

#### **5-4 lentelė IP adresavimas**

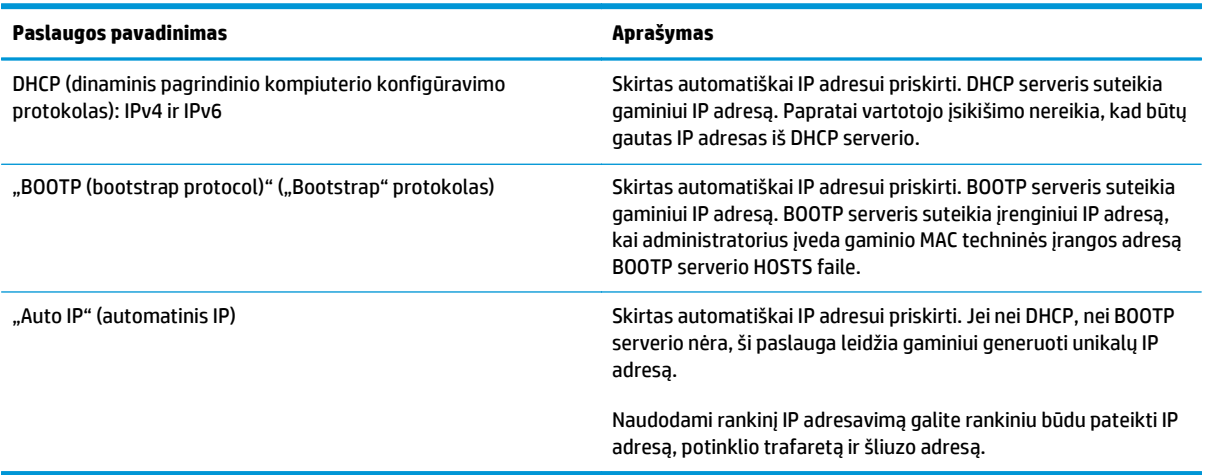

## **Gaminio konfigūravimas tinkle**

Kad sukonfigūruotumėte gaminio tinklo parametrus, naudokite gaminio valdymo skydelį arba integruotą žiniatinklio serverį. "Windows" operacinėse sistemose naudokite "HP ToolboxFX" programinę įrangą. "Mac" operacinėje sistemoje X naudokite mygtuką **Utility** (paslaugų programa).

## **Gaminio sąranka tinkle**

HP rekomenduoja nustatyti tinklams skirtas spausdintuvo tvarkykles naudojant HP programinės įrangos diegimo programą, esančią gaminio kompaktiniame diske.

**PASTABA:** Naudodami "Windows" operacines sistemas, *privalote* prijungti gaminį prie tinklo prieš pradėdami diegti programinę įrangą.

Šis gaminys palaiko "10/100 Base-T" tinklo ryšį. Prijunkite tinklo kabelį prie gaminio ir tinklo jungties.

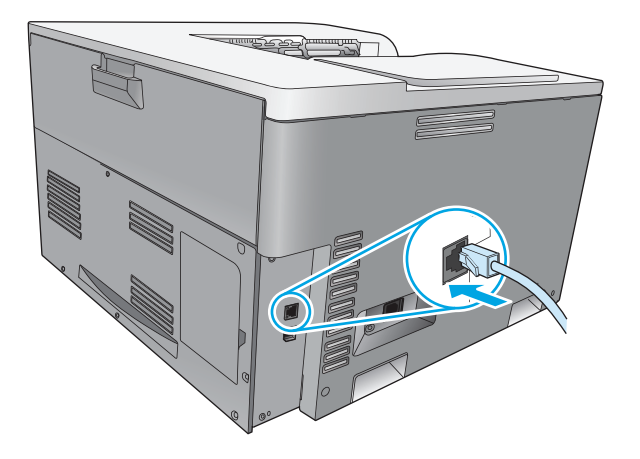

#### **Peržiūrėti nustatymus**

#### **Tinklo apibendrinimo ataskaita**

Tinklo apibendrinimo ataskaitoje nurodyti dabartiniai gaminio tinklo plokštės nustatymai ir ypatybės. Kad išspausdintumėte gaminio tinklo apibendrinimo ataskaitą, atlikite toliau nurodytus veiksmus.

- **1.** Valdymo pulte paspauskite mygtuką OK (gerai).
- **2.** Rodyklių mygtukais pasirinkite meniu **Reports** (ataskaitos) ir tada paspauskite mygtuką OK (gerai).
- **3.** Rodyklių mygtukais pasirinkite parinktį **Network Summary** (tinklo apibendrinimas) ir tada paspauskite mygtuką OK (gerai).

#### **"Configuration page" (konfigūracijos puslapis)**

Konfigūracijos puslapyje nurodyti dabartiniai gaminio nustatymai ir ypatybės. Kad išspausdintumėte konfigūracijos puslapį, atlikite vieną iš toliau nurodytų veiksmų.

#### **Naudokite valdymo pulto mygtukus**

Valdymo pulte paspauskite ir laikykite nuspaude grįžimo mygtuką ± ir atšaukimo mygtuką **8**.

#### **Naudokite valdymo pulto meniu**

- **1.** Valdymo pulte paspauskite mygtuką OK (gerai).
- **2.** Rodyklių mygtukais pasirinkite meniu **Reports** (ataskaitos) ir tada paspauskite mygtuką OK (gerai).
- **3.** Rodyklių mygtukais pasirinkite **Configuration Report** (konfigūracijos ataskaita), tada paspauskite mygtuką OK (gerai).

### **TCP/IP**

Panašiai kaip žmonės bendrine kalba bendrauja tarpusavyje, TCP/IP (perdavimo valdymo protokolas/ interneto protokolas) yra protokolų, sukurtų nustatyti būdą, kaip kompiuteriai ir kiti įrenginiai susisiekia tarpusavyje tinkle, rinkinys.

#### **IP adresas**

Kiekvienam IP tinklo įrenginiui reikia atskiro IP adreso. Šį adresą vartotojas gali nustatyti rankiniu būdu arba jis gali būti nustatytas automatiškai priklausomai nuo teikiamų tinklo paslaugų.

IPv4 adrese yra keturi baitai informacijos, padalytos į dalis, kurių kiekvienoje yra po baitą. IP adreso formatas toks:

xxx.xxx.xxx.xxx

**PASTABA:** Priskirdami IP adresus visada pasitarkite su IP adreso administratoriumi. Nustačius netinkamą adresą gali būti išjungta kita tinkle veikianti įranga arba sutrikti ryšys.

#### **IP parametrų konfigūracija**

IP konfigūracijos parametrus galima konfigūruoti rankiniu būdu arba automatiškai atsisiųsti naudojant DHCP arba BOOTP kiekvieną kartą, kai įjungiamas gaminys.

Įjungus naują gaminį negalint nuskaityti galiojančio IP adreso tinkle, automatiškai priskiriamas numatytasis IP adresas. Mažame asmeniniame tinkle unikalus IP adresas priskiriamas diapazone nuo 169.254.1.0 iki 169.254.254.255. Gaminių IP adresas pateikiamas gaminio konfigūracijos puslapyje ir tinklo ataskaitoje. Žr. Valdymo skydelio meniu 9 puslapyje.

#### **Dinaminis pagrindinio serverio konfigūracijos protokolas (DHCP)**

DHCP leidžia grupei įrenginių naudoti IP adresų, palaikomų DHCP serverio, rinkinį. Gaminys siunčia serveriui užklausą, ir jei IP adresas galimas, serveris priskiria jį gaminiui.

#### **BOOTP**

BOOTP yra "bootstrap" protokolas, naudojamas atsisiųsti konfigūracijos parametrus ir pagrindinio serverio informaciją iš tinklo serverio.

Gaminys transliuoja paleidimo užklausos paketą, kuriame yra gaminio techninės įrangos adresas. Serveris atsako paleidimo atsakymo paketu, kuriame yra informacijos, kad gaminiui reikia konfigūracijos.

#### **Potinkliai**

Kai tam tikros tinklo klasės IP tinklo adresas priskiriamas organizavimui, neaprūpinamas daugiau nei vienas tinklas, esantis toje vietoje. Vietinio tinklo administratoriai naudoja potinklius padalyti tinklą į kelis atskirus potinklius. Padalijus tinklą į potinklius gali pagerėti veikimas ir ribotos tinklo adreso vietos naudojimas.

#### **Potinklio šablonas**

Potinklio šablonas yra mechanizmas, naudojamas vienam IP tinklui padalyti į kelis atskirus potinklius. Duotajai tinklo klasei dalis IP adreso, kuris būtų įprastai naudojamas mazgui identifikuoti, naudojama identifikuoti potinkliui. Potinklio šablonas pritaikomas kiekvienam IP adresui nurodyti, kuri dalis naudojama potinkliams, ir kuri – mazgui identifikuoti.

### **Šliuzai**

Tinklo sąsajos (maršrutizatoriai) naudojami sujungti tinklus. Tinklo sąsajos yra įrenginiai, kurie veikia kaip transliatoriai tarp sistemų, kurios nenaudoja tų pačių ryšio protokolų, duomenų formatavimo, struktūrų, kalbų ar architektūrų. Tinklo sąsajos pakartotinai supakuoja duomenų paketus ir pakeičia sintaksę, kad ji atitiktų paskirties vietos sistemą. Kai tinklai padalijami į potinklius, tinklo sąsajoms reikia sujungti potinklius vienas su kitu.

#### **Numatytoji tinklo sąsaja**

Numatytoji tinklo sąsaja yra tinklo sąsajos IP adresas arba maršrutizatorius, perkeliantis paketus tinkluose.

Jei egzistuoja kelios tinklo sąsajos arba maršrutizatoriai, numatytoji tinklo sąsaja paprastai yra pirmos arba artimiausios tinklo sąsajos arba maršrutizatoriaus adresas. Jei nėra tinklo sąsajų arba maršrutizatorių, numatytoji tinklo sąsaja paprastai priims tinklo mazgo (pvz., darbo stoties ar gaminio) IP adresą.

#### **IP adresas**

IP adresą galite konfigūruoti rankiniu arba automatiniu būdu per DHCP, "BootP" arba "Auto IP".

**PASTABA:** Priskirdami IP adresus visada pasitarkite su IP adreso administratoriumi. Nustačius netinkamą adresą gali būti išjungta kita tinkle veikianti įranga arba sutrikti ryšys.

#### **Konfigūravimas rankiniu būdu**

- **1.** Valdymo pulte paspauskite mygtuką OK (gerai).
- **2.** Rodyklių mygtukais pasirinkite meniu **Network Configuration** (tinklo konfigūracija) ir tada paspauskite mygtuką OK (gerai).
- **3.** Rodyklių mygtukais pasirinkite meniu **TCP/IP Configuration** (TCP/IP konfigūracija) ir tada paspauskite mygtuką OK (gerai).
- **4.** Rodyklių mygtukais pasirinkite parinktį **Manual** (rankinis) ir tada paspauskite mygtuką OK (gerai).
- 5. Spausdami rodyklės į dešinę mygtuką ► didinkite pirmos IP adreso dalies vertę. Spausdami rodyklės į kairę mygtuką « mažinkite vertę. Kai vertė tinkama, paspauskite mygtuką OK (gerai). Tą patį atlikite ir su kitomis trimis IP adreso dalimis.
- **6.** Jei adresas teisingas, rodyklių mygtukais pasirinkite parinktį **Yes** (taip) ir tada paspauskite mygtuką OK (gerai). Pasirinkite potinklio trafaretą ir pakartokite 5 veiksmą, norėdami nustatyti numatytojo šliuzo nustatymus.

#### **arba**

Jei IP adresas neteisingas, rodyklių mygtukais pasirinkite parinktį **No** (ne) ir tada paspauskite mygtuką OK (gerai). Pakartokite 5 veiksmą, kad įvestumėte teisingą IP adresą, ir tada pasirinkite potinklio trafaretą ir pakartokite 5 veiksmą, norėdami nustatyti numatytojo šliuzo nustatymus.

#### **Automatinis konfigūravimas**

- **PASTABA: Automatic** (automatinis) parinktis yra numatytasis **Network Configuration** (tinklo konfigūracija) **TCP/IP Configuration** (TCP/IP konfigūracija) nustatymas.
	- **1.** Valdymo pulte paspauskite mygtuką OK (gerai).
	- **2.** Rodyklių mygtukais pasirinkite meniu **Network Configuration** (tinklo konfigūracija) ir tada paspauskite mygtuką OK (gerai).
	- **3.** Rodyklių mygtukais pasirinkite meniu **TCP/IP Configuration** (TCP/IP konfigūracija) ir tada paspauskite mygtuką OK (gerai).
	- **4.** Rodyklių mygtukais pasirinkite parinktį **Automatic** (automatinis) ir tada paspauskite mygtuką OK (gerai).

Gali užtrukti kelias minutes, kol galėsite naudoti automatinį IP adresą.

**PASTABA:** Išjungti arba įjungti tam tikrus automatinius IP režimus (pvz., BOOTP, DHCP arba "AutoIP") galite naudodami integruotąjį interneto serverį arba "HP ToolboxFX".

#### **IP adreso valdymo skydelyje rodymas arba slėpimas**

- **PASTABA:** Kai **Show IP address** (rodyti IP adresą) nustatymas yra **On** (įjungta), IP adresas rodomas valdymo pulto ekrane.
	- **1.** Valdymo pulte paspauskite mygtuką OK (gerai).
	- **2.** Rodyklių mygtukais pasirinkite meniu **Network Configuration** (tinklo konfigūracija) ir tada paspauskite mygtuką OK (gerai).
	- **3.** Rodyklių mygtukais pasirinkite meniu **Show IP address** (rodyti IP adresą) ir tada paspauskite mygtuką OK (gerai).
	- **4.** Rodyklių mygtukais pasirinkite parinktį **Yes** (taip) arba **No** (ne) ir tada paspauskite mygtuką OK (gerai).

#### **Automatinio perėjimo nustatymas**

- **1.** Valdymo pulte paspauskite mygtuką OK (gerai).
- **2.** Rodyklių mygtukais pasirinkite meniu **Network Configuration** (tinklo konfigūracija) ir tada paspauskite mygtuką OK (gerai).
- **3.** Rodyklių mygtukais pasirinkite meniu **Auto Crossover** (automatinis perėjimas) ir tada paspauskite mygtuką OK (gerai).
- **4.** Rodyklių mygtukais pasirinkite parinktį **On** (įjungta) arba **Off** (įšjungta) ir tada paspauskite mygtuką OK (gerai).

#### **Tinklo paslaugų nustatymas**

- 1. Valdymo pulte paspauskite mygtuką OK (gerai).
- **2.** Rodyklių mygtukais pasirinkite meniu **Network Configuration** (tinklo konfigūracija) ir tada paspauskite mygtuką OK (gerai).
- **3.** Rodyklių mygtukais pasirinkite meniu **Network Services** (tinklo paslaugos) ir tada paspauskite mygtuką OK (gerai).
- **4.** Rodyklių mygtukais pasirinkite meniu **IPv4** arba **IPv6** meniu ir tada paspauskite mygtuką OK (gerai).
- **5.** Rodyklių mygtukais pasirinkite parinktį **On** (įjungta) arba **Off** (įšjungta) ir tada paspauskite mygtuką OK (gerai).

Pasirinkus parinktį **Off** (įšjungta) išjungiamas gaminio IPv4 / IPv6 tinklas.

#### **Sąsajos greičio nustatymas**

- **1.** Valdymo pulte paspauskite mygtuką OK (gerai).
- **2.** Rodyklių mygtukais pasirinkite meniu **Network Configuration** (tinklo konfigūracija) ir tada paspauskite mygtuką OK (gerai).
- **3.** Rodyklių mygtukais pasirinkite meniu **Link Speed** (nuorodos greitis) ir tada paspauskite mygtuką OK (gerai).
- **4.** Rodyklių mygtukais pasirinkite vieną iš sąsajos greičio parinkčių ir tada paspauskite mygtuką OK (gerai).

### **Numatytųjų (tinklo nustatymų) atkūrimas**

- **1.** Valdymo pulte paspauskite mygtuką OK (gerai).
- **2.** Rodyklių mygtukais pasirinkite meniu **Network Configuration** (tinklo konfigūracija) ir tada paspauskite mygtuką OK (gerai).
- **3.** Rodyklių mygtukais pasirinkite meniu **Restore Defaults** (atstatyti numatytuosius) ir tada paspauskite mygtuką OK (gerai).
- **4.** Paspauskite mygtuką OK (gerai), kad atkurtumėte numatytuosius tinklo nustatymus. Paspauskite atšaukimo mygtuką , kad išeitumėte iš meniu neatkurdami numatytųjų tinklo nustatymų.

# **6 Popierius ir spausdinimo medžiaga**

- Kaip naudoti popierių [ir spausdinimo medžiag](#page-55-0)ą
- [Tinkami popieriaus ir spausdinimo medžiagos formatai](#page-56-0)
- [Tinkami popieriaus tipai ir d](#page-58-0)ėklo talpa
- [Palaikomi dvipusio spausdinimo popieriaus dydžiai](#page-59-0)
- [Specialaus popieriaus ar spausdinimo medžiagos reikalavimai](#page-60-0)
- [Popieriaus](#page-61-0) įdėjimas į dėklus

## <span id="page-55-0"></span>**Kaip naudoti popierių ir spausdinimo medžiagą**

Šis produktas palaiko įvairų popierių ir kitą spausdinimo medžiagą, kaip nurodyta šio vartotojo vadovo reikalavimuose. Naudodami popierių ar spausdinimo medžiagą, kuri neatitinka reikalavimų, galite susidurti su toliau išvardytomis problemomis:

- **Prasta spaudinio kokybė**
- Padidėjusi įstrigimo galimybė
- Pirmalaikis produkto susidėvėjimas, reikalaujantis taisymo

Siekdami geriausių rezultatų, naudokite tik firminį HP popierių ir spausdinimo medžiagas, skirtas lazeriniams arba universaliems spausdintuvams. Nenaudokite rašaliniams spausdintuvams skirto popieriaus arba spausdinimo medžiagos. "HP Company" negali rekomenduoti naudoti kitų prekės ženklų spausdinimo medžiagų, nes HP negali atsakyti už jų kokybę.

Popierius gali atitikti visus šiame vartotojo vadove nurodytus reikalavimus, bet spausdinimo rezultatas gali jūsų netenkinti. Taip gali atsitikti dėl netinkamo naudojimo, netinkamos temperatūros ir (arba) drėgmės ar dėl kitų veiksnių, kurie nepriklauso nuo HP.

**ĮSPĖJIMAS:** Naudodami HP specifikacijų neatitinkantį popierių arba spausdinimo laikmeną galite sugadinti spausdintuvą ir jį teks remontuoti. HP garantija ar kitos sutartys neapima tokio remonto.

## <span id="page-56-0"></span>**Tinkami popieriaus ir spausdinimo medžiagos formatai**

Šiam gaminiui tinka daugybė įvairių formatų ir spausdinimo medžiagų.

**PASTABA:** Kad spausdinimo rezultatai būtų geriausi, prieš spausdindami spausdintuvo tvarkyklėje pasirinkite tinkamą popieriaus formatą ir tipą.

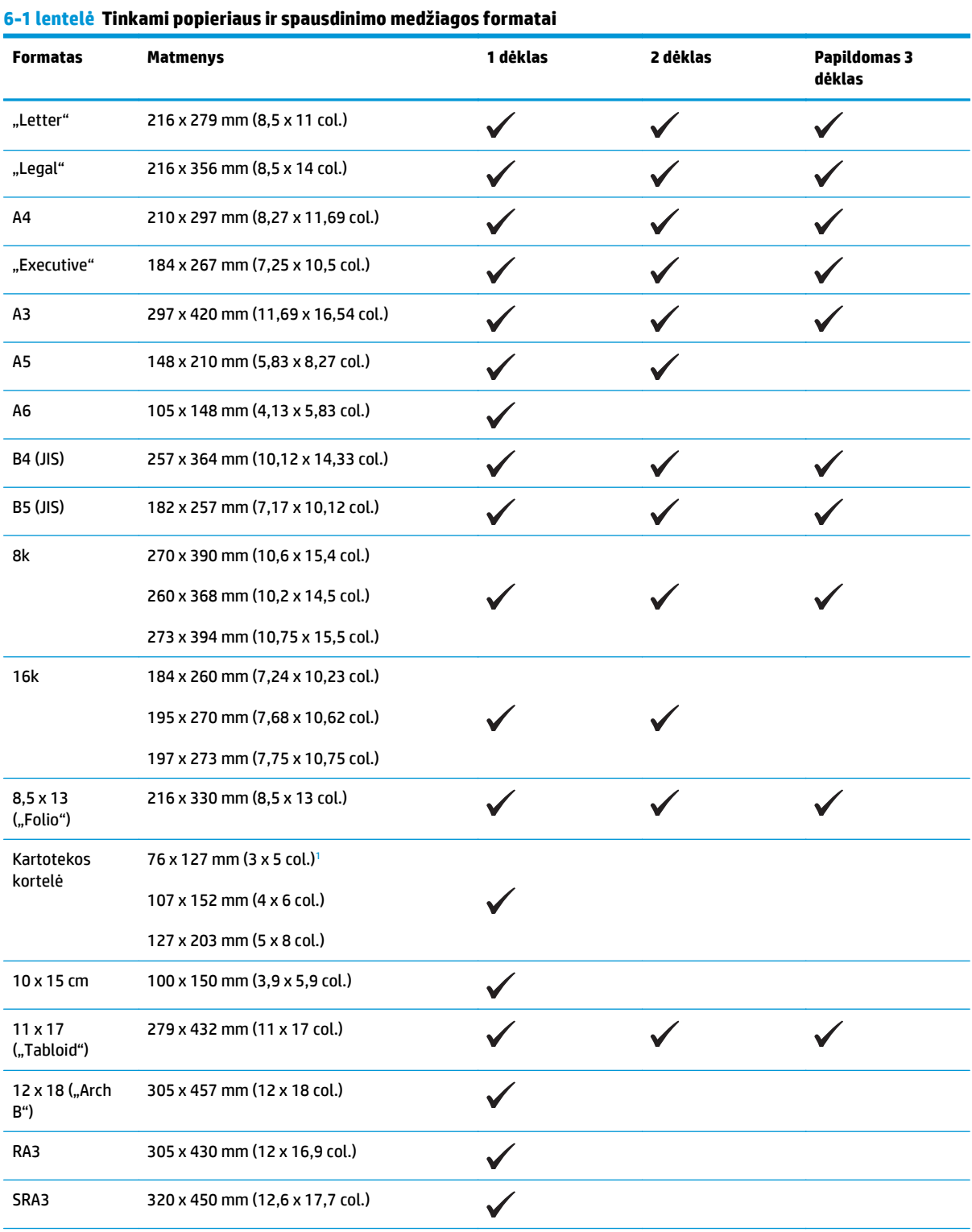

#### <span id="page-57-0"></span>**6-1 lentelė Tinkami popieriaus ir spausdinimo medžiagos formatai (tęsinys)**

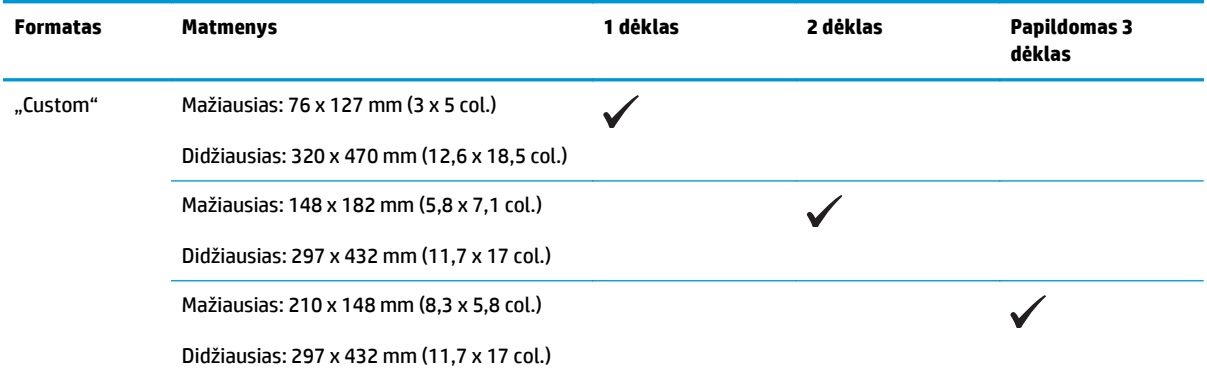

<sup>1</sup> Šis dydis nenurodytas spausdintuvo tvarkyklėje arba gaminio integruotoje programinėje įrangoje, tačiau palaikomas kaip pasirinktinis dydis.

#### **6-2 lentelė Tinkami vokai ir atvirukai**

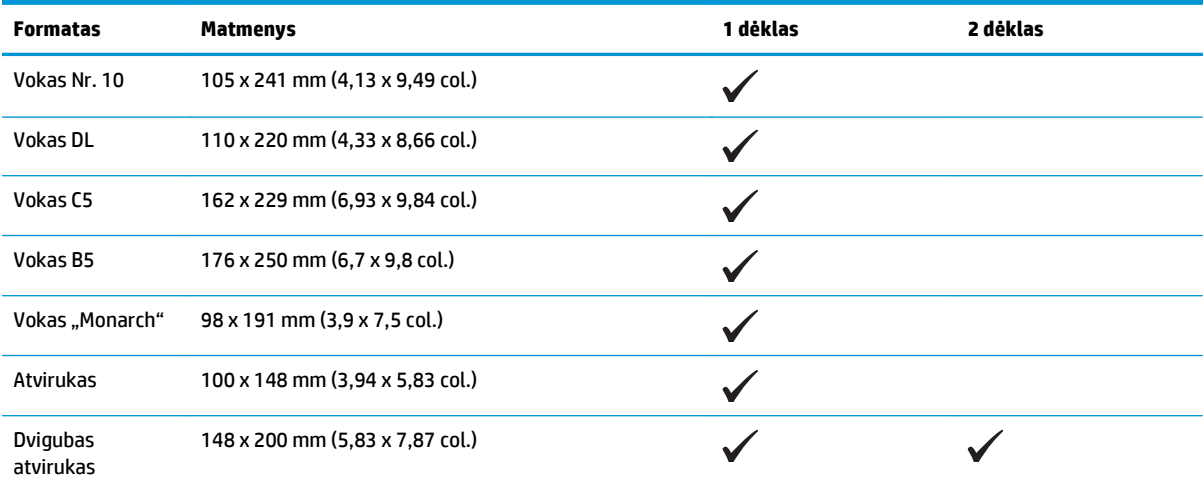

## <span id="page-58-0"></span>**Tinkami popieriaus tipai ir dėklo talpa**

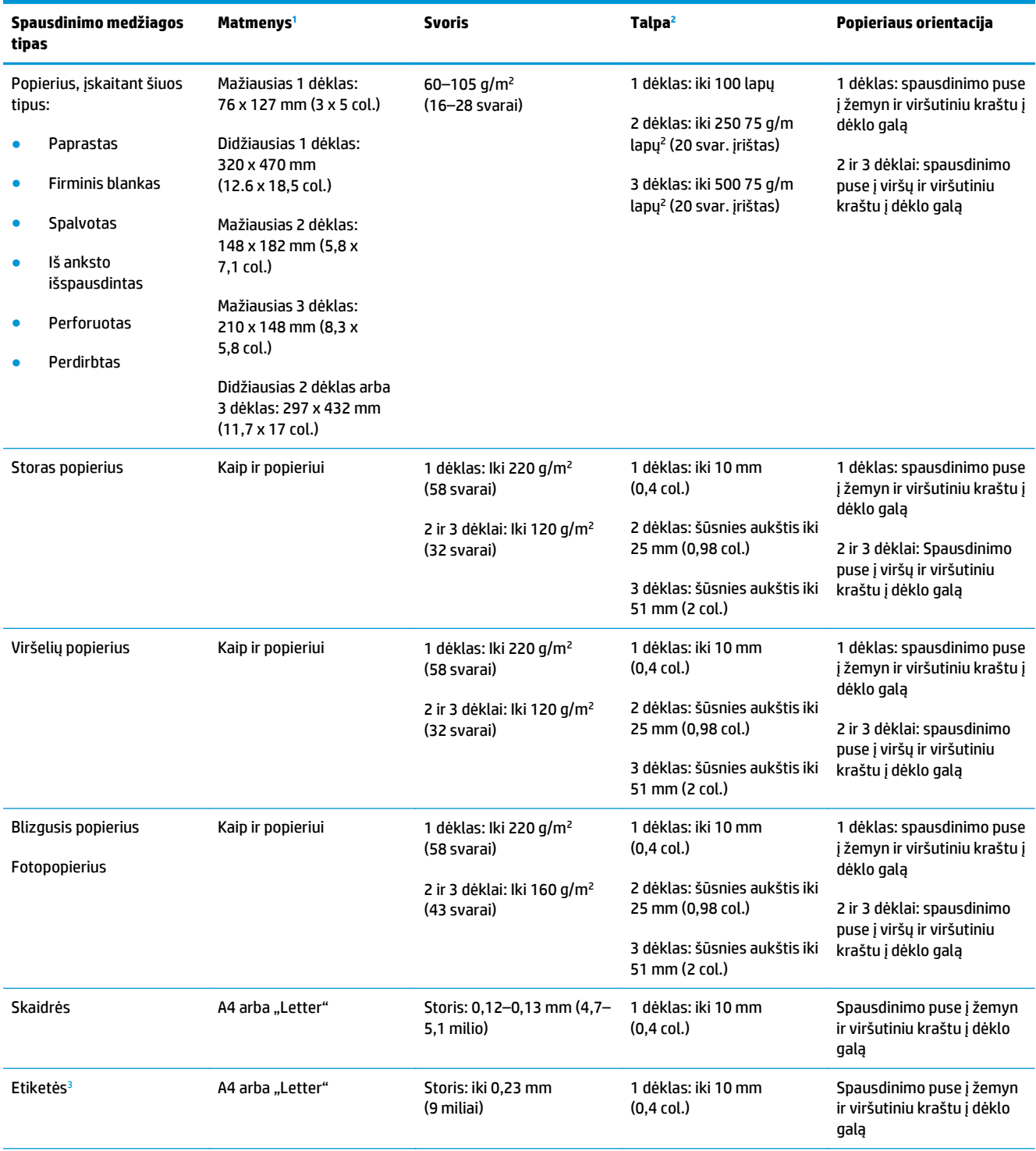

<span id="page-59-0"></span>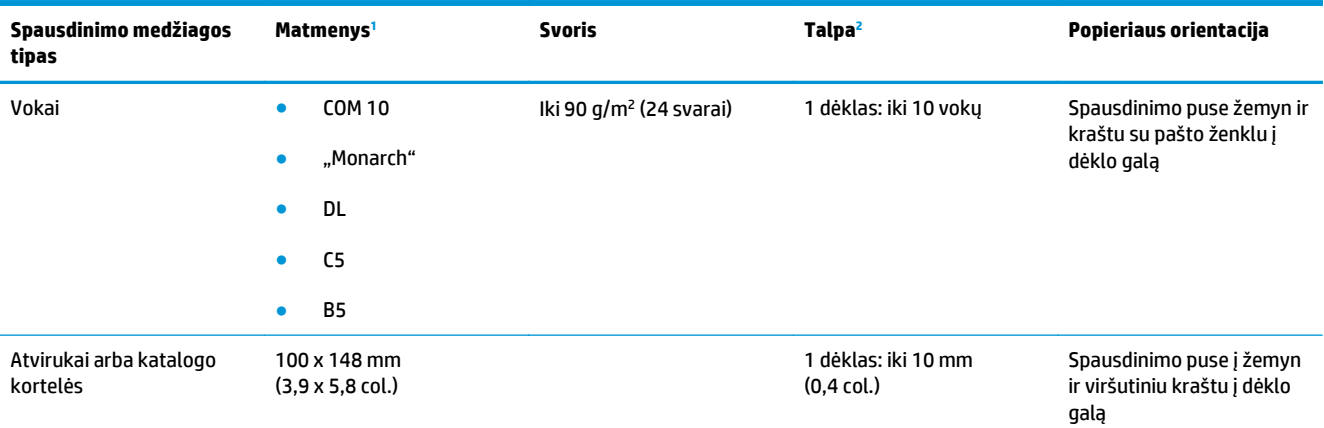

<sup>1</sup> Šiam gaminiui tinka daugybė standartinių ir nestandartinių spausdinimo medžiagos formatų. Spausdintuvo tvarkyklėje patikrinkite, kurie formatai tinka.

<sup>2</sup> Talpa gali skirtis priklausomai nuo spausdinimo medžiagos svorio ir storio bei aplinkos sąlygų.

 $3$  Glotnumas: 100-250 ("Sheffield")

## **Palaikomi dvipusio spausdinimo popieriaus dydžiai**

- Mažiausias: 148 x 182 mm (5,8 x 7,1 col.)
- Didžiausias: 320 x 450 mm (12,6 x 18 col.)

**PASTABA:** Esant automatiniam dvipusiam spausdinimui, nedėkite popieriaus, kuris storesnis nei 105 g/m<sup>2</sup> (28 svar. įrištas). Norėdami spausdinti ant storesnio popieriaus, naudokite rankinio dvipusio spausdinimo funkciją. Informacijos apie rankinį dvipusį spausdinimą žr. [Dokumento užbaigimo parink](#page-67-0)čių nustatymas [56 puslapyje](#page-67-0) naudojant "Windows" arba [Spausdinimas ant abiej](#page-42-0)ų pusių rankiniu būdu [31 puslapyje](#page-42-0) "Mac".

## <span id="page-60-0"></span>**Specialaus popieriaus ar spausdinimo medžiagos reikalavimai**

Šis gaminys palaiko spausdinimą ant specialiosios terpės. Norėdami pasiekti tenkinančių rezultatų, vadovaukitės šiais nurodymais. Naudodami specialų popierių ar spausdinimo terpę ir norėdami gauti geriausią galimą rezultatą, įsitikinkite, kad spausdintuvo tvarkyklėje nustatėte tipą ir dydį.

**ĮSPĖJIMAS:** "HP LaserJet" produktai naudoja kaitintuvus, kuriais sausas dažų daleles prilipdo prie popieriaus itin tiksliuose taškuose. HP lazeriniams spausdintuvams skirtas popierius yra sukurtas atsparus didžiuliam karščiui. Naudodami rašaliniams spausdintuvams skirtą popierių, galite pažeisti gaminį.

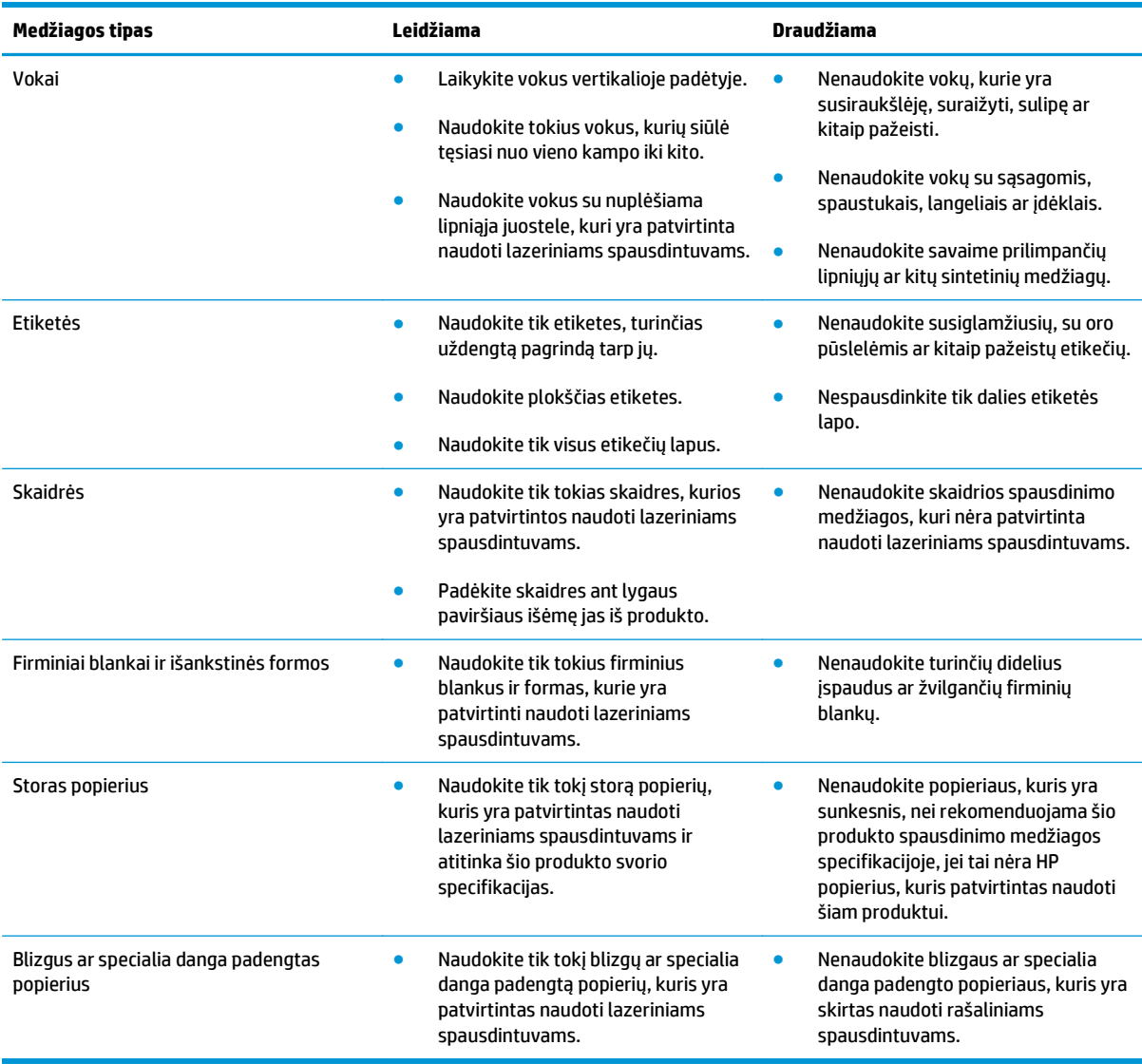

## <span id="page-61-0"></span>**Popieriaus įdėjimas į dėklus**

### **Popieriaus įdėjimas į 1 dėklą**

**1.** Atidarykite 1 dėklą.

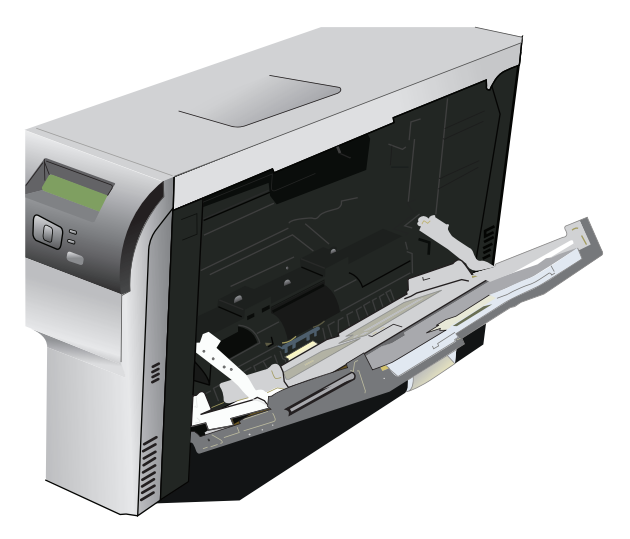

**2.** Jeigu dedate ilgos kraštinės spausdinimo medžiagą, ištraukite ilginamąjį dėklą.

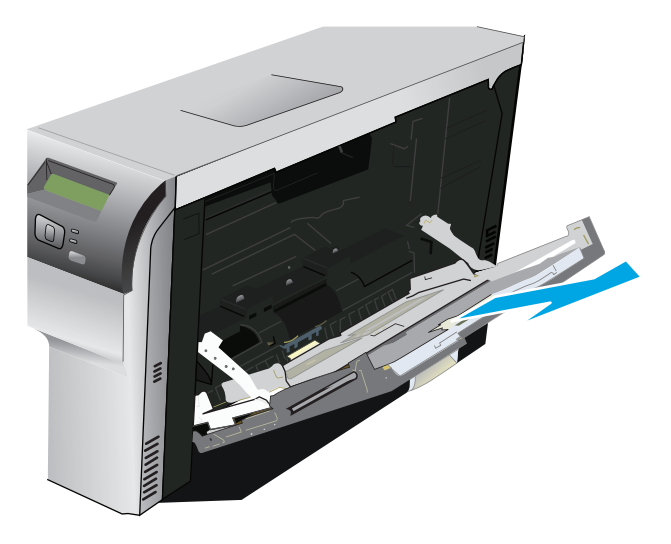

**3.** Iki galo išskėskite popieriaus kreiptuvus (1 paaiškinimas) ir į 1 dėklą įdėkite spausdinimo medžiagos šūsnį (2 paaiškinimas). Pakoreguokite popieriaus kreiptuvus pagal popieriaus formatą.

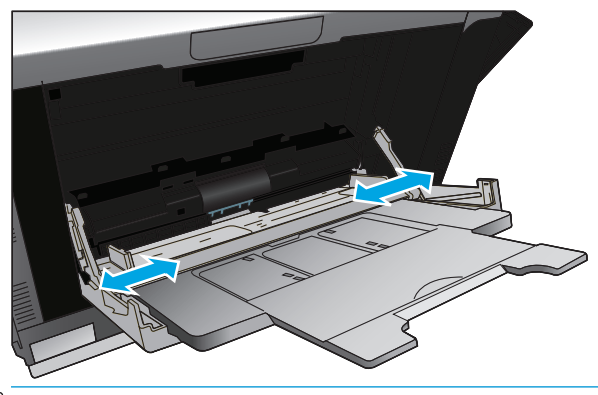

**PASTABA:** Įdėkite spausdinimo medžiagos į 1 dėklą spausdinimo puse žemyn ir lapo viršų (apsukta spausdinimo medžiaga) arba dešinę pusę nukreiptą į gaminį.

#### **Popieriaus įdėjimas į 2 arba 3 dėklą**

**1.** Ištraukite dėklą iš gaminio.

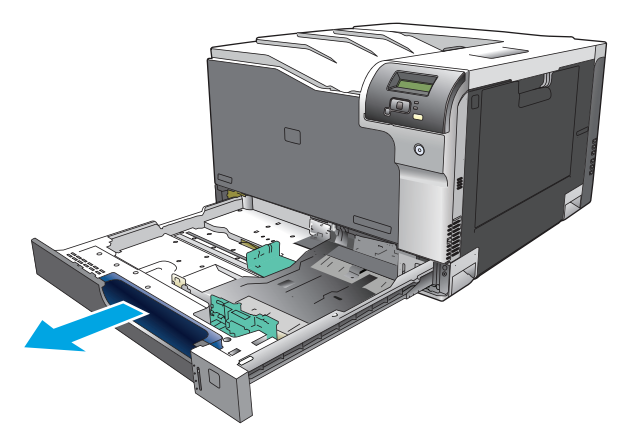

**2.** Išskleiskite popieriaus ilgio ir pločio kreiptuvus.

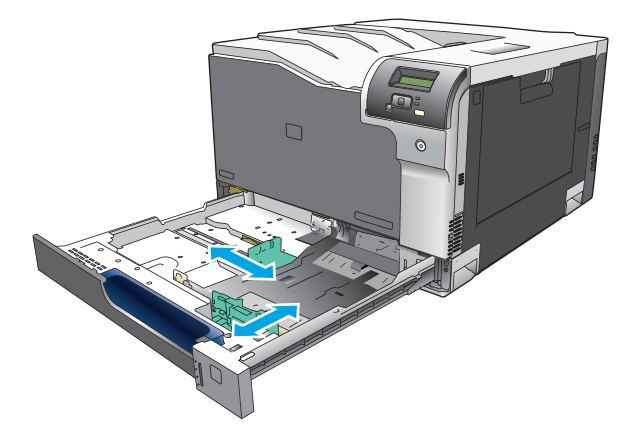

**3.** Įdėkite popieriaus į dėklą spausdinimo puse į viršų ir patikrinkite, ar visuose keturiuose dėklo kampuose jis yra plokščioje padėtyje. Pločio ir ilgio kreiptuvus slinkite tol, kol jie lies popierių.

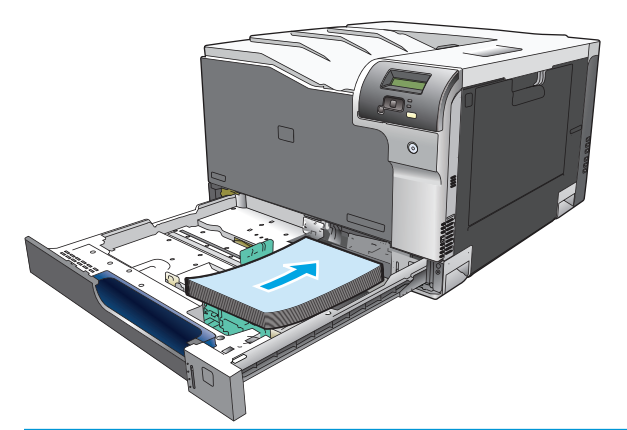

- **PASTABA:** Esant toliau nurodytiems dydžiams, negalima apsukti: "letter", A4, "Executive" ir B5 (JIS). Tokio tipo spausdinimo medžiagą įdėkite taip, kad ilgasis kraštas būtų dešinėje dėklo pusėje.
- **4.** Paspauskite popierių žemyn ir įsitikinkite, kad popieriaus krūva yra žemiau popieriaus ribos ąselių dėklo šone.

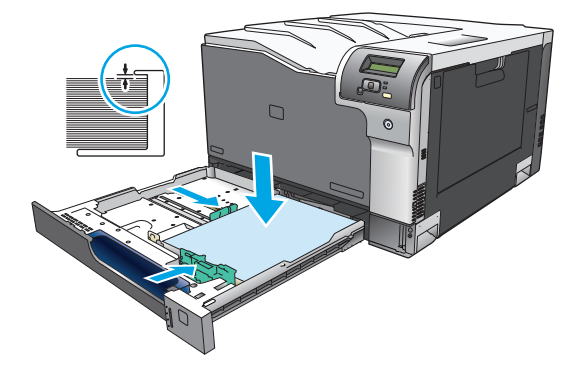

**5.** Įstumkite dėklą į gaminį.

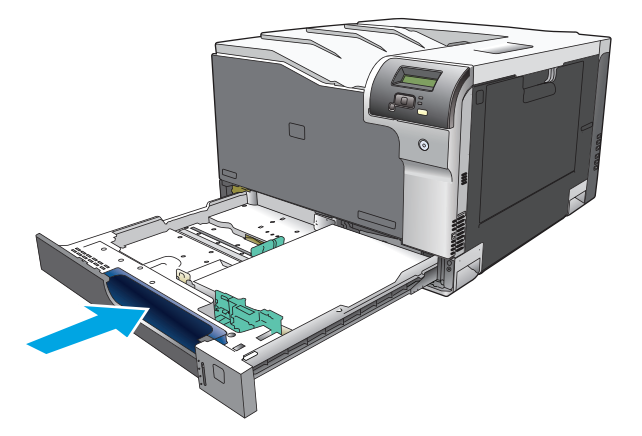

# **7 Spausdinimo užduotys**

- [Spausdinimo užduoties atšaukimas](#page-65-0)
- [Funkcijas naudokite "Windows" spausdintuvo tvarkykl](#page-66-0)ėje

## <span id="page-65-0"></span>**Spausdinimo užduoties atšaukimas**

Naudodami gaminio valdymo skydelį arba naudodami programinės įrangos programą galite sustabdyti spausdinimo užklausą. Nurodymų, kaip sustabdyti spausdinimo užklausą kompiuteriu, prijungtu prie tinklo, žr. žinyne internete apie specifinę tinklo programinę įrangą.

**<sup>2</sup> PASTABA:** Gali šiek tiek užtrukti, kol bus panaikintas visas spausdinimas atšaukus spausdinimo užduotį.

## **Spausdinimo užduoties atšaukimas gaminio valdymo skydeliu**

Valdymo skydelyje paspauskite atšaukimo mygtuką ...

**PASTABA:** Jei spausdinimo užduotis vykdoma, galite neturėti parinkties ją atšaukti.

## **Spausdinimo užduoties atšaukimas programinės įrangos programa**

Trumpai ekrane gali pasirodyti dialogo langas, kurio parinktis leidžia atšaukti spausdinimo užduotį.

Jei naudodamiesi programine įranga į gaminį išsiuntėte kelias užklausas, jos gali būti įtrauktos į spausdinimo eilę (pvz., "Windows Print Manager"). Specialių instrukcijų, kaip atšaukti spausdinimo užklausą kompiuteriu, ieškokite programinės įrangos dokumentacijoje.

Jei spausdinimo užduotis įtraukta į spausdinimo užduočių eilę (kompiuterio atmintyje) arba į spausdinimo kaupą ("Windows 2000", "XP" arba "Vista"), ištrinkite ją iš ten.

Jei naudojate "Windows 2000", "Windows XP" arba "Windows Vista", spustelėkite **Start** (pradėti) ir tada spustelėkite **Printers and Faxes** (spausdintuvai ir faksai); arba spustelėkite **Start** (pradėti), spustelėkite **Control Panel** (valdymo skydelis) ir tada spustelėkite **Printers and Faxes** (spausdintuvai ir faksai). Dukart spustelėkite spausdintuvo piktogramą, jei norite atidaryti spausdinimo kaupą. Pasirinkite spausdinimo užduotį, kurią norite atšaukti, tada spustelėkite parinktis Cancel (atšaukti) arba Delete (ištrinti), esančias meniu **Document** (dokumentas). Jei spausdinimo užduotis neatšaukiama, gali reikėti išjungti ir iš naujo paleisti kompiuterį.

## <span id="page-66-0"></span>**Funkcijas naudokite "Windows" spausdintuvo tvarkyklėje**

## **Spausdintuvo tvarkyklės atidarymas**

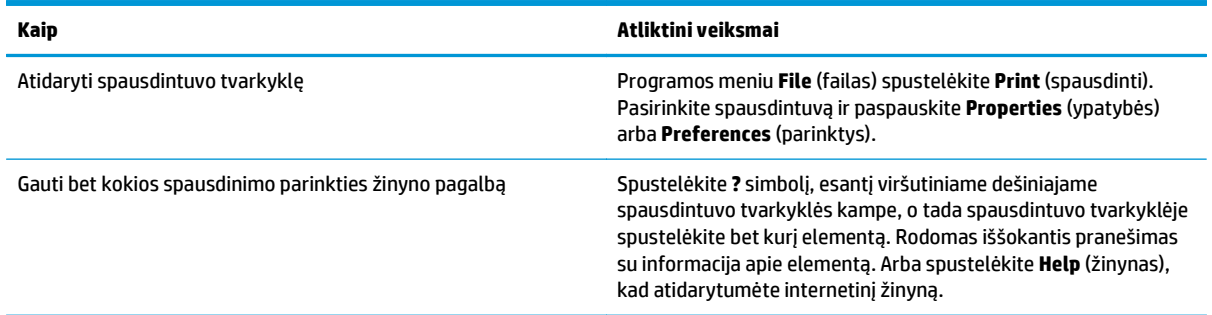

## **Spausdinimo nuorodų naudojimas**

Norėdami atlikti šias užduotis, atidarykite spausdintuvo tvarkyklę ir spustelėkite skirtuką **Printing Shortcuts** (spausdinimo nuorodos).

**PASTABA:** Ankstesnėse HP spausdintuvo tvarkyklėse ši funkcija buvo vadinama **Quick Sets** (greitieji nustatymai).

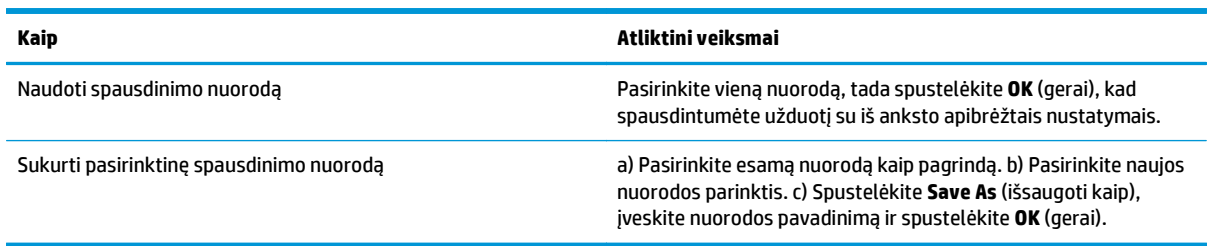

## **Popieriaus ir kokybės parinkčių nustatymas**

Norėdami atlikti šias užduotis, atidarykite spausdintuvo tvarkyklę ir spustelėkite skirtuką **Paper/Quality** (popierius/kokybė).

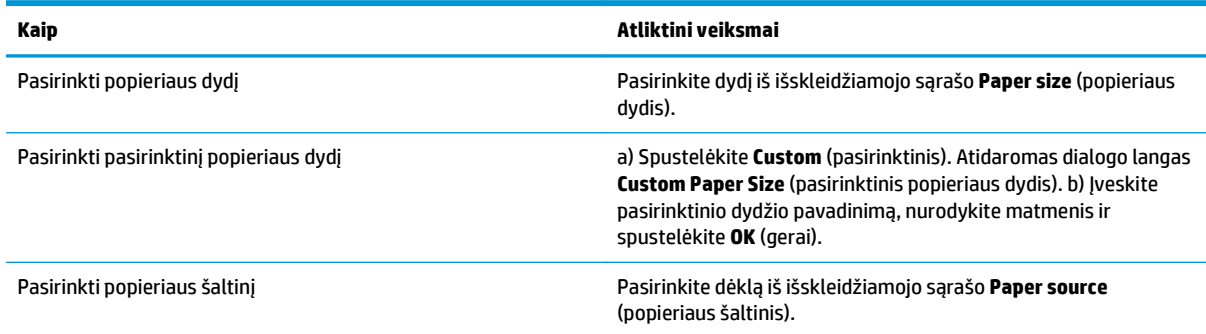

<span id="page-67-0"></span>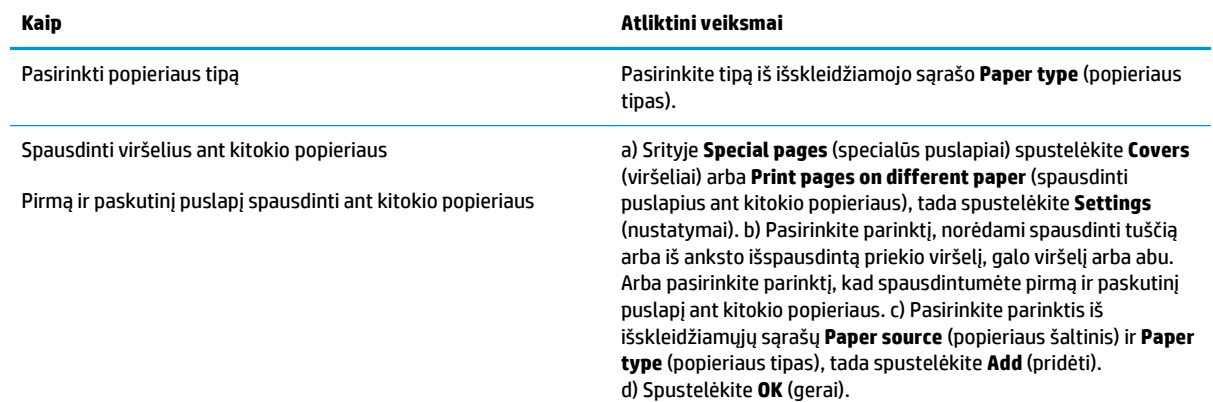

## **Dokumentų efektų nustatymas**

Norėdami atlikti šias užduotis, atidarykite spausdintuvo tvarkyklę ir spustelėkite skirtuką **Effects** (efektai).

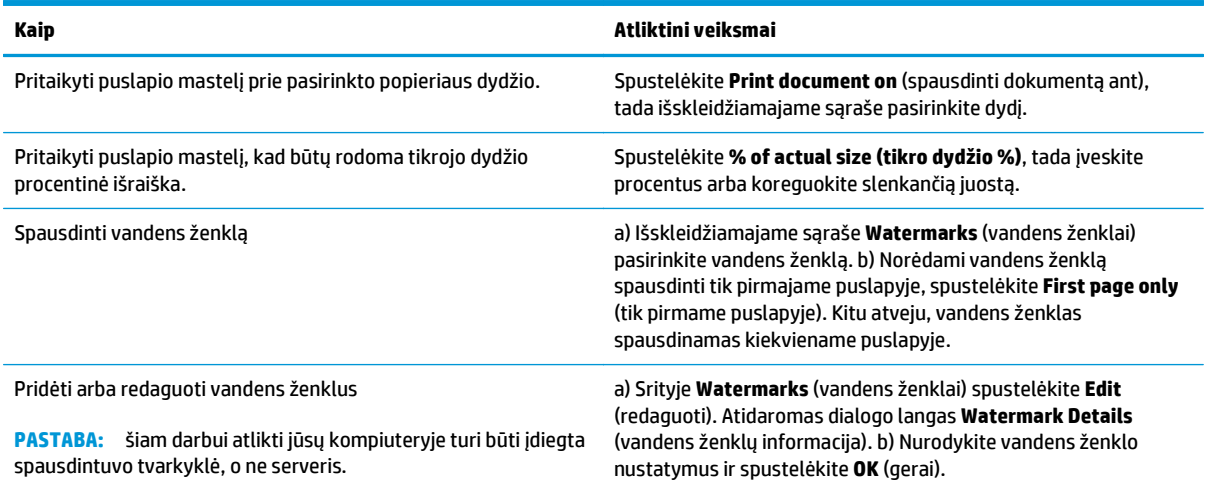

## **Dokumento užbaigimo parinkčių nustatymas**

Norėdami atlikti šias užduotis, atidarykite spausdintuvo tvarkyklę ir spustelėkite skirtuką **Finishing** (užbaigimas).

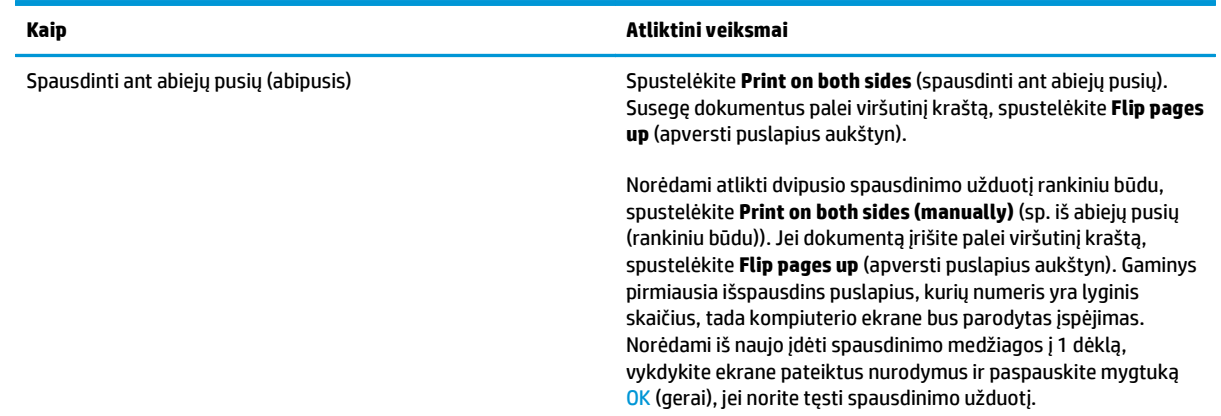

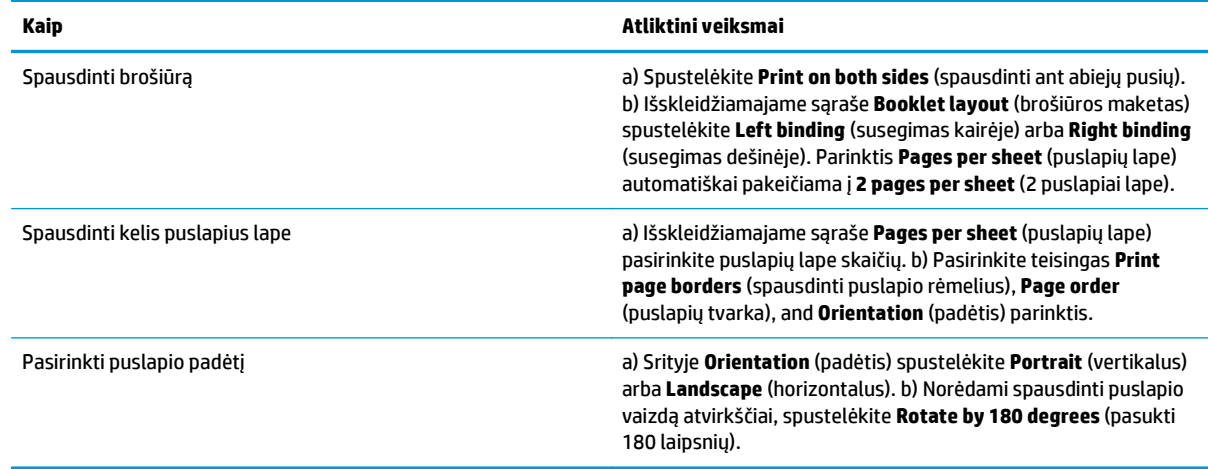

## **Pagalbos ir gaminio būsenos informacijos gavimas**

Norėdami atlikti šias užduotis, atidarykite spausdintuvo tvarkyklę ir spustelėkite skirtuką **Services** (paslaugos).

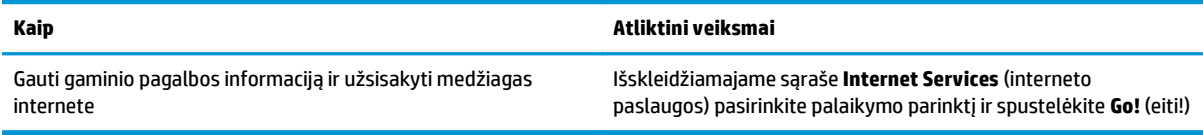

## **Papildomų spausdinimo parinkčių nustatymas**

Norėdami atlikti šias užduotis, atidarykite spausdintuvo tvarkyklę ir spustelėkite skirtuką **Advanced** (papildomas).

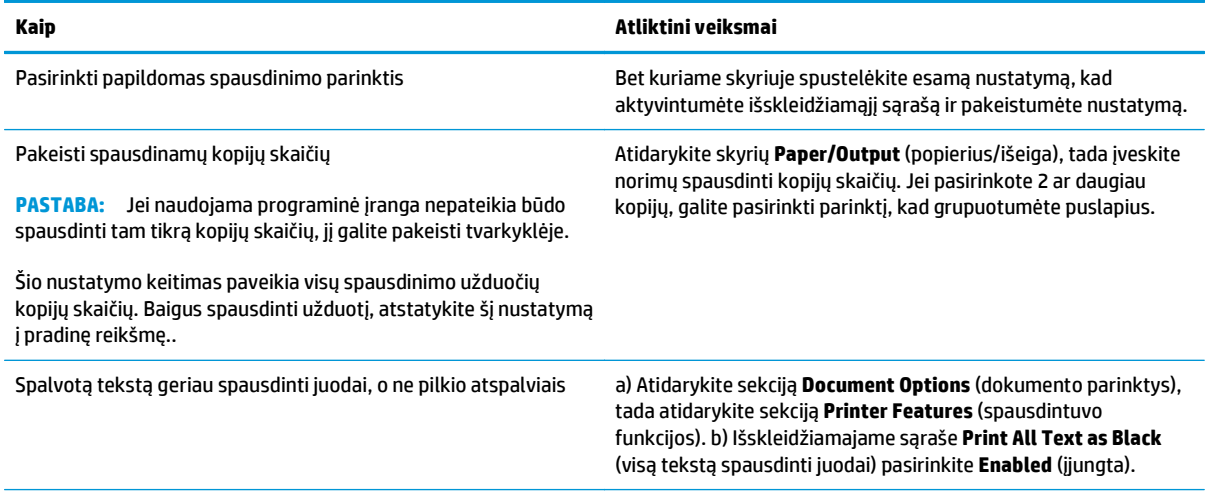

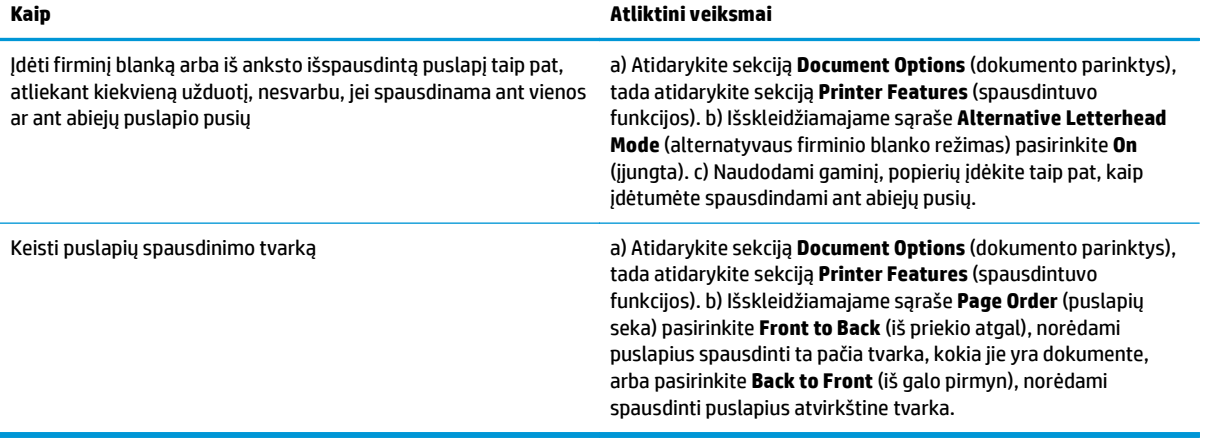

# **8 "Windows" skirtas spalvotas spausdintuvas**

- Spalvų [tvarkymas](#page-71-0)
- Spalvų [suderinimas](#page-73-0)
- Išplėstinis spalvų [naudojimas](#page-75-0)

## <span id="page-71-0"></span>**Spalvų tvarkymas**

Spalvas tvarkykite keisdami nustatymus spausdintuvo tvarkyklės skirtuke "Spalvos".

### **Automatinės**

Nustačius spalvų parinktis kaip **automatinės** paprastai užtikrinama geriausia galima spalvotų dokumentų spausdinimo kokybė. Spalvų koregavimo parinktis **automatinės** optimizuoja kiekvieno dokumento elemento neutralios pilkos spalvos apdorojimą, pustonius ir kraštų paryškinimus. Norėdami gauti daugiau informacijos žr. spausdintuvo tvarkyklės žinyną internete.

**PASTABA: automatinės** yra numatytasis nustatymas, rekomenduojamas naudoti spausdinant visus spalvotus dokumentus.

### **Spausdinti pilkais pustoniais**

Spausdintuvo tvarkyklėje pasirinkite parinktį **spausdinti pilkais pustoniais**, jei norite spausdinti spalvotą dokumentą juodai ir baltai. Ši parinktis naudinga spausdinant spalvotus dokumentus, kurie bus kopijuojami arba siunčiami faksu.

Pasirinkus **spausdinti pilkais pustoniais**, gaminys naudoja vienspalvį režimą, kuris sumažina spalvotų kasečių naudojimą.

## **Rankinis spalvų koregavimas**

Naudokite spalvų koregavimo parinktį **rankinės**, jei norite koreguoti neutralios pilkos spalvos apdorojimą, pustonius ir kraštų paryškinimus tekstui, grafiniams vaizdams ir nuotraukoms. Jei norite pasiekti rankines spalvų parinktis skirtuke **spalvos** pasirinkite **rankinės** r pasirinkite **nustatymai**.

#### **Rankinės spalvų parinktys**

Naudokite rankines spalvų parinktis, norėdami koreguoti **neutralios pilkos**, **pustoniai** ir **kraštinių valdymas** parinktis, kurios skirtos tekstui, grafiniams vaizdams ir nuotraukoms.

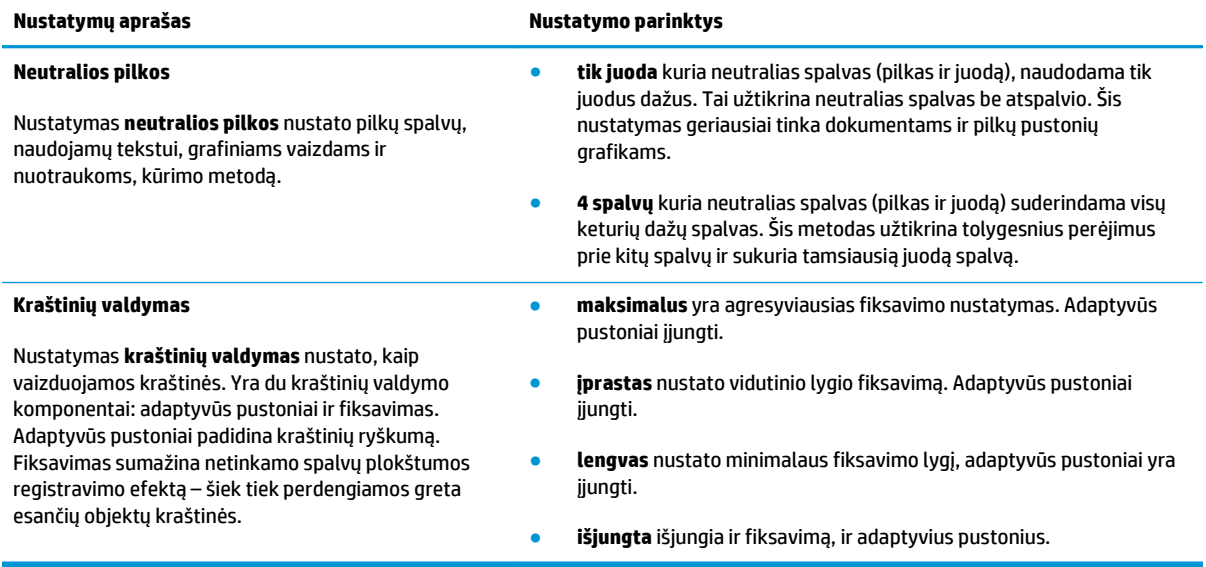

#### **8-1 lentelė Rankinės spalvų parinktys**
## **Spalvų temos**

Naudokite spalvų temas, kad koreguotumėte viso puslapio **RGB spalva** parinktis.

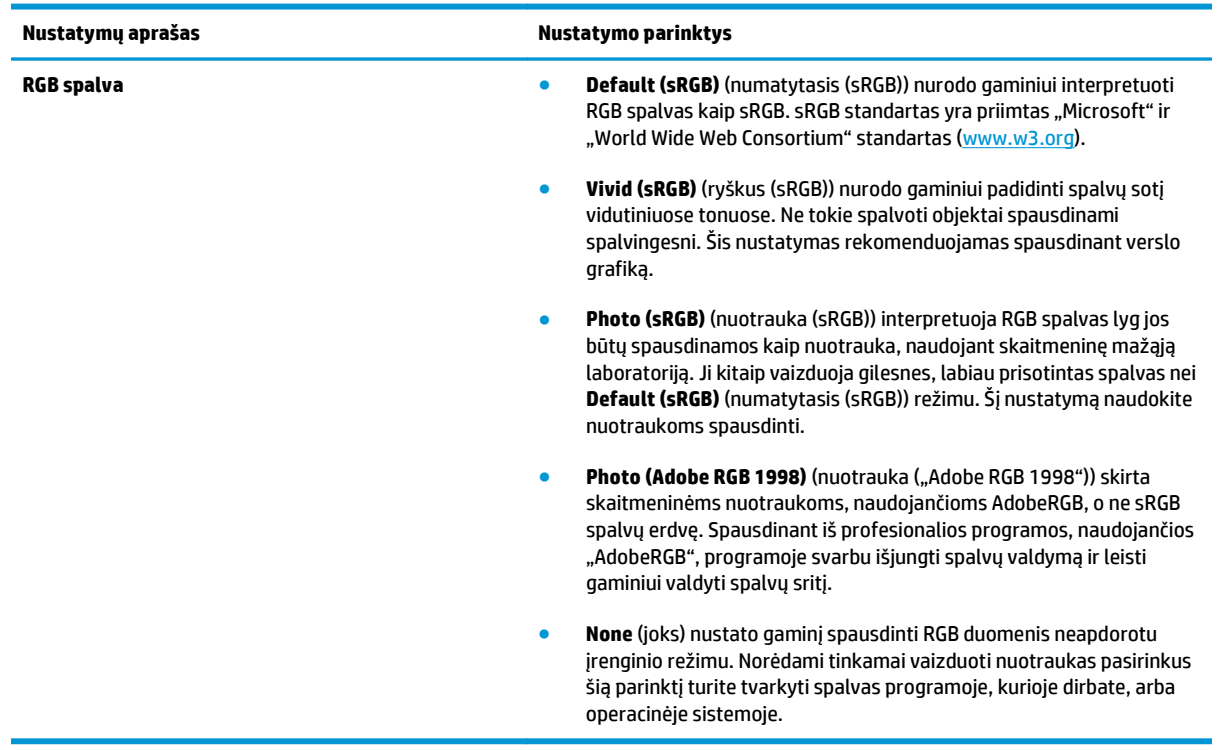

## <span id="page-73-0"></span>**Spalvų suderinimas**

Daugeliui vartotojų geriausias spalvų suderinimo metodas yra spausdinti sRGB spalvomis.

Spausdintuvo išvesties spalvų ir kompiuterio ekrano spalvų suderinimo procesas yra sudėtingas, nes spausdintuvai ir kompiuterių monitoriai naudoja skirtingus spalvų sukūrimo metodus. Monitoriai *vaizduoja* spalvas naudodami šviesos pikselius, kurie naudoja RGB (raudona, žalia, mėlyna) spalvų procesą, o spausdintuvai *spausdinta* spalvas naudodami CMYK (žalsvai mėlyna, rausvai raudona, geltona ir juoda) procesą.

Keli faktoriai gali daryti įtaką galimybei suderinti spausdintas spalvas ir spalvas monitoriuje:

- Spausdinimo medžiaga
- Spausdintuvo dažymo medžiagos (pvz., rašalai arba dažai)
- Spausdinimo procesas (pvz., rašalinė, spaudos ar lazerinė technologija)
- **Apšvietimas**
- Asmeniniai spalvų suvokimo skirtumai
- **Programos**
- Spausdintuvo tvarkyklės
- Kompiuterio operacinės sistemos
- **Monitoriai**
- Vaizdo plokštės ir tvarkyklės
- Darbo aplinka (pvz., drėgmė)

Atsižvelkite į šiuos faktorius, jei spalvos ekrane ne idealiai atitinka spausdintas spalvas.

## **Spalvas derinkite naudodami "Microsoft Office" pagrindinių spalvų paletę**

Galite naudoti "HP ToolboxFX", jei norite spausdinti "Microsoft Office" pagrindinių spalvų palete. Naudokite šią paletę pasirinkti spalvoms, kurias norite naudoti spausdintuose dokumentuose. Ji rodo realias spalvas, kurios bus spausdinamos pasirinkus šias pagrindines spalvas "Microsoft Office" programoje.

- **1.** "HP ToolboxFX" pasirinkite aplanką **žinynas**.
- **2.** Skyriuje **spalvoto spausdinimo įrankiai** pasirinkite **spausdinti pagrindinėmis spalvomis**.
- **3.** Pakoreguokite savo dokumento spalvą, kad ji derintųsi su išspausdintoje spalvų paletėje pasirinkta spalva.

## **Derinkite spalvas naudodami HP pagrindinių spalvų suderinimo įrankį**

HP pagrindinių spalvų suderinimo įrankis leidžia išspausdintoje laikmenoje koreguoti taško spalvas. Pvz., galite suderinti jūsų išspausdintoje laikmenoje esančio įmonės logotipo spalvą. Galite išsaugoti ir naudoti naujas spalvų schemas, skirtas specifiniams dokumentams arba visiems spausdinamiems dokumentams, arba galite sukurti keletą spalvų schemų, kurias galėsite pasirinkti vėliau.

Šis programinis įrankis prieinamas visiems šio gaminio vartotojams. Kad galėtumėte naudotis šiuo įrankiu, turite jį atsisiųsti iš interneto per "HP ToolboxFX" arba programinės įrangos kompaktinio disko, kurį gavote su savo gaminiu.

HP pagrindinių spalvų suderinimo įrankį per programinės įrangos kompaktinį diską atsisiųskite toliau nurodytu būdu.

- **1.** Kompaktinį diską įdėkite į diskų įrenginį. Kompaktinis diskas bus paleistas automatiškai.
- **2.** Pasirinkite **įdiegti daugiau programinės įrangos**.
- **3.** Pasirinkite **HP pagrindinių spalvų suderinimas**. Įrankis bus atsiųstas ir pats įsidiegs. Taip pat bus sukurta darbalaukio piktograma.

HP pagrindinių spalvų suderinimo įrankį per "HP ToolboxFX" atsisiųskite toliau nurodytu būdu.

- **1.** Atidarykite "HP ToolboxFX".
- **2.** Pasirinkite aplanką **žinynas**.
- **3.** Skyriuje **spalvoto spausdinimo įrankiai** pasirinkite **pagrindinių spalvų suderinimas**. Įrankis bus atsiųstas ir pats įsidiegs. Taip pat bus sukurta darbalaukio piktograma.

Kai bus atsiųstas ir įdiegtas HP pagrindinių spalvų suderinimo įrankis, jį bus galima paleisti paspaudus darbalaukio piktogramą arba per "HP ToolboxFX" (spustelėkite aplanką **žinynas**, tada **spalvoto spausdinimo įrankiai** ir **pagrindinių spalvų suderinimas**). Įrankis padės jums išsirinkti spalvas. Visi pasirinkti spalvų deriniai įrašomi kaip spalvų tema, kurią galima susirasti ateityje.

### **Spalvų derinimas naudojant "View Custom Colors" (peržiūrėti pasirinktines spalvas)**

Galite naudoti "HP ToolboxFX", jei norite spausdinti pasirinktinių spalvų paletę. Skyriuje "Toolbox" spalvoto **spausdinimo įrankiai** spustelėkite **peržiūrėti pasirinktines spalvas**. Susiraskite norimą spalvų puslapį ir išspausdinkite dabartinį puslapį. Savo dokumente programinės įrangos pasirinktinių spalvų meniu įveskite raudonos, žalios ir mėlynos spalvų vertes, kad jas pakeistumėte ir suderintumėte su spalvomis paletėje.

## **Išplėstinis spalvų naudojimas**

Gaminys pateikia automatines spalvų funkcijas, kurios sukuria puikius spalvų rezultatus. Rūpestingai sukurtos ir patikrintos spalvų lentelės užtikrina tolygų, tikslų visų spausdinamų spalvų vaizdavimą.

Gaminys taip pat suteikia sudėtingus įrankius patyrusiam profesionalui.

### **"HP ColorSphere" dažai**

HP kuria spausdinimo sistemą (spausdintuvą, spausdinimo kasetes, dažus ir popierių), kad viskas veiktų kartu ir optimizuotų spausdinimo kokybę, gaminio patikimumą ir vartotojo išgaunamą našumą. Originaliose HP spausdinimo kasetėse yra "HP ColorSphere" dažų, kurie specialiai pritaikyti spausdintuvui, kad galėtumėte gauti platų puikių spalvų diapazoną. Tai leidžia sukurti profesionaliai atrodančius dokumentus, kuriuose pateikiamas ryškus, aiškus tekstas ir grafiniai vaizdai bei tikroviškai išspausdintos nuotraukos.

"HP ColorSphere" dažai sukuria spausdinimo kokybės nuoseklumą ir intensyvumą, kuriuo galite pasitikėti, naudodami platų popieriaus diapazoną; tai reiškia, kad galite sukurti dokumentus, kurie padeda sudaryti teigiamą įspūdį apie jus. Be to, HP profesionalios kokybės kasdieninio naudojimo ir specialusis popierius (įskaitant didelę HP spausdinimo medžiagų tipų ir svorių įvairovę) sukurtas taip, kad atitiktų jūsų darbo specifiką.

#### **"HP ImageREt 3600"**

"ImageREt 3600", vykdydama kelių lygių spausdinimo procesą, suteikia 3600 taškų colyje (dpi) kokybę, atitinkančią spalvoto lazerinio spausdintuvo klasės kokybę. Šis procesas tiksliai valdo spalvas derindamas iki keturių spalvų viename taške ir keisdamas dažų kiekį duotoje srityje. "ImageREt 3600" šiam gaminiui buvo patobulintas. Patobulinimai siūlo fiksavimo technologijas, tikslesnį taško vietos valdymą ir tikslesnį dažų kokybės taške valdymą. Šios naujos technologijos kartu su HP kelių lygių spausdinimo procesu siūlo 600 x 600 dpi spausdintuvą, suteikiantį 3600 dpi spalvoto lazerinio spausdintuvo klasės kokybę ir milijonus tolygių spalvų.

### **Spausdinimo medžiagos pasirinkimas**

Jei norite geriausios spalvų ir vaizdo kokybės, pasirinkite tinkamą spausdinimo medžiagos tipą programinės įrangos spausdintuvo meniu ar spausdintuvo tvarkyklėje.

#### **Spalvų parinktys**

Spalvų parinktys automatiškai pateikia geriausią spalvų išvestį. Šios parinktys naudoja objektų žymėjimą, kuris užtikrina optimalius spalvų ir pustonių nustatymus skirtingiems objektams (tekstui, grafiniams vaizdams ir nuotraukoms) puslapyje. Spausdintuvo tvarkyklė nustato, kurie puslapiai matomi puslapyje ir naudoja pustonių bei spalvų nustatymus, užtikrinančius geriausią spausdinimo kokybę kiekvienam objektui.

"Windows" aplinkoje spalvų parinktys **automatinės** ir **rankinės** yra spausdintuvo tvarkyklės skirtuke **spalvos**.

### **Standartinė raudona, žalia ir mėlyna (sRGB)**

Standartinė raudona-žalia-mėlyna (sRGB) yra pasaulinis standartas, kurį HP ir "Microsoft" sukūrė kaip bendrą spalvų kalbą monitoriams, įvesties įrenginiams (skeneriams ir skaitmeniniams fotoaparatams) bei išvesties įrenginiams (spausdintuvams ir braižyklėms). Tai numatytoji spalvų sritis, naudojama HP gaminių, "Microsoft" operacinių sistemų, interneto ir daugelio biuro programų. sRGB standartas atitinka tipišką "Windows" monitorių ir yra didelės skyros televizijai skirtas suderinimo standartas.

**PASTABA:** Spalvų vaizdui jūsų ekrane gali daryti įtaką tokie faktoriai, kaip naudojamo monitoriaus tipas ir patalpos apšvietimas. Daugiau informacijos žr. Spalvų [suderinimas](#page-73-0) 62 puslapyje.

Naujausios "Adobe PhotoShop®", "CorelDRAW®", "Microsoft Office" ir daugelio kitų programų versijos naudoja sRGB spalvoms perduoti. Kadangi tai yra numatytoji spalvų sritis "Microsoft" operacinėse sistemose, sRGB yra plačiai priimta. Kai programos ir įrenginiai naudoja sRGB apsikeisdami spalvų informacija, paprastai vartotojas gauna daug geresnį spalvų suderinimą.

sRGB standartas pagerina jūsų galimybę automatiškai suderinti gaminio, kompiuterio monitoriaus ir kitų įvesties įrenginių spalvas bei pašalina poreikį tapti spalvų ekspertu.

# **9 Valdymas ir priežiūra**

- [Informaciniai puslapiai](#page-79-0)
- ["HP ToolboxFX"](#page-80-0)
- [Integruotasis tinklo serveris](#page-89-0)
- [Eksploatacini](#page-92-0)ų medžiagų tvarkymas
- [Pakeiskite spausdinimo kasetes](#page-94-0)
- [Atminties ir šrifto DIMM moduliai](#page-97-0)
- [Gaminio valymas](#page-101-0)
- [Integruotos programin](#page-102-0)ės įrangos naujiniai

## <span id="page-79-0"></span>**Informaciniai puslapiai**

Naudokite valdymo skydelį, jei norite išspausdinti informacinius puslapius, kuriuose pateikiama informacijos apie gaminį ir jo dabartinius nustatymus.

- **1.** Paspausdami mygtuką OK (gerai) atidarykite meniu.
- **2.** Rodyklių mygtukais pasirinkite meniu **Reports** (ataskaitos) ir tada paspauskite mygtuką OK (gerai).
- **3.** Naudodami rodyklių mygtukus naršykite ataskaitas ir tada paspauskite mygtuką OK (gerai), jei norite išspausdinti ataskaitą.
- **4.** Paspauskite atšaukimo mygtuką **(\*)**, kad išeitumėte iš meniu.

Yra tokie informaciniai puslapiai:

- Bandomasis puslapis
- "Menu structure" (meniu struktūra)
- Konfigūracijos ataskaita
- Eksploatacinių medžiagų būsena
- Tinklo apibendrinimas
- Naudojimo puslapis
- PCL šriftų sąrašas
- PS šriftų sąrašas
- PCL6 šriftų sąrašas
- Spalvų naudojimo žurnalas
- Techninės priežiūros puslapis
- Diagnostikos puslapis

## <span id="page-80-0"></span>**"HP ToolboxFX"**

## **Atidarykite "HP ToolboxFX"**

Atidarykite "HP ToolboxFX" vienu iš šių būdų:

- "Windows" sistemos būsenos juostoje dukart spustelėkite "HP ToolboxFX" piktogramą (■).
- "Windows" meniu **pradėti** spustelėkite **programos** (arba **visos programos** "Windows XP" ir "Windows Vista"), spustelėkite **HP**, spustelėkite **"HP Color LaserJet CP5225" serija** ir tada spustelėkite **"HP ToolboxFX"**.

"HP ToolboxFX" yra tokie aplankai:

- **Status** (būsena) (žr. Būsena [70 puslapyje\)](#page-81-0)
- **Alerts** (įspėjimai) (žr. Įspėjimai [71 puslapyje\)](#page-82-0)
- **Product information** (gaminio informacija) (žr. [Gaminio informacija](#page-82-0) 71 puslapyje)
- **Help** (žinynas) (žr. Žinynas [72 puslapyje](#page-83-0))
- **System Settings** (sistemos nustatymai) (žr. [Sistemos nustatymai](#page-84-0) 73 puslapyje)
- **Print Settings** (spausdinimo nustatymai) (žr. [Spausdinimo nustatymai](#page-87-0) 76 puslapyje)
- **Network Settings** (tinklo nustatymai) (tik tinklo modeliuose) (žr. [Tinklo nustatymai](#page-87-0) 76 puslapyje)

### <span id="page-81-0"></span>**Būsena**

Aplanke **būsena** yra nuorodos į šiuos pagrindinius puslapius:

- **įrenginio būsena**. Šiame puslapyje nurodyti gaminio būsenos, pvz., jeigu spausdintuve įstrigęs popierius arba yra tuščias dėklas. Pašalinę problemą ir norėdami atnaujinti gaminio būseną, spustelėkite mygtuką **atnaujinti būseną**.
- **Supplies status** (eksploatacinių medžiagų būsena). Peržiūrėkite informaciją apie apytikslį spausdinimo kasetėje likusį dažų kiekį ir apytikslį puslapių skaičių, kuris buvo išspausdintas naudojant esamą spausdinimo kasetę. Šiame puslapyje taip pat pateiktos nuorodos, skirtos eksploatacinėms medžiagoms užsakyti ir perdirbimo informacijai surasti.
- **įrenginio konfigūracija**. Peržiūrėkite išsamų esamos gaminio konfigūracijos aprašymą, įskaitant įdiegtos atminties kiekį ir informaciją apie papildomus dėklus.
- **tinklo suvestinė**. Peržiūrėkite išsamų esamos tinklo konfigūracijos aprašymą, įskaitant IP adresą ir tinklo būseną.
- **Reports** (ataskaitos). Spausdina konfigūracijos puslapį ir kitus informacinius puslapius, tokius kaip eksploatacinių medžiagų būsenos puslapis. Žr. [Informaciniai puslapiai](#page-79-0) 68 puslapyje.
- **spalvų naudojimo užduočių žurnalas**. Peržiūrėti neseniai išspausdintų dokumentų spalvų naudojimo informaciją.
- **įvykių žurnalas**. Peržiūrėti gaminio įvykių istoriją. Pats naujausias įvykis pateikiamas pirmas.

#### **Įvykių ataskaita**

Įvykių žurnalas – tai lentelė, kurioje pateikiami gaminio valdymo skydelio ekrane parodytus klaidos pranešimus atitinkantys kodai, trumpas kiekvienos klaidos aprašymas ir puslapių skaičius, kuris buvo išspausdintas, kai atsirado kiekviena klaida. Daugiau informacijos apie klaidų pranešimus žr. [Valdymo](#page-106-0) [skydelio pranešim](#page-106-0)ų ir įspėjimų apie būseną interpretavimas 95 puslapyje.

## <span id="page-82-0"></span>**Įspėjimai**

Aplanke **įspėjimai** pateikiamos nuorodos į tokius pagrindinius puslapius:

- **Būsenos įspėjimų sąranka**. Nustatykite gaminį, kad jis siųstų jums iššokančius pranešimus apie tam tikrus įvykius, pvz., apie žemą kasetėje likusių dažų lygį.
- **Įspėjimų el. paštu sąranka**. Nustatykite gaminį, kad jis el. paštu siųstų jums įspėjimus apie tam tikrus įvykius, pvz., apie žemą kasetėje likusių dažų lygį.

#### **"Set up Status Alerts" (būsenos įspėjimų sąranka)**

Naudokite, jei norite nustatyti gaminį taip, kad jis siųstų įspėjimus į kompiuterį, kai užstringa popierius, HP spausdinimo kasetėje lieka mažas dažų kiekis, naudojama ne HP spausdinimo kasetė, tušti įvesties dėklai ir parodomi specifiniai klaidų pranešimai.

Pasirinkite, kad gautumėte iššokančius, sistemos juostos piktogramos, darbalaukio įspėjimus arba bet kokią šių įspėjimų kombinaciją. Iššokantys ir darbalaukio įspėjimai rodomi tik tada, kaip gaminys spausdina iš kompiuterio, kuriame nustatyti įspėjimai. Darbalaukio įspėjimai bus rodomi tik laikinai ir dings automatiškai.

Pakeiskite **kasetėje mažai esančio dažo slenkstis** nustatymą, kuris nustato dažų lygį, kuris sukelia įspėjimą apie mažą dažų lygį, puslapyje **sistemos sąranka**.

**PASTABA:** Jei norite, kad pakeitimai būtų taikomi, turite spustelėti **taikyti**.

#### **"Set up E-mail Alerts" (įspėjimų el. paštu sąranka)**

Naudokite, jei norite konfigūruoti iki dviejų el. pašto adresų, kad galėtumėte gauti įspėjimus įvykus tam tikriems įvykiams. Galite nustatyti, kad kiekvienu el. pašto adresu bus pranešama apie skirtingus įvykius. Naudokite el. pašto serverio, iš kurio el. paštu bus siunčiami įspėjamieji gaminio pranešimai, informaciją.

**PASTABA:** Galite konfigūruoti tik įspėjimus el. paštu, kurie bus siunčiami iš serverio, kuriam nereikia vartotojo autentifikavimo. Jei el. pašto serveris reikalauja, kad prisiregistruotumėte vartotojo vardu ir slaptažodžiu, negalėsite įjungti įspėjimų el. paštu.

**PASTABA:** Jei norite, kad pakeitimai būtų taikomi, turite spustelėti **taikyti**.

### **Gaminio informacija**

Aplanke **gaminio informacija** pateikiamos nuorodos į tokį puslapį:

● **bandomieji puslapiai**. Spausdina puslapius, kuriuose parodomi spalvoto spausdinimo kokybės potencialas ir bendros gaminio spausdinimo charakteristikos.

#### **Slaptažodžio nustatymas**

Naudokite "HP ToolboxFX" arba integruotąjį interneto serverį, kad nustatytumėte sistemos slaptažodį.

**1.** Integruotajame interneto serveryje spustelėkite skirtuką **System** (sistema).

"HP ToolboxFX" spustelėkite skirtuką **įrenginio nustatymai**.

**2.** Spustelėkite **Product Security** (produkto saugumas).

- <span id="page-83-0"></span>**3.** Laukelyje **slaptažodis** įveskite slaptažodį, kurį norite nustatyti, tada laukelyje **patvirtinti slaptažodį** dar kartą įveskite tą patį slaptažodį, patvirtindami savo pasirinkimą.
- **4.** Spustelėkite **taikyti** ir išsaugokite slaptažodį.
- **PASTABA:** Jei slaptažodis jau nustatytas, būsite paraginti jį įvesti. Įveskite slaptažodį ir spustelėkite **taikyti**.

## **Žinynas**

Aplanke **žinynas** yra nuorodos į šiuos pagrindinius puslapius:

- **Trikčių šalinimas**. Peržiūrėti trikčių šalinimo žinyno temas, spausdinti trikčių šalinimo puslapius, valyti gaminį ir atidaryti "Microsoft Office" pagrindines spalvas. Daugiau informacijos apie "Microsoft Office" pagrindines spalvas žr. Spalvų suderinimas [62 puslapyje.](#page-73-0)
- **Popierius ir spausdinimo medžiagos**. Spausdina informaciją apie tai, kaip gauti optimalius gaminio naudojimo rezultatus, naudojant įvairius popieriaus ir spausdinimo medžiagų tipus.
- **Spalvoto spausdinimo įrankiai**. Atidaro "Microsoft Office" pagrindinių spalvų arba visų spalvų paletę su susijusiomis RGB vertėmis. Daugiau informacijos apie "Microsoft Office" pagrindines spalvas žr. [Spalv](#page-73-0)ų suderinimas [62 puslapyje](#page-73-0). Naudokite HP pagrindinių spalvų atitaikymo įrankį, kad sureguliuotumėte taškų spalvas jūsų išspausdintoje išvestyje.
- **Animated Demonstrations** (animuotos demonstracijos). Peržiūrėkite animacijas, kuriose rodoma, kaip jūsų gaminiu atlikti bendrąsias užduotis, pvz., kaip gauti geriausią spausdinimo kokybę, kaip šalinti užstrigusį popierių ir kaip keisti spausdinimo kasetę.
- **Vartotojo vadovas**. Peržiūrėkite informaciją apie gaminio naudojimą, garantiją, specifikacijas ir pagalbą. Vartotojo vadovas yra pateiktas dviem formatais: HTML ir PDF.

### <span id="page-84-0"></span>**Sistemos nustatymai**

Aplanke **System Settings** (sistemos nustatymai) yra nuorodos į šiuos pagrindinius puslapius:

- **įrenginio informacija**. Peržiūrėti informaciją, tokią kaip gaminio aprašas ir informaciją apie asmenį, į kurį galite kreiptis.
- **Paper Setup** (popieriaus sąranka). Konfigūruokite dėklus arba pakeiskite gaminio popieriaus apdorojimo parametrus, pvz., numatytąjį popieriaus formatą ir numatytąjį popieriaus tipą.
- **Print Quality** (spausdinimo kokybė). Pakeisti spausdinimo kokybės nustatymus.
- **Print Density** (spausdinimo tankis). Pakeiskite spausdinimo tankio nustatymus, pvz., kontrastą, paryškinimus, vidutinius tonus ir šešėlius.
- **Paper Types** (popieriaus tipai). Pakeiskite kiekvienos spausdinimo medžiagos tipui, pvz., firminiams blankams, perforuotam arba blizgiam popieriui, skirto režimo nustatymus.
- **Extended Print Modes** (išplėstiniai spausdinimo režimai). Norėdami pagerinti spausdinimo kokybę, pakeiskite gaminio kaitintuvo režimo nustatymus.
- **System Setup** (sistemos sąranka). Pakeiskite sistemos nustatymus, pvz., įstrigusios spausdinimo medžiagos pašalinimą ir automatinį tęsimą. Pakeiskite kasetės, kurioje mažai dažų, nustatymą, nustatantį dažų lygį ir sukeliantį įspėjimą apie mažą dažų lygį.
- **Save/Restore Settings** (išsaugoti/atkurti nustatymus). Išsaugo dabartinius gaminio nustatymus jūsų kompiuteryje faile. Naudokite šį failą, jei norite įkelti tuos pačius nustatymus į kitą gaminį ar atkurti šiuos nustatymus gaminiui vėliau.
- **Product Security** (produkto saugumas). Nustatykite slaptažodį, kad apsaugotumėte gaminio nustatymus. Kai bus nustatytas slaptažodis, vartotojų paprašys įvesti slaptažodį, prieš jiems leidžiant keisti gaminio nustatymus. Nustatydami slaptažodį šiame puslapyje taip pat nustatysite integruotojo tinklo serverio slaptažodį.

#### **"Device Information" (įrenginio informacija)**

Šiame puslapyje saugomi duomenys apie gaminį, kad galėtumėte juos peržiūrėti ateityje. Informacija, kurią įvesite šio puslapio laukuose, bus rodoma konfigūracijos puslapyje. Šiuose laukuose galite įvesti bet kokius simbolius.

**PASTABA:** Jei norite, kad pakeitimai būtų taikomi, turite spustelėti **taikyti**.

#### **Popieriaus sąranka**

Naudokite šias parinktis, kad sukonfigūruotumėte numatytuosius nustatymus. Tai yra tos pačios parinktys, kurios yra valdymo pulto meniu. Daugiau informacijos žr. Valdymo skydelio meniu 9 puslapyje.

Jei įrenginyje nėra spausdinimo medžiagos, galimos tokios spausdinimo užduočių tvarkymo parinktys:

- Pasirinkite **laukite, kol bus įdėtas popierius**.
- Pasirinkite parinktį **Wait forever** (laukti amžinai), esančią išskleidžiamajame sąraše **Paper out action** (veiksmas pasibaigus popieriui), jei norite laukti neapibrėžtą laiką.
- Pasirinkite **atšaukti** išskleidžiamajame sąraše **popieriaus išvesties veiksmas**, jei norite atšaukti spausdinimo užduotį.
- Pasirinkite parinktį **Override** (nepaisyti), esančią išskleidžiamajame sąraše **Paper out action** (veiksmas pasibaigus popieriui), jei spausdinimo užduotį norite siųsti į kitą popieriaus dėklą.

Lauke **popieriaus išvesties laikas** nustatoma, kiek spausdintuvas lauks prieš vykdydamas pasirinktis. Galite nustatyti nuo 0 iki 3600 sekundžių.

**PASTABA:** Jei norite, kad pakeitimai būtų taikomi, turite spustelėti **taikyti**.

#### **"Print Quality" (spausdinimo kokybė)**

Naudokite šias parinktis, kad pagerintumėte spausdinimo užduočių atlikimą. Tai tos pačios parinktys, kurios yra valdymo pulto meniu. Daugiau informacijos žr. Valdymo skydelio meniu 9 puslapyje.

#### **"Color Calibration" (spalvų kalibravimas)**

- **kalibravimas įjungus**. Nurodykite, ar gaminys turi atlikti kalibravimą jį įjungus.
- **kalibravimo laikas**. Nurodykite, kas kiek laiko gaminys turi būti kalibruojamas.
- **kalibruoti dabar**. Nustato, kad gaminys nedelsiant atliktų kalibravimą.

**PASTABA:** Jei norite, kad pakeitimai būtų taikomi, turite spustelėti **taikyti**.

#### **"Print Density" (spausdinimo tankis)**

Naudokite šiuos nustatymus, kad atliktumėte tikslius kiekvienos spalvos dažo, kuris naudojamas spausdinamiems dokumentams, kiekio koregavimus.

- **kontrastai**. Kontrastas yra skirtumo diapazonas tarp šviesių (paryškintų) ir tamsių (šešėlio) spalvų. Norėdami padidinti bendrą diapazoną tarp šviesių ir tamsių spalvų, padidinkite nustatymą **kontrastai**.
- **paryškinimai**. Paryškinimai yra beveik baltos spalvos. Jei norite patamsinti paryškinimų spalvas, padidinkite nustatymą **paryškinimai**. Šis koregavimas neturi įtakos vidutinių tonų ar šešėlių spalvoms.
- **vidutiniai tonai**. Vidutiniai tonai yra spalvos per vidurį tarp baltos ir sodrios. Jei norite patamsinti vidutinių tonų spalvas, padidinkite nustatymą **vidutiniai tonai**. Šis koregavimas neturi įtakos paryškinimų ar šešėlių spalvoms.
- **šešėliai**. Šešėliai yra beveik visiškai sodrios spalvos. Jei norite patamsinti šešėlių spalvas, padidinkite nustatymą **šešėliai**. Šis koregavimas neturi įtakos paryškinimų ar vidutinių tonų spalvoms.

#### **"Paper Types" (popieriaus tipai)**

Naudokite šias parinktis, kad sukonfigūruotumėte įvairių spausdinimo medžiagų tipų spausdinimo režimus. Norėdami nustatyti iš naujo visus režimus į gamyklinius numatytuosius nustatymus, pasirinkite **atkurti režimus**.

**PASTABA:** Jei norite, kad pakeitimai būtų taikomi, turite spustelėti **taikyti**.

#### **Išplėstiniai spausdinimo režimai**

Naudokite šias parinktis, norėdami sukonfigūruoti gaminio išplėstinius kaitintuvo režimus, kad pagerintumėte spausdinimo kokybę.

#### **Sistemos sąranka**

Naudokite šiuos sistemos parametrus, jei norite sukonfigūruoti įvairius spausdinimo parametrus. Šie parametrai negalimi valdymo pulte.

**PASTABA:** Jei norite, kad pakeitimai būtų taikomi, turite spustelėti **taikyti**.

#### **"Save/Restore Settings" (išsaugoti/atkurti nustatymus)**

Išsaugo dabartinius gaminio nustatymus jūsų kompiuteryje faile. Naudokite šį failą, jei norite įkelti tuos pačius nustatymus į kitą gaminį ar atkurti šiuos nustatymus gaminiui vėliau.

#### <span id="page-87-0"></span>**Produkto saugumas**

Nustatykite slaptažodį, kad apsaugotumėte gaminio nustatymus. Nustatę slaptažodį vartotojai bus raginami įvesti slaptažodį, prieš jiems leidžiant prieiti prie kurio nors "HP ToolboxFX" puslapio, kuris rašo arba skaito gaminio duomenis. Nustatydami slaptažodį šiame puslapyje taip pat nustatysite integruotojo tinklo serverio slaptažodį.

#### **Spausdinimo nustatymai**

Aplanke **Print Settings** (spausdinimo nustatymai) yra nuorodos į šiuos pagrindinius puslapius:

- **Printing** (spausdinimas). Galite pakeisti numatytuosius gaminio spausdinimo parametrus, pvz., kopijų skaičių ir popieriaus kryptį.
- **PCL5**. Pakeisti PCL nustatymus.
- **PostScript**. Pakeisti PS nustatymus.

#### **"Printing" (spausdinimas)**

Naudokite šias parinktis, kad sukonfigūruotumėte visų spausdinimo funkcijų nustatymus. Tai tos pačios parinktys, kurios yra valdymo pulte. Daugiau informacijos žr. Valdymo skydelio meniu 9 puslapyje.

**PASTABA:** Jei norite, kad pakeitimai būtų taikomi, turite spustelėti **taikyti**.

#### **PCL5**

Naudokite šias parinktis, kad sukonfigūruotumėte nustatymus, kai naudojate PCL spausdinimo ypatybę.

**PASTABA:** Jei norite, kad pakeitimai būtų taikomi, turite spustelėti **taikyti**.

#### **"PostScript"**

Naudokite šią parinktį, kai naudosite "PostScript" spausdinimo pasirinktį. Kai įjungiama parinktis **spausdinti "PostScript" klaidą**, automatiškai išspausdinamas "PostScript" klaidos puslapis, kai atsiranda "PostScript" klaida.

**PASTABA:** Jei norite, kad pakeitimai būtų taikomi, turite spustelėti **taikyti**.

#### **Tinklo nustatymai**

Tinklo administratorius gali naudoti šį skirtuką su tinklu susijusiems gaminio parametrams valdyti, kai gaminys prijungtas prie IP tinklo.

### **Eksploatacinių medžiagų pirkimas**

Šis kiekvieno puslapio viršuje esantis veda į interneto svetainę, kurioje galite užsisakyti eksploatacinių medžiagų. Norėdami naudoti šią funkciją, turite turėti interneto prieigą.

#### **Kitos nuorodos**

Šiame skyriuje yra saitai, kuriais naudodamiesi galite prisijungti prie interneto. Norėdami naudotis šiais saitais, turite turėti interneto prieigą. Jei internetu naudojatės per telefono ryšį ir pirmą kartą atidarius "HP ToolboxFX" prie svetainės prisijungti nepavyko, iš pradžių turite prisijungti prie interneto, nes tik tada galėsite apsilankyti šiose interneto svetainėse. Prisijungiant gali tekti uždaryti "HP ToolboxFX" ir vėliau ją vėl atidaryti.

- **techninė pagalba ir trikčių šalinimas**. Prisijungiama prie gaminio techninės pagalbos svetainės, kurioje galite ieškoti informacijos apie konkrečios problemos sprendimą.
- **gaminio registravimas**. Prisijungiama prie HP gaminio registravimo interneto svetainės.

## <span id="page-89-0"></span>**Integruotasis tinklo serveris**

Kai gaminys prijungtas prie tinklo, integruotasis tinklo serveris tampa pasiekiamas automatiškai. Integruotąjį tinklo serverį galima pasiekti per įprastą interneto naršyklę

<sup>2</sup> PASTABA: Kai gaminys tiesiogiai prijungtas prie "Windows" kompiuterio, naudokite "HP ToolboxFX", kad peržiūrėtumėte gaminio būseną.

Norėdami pamatyti gaminio ir tinklo būseną bei valdyti spausdinimo funkcijas iš kompiuterio, o ne iš gaminio valdymo skydelio, naudokitės integruotuoju tinklo serveriu.

- Peržiūrėti gaminio valdymo būsenos informaciją.
- Nustatyti kiekviename dėkle įdėto popieriaus tipą.
- Sužinoti, kiek yra likę visų eksploatacinių medžiagų ir užsisakyti naujų.
- Peržiūrėti ir keisti dėklų konfigūraciją.
- Peržiūrėti ir keisti gaminio parametrus.
- Peržiūrėti ir keisti tinklo konfigūraciją.
- Peržiūrėti techninės pagalbos turinį, susijusį su dabartine gaminio būsena.

Norėdami naudoti įdėtąjį tinklo serverį, turite turėti "Microsoft Internet Explorer 6" arba naujesne versiją, "Netscape Navigator 7" arba naujesnę versiją, "Safari 1.2" arba naujesnę versiją, "Konqueror 3.2" arba naujesnę versiją, "Firefox 1.0" arba naujesnę versiją, "Mozilla 1.6" arba naujesnę versiją, "Opera 7" arba naujesnę versiją. Įdėtasis tinklo serveris veikia, kai gaminys yra prijungtas prie IP tinklo. Įdėtasis tinklo serveris nepalaiko IPX arba "AppleTalk" spausdintuvo jungčių. Norint atidaryti ir naudoti įdėtąjį tinklo serverį, interneto prieiga nebūtina.

### **Peržiūrėkite HP integruotąjį tinklo serverį**

- **1.** Jūsų kompiuterio palaikomoje žiniatinklio naršyklėje adreso/URL laukelyje įveskite gaminio IP adresą. (Jei norite sužinoti IP adresą, išspausdinkite konfigūravimo puslapį. Žr. [Informaciniai](#page-79-0) puslapiai [68 puslapyje.](#page-79-0))
	- **PASTABA:** Atidarytą svetainę galite įtraukti į adresyną, kad ateityje galėtumėte greitai ja pasinaudoti.
- **PASTABA:** "Macintosh" operacinėje sistemoje spustelėkite mygtuką **Utility** (paslaugų programa).
- **2.** Integruotajame tinklo serveryje yra keturi skirtukai, kuriuose pateikti parametrai ir informacija apie gaminį: Skirtukas **Status** (būsena), skirtukas **System** (sistema), skirtukas **Print** (spausdinti) ir skirtukas **Networking** (tinklo parametrai). Spustelėkite norimą peržiūrėti skirtuką.

Daugiau informacijos apie kiekvieną skirtuką žr. kitame skyriuje.

## **Įdėtojo tinklo serverio dalys**

Toliau pateiktoje lentelėje aprašomi pagrindiniai įdėtojo tinklo serverio langai.

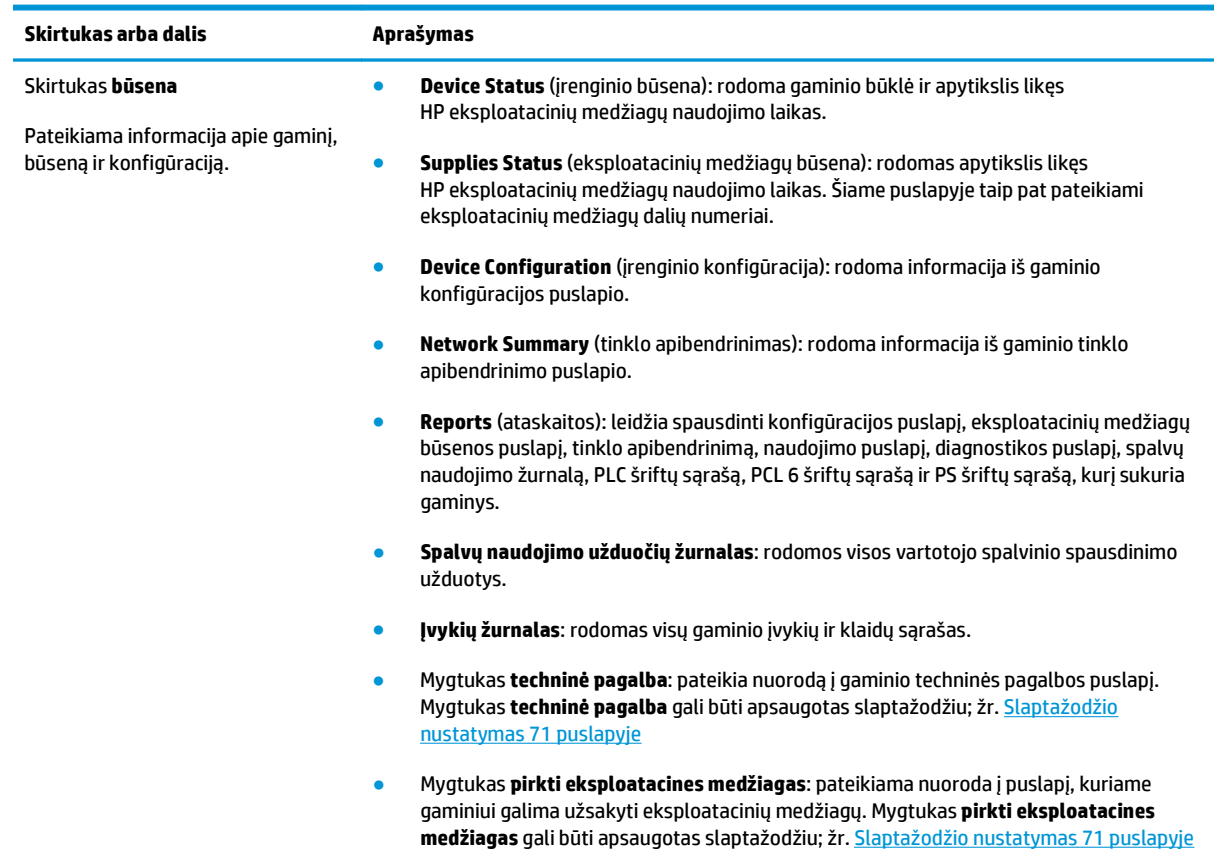

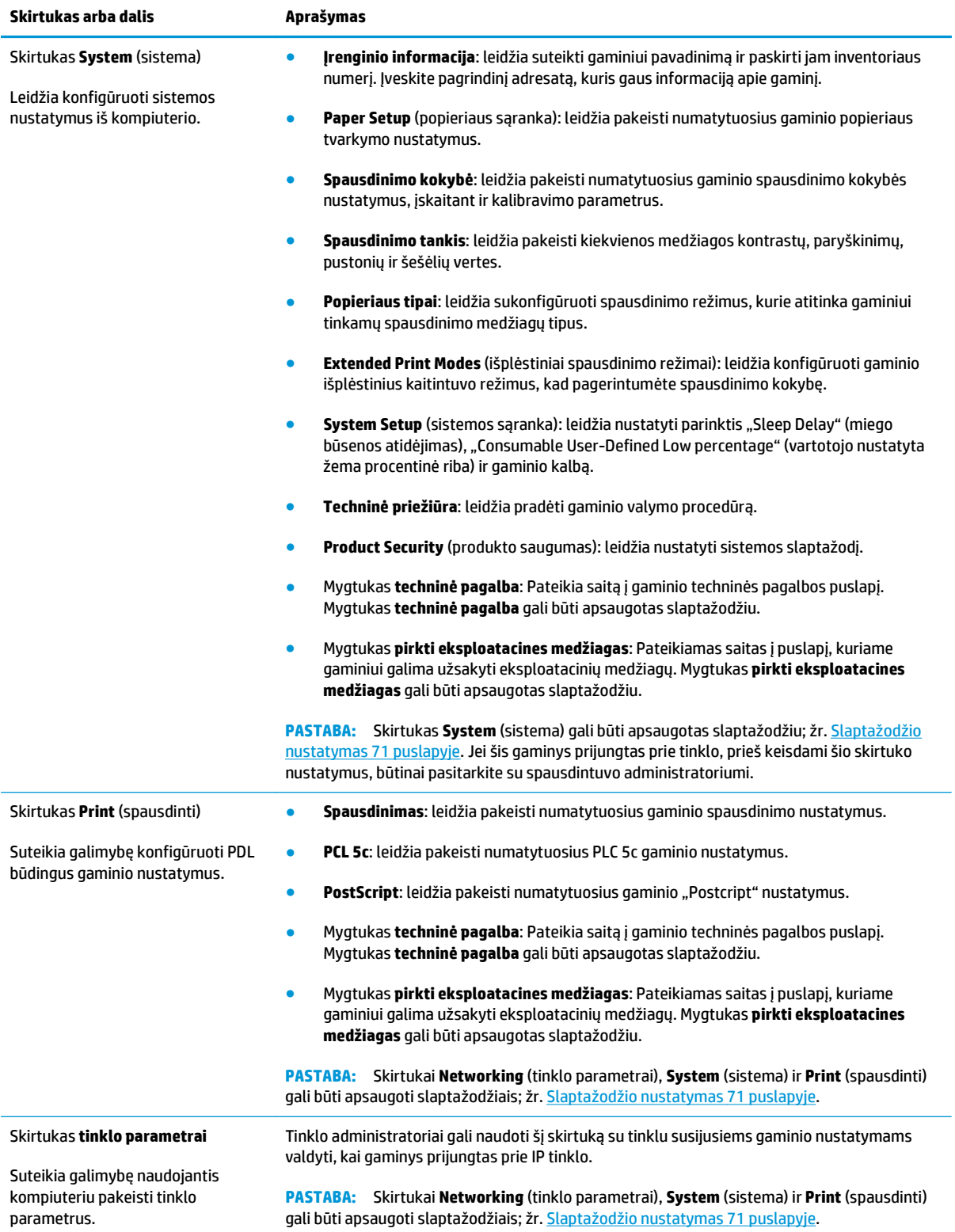

## <span id="page-92-0"></span>**Eksploatacinių medžiagų tvarkymas**

## **Eksploatacinių medžiagų naudojimo trukmė**

2006 m. birželį Tarptautinė standartizacijos organizacija (ISO) išleido ISO/IEC 19798 dažų kasečių išeigos standartą spalvotiems lazeriniams spausdintuvams. HP aktyviai dalyvavo plėtojant šį standartą ir energingai palaiko jo naudojimą pramonėje. Standartas apima įvairius svarbius veiksnius, turinčius įtakos išeigai ir išeigos matavimui, įskaitant bandomąjį dokumentą, spausdinimo užduoties dydį, spausdinimo kokybės režimus, eksploatacijos laiko baigimosi nustatymą, pavyzdžių dydį ir aplinkos sąlygas. Šis tikslus, įvairiose srityse taikomas standartas yra didelis laimėjimas, pateikiantis klientams informaciją apie išeigą, kurią galima tiksliai palyginti. Konkrečią informaciją apie kasečių išeigą rasite čia: [h10060.www1.hp.com/](http://h10060.www1.hp.com/pageyield/index.html) [pageyield/index.html](http://h10060.www1.hp.com/pageyield/index.html).

### **Spausdinimo kasetės saugojimas**

Neišimkite spausdinimo kasetės iš pakuotės, kol neketinate jos naudoti.

**ĮSPĖJIMAS:** Kad nepažeistumėte spausdinimo kasetės, nepalikite jos šviesoje ilgiau nei keletui minučių.

## **HP pareiškimas apie ne HP spausdinimo kasetes**

HP nerekomenduoja naudoti ne HP pateiktų dažų kasečių – nei naujų, nei perdirbtų.

**PASTABA:** Jeigu HP spausdinimo gaminiuose naudosite ne HP pagamintas dažų kasetes arba iš naujo užpildytas dažų kasetes, tai neturės įtakos nei klientui teikiamoms garantijoms, nei HP priežiūros sutartims su klientu. Tačiau jei gaminio veikimo sutrikimas arba žala bus susijusi su ne HP pagamintos dažų kasetės arba iš naujo užpildytos dažų kasetės naudojimu, HP apmokestins standartinį laiką ir išlaidas medžiagoms, panaudotoms konkrečiam gaminio gedimui arba žalai ištaisyti.

## **HP pranešimų apie sukčiavimą specialioji telefono linija ir interneto svetainė**

Įdiegę HP spausdinimo kasetę ir valdymo pulte pasirodžius pranešimui, kad kasetė pagaminta ne HP, skambinkite į HP pranešimų apie sukčiavimą specialiąją telefono liniją (1-877-219-3183, nemokama Šiaurės Amerikoje) arba kreipkitės adresu: [www.hp.com/go/anticounterfeit](http://www.hp.com/go/anticounterfeit). HP padės nustatyti, ar kasetė yra originali ir imsis priemonių problemai išspręsti.

Spausdinimo kasetė gali būti ne originali HP spausdinimo kasetė, jei pastebite tokius dalykus:

- Kyla daug problemų dėl spausdinimo kasetės.
- Kasetė atrodo ne taip, kaip įprasta (pvz., trūksta oranžinio galiuko arba pakuotė skiriasi nuo HP pakuotės).

## **Spausdinti, kai baigiasi apytikslis spausdinimo kasetės eksploatavimo laikas**

**<Supply> Low** (<Supply> žemas) Pranešimas – kur <Supply> yra spalvota spausdinimo kasetė – rodomas baigiantis spausdinimo kasetė eksploatavimo laikui. Pasibaigus numatytam spausdinimo kasetės eksploatavimo laikui, rodomas pranešimas **<Supply> Very Low** (<Supply> labai žemas). Kad būtų užtikrinta optimali spausdinimo kokybė, pasirodžius pranešimui **<Supply> Very Low** (<Supply> labai žemas) HP rekomenduoja pakeisti spausdinimo kasetę. Naudojant kasetę, kurios numatytasis eksploatavimo laikas jau pasibaigęs, gali kilti spausdinimo kokybės problemų; be to, švaistoma spausdinimo medžiaga ir kitų kasečių dažai. Tokių nuostolių išvengsite, jei, pasirodžius pranešimui **<Supply> Very Low** (<Supply> labai žemas), pakeisite spausdinimo kasetę. Tuo metu nebūtina keisti eksploatacinės medžiagos, nebent spausdinimo kokybė nebėra priimtina. Kai numatytųjų HP eksploatavimo medžiagų lieka "labai mažai", baigiasi šiai eksploatavimo medžiagai HP taikoma apsaugos garantija.

**PERSPĖJIMAS!** Naudojant **Continue** (tęsti) nustatymus spausdinimo kokybė gali būti nepatenkinama.

**PERSPĖJIMAS!** Jokie spausdinimo arba eksploatacinių medžiagų defektai, atsiradę naudojant beveik tuščią HP eksploatacinę medžiagą, nebus laikomi medžiagų ar darbo kokybės defektais pagal HP spausdinimo kasetės garantijos sąlygas.

Funkciją **Continue** (tęsti) galite bet kada įjungti ar išjungti ir jos nereikia vėl įjungti įdėjus naują spausdinimo kasetę. Kai meniu **At Very Low** (esant labai mažam medžiagų kiekiui) nustatytas į **Continue** (tęsti), gaminys automatiškai spausdina toliau, atėjus rekomenduojamam spausdinimo kasetės keitimo laikui. Pranešimas **<Supply> Very Low** (<Supply> labai žemas) rodomas, kai spausdinimo kasetė naudojama tuščios kasetės nepaisymo režimu.

#### **Valdymo skydelyje įjunkite arba išjunkite funkciją "Tęsti", esant labai mažam medžiagų kiekiui**

- **1.** Valdymo skydelyje paspauskite mygtuką OK (gerai).
- **2.** Rodyklių mygtukais pasirinkite meniu **System Setup** (sistemos sąranka) ir tada paspauskite mygtuką OK (gerai).
- **3.** Rodyklių mygtukais pasirinkite meniu **At Very Low** (esant labai mažam medžiagų kiekiui) ir tada paspauskite mygtuką OK (gerai).
- **4.** Rodyklių mygtukais pasirinkite meniu **Black Cartridge** (juoda kasetė) arba **Spalvota kasetė** ir tada paspauskite mygtuką OK (gerai).
- **5.** Pasirinkite vieną iš šių parinkčių.
	- Pasirinkite parinktį **Continue** (tęsti), jei norite įjungti tęsimo esant labai mažam medžiagų kiekiui funkciją.
	- Pasirinkite parinktį **Stop** (sustabdyti), jei norite išjungti funkciją Tęsti esant labai mažam medžiagų kiekiui.
	- Pasirinkite parinktį **Prompt** (užklausa), jei norite paraginti vartotoją tęsti prieš gaminiui atliekant spausdinimo užduotį.
	- Pasirinkite parinktį **Print Black** (spausdinti juodai) (tik meniu **Spalvota kasetė**) jei norite, kad gaminys spausdintų naudodamas tik juodą kasetę, kai viena iš spalvotų dažų kasečių pasiekia labai žemą lygį.

## <span id="page-94-0"></span>**Pakeiskite spausdinimo kasetes**

Kai baigiasi spausdinimo kasetės numatytas naudojimo laikas, derinimo skydelyje pateikiamas pranešimas, rekomenduojantis užsisakyti naują kasetę. Gaminys gali ir toliau spausdinti, naudodamas esamą spausdinimo kasetę, kol valdymo skydelyje nepasirodo pranešimas, nurodantis pakeisti kasetę, išskyrus jei meniu **Replace supplies** (pakeiskite eksploatacines medžiagas) esate pasirinkę nepaisyti pranešimo. Daugiau informacijos apie meniu **Replace supplies** (pakeiskite eksploatacines medžiagas) žr. [Sistemos s](#page-22-0)ąrankos meniu [11 puslapyje](#page-22-0).

**<sup>2</sup> PASTABA:** Likęs kasetės eksploatacijos laikas naudojamas siekiant nustatyti, ar eksploatacinės medžiagos yra beveik arba visiškai išnaudotos. Likęs kasetės eksploatavimo laikas yra tik apytikslis ir gali skirtis priklausomai nuo atspausdintų dokumentų tipo ir kitų veiksnių.

Gaminys naudoja keturias spalvas ir kiekvienai spalvai turi atskirą kasetę: juoda (K), rausvai raudona (M), žalsvai žydra(C) ir geltona (Y).

Galite pakeisti spausdinimo kasetę, kai spausdinimo kokybė yra nepatenkinama. Valdymo skydelyje rodomas pranešimas nurodo tik kasetės, kurios numatytas naudojimo laikas baigėsi, spalvą (nenaudojamų kasečių). Kasetės pakeitimo nurodymai pateikti ant spausdinimo kasetės etiketės.

**ĮSPĖJIMAS:** jei dažų pateko ant drabužių, nuvalykite su sausa skepeta ir plaukite šaltame vandenyje. Karštas vanduo padės dažams įsiskverbti į audinį.

**PASTABA:** Informacija apie panaudotų spausdinimo kasečių perdirbimą pateikta ant spausdinimo kasečių dėžės.

#### **Pakeiskite spausdinimo kasetes**

**1.** Atidarykite priekines dureles. Įsitikinkite, kad durys yra visiškai atidarytos.

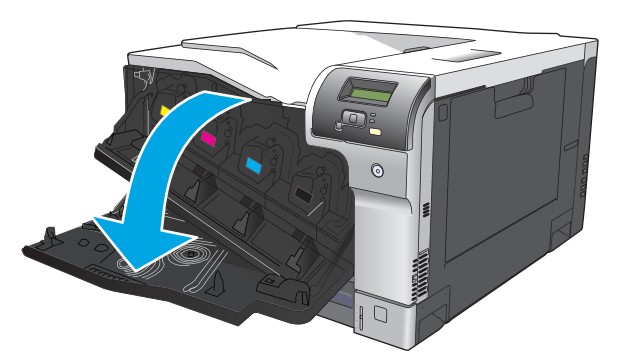

**2.** Paimkite už panaudotos kasetės rankenos ir ištraukite.

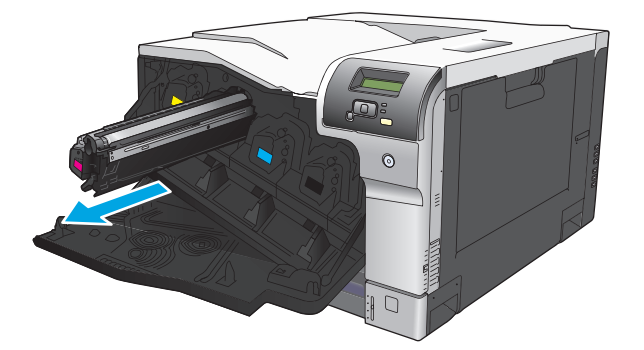

- **3.** Panaudotą kasetę įdėkite į apsauginį maišelį. informacija apie panaudotų spausdinimo kasečių perdirbimą pareikta ant sopausdinimo kasečių dėžės.
- **4.** Išimkite naują spausdinimo kasetę iš apsauginio maišelio.

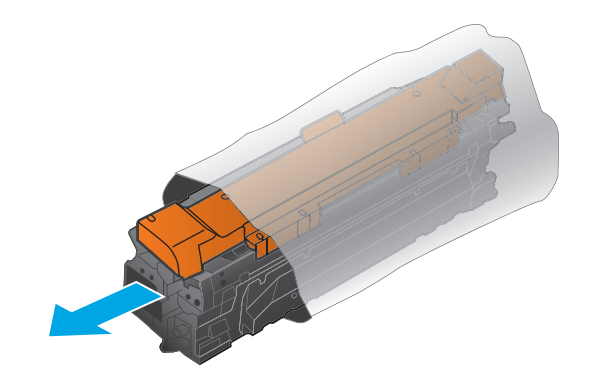

**<sup>2</sup> PASTABA:** būkite atsargūs ir nepažeiskite ant spausdinimo kasetės esančios atminties juostelės.

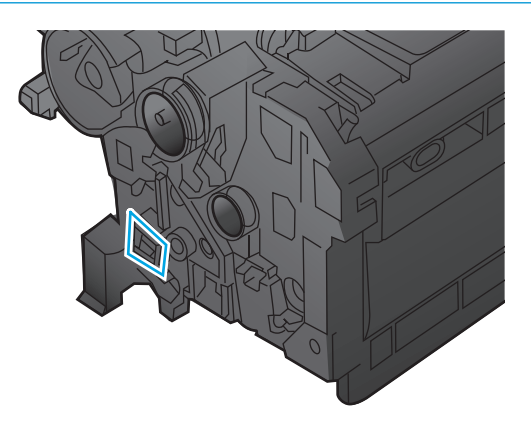

**5.** Suimkite abi spausdinimo kasetės puses ir paskirstykite dažus švelniai pakratydami spausdinimo kasetę.

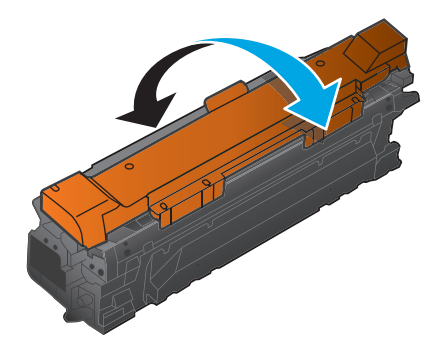

**6.** Nuo spausdinimo kasetės nuimkite oranžinę apsauginę dangą. Ant panaudotos spausdinimo kasetės uždėkite apsauginį dangtį, kad siuntimo metu ji būtų apsaugota.

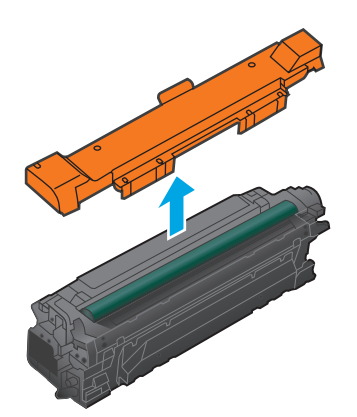

**ĮSPĖJIMAS:** stenkitės ilgai nelaikyti saulėje.

**ĮSPĖJIMAS:** nelieskite žalio volelio. Tai padarę galite pažeisti kasetę.

**7.** Spausdinimo kasetę sugretinkite su anga ir stumkite spausdinimo kasetę tol, kol ji užsifiksuos reikiamoje vietoje.

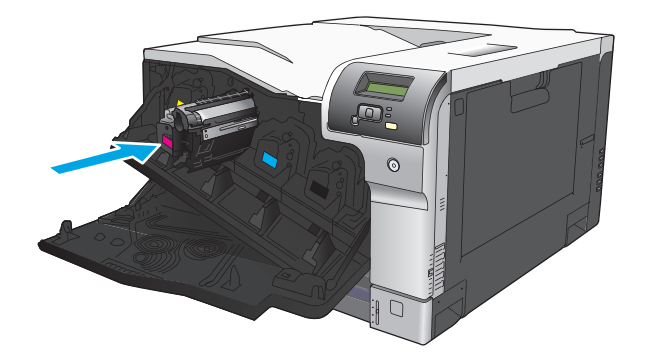

**8.** Uždarykite priekines dureles.

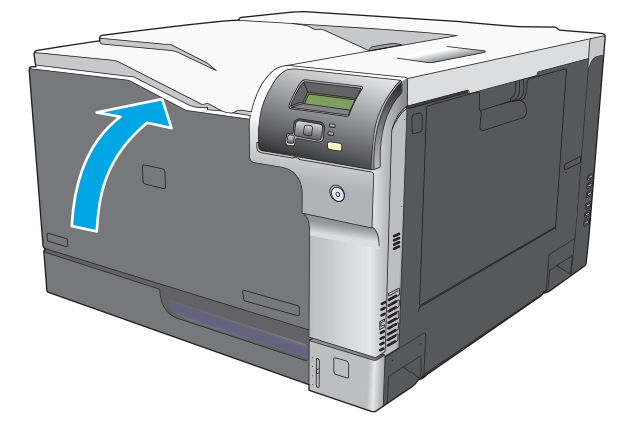

## <span id="page-97-0"></span>**Atminties ir šrifto DIMM moduliai**

## **Gaminio atmintis**

Gaminyje yra vienas dvigubo įdėtosios atminties modulio (DIMM) lizdas. Naudokite DIMM lizdą, norėdami atnaujinti gaminį šiais elementais:

- Daugiau gaminio atminties (yra 64, 128 ir 256 MB DIMM moduliai)
- Kitos DIMM pagristos spausdintuvo kalbos ir gaminio parinktys
- Techninės pagalbos kalbos simbolių lentelė (pavyzdžiui, kinų hieroglifai arba kirilica)

**PASTABA:** Norėdami užsakyti DIMM modulius, žr. "Eksploatacinė[s medžiagos ir priedai"](#page-140-0) 129 puslapyje.

Galite norėti padidinti gaminio atmintį, jei dažnai spausdinate sudėtingos grafikos arba HP "postscript" 3 lygio emuliacijos dokumentus arba jei naudojate daug atsisiųstų šriftų. Papildoma atmintis taip pat leidžia keletą sugrupuotų kopijų spausdinti didžiausia sparta.

Prieš užsisakydami papildomą atmintį, išspausdintame konfigūravimo puslapyje pažiūrėkite, kiek atminties yra įdiegta. Žr. [Informaciniai puslapiai](#page-79-0) 68 puslapvie.

**ĮSPĖJIMAS:** Elektroninėms dalims gali pakenkti statinis elektros krūvis. Dėdami DIMM, mūvėkite antistatinę riešo juostelę arba dažnai lieskite DIMM antistatinės pakuotės paviršių, ir tada lieskite neizoliuotą įrenginio metalinę dalį.

## **Atminties ir šrifto DIMM modulių diegimas**

- **1.** Išjunkite gaminį ir atjunkite visus maitinimo bei sąsajos kabelius.
- **2.** Galinėje gaminio pusėje atidarykite DIMM prieigos dureles.

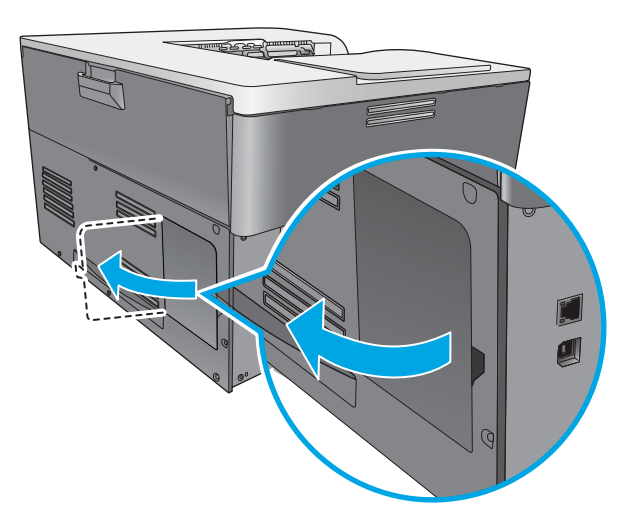

**3.** Nuimkite DIMM prieigos dureles.

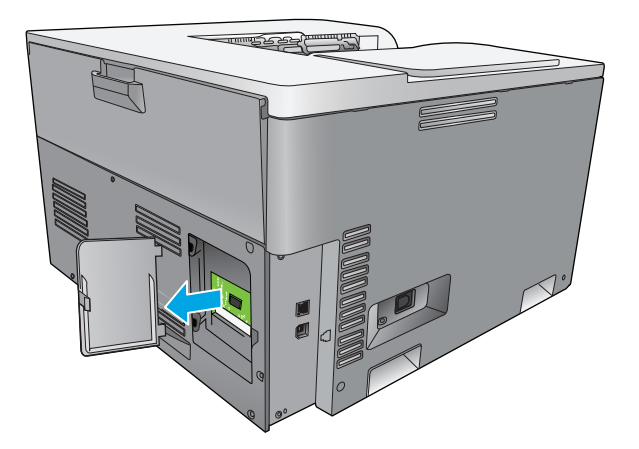

**4.** Norėdami pakeisti šiuo metu įdiegtą DIMM modulį, atlenkite kiekvienoje DIMM lizdo pusėje esančius fiksatorius, pakelkite DIMM modulį kampu ir ištraukite.

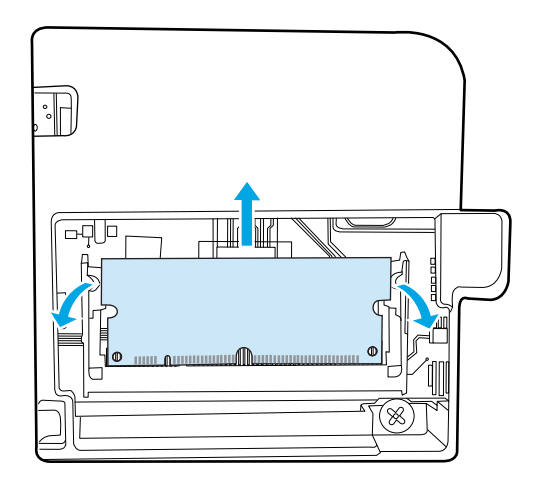

**5.** Naują DIMM modulį išimkite iš antistatinės pakuotės, tada apatiniame jo krašte suraskite įstatymo išpjovą.

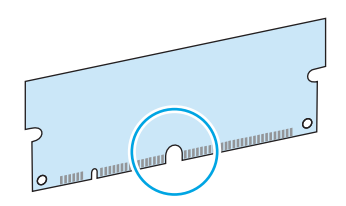

**6.** Laikydami DIMM modulį už kraštų, jo išpjovą išlygiuokite DIMM lizdo iškilimo atžvilgiu.

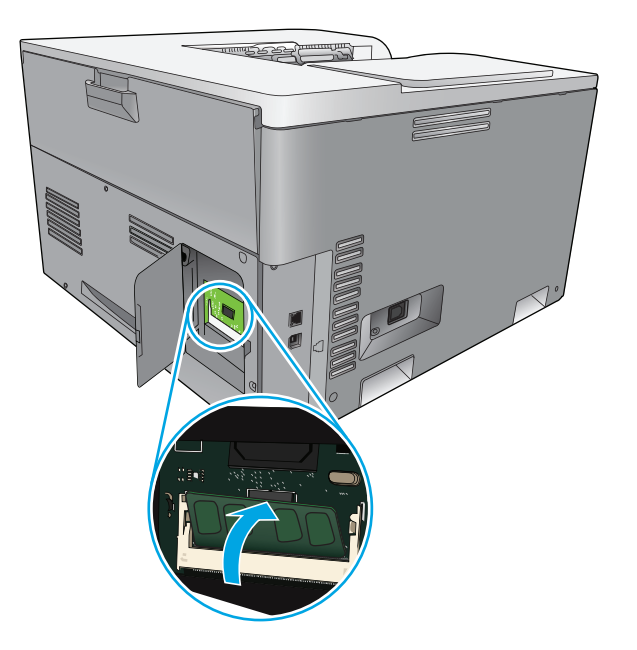

**7.** Stumkite DIMM modulį, kol užsifiksuos abu fiksatoriai. Tinkamai įdėjus, metaliniai kontaktai būna nematomi.

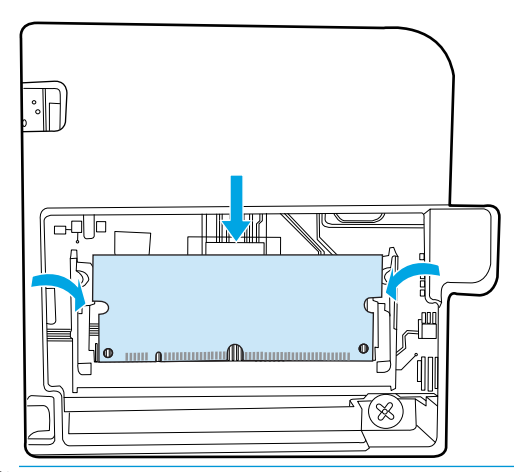

**<sup>2</sup> PASTABA:** Jei nepavyksta įdėti DIMM modulio, patikrinkite, ar jo apačioje esanti išpjova yra ties lizdo iškilimu. Jei ir tada nepavyksta, įsitikinkite, ar naudojate tinkamą DIMM tipą.

**8.** Vėl uždėkite DIMM prieigos dureles.

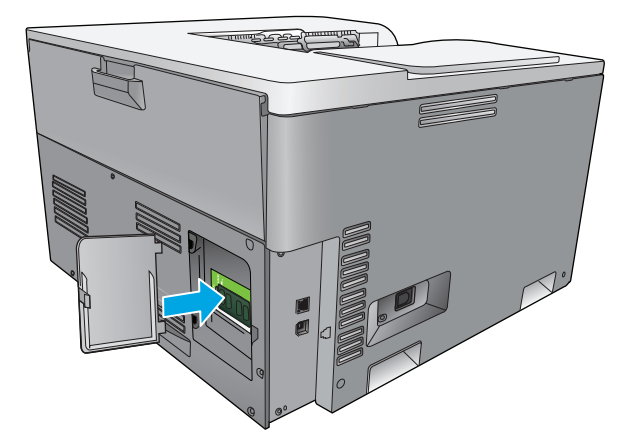

**9.** Uždarykite DIMM prieigos dureles.

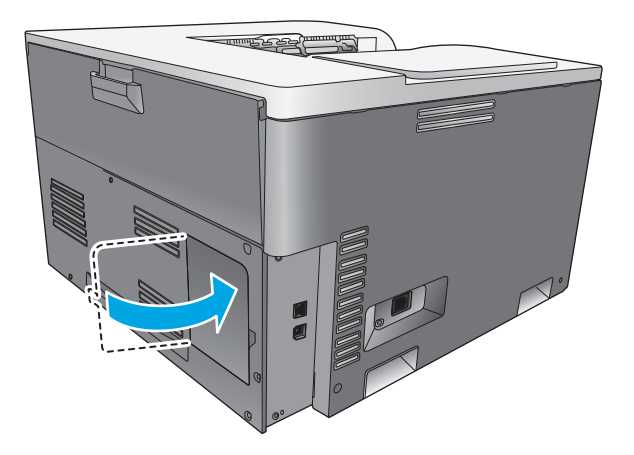

- **10.** Vėl prijunkite maitinimo kabelį arba USB tinklo kabelį, tada įjunkite gaminį.
- **11.** Įdėję atminties DIMM modulį, žr. Atminties įgalinimas [90 puslapyje](#page-101-0).

## <span id="page-101-0"></span>**Atminties įgalinimas**

Įdėję atminties DIMM modulį, nustatykite, kad spausdintuvo tvarkyklė atpažintų naujai įdėtą atmintį.

#### **Atminties įgalinimas "Windows" operacinėje sistemoje**

- **1.** Meniu **pradėti** nurodykite **nustatymai** ir spustelėkite **spausdintuvai** arba **spausdintuvai ir faksai**.
- **2.** Pasirinkite šį gaminį ir pasirinkite **Properties** (ypatybės).
- **3.** Skirtuke **konfigūruoti** spustelėkite **daugiau**.
- **4.** Laukelyje **bendras atminties kiekis** įveskite arba pasirinkite bendrą šiuo metu įdiegtos atminties kiekį.
- **5.** Spustelėkite **gerai**.

### **Patikrinkite DIMM diegimą**

Įjunkite gaminį. Patikrinkite, ar po paleidimo veiksmų sekos gaminio būsena yra **Ready (parengta)**. Jei pasirodo klaidos pranešimas, atlikite nurodytus veiksmus:

- **1.** Išspausdinkite konfigūracijos puslapį. Žr. [Informaciniai puslapiai](#page-79-0) 68 puslapyje.
- **2.** Konfigūracijos puslapyje patikrinkite Įdiegtų ypatybių ir parinkčių dalį ir palyginkite su konfigūracijos puslapiu, kurį išspausdinote prieš įdėdami DIMM.
- **3.** DIMM moduliai gali būti netinkamai įdėti. Pakartokite įdėjimo procedūrą.

#### **arba**

DIMM moduliuose gali būti defektų. Išmėginkite naują DIMM modulį.

## **Gaminio valymas**

Vykstant spausdinimo procesui, gaminio viduje gali susikaupti popieriaus, dažų ir dulkių dalelių. Po tam tikro laiko tai gali sukelti spausdinimo kokybės problemų, tokių kaip dažų taškeliai ar dažų dėmės. Šiame gaminyje yra valymo režimas, kuris gali pašalinti tokias problemas ir leisti jų išvengti.

#### **Gaminio valymas naudojant "HP ToolboxFX"**

- 1. [Atidarykite "HP ToolboxFX"](#page-80-0). Žr. Atidarykite "HP ToolboxFX" 69 puslapyje.
- **2.** Spustelėkite aplanką **System Settings** (sistemos nustatymai) ir tada spustelėkite puslapį **Service** (techninė priežiūra).
- **3.** Srityje **Cleaning Mode** (valymo režimas) spustelėkite mygtuką **Start** (pradėti), jei norite pradėti valymą.

Gaminys apdoroja vieną puslapį, tada grįžta į būseną **Ready** (parengtis), kai pabaigiamas valymo procesas.

#### **Valykite gaminį naudodamiesi šiuo valdymo skydeliu**

- **1.** Paspausdami mygtuką OK (gerai) atidarykite meniu.
- **2.** Rodyklių mygtukais pažymėkite meniu **Service** (techninė priežiūra) ir tada paspauskite mygtuką OK (gerai).
- <span id="page-102-0"></span>**3.** Rodyklių mygtukais pažymėkite meniu **Cleaning Mode** (valymo režimas) ir tada paspauskite mygtuką OK (gerai).
- **4.** Norėdami baigti šį veiksmą, vykdykite valdymo skydelyje pateiktas instrukcijas.

#### **Valykite gaminį naudodami integruotąjį tinklo serverį**

- **1.** Atverkite integruotąjį tinklo serverį.
- **2.** Spustelėkite skirtuką **System** (sistema).
- **3.** Spustelėkite meniu **techninė priežiūra**.
- **4.** Spustelėkite mygtuką **Start** (pradėti).
- **5.** Norėdami baigti šį veiksmą, vykdykite gaminio valdymo skydelyje pateiktas instrukcijas.

## **Integruotos programinės įrangos naujiniai**

Norėdami atnaujinti integruotą gaminio programinę įrangą, iš [www.hp.com/go/cljcp5220series\\_software](http://www.hp.com/go/cljcp5220series_software) į savo tinklo arba asmeninį kompiuterį atsisiųskite programinės įrangos naujinimo failą. Nurodymų, kaip gaminyje įdiegti integruotos programinės įrangos atnaujinimus, ieškokite pastabose apie gaminio diegimą.

# **10 Problemų šalinimas**

- Pagrindinio trikčių [šalinimo patikrinimo s](#page-105-0)ąrašas
- [Valdymo skydelio pranešim](#page-106-0)ų ir įspėjimų apie būseną interpretavimas
- [Atkurkite gamyklinius nustatymus](#page-113-0)
- Strigčių [šalinimas](#page-114-0)
- [Vaizdo kokyb](#page-125-0)ės problemų sprendimas
- [Našumo problem](#page-134-0)ų sprendimas
- [Gaminio programin](#page-135-0)ės įrangos problemos
- · Įprastų ["Windows" problem](#page-136-0)ų sprendimas
- ["Macintosh" sistemos problem](#page-137-0)ų sprendimas

## <span id="page-105-0"></span>**Pagrindinio trikčių šalinimo patikrinimo sąrašas**

Jei kyla problemų dėl gaminio, naudokite šį patikrinimų sąrašą problemos priežasčiai nustatyti:

- Ar gaminiui tiekiama elektros srovė?
- Ar gaminys įjungtas?
- Ar gaminys yra **Ready (parengta)** būsenos?
- Ar visi reikiami kabeliai prijungti?
- Ar įdėtos originalios HP eksploatacinės medžiagos?
- Ar neseniai keistos spausdinimo kasetės įstatytos tinkamai, ir ar nuimta juostelė nuo kasetės?

Papildomos informacijos apie diegimą ir sąranką žr. darbo pradžios vadove.

Jei šiame vadove nerandate, kaip išspręsti problemų, aplankykite [www.hp.com/support/cljcp5220series.](http://www.hp.com/support/cljcp5220series)

### **Faktoriai, turintys įtakos gaminio veikimui**

Kai kurie faktoriai turi įtakos laikui, per kurį išspausdinama užduotis:

- Maksimalus gaminio greitis, matuojamas puslapiais per minutę (ppm)
- Specialaus popieriaus naudojimas (pvz., skaidrių, storo popieriaus ar pasirinktinio dydžio popieriaus)
- Gaminio apdorojimo ir perkėlimo laikas
- Grafikos sudėtingumas ir dydis
- Naudojamo kompiuterio greitis
- USB ryšys

## <span id="page-106-0"></span>**Valdymo skydelio pranešimų ir įspėjimų apie būseną interpretavimas**

Valdymo pulto pranešimai rodo dabartinę gaminio būseną arba situacijas, kurioms esant gali reikėti atlikti tam tikrus veiksmus.

Būsenos pranešimai pasirodo kompiuterio ekrane (greta valdymo pulto pranešimų), kai gaminyje yra tam tikrų trikčių. Jei rodomas būsenos pranešimas, pateiktos lentelės stulpelyje **Status alert** (būsenos įspėjimas)  $\mathsf{p}$ asirodo $\checkmark$ .

Valdymo skydelio pranešimai rodomi laikinai ir vartotojui gali reikėti patvirtinti pranešimą paspaudus mygtuką OK (gerai), kad būtų galima tęsti spausdinimą, arba paspaudus atšaukimo mygtuką », kad būtų galima atšaukti užduotį. Esant tam tikriems pranešimams, užduotis gali būti nepabaigta arba gali nukentėti spausdinimo kokybė. Jei pranešimas yra susijęs su spausdinimu ir yra įjungta automatinio tęsimo funkcija, gaminys bandys tęsti spausdinimo užduotį be patvirtinimo, praėjus 10 sekundžių nuo pranešimo pasirodymo.

Kai kurių pranešimų atveju problemą galima išspręsti iš naujo paleidžiant gaminį. Jei kritinė klaida išlieka, gaminiui gali prireikti techninės apžiūros.

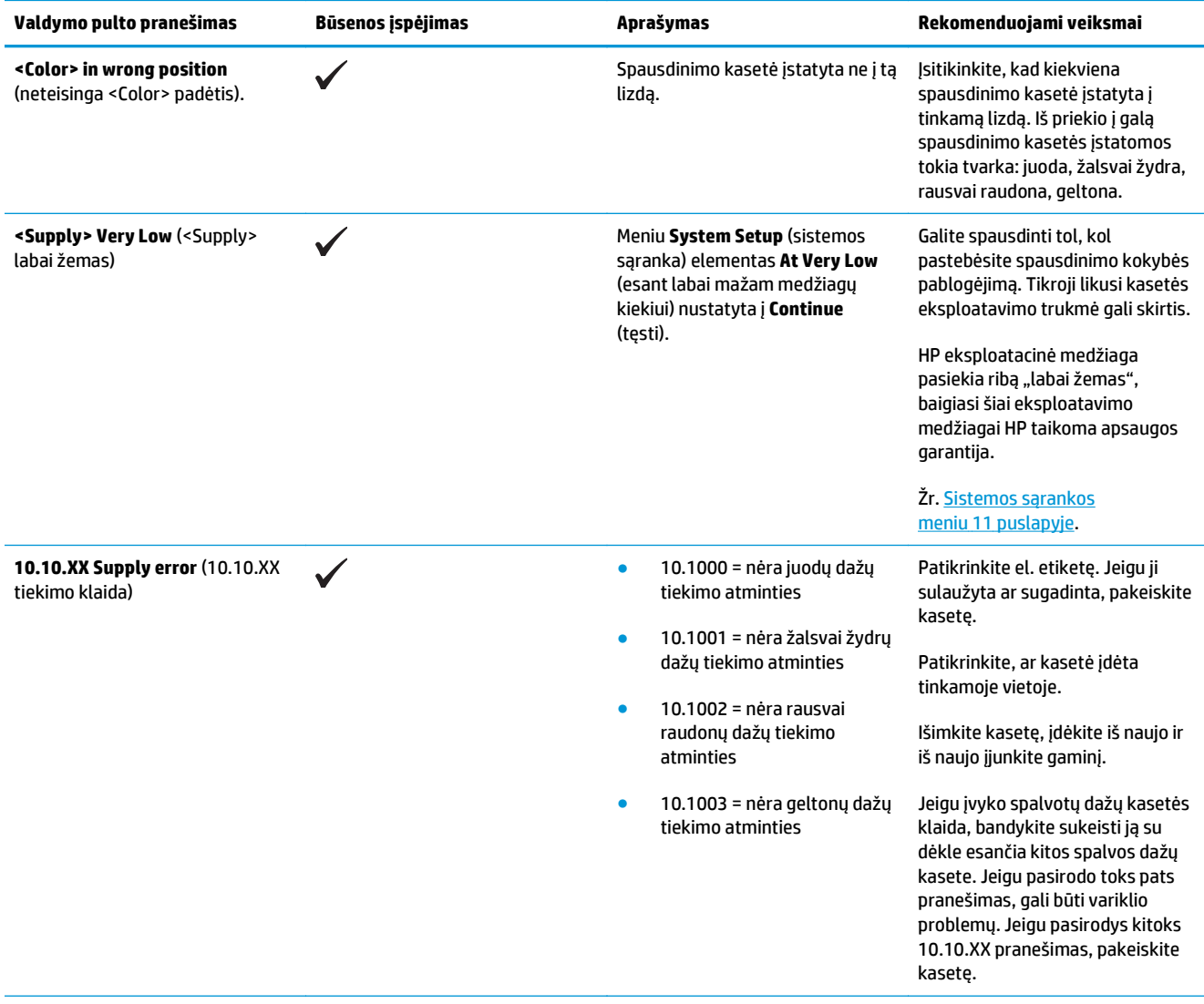

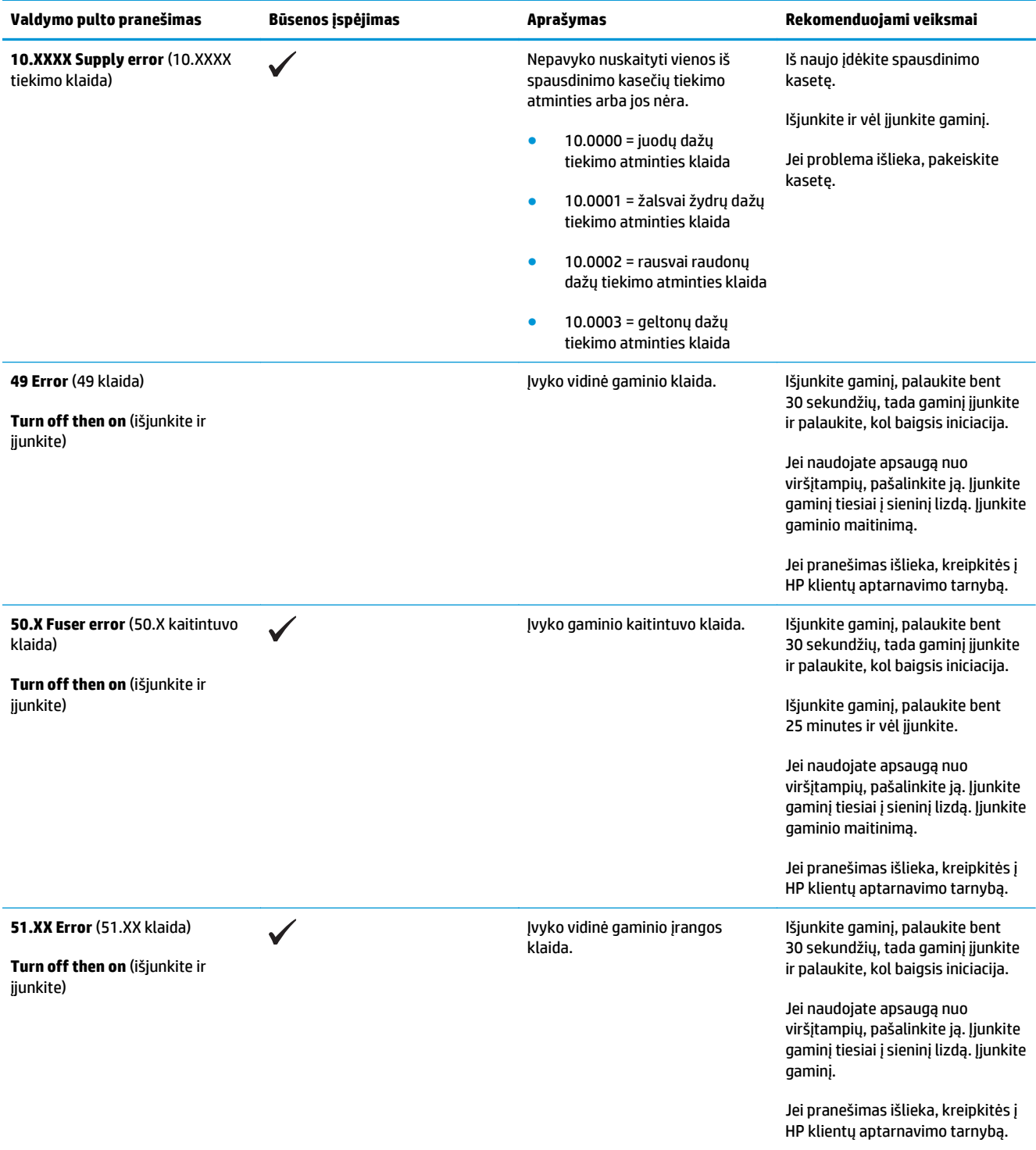
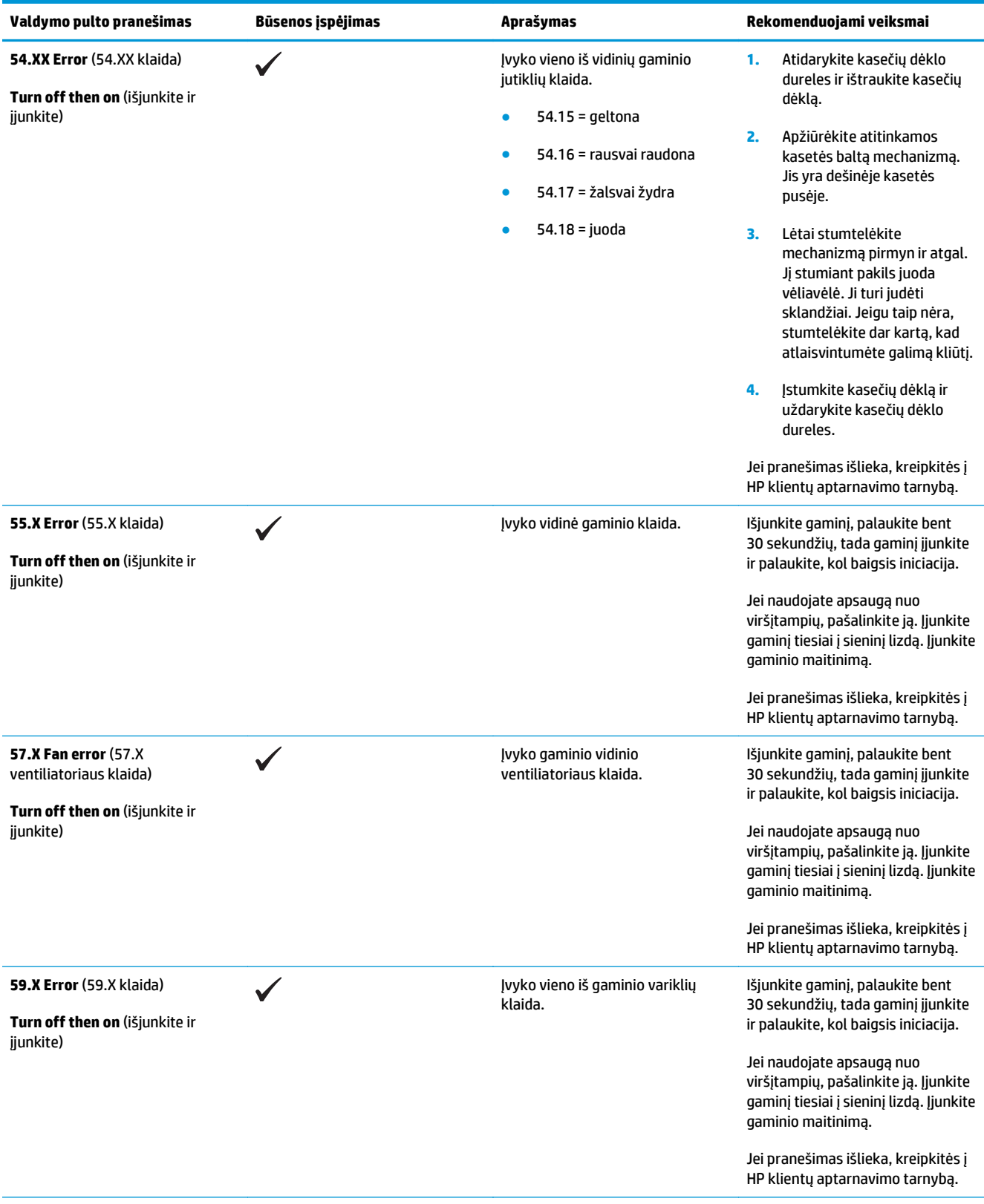

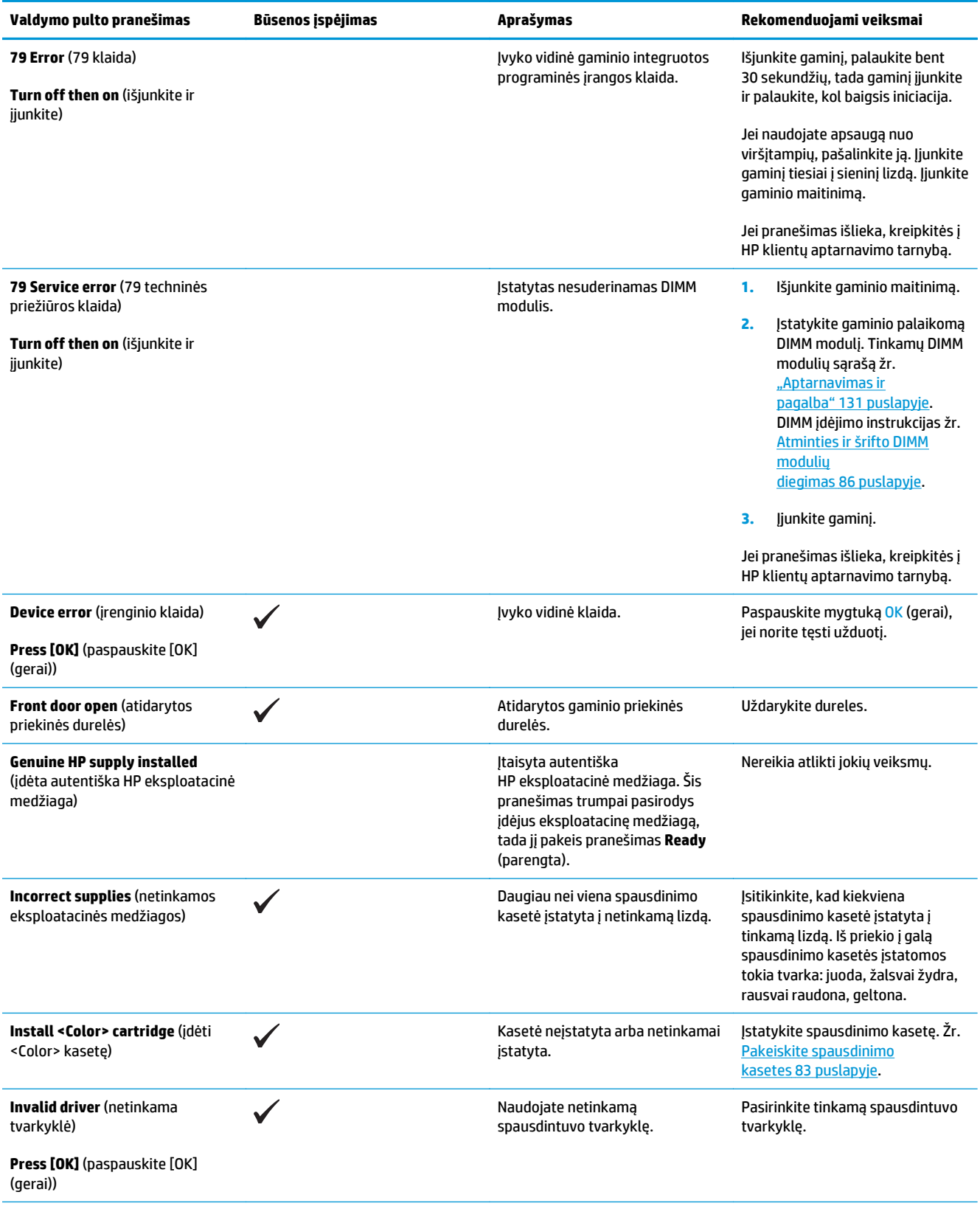

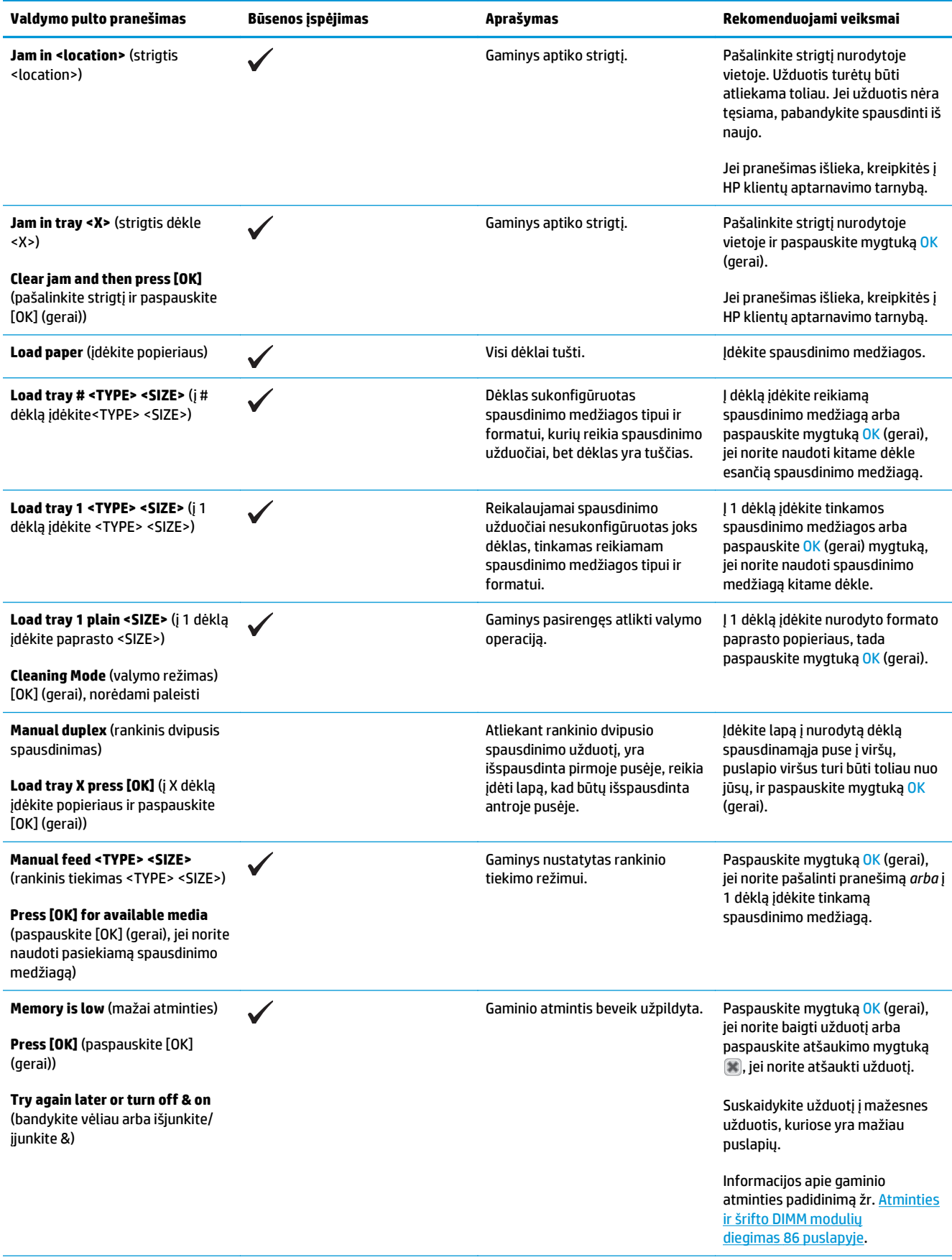

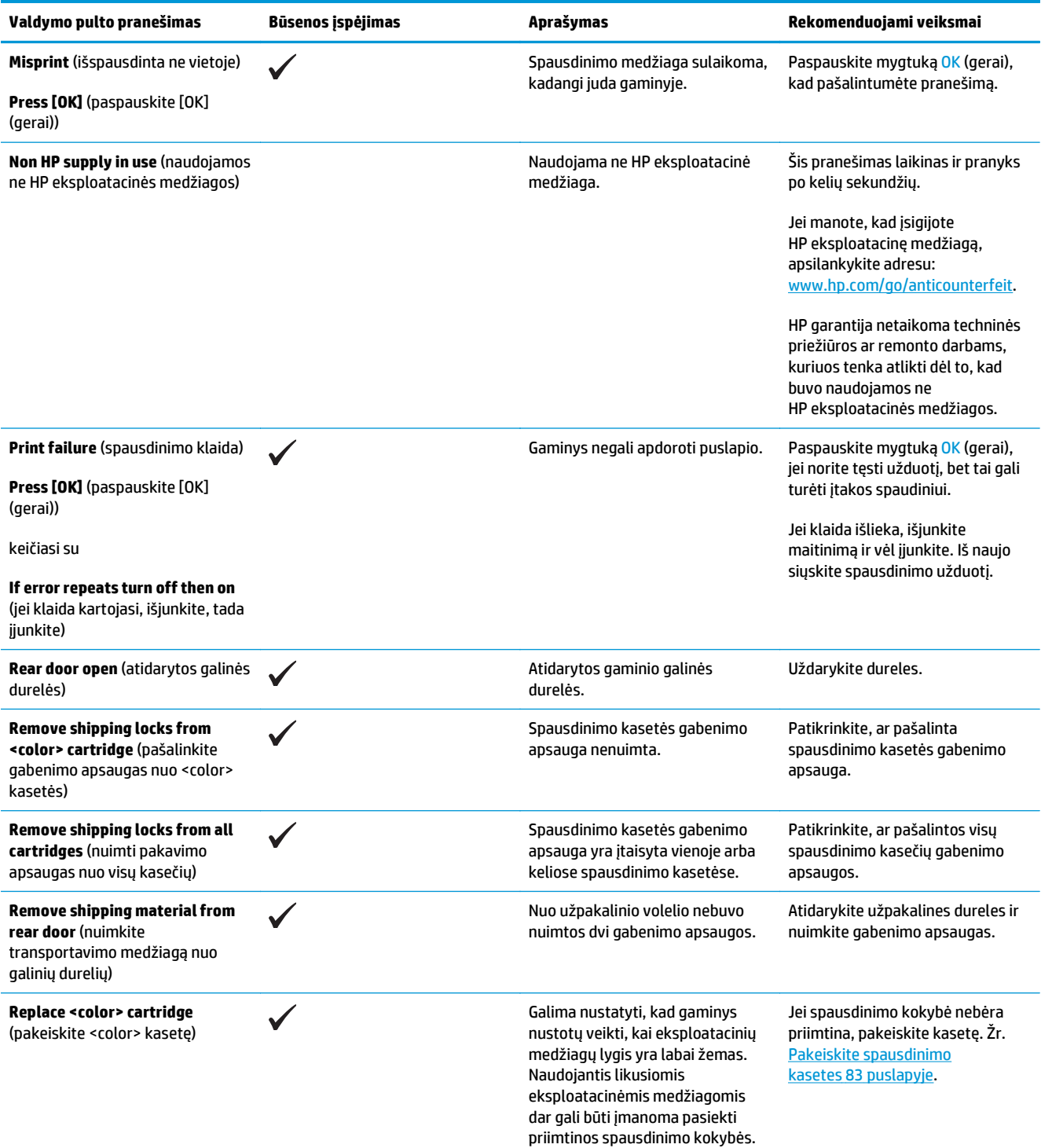

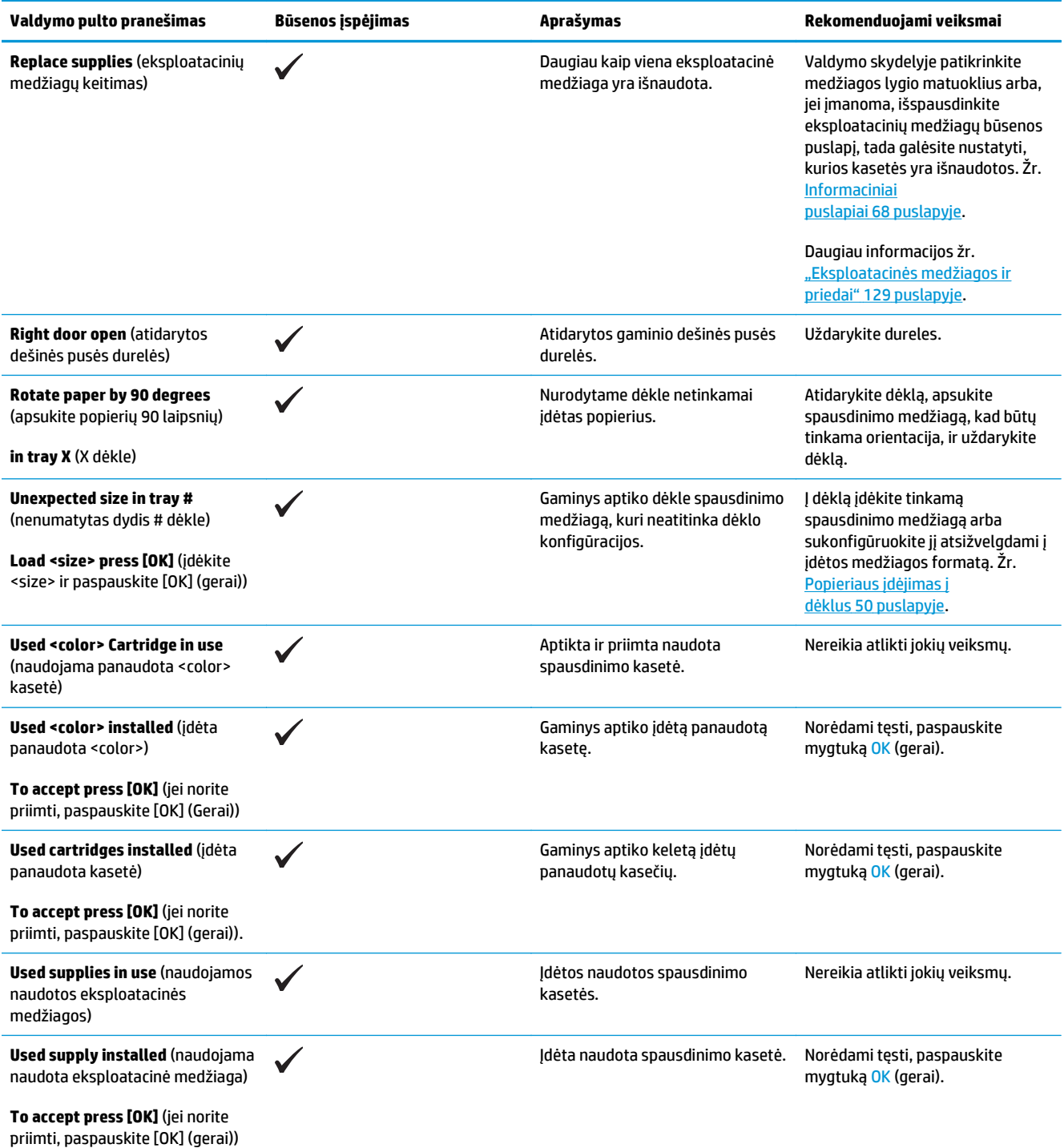

## **Atkurkite gamyklinius nustatymus**

- **1.** Valdymo pulte paspauskite mygtuką OK (gerai).
- **2.** Rodyklių mygtukais pasirinkite meniu **Service** (techninė priežiūra) ir tada paspauskite mygtuką OK (gerai).
- **3.** Rodyklių mygtukais pasirinkite meniu **Restore Defaults** (atstatyti numatytuosius) ir tada paspauskite mygtuką OK (gerai).
- **4.** Paspauskite mygtuką OK (gerai), kad atkurtumėte gamyklinius numatytuosius nustatymus. Paspauskite atšaukimo mygtuką (\*), kad išeitumėte iš meniu neatkūrę gamyklinių numatytųjų nustatymų.

## <span id="page-114-0"></span>**Strigčių šalinimas**

## **Dažnai pasitaikančios popieriaus įstrigimo priežastys**

#### **Dažnai pasitaikančios popieriaus įstrigimo priežastys1**

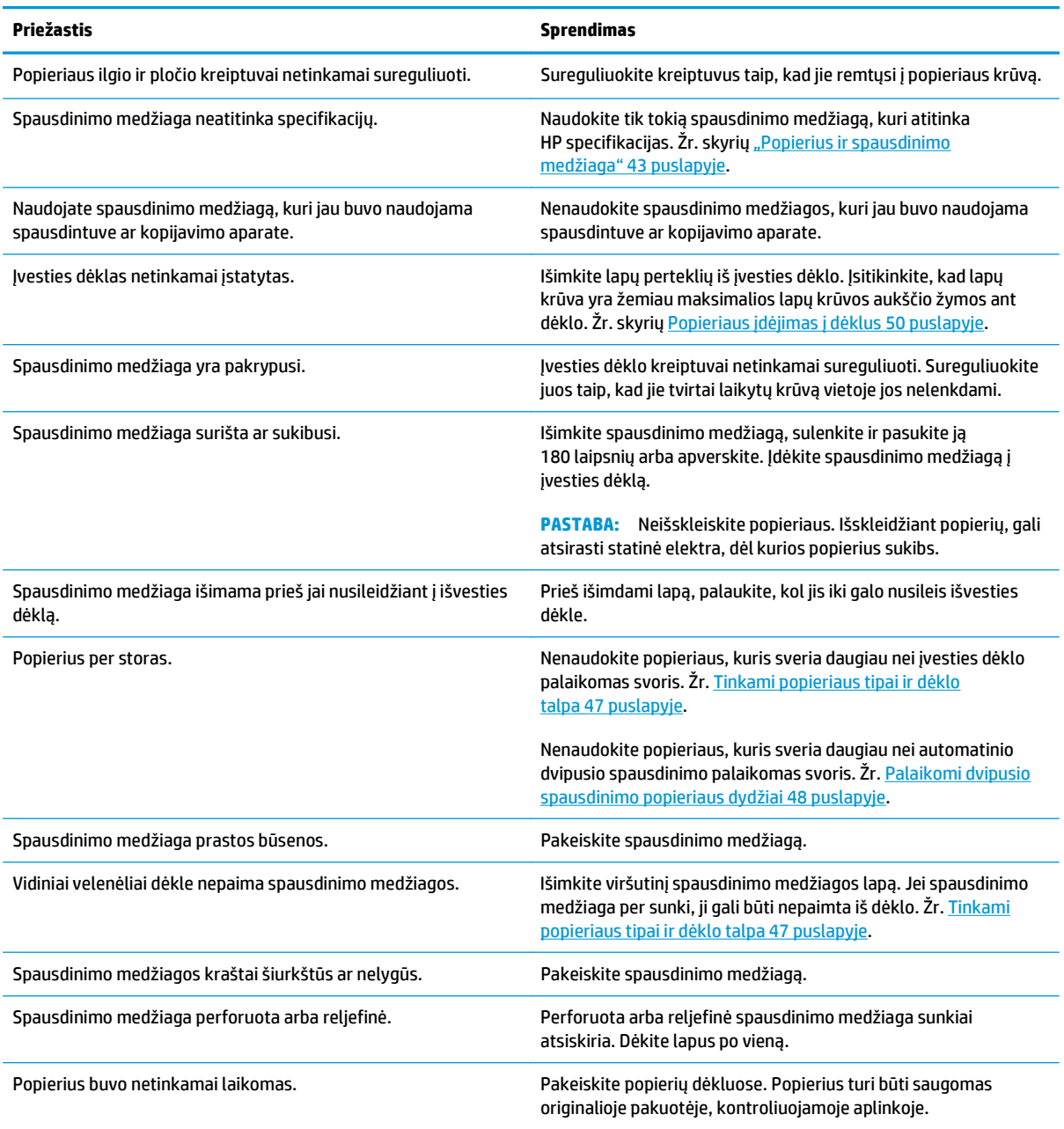

<sup>1</sup> Jei gaminys toliau stringa, kreipkitės į HP klientų aptarnavimo tarnybą arba įgaliotąjį HP paslaugų tiekėją.

## **Strigties vietos**

Norėdami nustatyti strigčių vietas, naudokitės šiuo paveikslėliu. Be to, derinimo pulte pateikiama informacija apie strigčių vietas ir kaip jas pašalinti.

**<sup>2</sup> PASTABA:** Prie vidinių gaminio elementų, kuriuos dėl strigčių šalinimo gali prireikti atidaryti, yra pritvirtintos žalios rankenėlės arba šali lipdukai.

**10-1 iliustracija** Strigties vietos

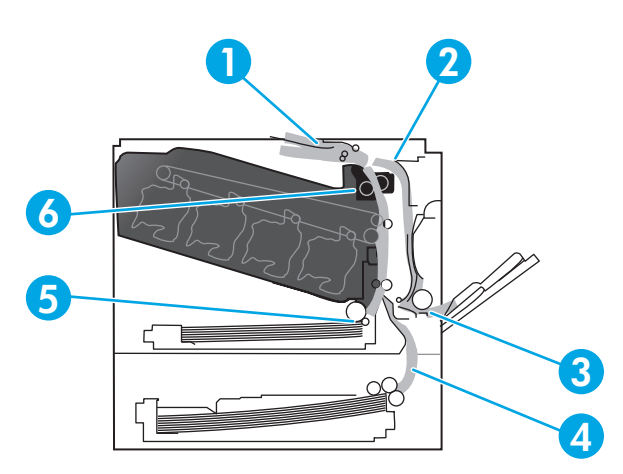

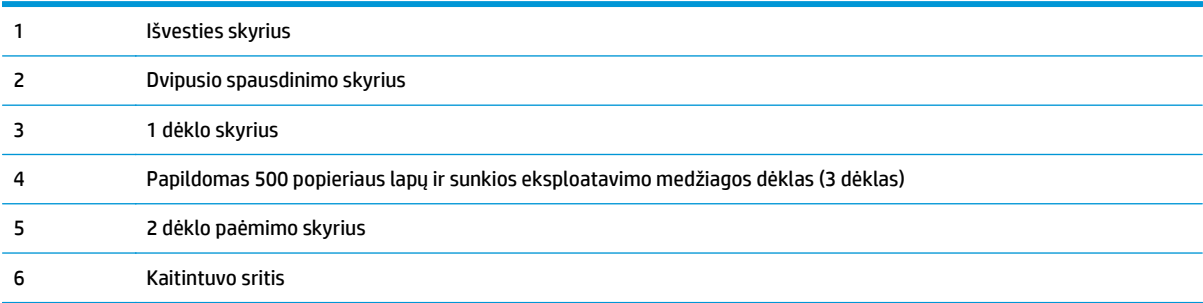

### **Nustatymo "Jam Recovery" (strigčių šalinimas) keitimas**

Jjungus funkciją "Jam Recovery" (strigčių šalinimas), gaminys iš naujo spausdina puslapius, kurie sugadinami popieriui įstrigus.

Naudokite integruotą tinklo serverį, jei norite įjungti įstrigusio popieriaus išėmimo funkciją.

- **1.** Atidarykite EWS.
- **2.** Spustelėkite skirtuką **System** (sistema) ir tada spustelėkite puslapį **System Setup** (sistemos sąranka).
- **3.** Išskleidžiamajame sąraše **Jam Recovery** (įstrigusio popieriaus išėmimas) pasirinkite parinktį **On** (jiungta).

### **Iš dešinių durelių pašalinkite strigtis**

**ĮSPĖJIMAS:** Kol gaminys naudojamas, kaitintuvas gali būti karštas. Prieš dirbdami su kaitintuvu, palaukite, kol jis atauš.

**1.** Atidarykite dešines dureles.

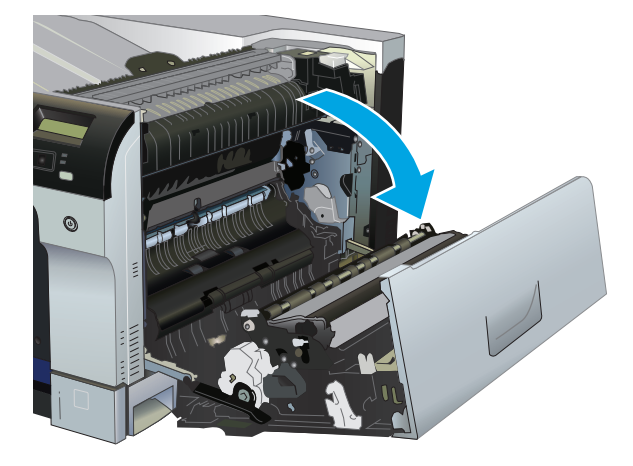

**2.** Jei popierius matosi kaitintuvo apačioje, švelniai patraukite žemyn ir pašalinkite.

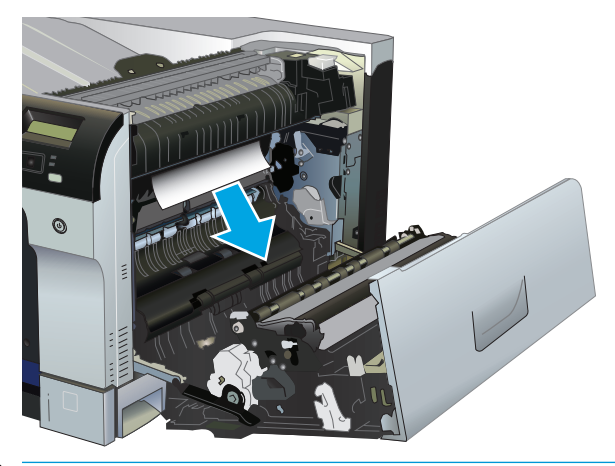

**ĮSPĖJIMAS:** Nelieskite volelių. Užteršimas gali neigiamai paveikti spausdinimo kokybę.

**3.** Jei popierius užstringa dešinėse durelėse, popierių atsargiai patraukite ir pašalinkite.

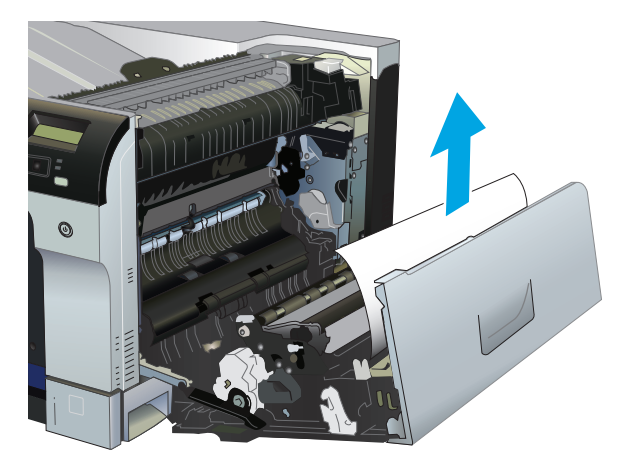

**4.** Jei dvipusio spausdinimo kelyje radote užstrigusio popieriaus, popierių atsargiai patraukite tiesia kryptimi ir pašalinkite.

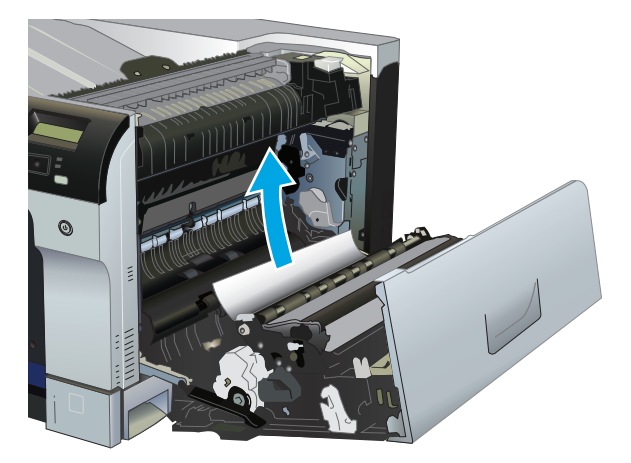

**5.** Atsargiai ištraukite popierių iš 2 arba 3 dėklų popieriaus paėmimo skyriaus.

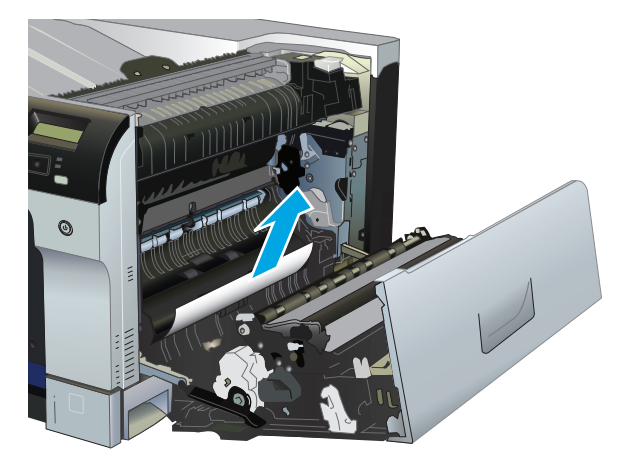

**6.** Popierius gali užstrigti kaitintuvo viduje, kur popieriaus gali nesimatyti. Atidarykite kaitintuvą ir patikrinkite, ar nesimato įstrigusio popieriaus.

**ĮSPĖJIMAS:** kol gaminys naudojamas, kaitintuvas gali būti karštas. Prieš dirbdami su kaitintuvu, palaukite, kol jis atauš.

- **a.** Pakelkite žalią skirtuką, esantį kairėje kaitintuvo pusėje, kad atidarytumėte kaitintuvo dureles, už kurių yra strigtis. Jei popierius įstrigo kaitintuvo viduje, švelniai ištraukite ir išimkite. Jei popierius plyšta, pašalinkite visus popieriaus likučius.
- **ĮSPĖJIMAS:** net jei kaitintuvo korpusas atvėso, vidiniai voleliai gali būti vis dar karšti. Kaitintuvo volelių nelieskite tol, kol jie neatvėso.

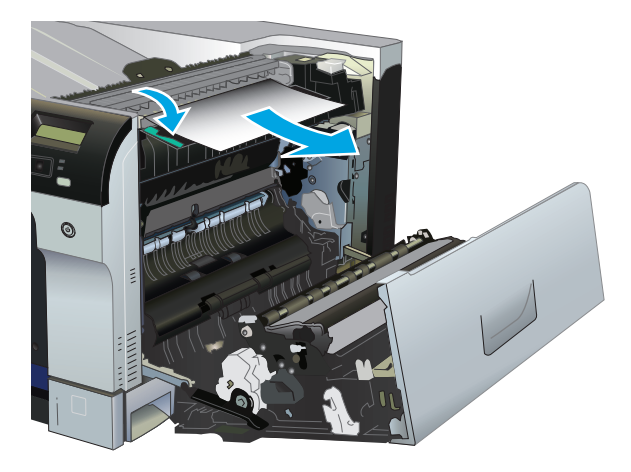

**b.** Jei popieriaus kaitintuve nesimato, jis gali būti įstrigęs po kaitintuvu. Norėdami išimti kaitintuvą, paimkite už kaitintuvo rankenų, šiek tiek pakelkite ir ištraukite.

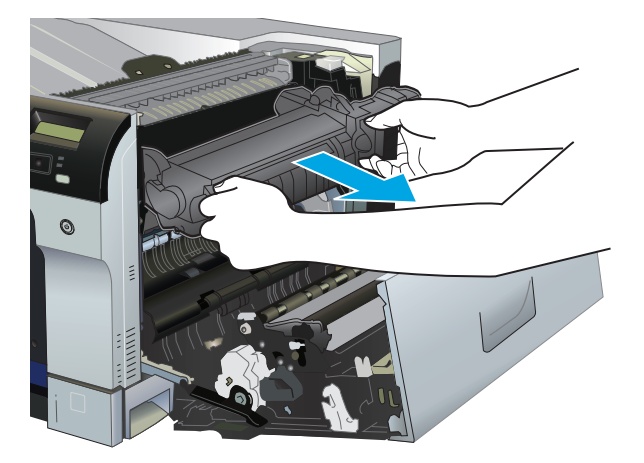

**c.** Jei popierius yra įstrigęs kaitintuvo įduboje, atsargiai patraukite tiesia kryptimi ir pašalinkite.

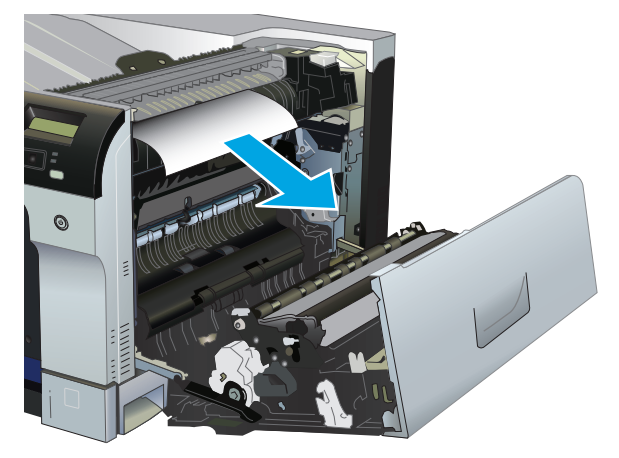

**d.** Iš naujo sumontuokite kaitintuvą.

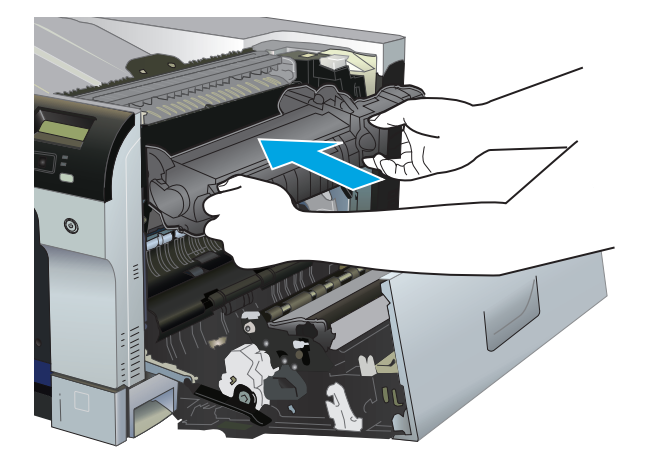

**7.** Uždarykite dešines dureles.

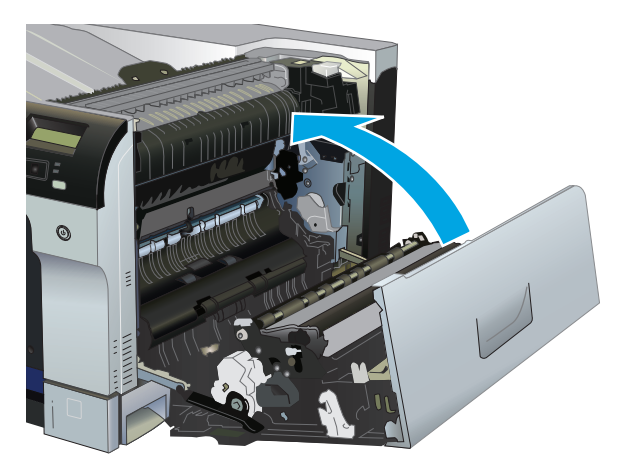

## **Pašalinkite strigtis išvesties skyriuje**

**1.** Jei išvesties skyriuje matosi popierius, paimkite už išlindusio krašto ir ištraukite.

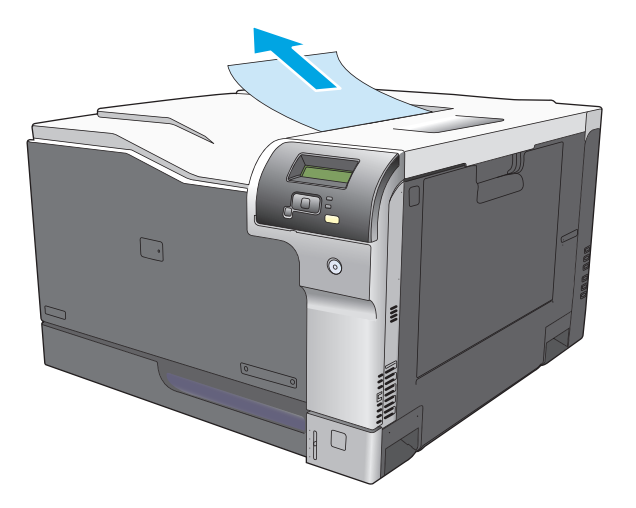

**2.** Jei užstrigęs popierius matosi dvipusio spausdinimo srityje, atsargiai patraukite ir pašalinkite.

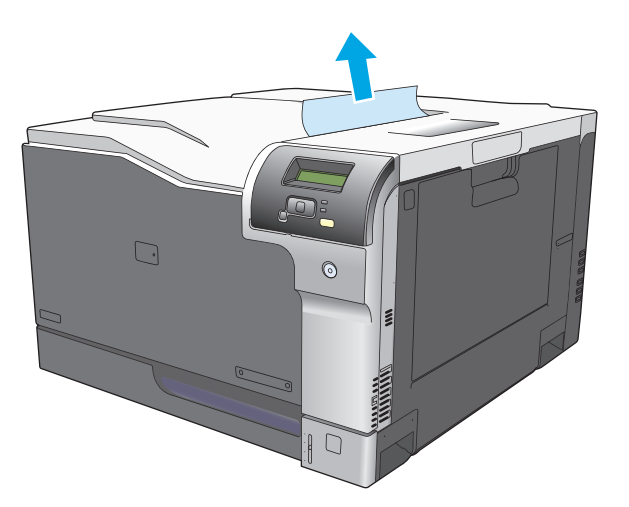

## **Strigčių šalinimas iš 1 dėklo**

**1.** Jei užstrigęs popierius matosi 1 dėkle, strigtį pašalinkite atsargiai ištraukdami popierių. Paspauskite mygtuką OK (gerai), kad panaikintumėte pranešimą.

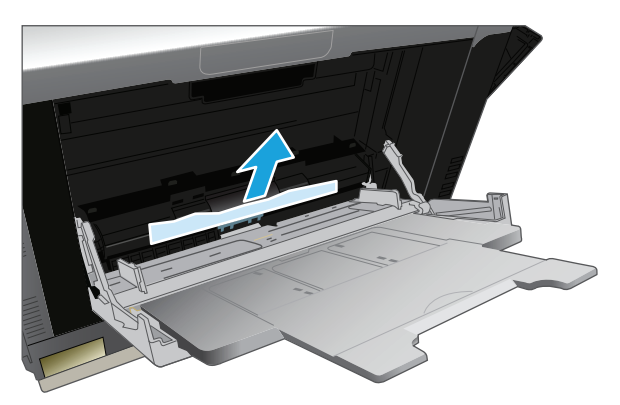

**2.** Jei popieriaus pašalinti nepavyksta arba užstrigęs popierius matosi 1 dėkle, uždarykite 1 dėklą ir atidarykite dešines dureles.

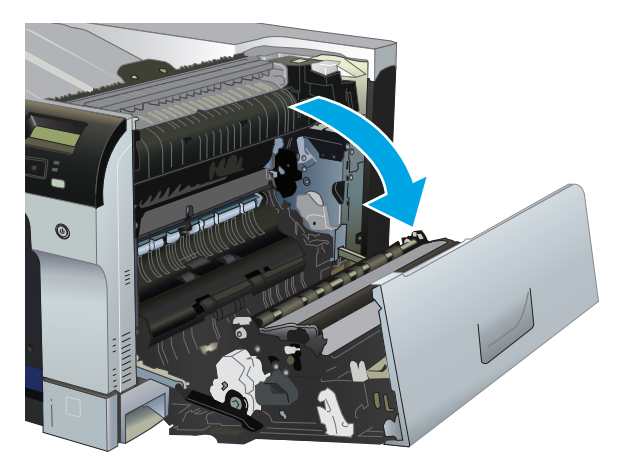

**3.** Jei užstrigęs popierius matosi dešinėse durelėse, patraukite už galinio popieriaus lapo krašto ir pašalinkite.

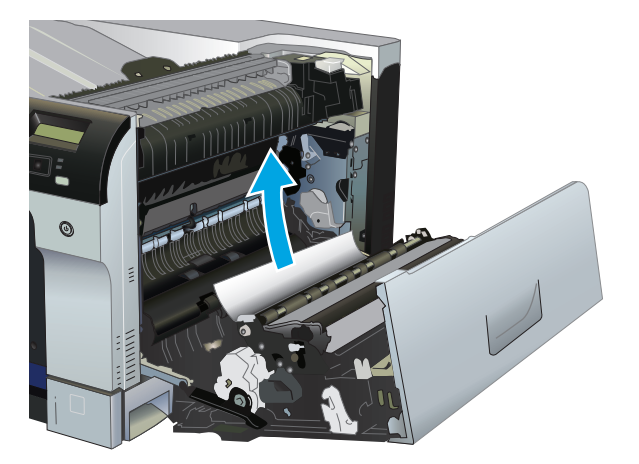

**4.** Popierių atsargiai patraukite iš paėmimo srities.

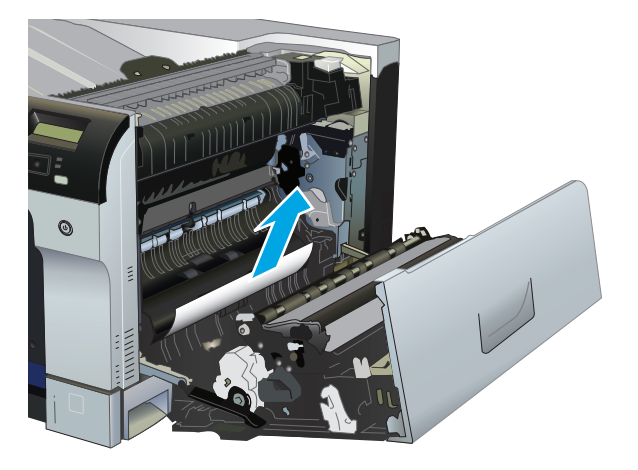

**5.** Uždarykite dešines dureles.

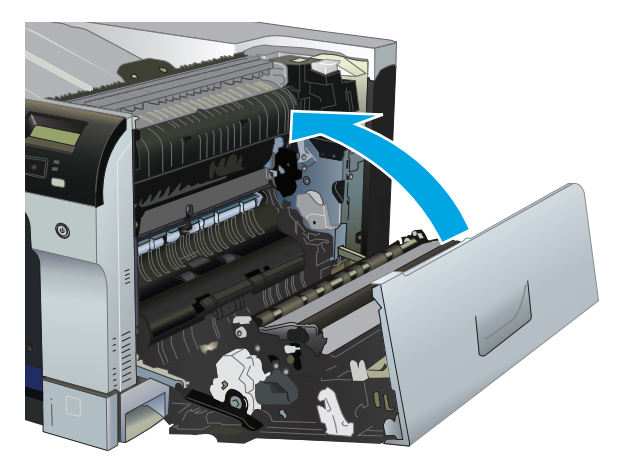

### **Strigčių šalinimas 2 dėkle**

- **ĮSPĖJIMAS:** jei dėklą atidarysite užstrigus popieriui, popierius gali įplyšti, o likučiai pasilikti dėkle, dėl to gali įvykti kita strigtis. Strigtis pasistenkite pašalinti prieš atidarydami dėklą.
	- **1.** Atidarykite 2 dėklą ir įsitikinkite, kad popierius tinkamai įdėtas. Pašalinkite bet kokius įstrigusio ar pažeisto popieriaus lapus.

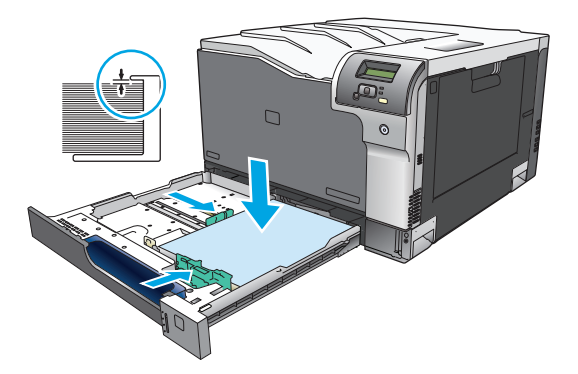

**2.** Uždarykite dėklą.

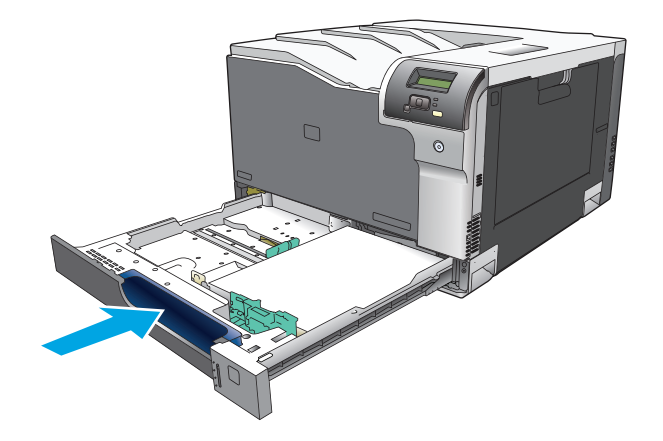

### **Papildomame 500 lapų popieriaus ir sunkios eksploatavimo medžiagos dėkle pašalinkite strigtis (3 dėklas)**

**1.** Atidarykite 3 dėklą ir įsitikinkite, kad popierius tinkamai įdėtas. Pašalinkite bet kokius pažeistus ar užstrigusius popieriaus lapus.

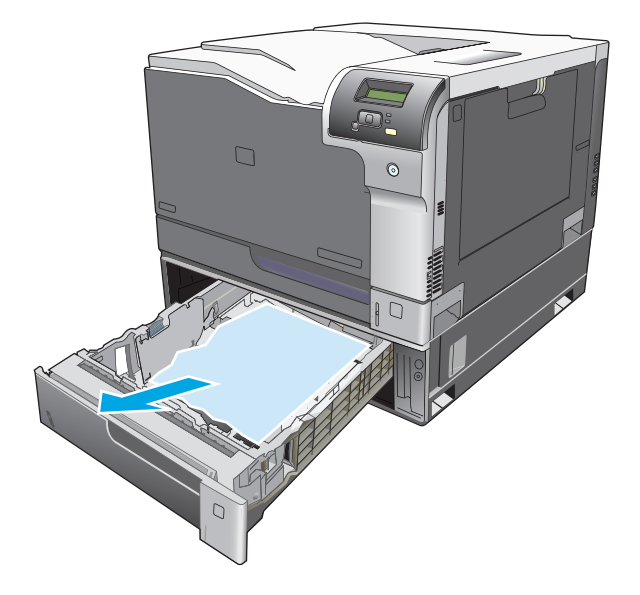

**2.** Uždarykite 3 dėklą.

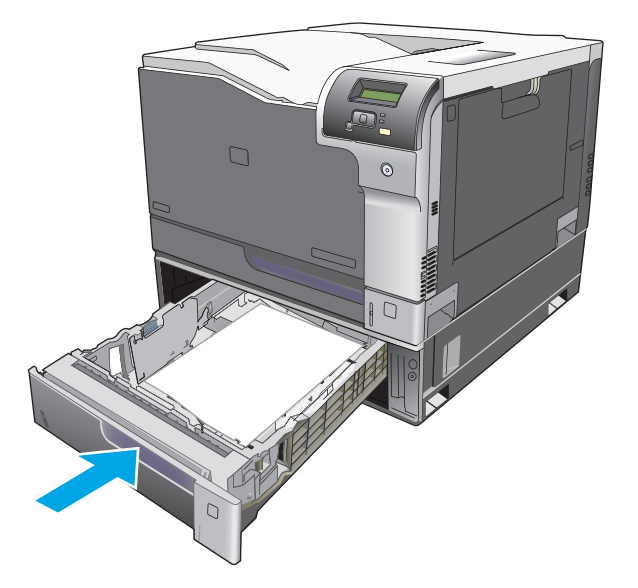

### **Iš apatinių dešinių durelių pašalinkite strigtis (3 dėklas)**

**1.** Atidarykite apatines dešines dureles.

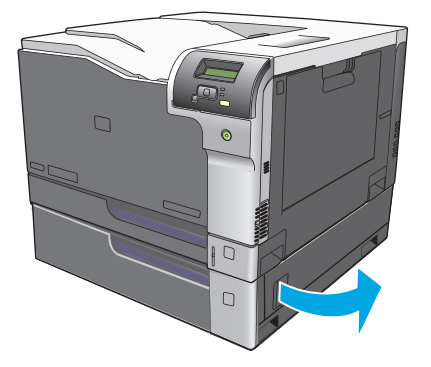

**2.** Jei popierius matosi, švelniai patraukite užstrigusį popierių aukštyn žemyn ir išimkite jį.

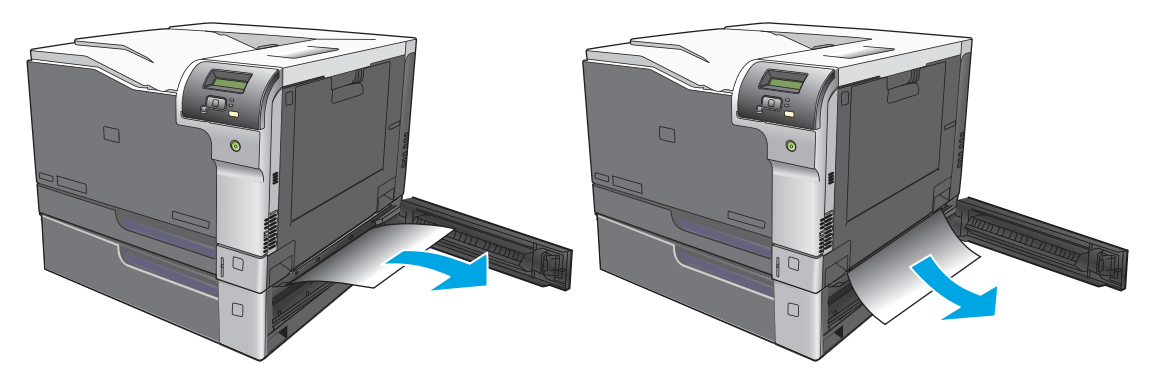

**3.** Uždarykite apatines dešines dureles.

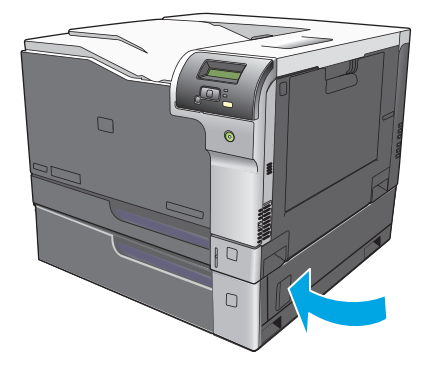

## <span id="page-125-0"></span>**Vaizdo kokybės problemų sprendimas**

Kartais gali kilti spausdinimo kokybės problemų. Tolesniuose skyriuose pateikta informacija padės nustatyti ir išspręsti šias problemas.

### **Spausdinimo defektų nustatymas ir ištaisymas**

Jei norite išspręsti spausdinimo kokybės problemas, naudokite šiame skyriuje pateiktus patikrinimo sąrašus ir spausdinimo kokybės problemų diagramas.

#### **Spausdinimo kokybės patikrinimo sąrašas**

Bendro pobūdžio spausdinimo kokybės problemas galima išspręsti naudojant šį patikrinimo sąrašą:

- **1.** Žiūrėkite, kad nuo perdavimo volelio, esančio užpakalinėse durelėse, būtų nuimtos gabenimo apsaugos.
- **2.** Įsitikinkite, ar naudojamas popierius arba spausdinimo medžiaga atitinka specifikacijas. Paprastai lygesnis popierius užtikrina geresnius rezultatus.
- **3.** Jei naudojate ypatingą spausdinimo medžiagą, pvz., etiketes, skaidres, blizgų popierių ar firminį blanką, įsitikinkite, kad spausdinate atsižvelgdami į tipą.
- **4.** Išspausdinkite konfigūracijos puslapį ir eksploatacinių medžiagų būsenos puslapį. Žr. [Informaciniai](#page-79-0) puslapiai [68 puslapyje.](#page-79-0)
	- Peržiūrėkite eksploatacinių medžiagų būsenos puslapį, norėdami peržiūrėti ar netrūksta kokių nors eksploatacinių medžiagų ir ar nepasibaigęs jų numatytasis naudojimo laikas. Informacija apie panaudotas spausdinimo kasetes nepateikiama
	- Jei puslapiai nespausdinami tinkamai, problemos priežastis yra įranga. Kreipkitės į HP klientų aptarnavimo tarnybą. Žr. ["Aptarnavimas ir pagalba"](#page-142-0) 131 puslapyje arba į dėžę įdėtą lankstinuką.
- 5. Išspausdinkite bandomąjį puslapį iš "HP ToolboxFX". Jei puslapis išspausdinamas, problema kyla dėl spausdintuvo tvarkyklės.
- **6.** Bandykite spausdinti naudodamiesi kita programa. Jei puslapis išspausdinamas tinkamai, problemos priežastis yra programa, kurią naudojote spausdinimui.
- **7.** Iš naujo paleiskite kompiuterį bei gaminį ir bandykite spausdinti dar kartą. Jei problema išlieka, pasirinkite vieną iš nurodytų parinkčių:
	- Jei problema turi įtakos visiems spausdinamiems puslapiams, žr. Bendros spausdinimo kokybės problemos 115 puslapyje.
	- Jei problema turi įtakos tik spalvotai spausdinamiems puslapiams, žr. Išspręskite problemas su spalvotais dokumentais 119 puslapyje.

### **Bendros spausdinimo kokybės problemos**

Tolesniame pavyzdyje pateiktas "Letter" formato popierius, kuris perėjo per gaminį trumpąja kraštine į priekį. Šiuose pavyzdžiuose parodomos problemos, kurios turės įtakos visiems spausdinamiems puslapiams, nesvarbu, ar spausdintumėte spalvotai, ar tik juodai. Toliau išvardijamos tipiškos priežastys ir sprendimai kiekvienam iš šių pavyzdžių.

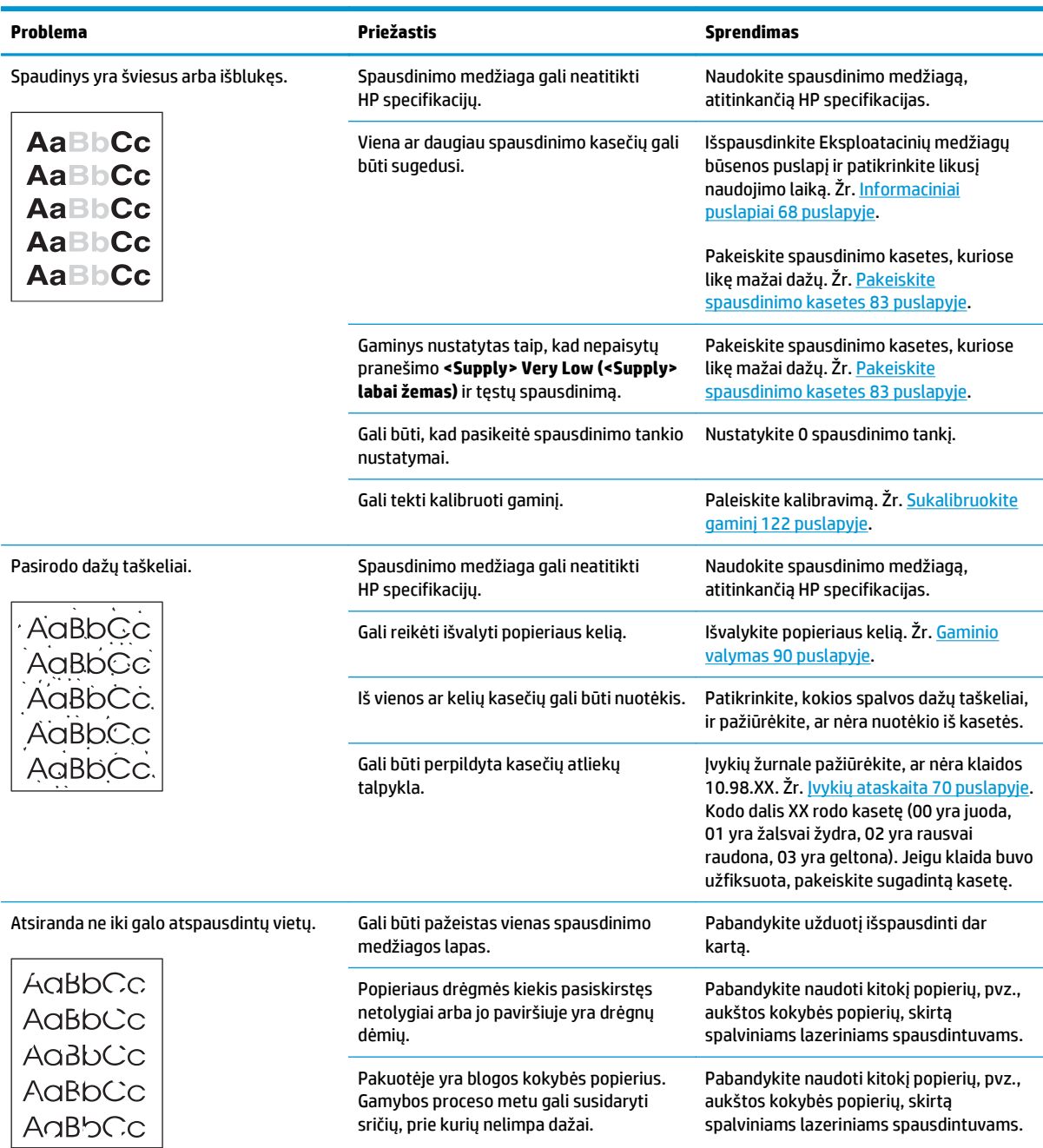

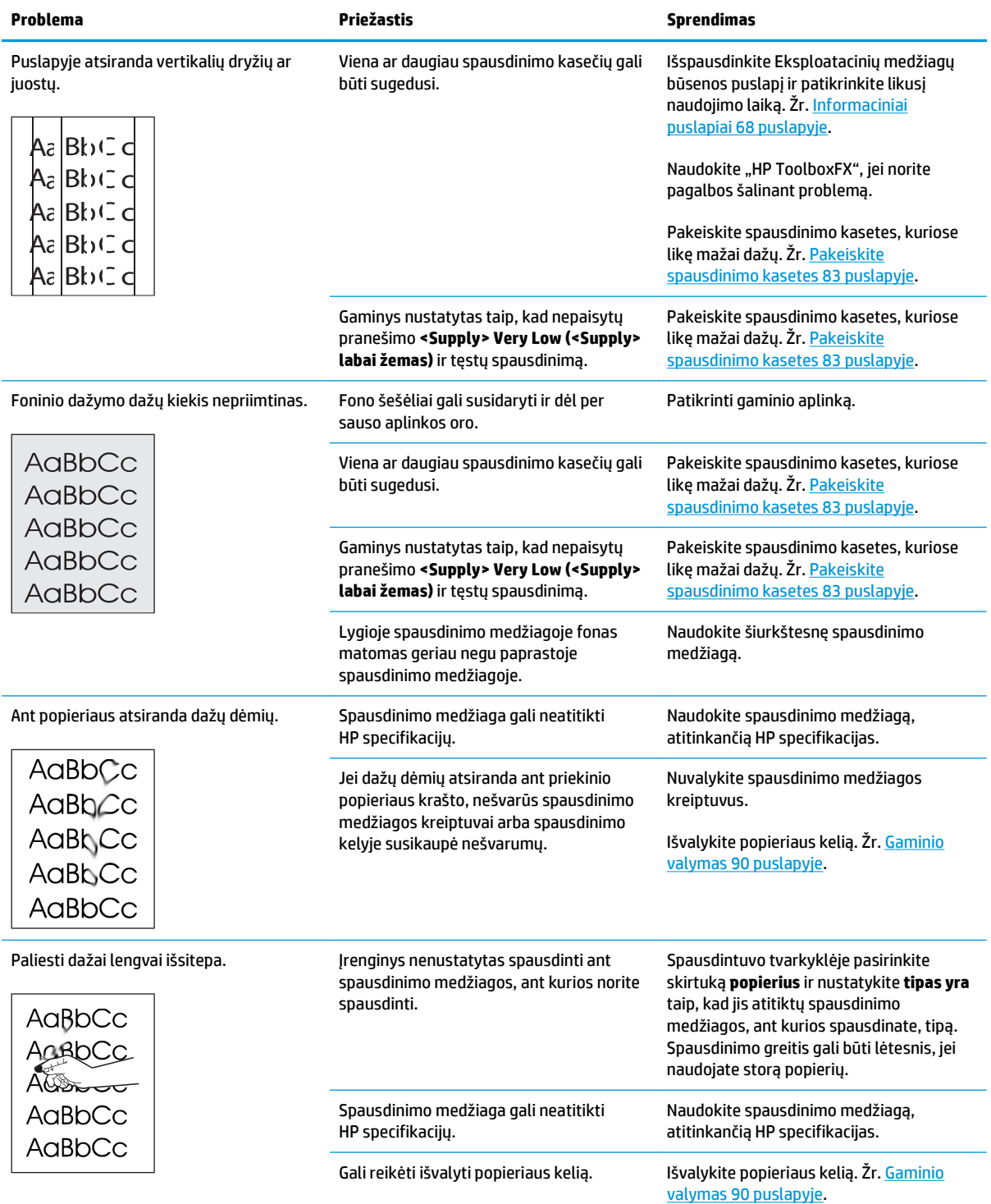

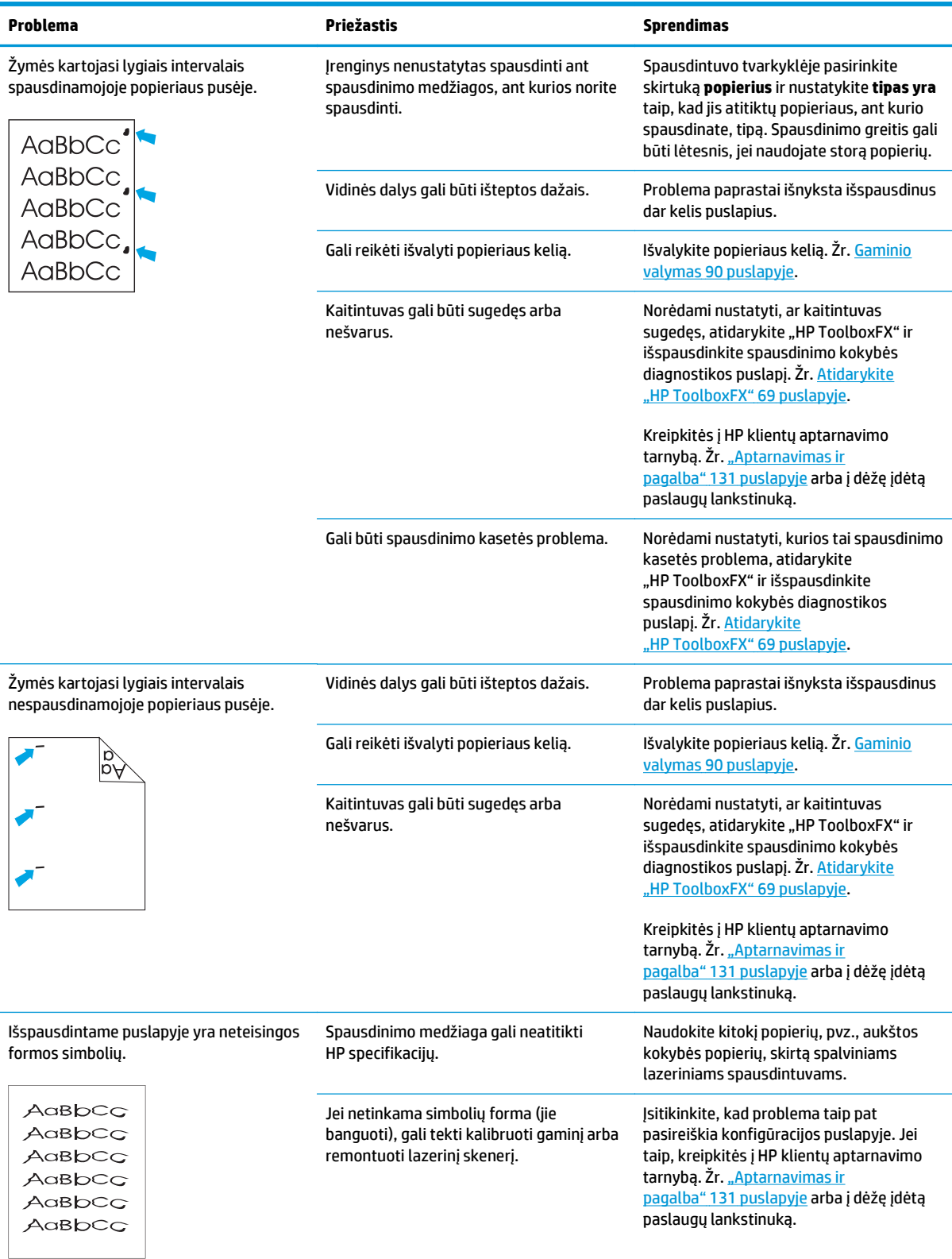

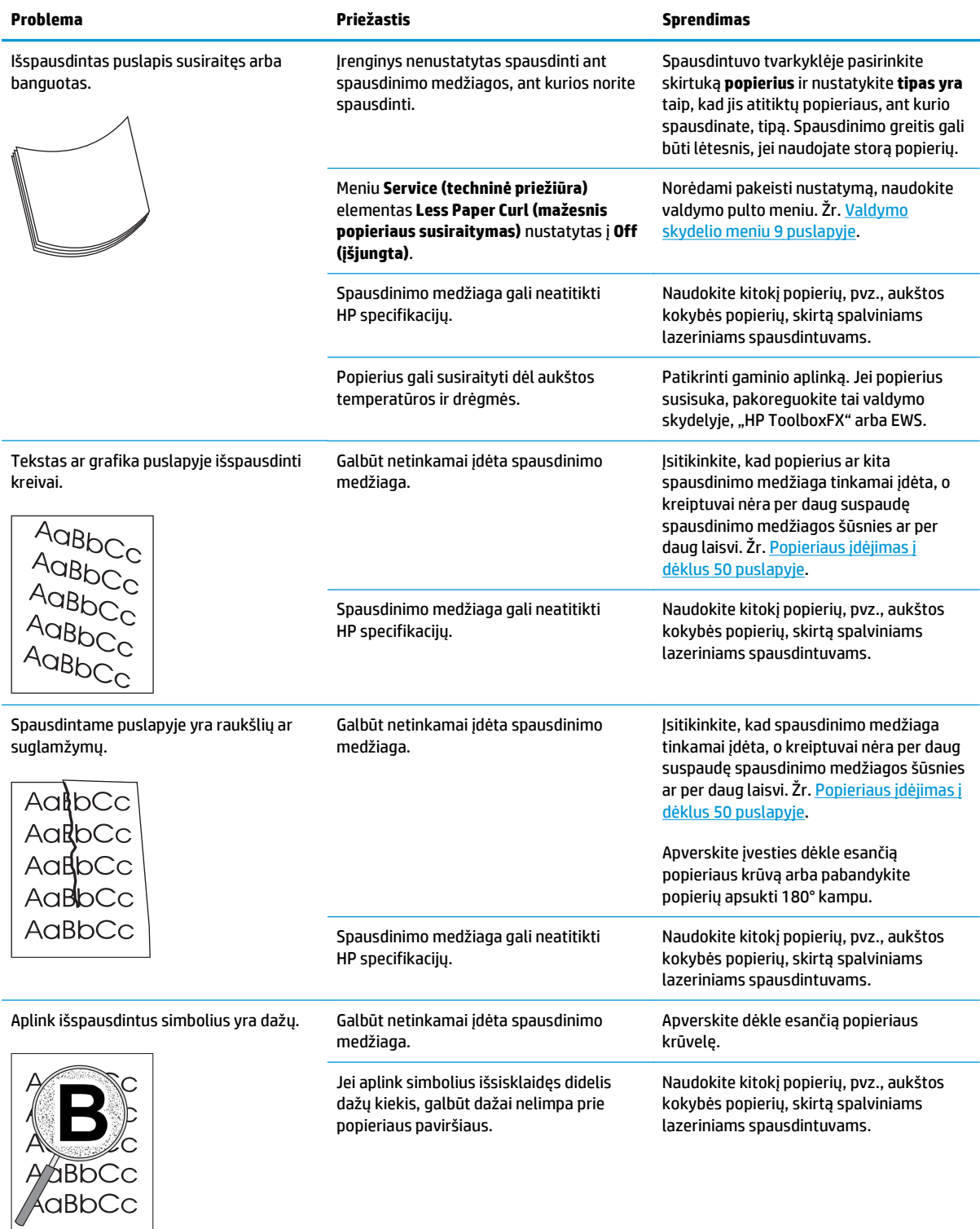

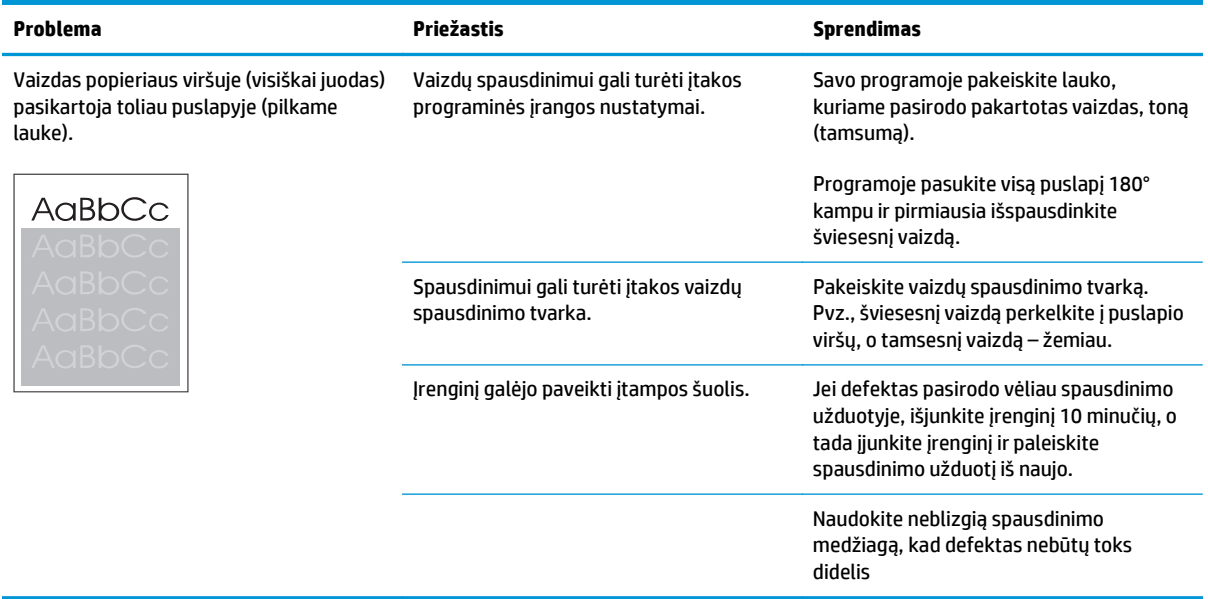

### **Išspręskite problemas su spalvotais dokumentais**

Šiame skyriuje aprašomos problemos, kurios gali iškilti spausdinant spalvotai.

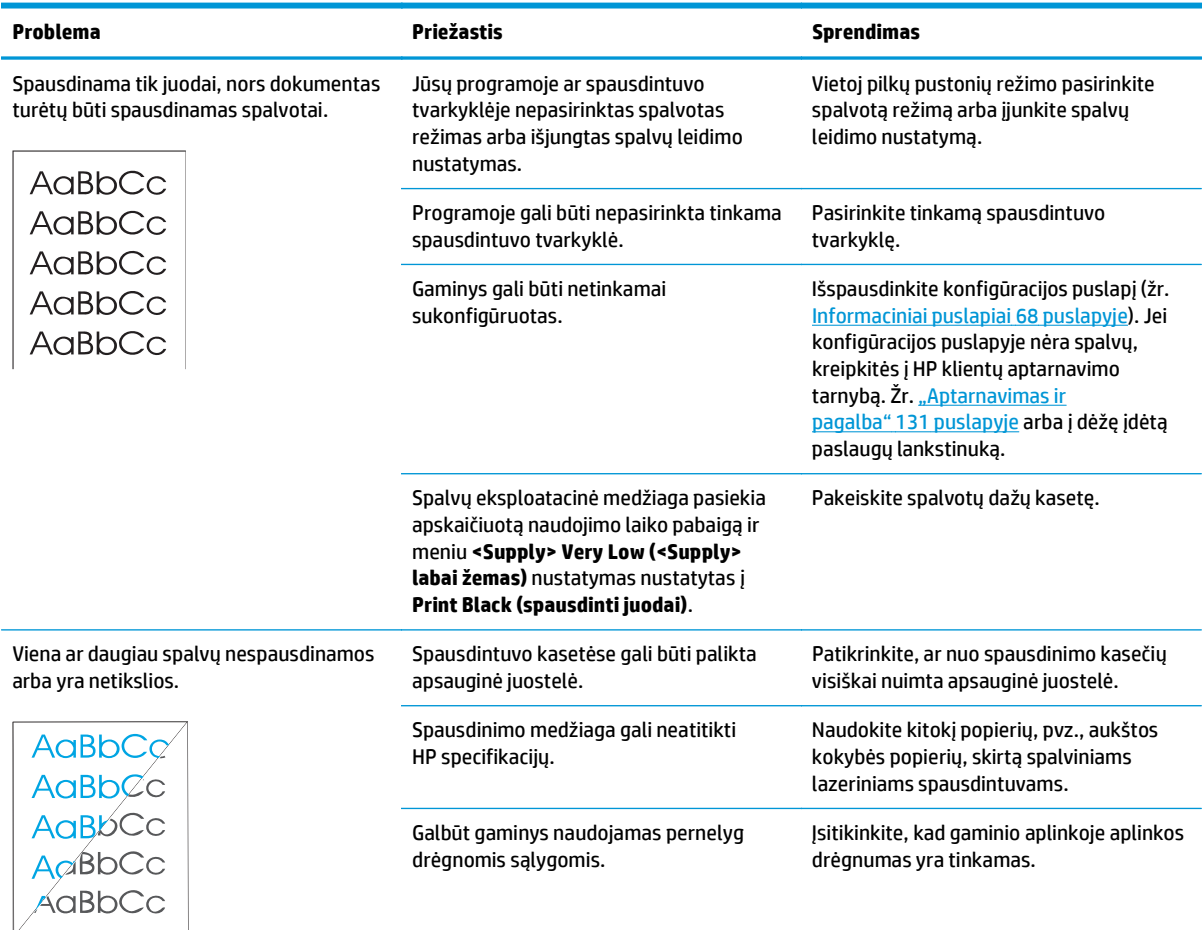

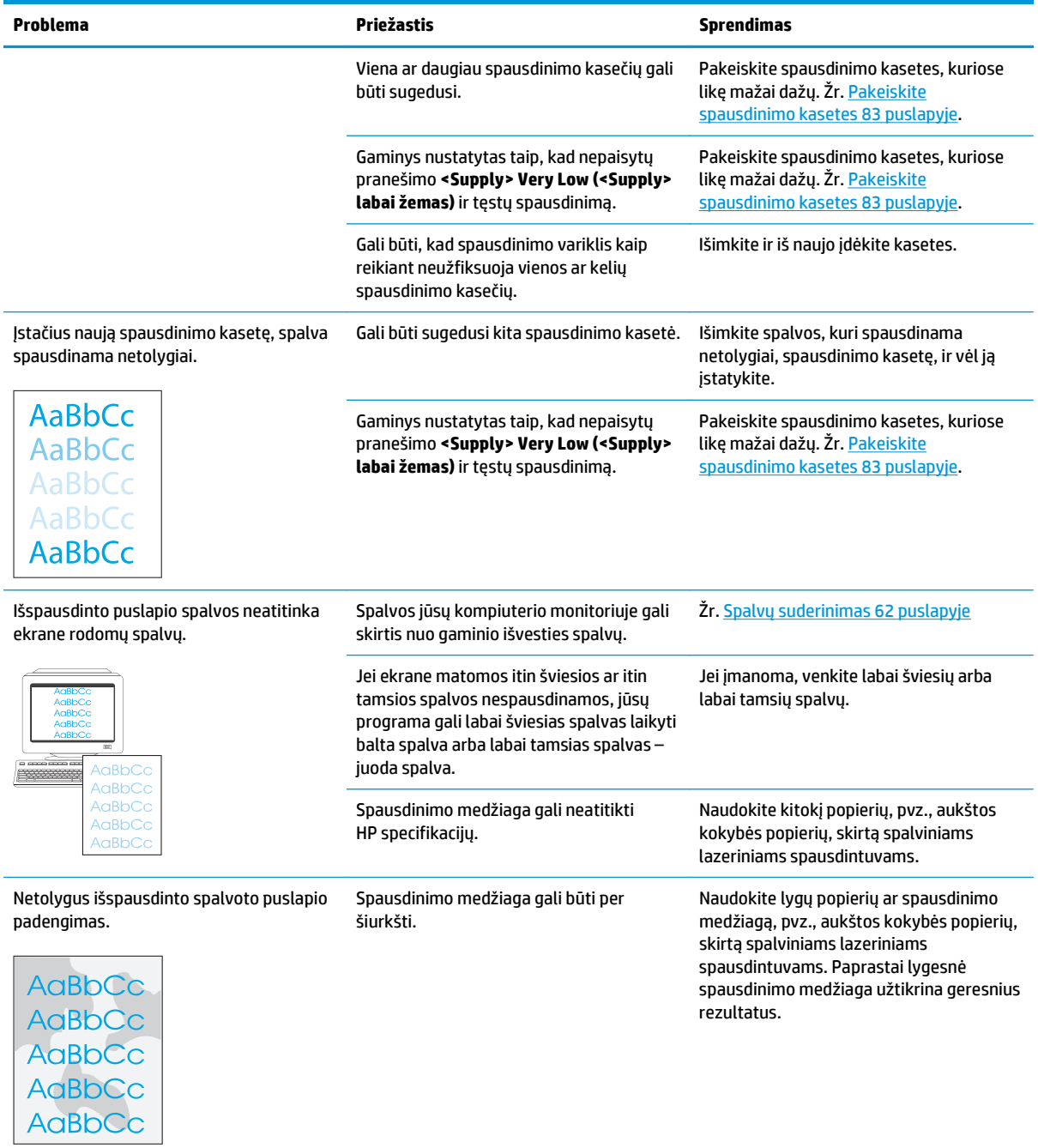

#### **Naudokite "HP ToolboxFX", jei norite pagalbos šalinant spausdinimo kokybės problemas**

**PASTABA:** Prieš tęsdami, išspausdinkite Eksploatacinių medžiagų būsenos puslapį, kad pamatytumėte, kiek maždaug puslapių bus galima išspausdinti naudojantis kiekviena spausdinimo kasete. Žr. [Informaciniai](#page-79-0) puslapiai 68 [puslapyje.](#page-79-0)

Naudodamiesi "HP ToolboxFX" programine įranga galite išspausdinti puslapį, kuris padės nustatyti, ar problemų kelia kuri nors spausdinimo kasetė ar pats gaminys. Spausdinimo kokybės trikčių šalinimo puslapyje išspausdinamos penkios spalvotos juostos, suskirstytos į keturias persidengiančias dalis. Apžiūrėdami kiekvieną dalį galite nustatyti, kuri spausdinimo kasetė kelia problemų.

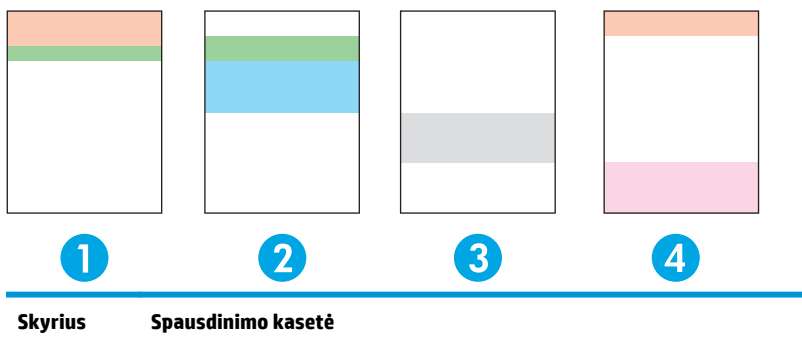

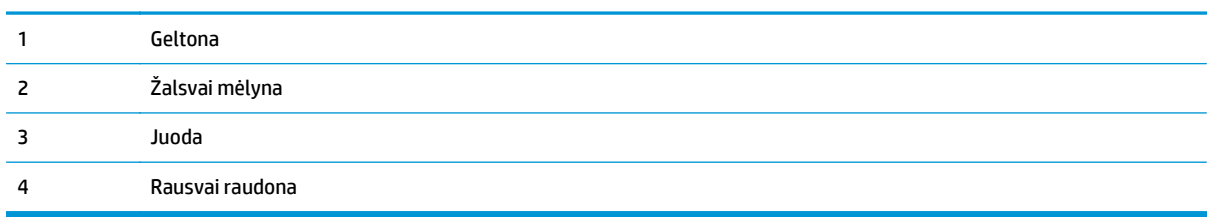

Šis puslapis padės nustatyti keturias bendrąsias problemas:

- **Dryžiai tik viena spalva**: Labiausiai tikėtina, kad kilo problemų su kasete. Išimkite kasetę ir pažiūrėkite, ar ant jos nėra nuosėdų. Jeigu nuosėdų nėra, bet problema neišnyko iš naujo įdėjus kasetę, pakeiskite kasetę kita.
- **Dryžiai visomis spalvomis (tam tikroje vietoje)**: Išvalykite spausdintuvą ir, jeigu problema neišnyks, kvieskite techninę priežiūrą.
- **Defektas kartojasi keliomis spalvomis**:

*Taškas kartojasi keliomis spalvomis*: Jeigu taškas kartojasi maždaug kas 57–58 mm, paleiskite valymo puslapį, kad išvalytumėte kaitintuvą, ir kelis balto popieriaus lapus, kad išvalytumėte volelį. Jeigu defektas kartojasi ne kas 57 ar 58 mm, pakeiskite taško spalvos dažų kasetę.

*Juosta kartojasi keliomis spalvomis*: Kreipkitės į HP klientų aptarnavimo tarnybą.

● **Vienas taškas ar viena juosta viena spalva**: išspausdinkite tris ar keturis papildomus trikčių šalinimo puslapius. Jeigu juosta ar taškas yra tik vienos spalvos ir beveik visuose puslapiuose, pakeiskite tos spalvos dažų kasetę. Jeigu atsiranda ir kitų spalvų juostų ar taškų, kreipkitės į HP klientų aptarnavimo tarnybą.

Daugiau informacijos apie trikčių šalinimą bandykite ieškoti čia:

- <span id="page-133-0"></span>Šiame vadove žr. Vaizdo kokybės problemų sprendimas [114 puslapyje.](#page-125-0)
- Eikite į [www.hp.com/support/cljcp5220series.](http://www.hp.com/support/cljcp5220series)
- Kreipkitės į HP klientų aptarnavimo tarnybą. Žr. ["Aptarnavimas ir pagalba"](#page-142-0) 131 puslapyje.

#### **Išspausdinkite spausdinimo kokybės trikčių šalinimo puslapį**

- 1. [Atidarykite "HP ToolboxFX"](#page-80-0). Žr. Atidarykite "HP ToolboxFX" 69 puslapyje.
- **2.** Spustelėkite aplanką **pagalba**, po to spustelėkite puslapį **trikčių šalinimas**.
- **3.** Spustelėkite mygtuką **spausdinti** ir vykdykite išspausdintuose puslapiuose esančius nurodymus.

#### **Spausdinimo kokybės optimizavimas ir gerinimas**

Būtinai patikrinkite, ar spausdintuvo tvarkyklės nustatymas **tipas yra** atitinka naudojamo popieriaus tipą.

Jei norite išvengti spausdinimo kokybės problemų, naudokite spausdintuvo tvarkyklės spausdinimo kokybės nustatymus.

Naudokite sritį **įrenginio nustatymai**, esančią "HP ToolboxFX", jei norite koreguoti nustatymus, darančius jtaką spausdinimo kokybei. Žr. [Atidarykite "HP ToolboxFX"](#page-80-0) 69 puslapyje.

Taip pat naudokite "HP ToolboxFX", jei norite pagalbos šalinant spausdinimo kokybės problemas. Žr. Naudokite "HP ToolboxFX", jei norite pagalbos šalinant spausdinimo kokybės problemas 121 puslapyje.

#### **Sukalibruokite gaminį**

Jei kyla spausdinimo kokybės problemų, sukalibruokite gaminį.

#### **Gaminio kalibravimas naudojant "HP ToolboxFX"**

- 1. [Atidarykite "HP ToolboxFX"](#page-80-0). Žr. Atidarykite "HP ToolboxFX" 69 puslapyje.
- **2.** Spustelėkite aplanką **įrenginio parametrai**, po to spustelėkite puslapį **spausdinimo kokybė**.
- **3.** Spalvų kalibravimo srityje pasirinkite žymimąjį laukelį **kalibruoti dabar**.
- **4.** Spustelėkite **taikyti**, kad gaminys būtų nedelsiant sukalibruotas.

#### **Kalibruokite gaminį per šį valdymo pultą**

- **1.** Valdymo skydelyje paspauskite mygtuką OK (gerai).
- **2.** Rodyklių mygtukais pasirinkite meniu **System Setup** (sistemos sąranka) ir tada paspauskite mygtuką OK (gerai).
- **3.** Rodyklių mygtukais pasirinkite meniu **Print Quality** (spausdinimo kokybė) ir tada paspauskite mygtuką OK (gerai).
- **4.** Rodyklių mygtukais pasirinkite meniu **Color Calibration** (spalvų kalibravimas) ir tada paspauskite mygtuką OK (gerai).
- **5.** Rodyklių mygtukais pasirinkite parinktį **Calibrate Now** (kalibruoti dabar) ir tada paspauskite mygtuką OK (gerai), kad galėtumėte kalibruoti gaminį.

## **Našumo problemų sprendimas**

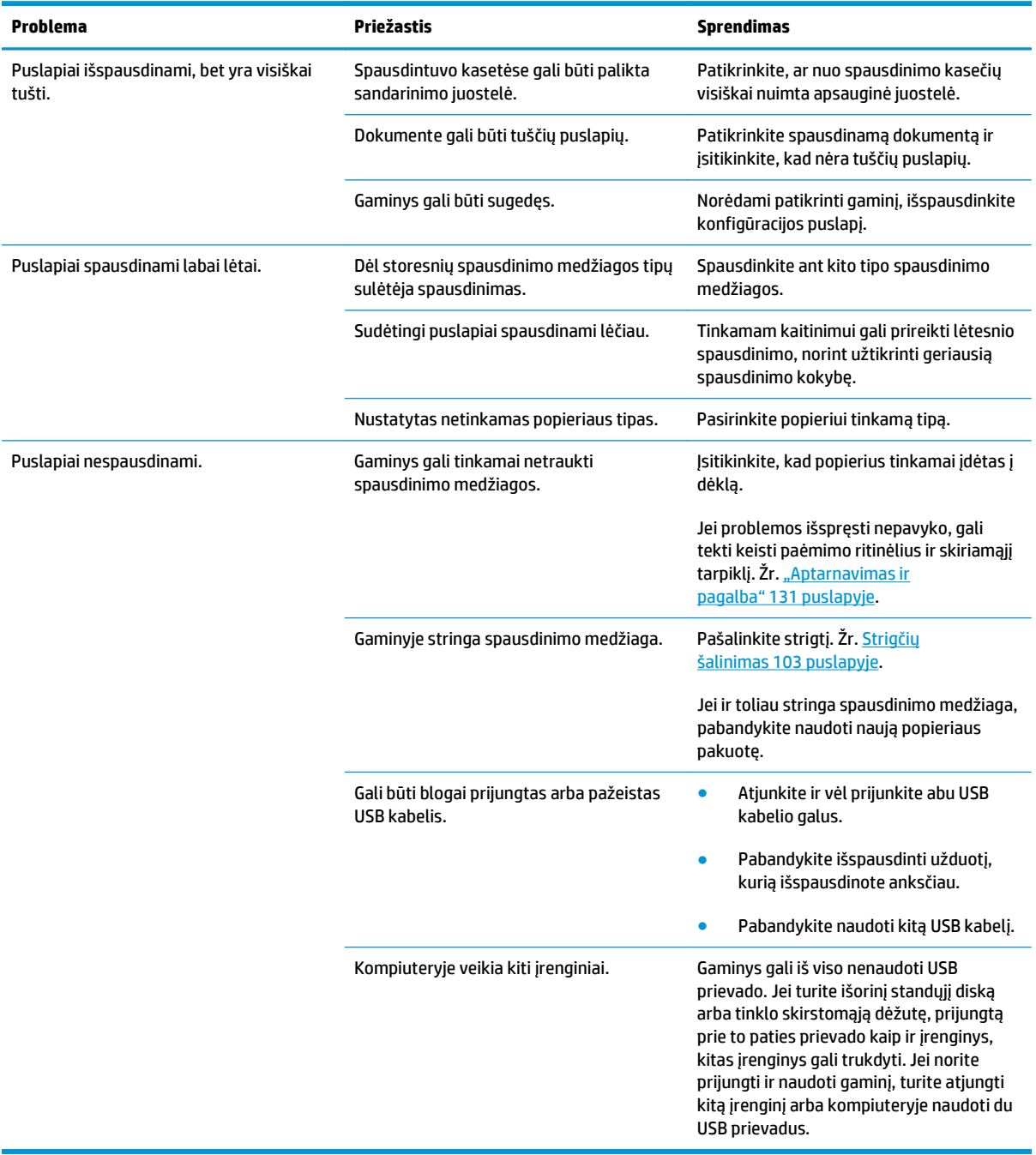

## **Gaminio programinės įrangos problemos**

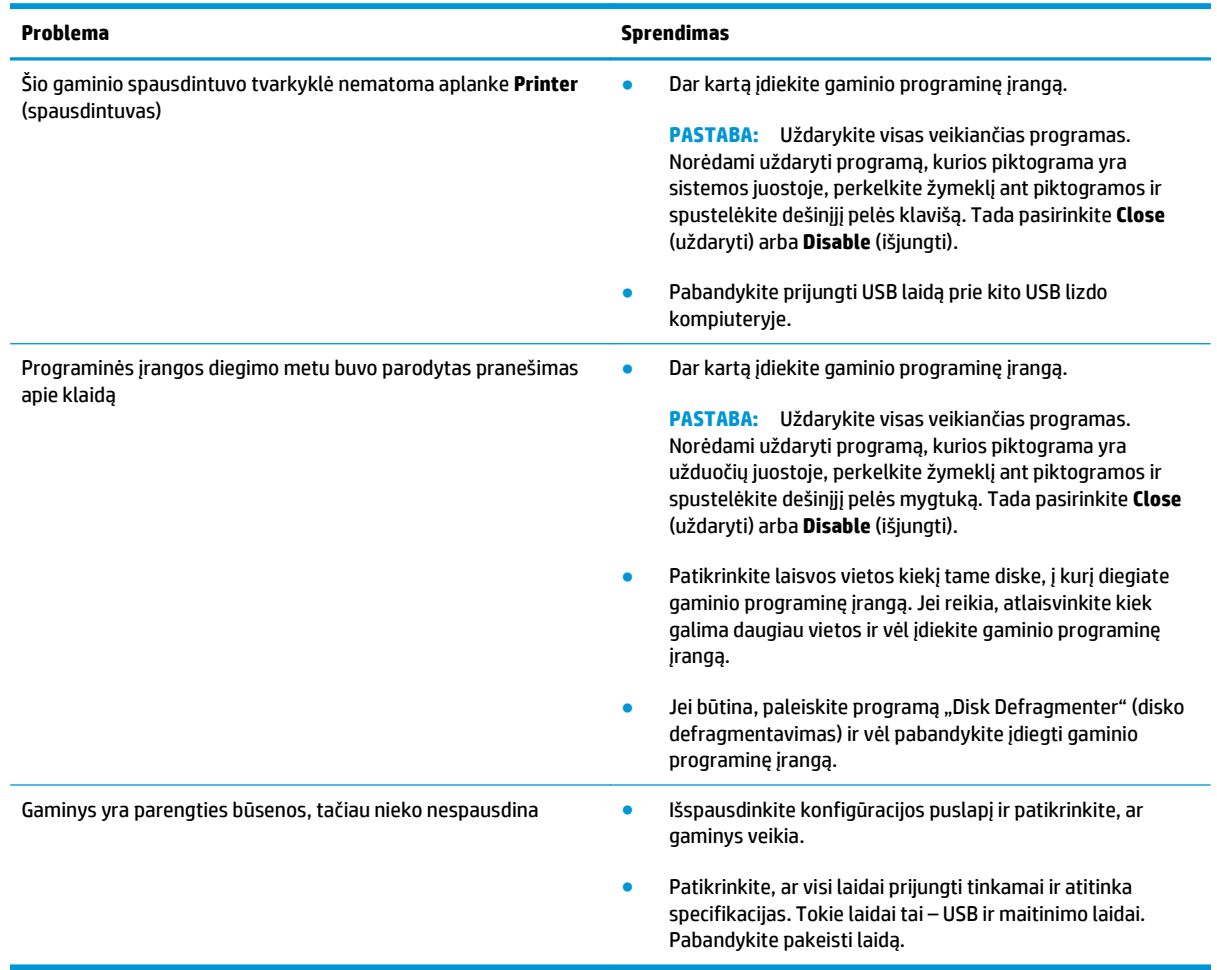

## **Įprastų "Windows" problemų sprendimas**

#### **Klaidos pranešimas:**

**"General Protection FaultException OE" (bendroji apsaugos nuo klaidos išimčių OE)**

**"Spool32"**

**"Illegal Operation" (neleistinoji operacija)**

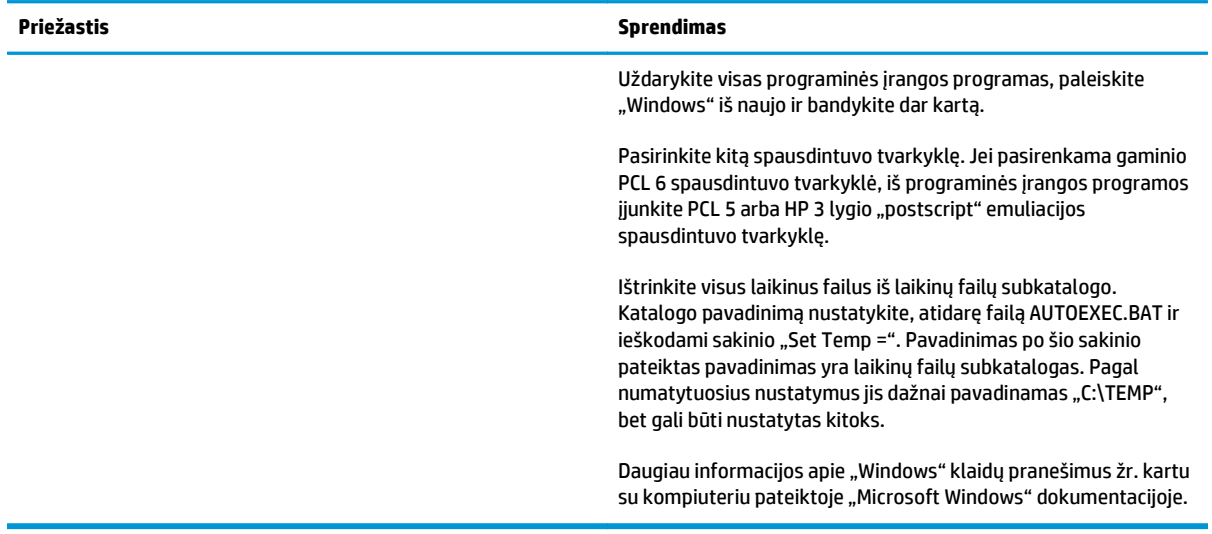

## **"Macintosh" sistemos problemų sprendimas**

### **Išspręskite problemas, pasitaikančias naudojant "Mac OS X" sistemą**

**PASTABA:** Jei gaminį įdiegiate naudodami USB jungtį, USB kabelio prie įrenginio ir kompiuterio **nejunkite** tol, kol neįdiegta programinė įranga. Prijungus USB kabelį, "Mac OS X" automatiškai įdiegs gaminį, tačiau diegimas bus klaidingas. Tokiu atveju reikia pašalinti gaminį, atjungti USB kabelį, iš naujo įdiegti programinę įrangą iš gaminio kompaktinio disko ir iš naujo prijungti USB kabelį, kai programinė įranga nurodo tai atlikti.

#### **Spausdintuvo tvarkyklė nenurodyta "Print Center" (spausdinimo centras) arba "Printer Setup Utility" (spausdintuvo sąrankos paslaugų programa)**

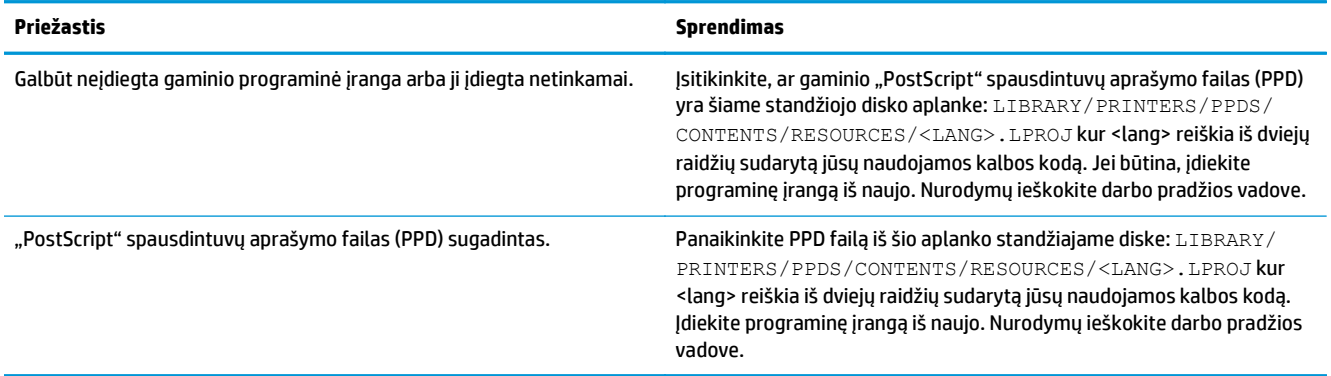

Gaminio pavadinimas, IP adresas arba "Bonjour" spausdintuvo pavadinimas neįtrauktas į spausdintuvų sąrašą, pateiktą "Print & Fax Center" **(spausdinimo ir faksavimo centras) ar "Printer Setup Utility" (spausdintuvo sąrankos paslaugų programa)**

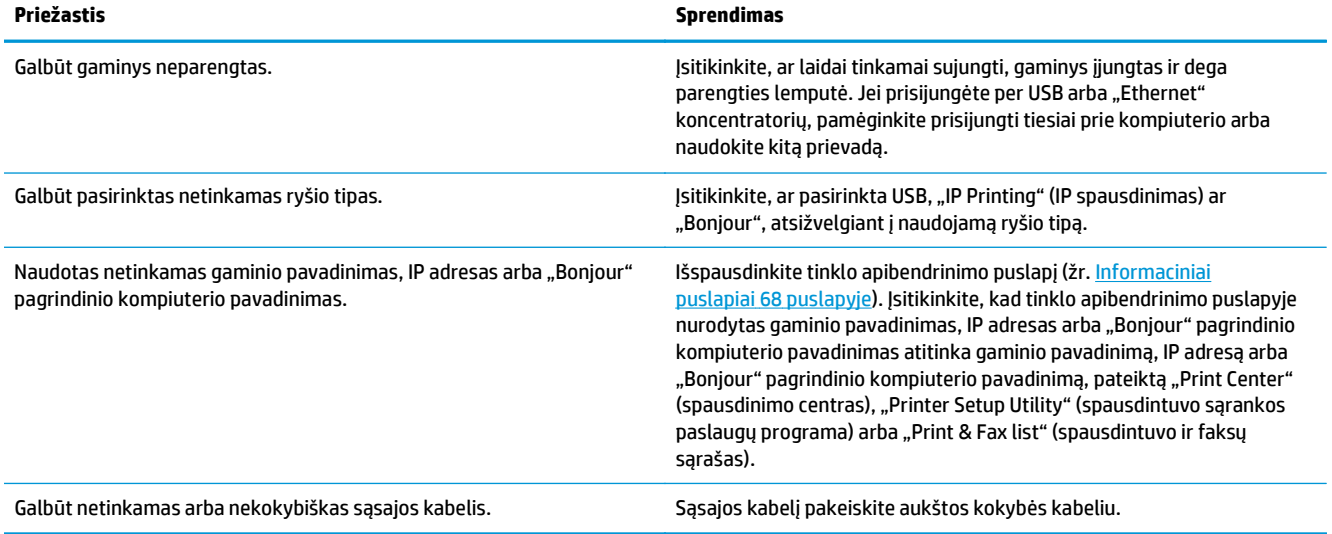

#### **Spausdintuvo tvarkyklė automatiškai nesukonfigūruoja pasirinkto spausdintuvo "Print Center" (spausdinimo centre) arba "Printer Setup Utility" (spausdintuvo sąrankos paslaugų programoje)**

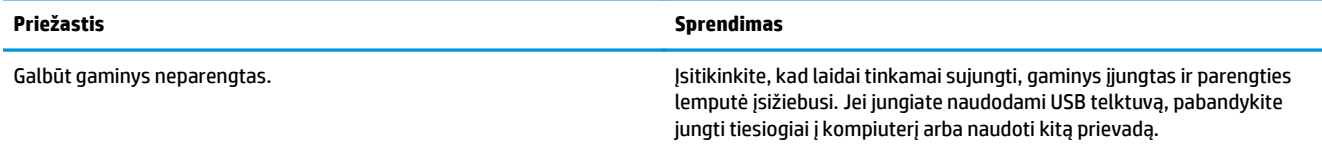

#### **Spausdintuvo tvarkyklė automatiškai nesukonfigūruoja pasirinkto spausdintuvo "Print Center" (spausdinimo centre) arba "Printer Setup Utility" (spausdintuvo sąrankos paslaugų programoje)**

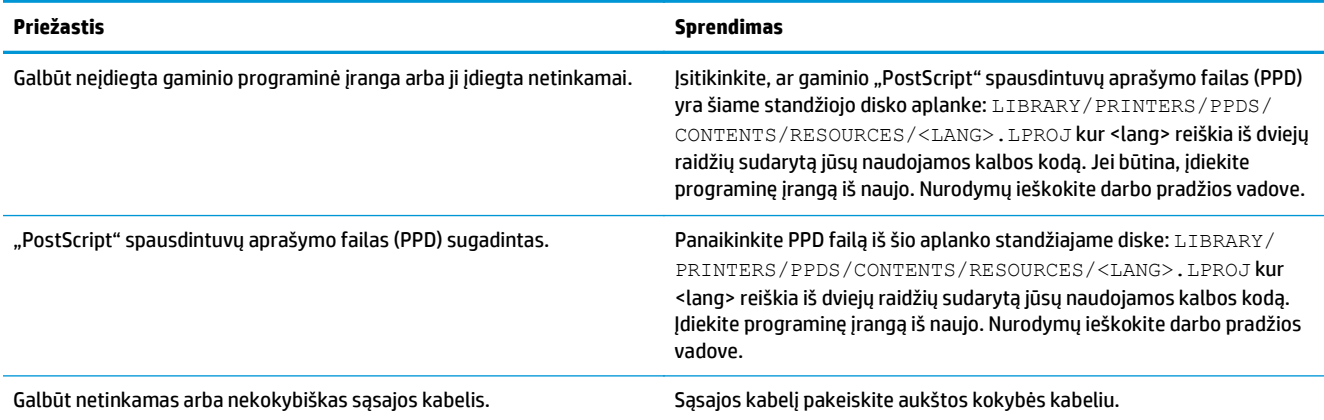

#### **Spausdinimo užduotis nenusiųsta norimam gaminiui**

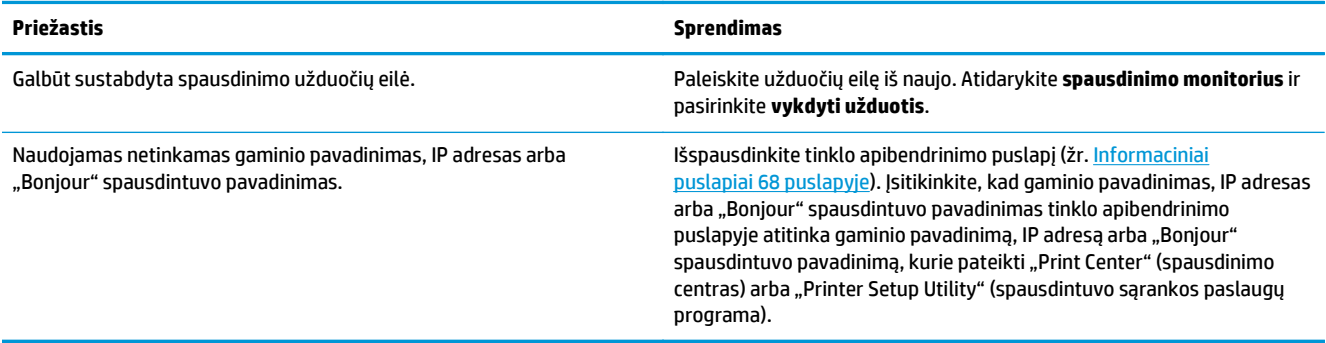

#### **EPS failas spausdinamas netinkamu šriftu**

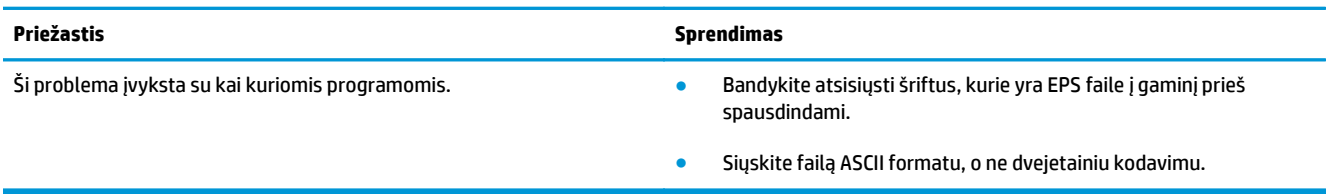

#### **Negalite spausdinti naudodami USB plokštę, įsigytą iš trečiosios šalies**

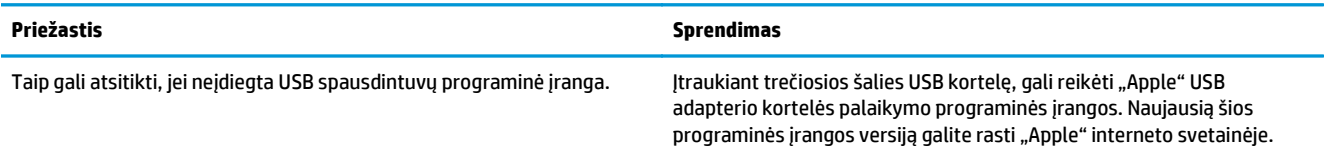

**Prijungtas USB kabeliu, gaminys nerodomas "Print Center" (spausdinimo centras) arba "Printer Setup Utility" (spausdintuvo sąrankos paslaugų programa), kai pasirenkama tvarkyklė**

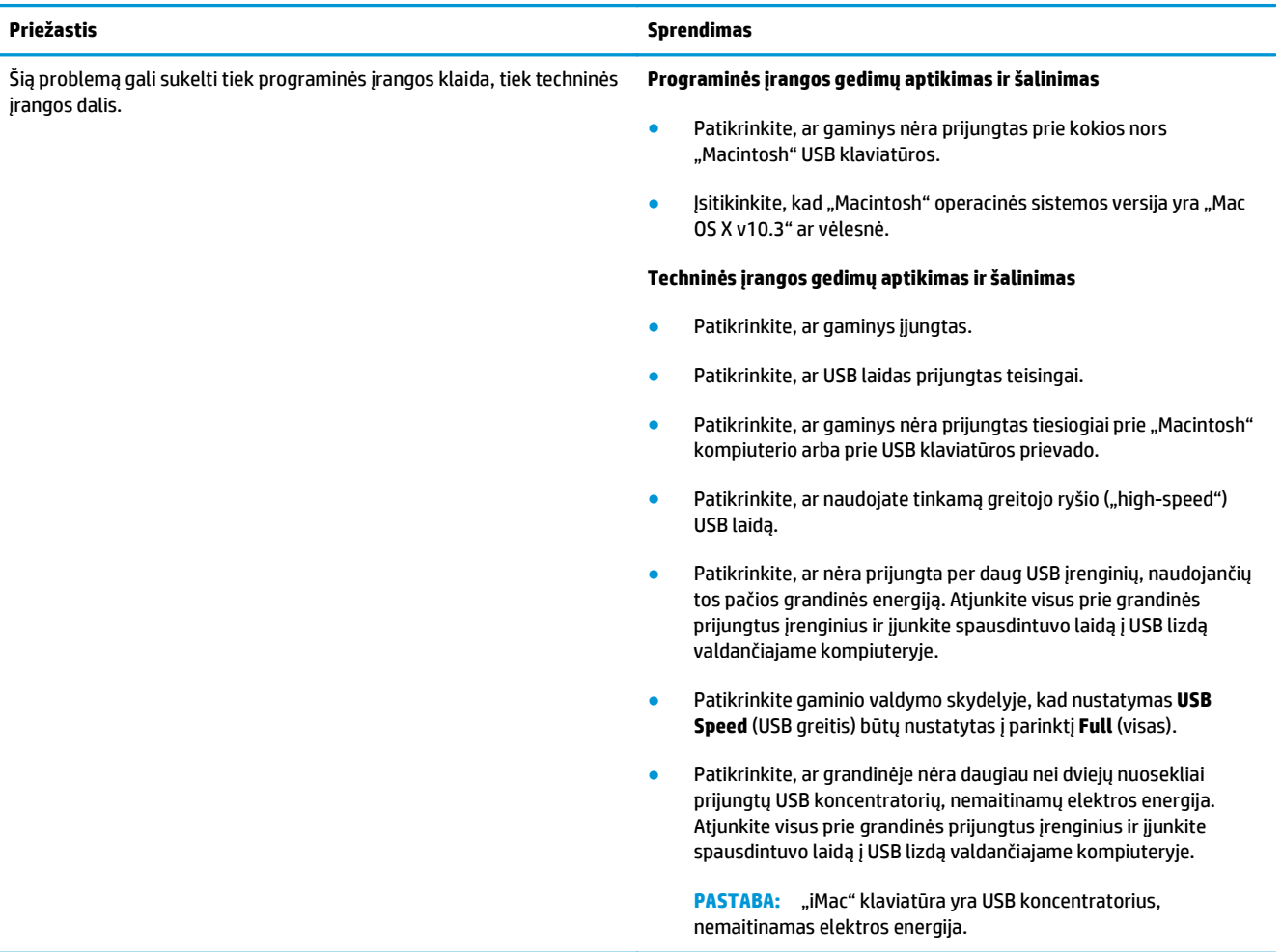

# <span id="page-140-0"></span>**A Eksploatacinės medžiagos ir priedai**

- [Užsisakykite dali](#page-141-0)ų, priedų ir eksploatacinių medžiagų
- Dalių [numeriai](#page-141-0)

## <span id="page-141-0"></span>**Užsisakykite dalių, priedų ir eksploatacinių medžiagų**

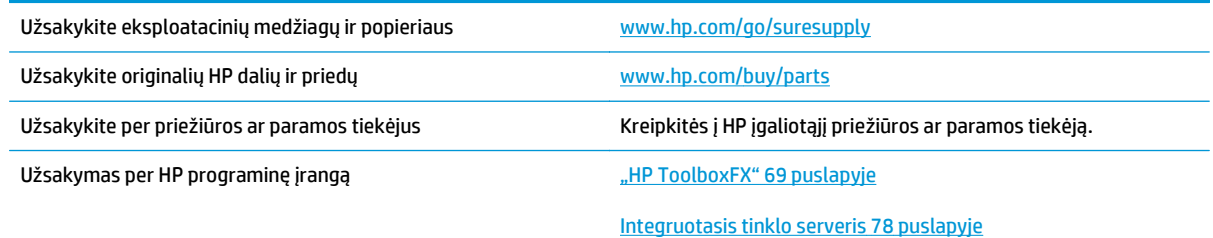

## **Dalių numeriai**

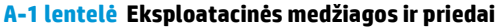

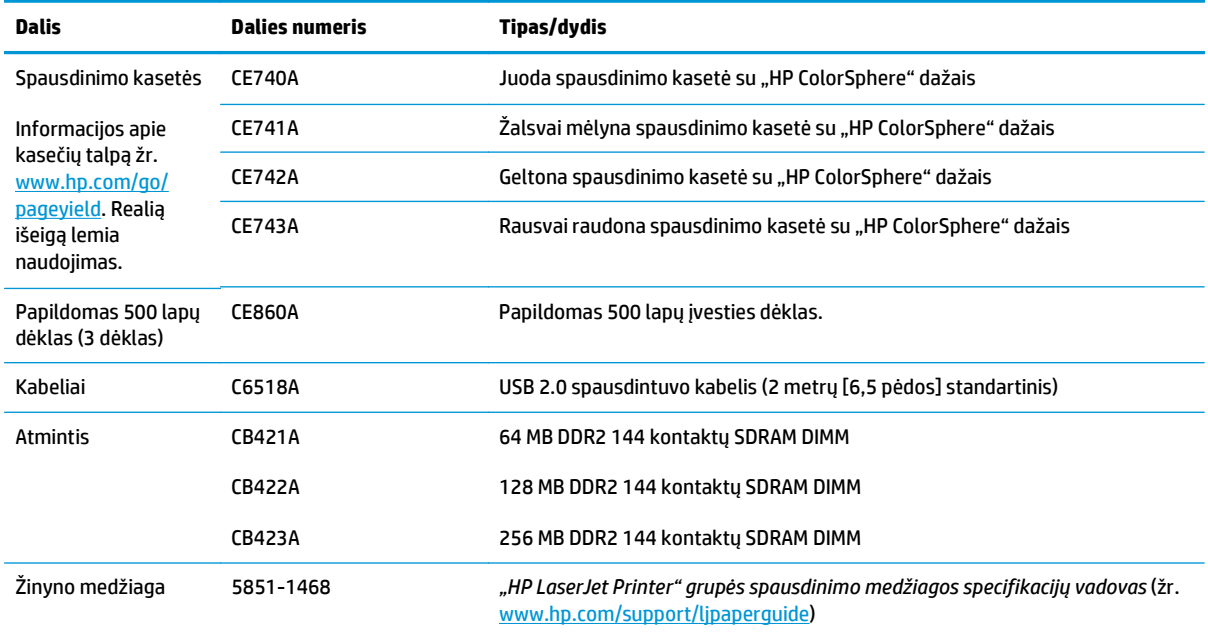

# <span id="page-142-0"></span>**B Aptarnavimas ir pagalba**

- [HP ribotoji garantija](#page-143-0)
- · [HP papildoma apsaugos garantija: Pareiškimas d](#page-153-0)ėl "LaserJet" dažų kasetės ribotosios garantijos
- [HP pareiškimas apie ne HP eksploatacines medžiagas](#page-154-0)
- [HP interneto svetain](#page-155-0)ė prieš klastojimą
- Dažų kasetė[je saugomi duomenys](#page-156-0)
- [Galutinio vartotojo licencijos sutartis](#page-157-0)
- ["OpenSSL"](#page-161-0)
- [Kliento atliekamo taisymo garantijos paslauga](#page-162-0)
- [Technin](#page-163-0)ė priežiūra

## <span id="page-143-0"></span>**HP ribotoji garantija**

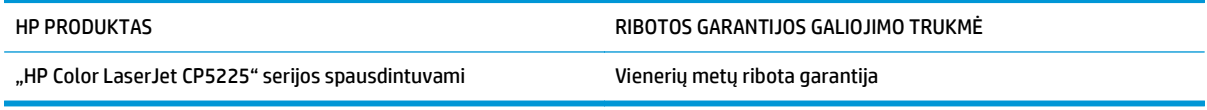

HP jums, kaip galutiniam vartotojui, garantuoja, kad HP techninė įranga ir priedai bus be medžiagų ir gamybos defektų nuo pirkimo dienos nurodytu laikotarpiu. Jei HP gaus pranešimą apie tokius defektus garantijos galiojimo metu, HP savo nuožiūra gali sutaisyti arba pakeisti gaminius su defektais. Pakeisti gaminiai gali būti nauji arba veikimo atžvilgiu lygiaverčiai naujiems.

HP garantuoja, kad, HP programinei įrangai vykdant programines funkcijas, po pirkimo dienos nurodytu laikotarpiu neįvyks klaidų dėl medžiagų ar gamybos defektų, jeigu įranga bus tinkamai prijungta ir naudojama. Jei HP gaus pranešimą apie tokius defektus garantiniu laikotarpiu, HP pakeis dėl tokių defektų savo programinių funkcijų nevykdančią programinę įrangą.

HP negarantuoja, kad HP gaminiai veiks nenutrūkstamai ir be klaidų. Jei per atitinkamą laiką HP negali pataisyti ar pakeisti gaminio, kuriam suteikta garantija, turite teisę atgauti pinigus, jei nedelsdami grąžinsite gaminį.

HP gaminiuose gali būti perdirbtų dalių, kurių darbinės charakteristikos nesiskiria nuo naujų, arba jos yra skirtos naudoti būtent tame gaminyje.

Garantija netaikoma defektams, atsiradusiems dėl (a) netinkamos ar nepakankamos priežiūros ar kalibravimo, (b) ne HP gaminamos programinės įrangos, sąsajų, dalių ar eksploatacinių medžiagų naudojimo, (c) neteisėto įrangos pakeitimo ar netinkamo naudojimo, (d) gaminio naudojimo ne jam tinkamoje aplinkoje, kaip nurodyta aplinkos specifikacijoje, (e) netinkamo darbo vietos paruošimo ar priežiūros.

PAGAL GALIOJANČIUS VIETOS ĮSTATYMUS AUKŠČIAU PATEIKTOS GARANTIJOS YRA IŠSKIRTINĖS IR JOKIA KITA RAŠTIŠKA AR ŽODINĖ GARANTIJA ARBA SĄLYGA NĖRA NEI AIŠKIAI IŠREIKŠTA, NEI NUMANOMA. BE TO, HP NETEIKIA JOKIŲ NUMANOMŲ PRODUKTO PARDAVIMO, PATENKINAMOS KOKYBĖS AR TINKAMUMO KONKREČIAM TIKSLUI GARANTIJŲ. Kai kuriose šalyse/regionuose, valstijose ar provincijose neleidžiami garantijos galiojimo laikotarpio apribojimai, todėl nurodyti apribojimai ar išimtys jums gali būti netaikomi. Ši garantija suteikia tam tikras juridines teises. Be to, jūs galite turėti kitų teisių priklausomai nuo šalies/ regiono, valstijos ar provincijos.

HP ribota garantija galioja bet kurioje šalyje/regione bei vietovėje, kurioje HP parduoda šį produktą ir teikia jo palaikymo paslaugas. Garantinių paslaugų lygis gali skirtis priklausomai nuo vietinių standartų. HP dėl teisinių arba normatyvinių priežasčių nekeis produkto išvaizdos, tinkamumo ir funkcijų taip, kad jis galėtų veikti šalyje/regione, kuriam produktas nebuvo skirtas.

PAGAL VIETOS ĮSTATYMUS NUOSTOLIŲ ATLYGINIMAS, APIBRĖŽTAS ŠIUO PAREIŠKIMU DĖL GARANTIJOS, YRA VIENINTELIS GALIMAS IR IŠSKIRTINIS JŪSŲ NUOSTOLIŲ ATLYGINIMAS. IŠSKYRUS ANKSČIAU PAMINĖTUS DALYKUS, HP AR JOS TIEKĖJAI NEPRISIIMA JOKIOS ATSAKOMYBĖS UŽ NUOSTOLIUS, PATIRTUS DĖL DUOMENŲ PRARADIMO, AR UŽ TIESIOGINIUS, TYČINIUS, NETYČINIUS, PASEKMINIUS (ĮSKAITANT NEGAUTĄ PELNĄ AR DUOMENIS) AR KITOKIUS NUOSTOLIUS NEPRIKLAUSOMAI NUO SUDARYTŲ SUTARČIŲ, IEŠKINIŲ DĖL ŽALOS ATLYGINIMO, AR KITŲ DALYKŲ. Kai kuriose šalyse/regionuose, valstijose ar provincijose išskirtiniai atvejai ar apribojimai netyčiniams ar pasekminiams nuostoliams neleidžiami, todėl aukščiau nurodyti apribojimai ar išimtys gali būti jums netaikomi.

ŠIAME PAREIŠKIME IŠDĖSTYTOS GARANTIJOS SĄLYGOS ĮSTATYMŲ NUMATYTOSE RIBOSE NEPANAIKINA, NERIBOJA IR NEKEIČIA ĮSTATYMO APIBRĖŽTŲ TEISIŲ, TAIKOMŲ ŠIAM JUMS PARDUOTAM PRODUKTUI.
### **JK, Airija ir Malta**

The HP Limited Warranty is a commercial guarantee voluntarily provided by HP. The name and address of the HP entity responsible for the performance of the HP Limited Warranty in your country/region is as follows:

**UK**: HP Inc UK Limited, Cain Road, Amen Corner, Bracknell, Berkshire, RG12 1HN

**Ireland**: Hewlett-Packard Ireland Limited, Liffey Park Technology Campus, Barnhall Road, Leixlip, Co.Kildare

**Malta**: Hewlett-Packard Europe B.V., Amsterdam, Meyrin Branch, Route du Nant-d'Avril 150, 1217 Meyrin, Switzerland

**United Kingdom**: The HP Limited Warranty benefits apply in addition to any legal rights to a guarantee from seller of nonconformity of goods with the contract of sale. These rights expire six years from delivery of goods for products purchased in England or Wales and five years from delivery of goods for products purchased in Scotland. However various factors may impact your eligibility to receive these rights. For further information, please consult the following link: Consumer Legal Guarantee [\(www.hp.com/go/eu-legal](http://www.hp.com/go/eu-legal)) or you may visit the European Consumer Centers website [\(http://ec.europa.eu/consumers/](http://ec.europa.eu/consumers/solving_consumer_disputes/non-judicial_redress/ecc-net/index_en.htm) [solving\\_consumer\\_disputes/non-judicial\\_redress/ecc-net/index\\_en.htm\)](http://ec.europa.eu/consumers/solving_consumer_disputes/non-judicial_redress/ecc-net/index_en.htm). Consumers have the right to choose whether to claim service under the HP Limited Warranty or against the seller under the legal guarantee.

**Ireland**: The HP Limited Warranty benefits apply in addition to any statutory rights from seller in relation to nonconformity of goods with the contract of sale. However various factors may impact your eligibility to receive these rights. Consumer statutory rights are not limited or affected in any manner by HP Care Pack. For further information, please consult the following link: Consumer Legal Guarantee ([www.hp.com/go/eu](http://www.hp.com/go/eu-legal)[legal](http://www.hp.com/go/eu-legal)) or you may visit the European Consumer Centers website ([http://ec.europa.eu/consumers/](http://ec.europa.eu/consumers/solving_consumer_disputes/non-judicial_redress/ecc-net/index_en.htm) [solving\\_consumer\\_disputes/non-judicial\\_redress/ecc-net/index\\_en.htm\)](http://ec.europa.eu/consumers/solving_consumer_disputes/non-judicial_redress/ecc-net/index_en.htm). Consumers have the right to choose whether to claim service under the HP Limited Warranty or against the seller under the legal guarantee.

**Malta**: The HP Limited Warranty benefits apply in addition to any legal rights to a two-year guarantee from seller of nonconformity of goods with the contract of sale; however various factors may impact your eligibility to receive these rights. Consumer statutory rights are not limited or affected in any manner by the HP Limited Warranty. For further information, please consult the following link: Consumer Legal Guarantee ([www.hp.com/go/eu-legal](http://www.hp.com/go/eu-legal)) or you may visit the European Consumer Centers website [\(http://ec.europa.eu/](http://ec.europa.eu/consumers/solving_consumer_disputes/non-judicial_redress/ecc-net/index_en.htm) [consumers/solving\\_consumer\\_disputes/non-judicial\\_redress/ecc-net/index\\_en.htm\)](http://ec.europa.eu/consumers/solving_consumer_disputes/non-judicial_redress/ecc-net/index_en.htm). Consumers have the right to choose whether to claim service under the HP Limited Warranty or against the seller under two-year legal guarantee.

#### **Austrija, Belgija, Vokietija ir Liuksemburgas**

Die beschränkte HP Herstellergarantie ist eine von HP auf freiwilliger Basis angebotene kommerzielle Garantie. Der Name und die Adresse der HP Gesellschaft, die in Ihrem Land für die Gewährung der beschränkten HP Herstellergarantie verantwortlich ist, sind wie folgt:

**Deutschland**: HP Deutschland GmbH, Schickardstr. 32, D-71034 Böblingen

**Österreich**: HP Austria GmbH., Technologiestrasse 5, A-1120 Wien

**Luxemburg**: Hewlett-Packard Luxembourg S.C.A., 75, Parc d'Activités Capellen, Rue Pafebruc, L-8308 Capellen

**Belgien**: HP Belgium BVBA, Hermeslaan 1A, B-1831 Diegem

Die Rechte aus der beschränkten HP Herstellergarantie gelten zusätzlich zu den gesetzlichen Ansprüchen wegen Sachmängeln auf eine zweijährige Gewährleistung ab dem Lieferdatum. Ob Sie Anspruch auf diese

Rechte haben, hängt von zahlreichen Faktoren ab. Die Rechte des Kunden sind in keiner Weise durch die beschränkte HP Herstellergarantie eingeschränkt bzw. betroffen. Weitere Hinweise finden Sie auf der folgenden Website: Gewährleistungsansprüche für Verbraucher [\(www.hp.com/go/eu-legal\)](http://www.hp.com/go/eu-legal) oder Sie können die Website des Europäischen Verbraucherzentrums [\(http://ec.europa.eu/consumers/](http://ec.europa.eu/consumers/solving_consumer_disputes/non-judicial_redress/ecc-net/index_en.htm) [solving\\_consumer\\_disputes/non-judicial\\_redress/ecc-net/index\\_en.htm\)](http://ec.europa.eu/consumers/solving_consumer_disputes/non-judicial_redress/ecc-net/index_en.htm) besuchen. Verbraucher haben das Recht zu wählen, ob sie eine Leistung von HP gemäß der beschränkten HP Herstellergarantie in Anspruch nehmen oder ob sie sich gemäß der gesetzlichen zweijährigen Haftung für Sachmängel (Gewährleistung) sich an den jeweiligen Verkäufer wenden.

### **Belgija, Prancūzija ir Liuksemburgas**

La garantie limitée HP est une garantie commerciale fournie volontairement par HP. Voici les coordonnées de l'entité HP responsable de l'exécution de la garantie limitée HP dans votre pays:

**France**: HP France SAS, société par actions simplifiée identifiée sous le numéro 448 694 133 RCS Evry, 1 Avenue du Canada, 91947, Les Ulis

**G.D. Luxembourg**: Hewlett-Packard Luxembourg S.C.A., 75, Parc d'Activités Capellen, Rue Pafebruc, L-8308 Capellen

**Belgique**: HP Belgium BVBA, Hermeslaan 1A, B-1831 Diegem

**France**: Les avantages de la garantie limitée HP s'appliquent en complément des droits dont vous disposez au titre des garanties légales applicables dont le bénéfice est soumis à des conditions spécifiques. Vos droits en tant que consommateur au titre de la garantie légale de conformité mentionnée aux articles L. 211-4 à L. 211-13 du Code de la Consommation et de celle relatives aux défauts de la chose vendue, dans les conditions prévues aux articles 1641 à 1648 et 2232 du Code de Commerce ne sont en aucune façon limités ou affectés par la garantie limitée HP. Pour de plus amples informations, veuillez consulter le lien suivant : Garanties légales accordées au consommateur [\(www.hp.com/go/eu-legal\)](http://www.hp.com/go/eu-legal). Vous pouvez également consulter le site Web des Centres européens des consommateurs ([http://ec.europa.eu/consumers/](http://ec.europa.eu/consumers/solving_consumer_disputes/non-judicial_redress/ecc-net/index_en.htm)

[solving\\_consumer\\_disputes/non-judicial\\_redress/ecc-net/index\\_en.htm\)](http://ec.europa.eu/consumers/solving_consumer_disputes/non-judicial_redress/ecc-net/index_en.htm). Les consommateurs ont le droit de choisir d'exercer leurs droits au titre de la garantie limitée HP, ou auprès du vendeur au titre des garanties légales applicables mentionnées ci-dessus.

#### **POUR RAPPEL:**

Garantie Légale de Conformité:

*« Le vendeur est tenu de livrer un bien conforme au contrat et répond des défauts de conformité existant lors de la délivrance.*

*Il répond également des défauts de conformité résultant de l'emballage, des instructions de montage ou de l'installation lorsque celle-ci a été mise à sa charge par le contrat ou a été réalisée sous sa responsabilité ».*

Article L211-5 du Code de la Consommation:

*« Pour être conforme au contrat, le bien doit:*

*1° Etre propre à l'usage habituellement attendu d'un bien semblable et, le cas échéant:*

*- correspondre à la description donnée par le vendeur et posséder les qualités que celui-ci a présentées à l'acheteur sous forme d'échantillon ou de modèle;*

*- présenter les qualités qu'un acheteur peut légitimement attendre eu égard aux déclarations publiques faites par le vendeur, par le producteur ou par son représentant, notamment dans la publicité ou l'étiquetage;*

*2° Ou présenter les caractéristiques définies d'un commun accord par les parties ou être propre à tout usage spécial recherché par l'acheteur, porté à la connaissance du vendeur et que ce dernier a accepté ».*

Article L211-12 du Code de la Consommation:

*« L'action résultant du défaut de conformité se prescrit par deux ans à compter de la délivrance du bien ».*

Garantie des vices cachés

Article 1641 du Code Civil : *« Le vendeur est tenu de la garantie à raison des défauts cachés de la chose vendue qui la rendent impropre à l'usage auquel on la destine, ou qui diminuent tellement cet usage que l'acheteur ne l'aurait pas acquise, ou n'en aurait donné qu'un moindre prix, s'il les avait connus. »*

Article 1648 alinéa 1 du Code Civil:

*« L'action résultant des vices rédhibitoires doit être intentée par l'acquéreur dans un délai de deux ans à compter de la découverte du vice. »*

**G.D. Luxembourg et Belgique**: Les avantages de la garantie limitée HP s'appliquent en complément des droits dont vous disposez au titre de la garantie de non-conformité des biens avec le contrat de vente. Cependant, de nombreux facteurs peuvent avoir un impact sur le bénéfice de ces droits. Vos droits en tant que consommateur au titre de ces garanties ne sont en aucune façon limités ou affectés par la garantie limitée HP. Pour de plus amples informations, veuillez consulter le lien suivant : Garanties légales accordées au consommateur ([www.hp.com/go/eu-legal](http://www.hp.com/go/eu-legal)) ou vous pouvez également consulter le site Web des Centres européens des consommateurs ([http://ec.europa.eu/consumers/solving\\_consumer\\_disputes/non](http://ec.europa.eu/consumers/solving_consumer_disputes/non-judicial_redress/ecc-net/index_en.htm)[judicial\\_redress/ecc-net/index\\_en.htm](http://ec.europa.eu/consumers/solving_consumer_disputes/non-judicial_redress/ecc-net/index_en.htm)). Les consommateurs ont le droit de choisir de réclamer un service sous la garantie limitée HP ou auprès du vendeur au cours d'une garantie légale de deux ans.

### **Italija**

La Garanzia limitata HP è una garanzia commerciale fornita volontariamente da HP. Di seguito sono indicati nome e indirizzo della società HP responsabile della fornitura dei servizi coperti dalla Garanzia limitata HP nel vostro Paese:

**Italia**: HP Italy S.r.l., Via G. Di Vittorio 9, 20063 Cernusco S/Naviglio

I vantaggi della Garanzia limitata HP vengono concessi ai consumatori in aggiunta ai diritti derivanti dalla garanzia di due anni fornita dal venditore in caso di non conformità dei beni rispetto al contratto di vendita. Tuttavia, diversi fattori possono avere un impatto sulla possibilita' di beneficiare di tali diritti. I diritti spettanti ai consumatori in forza della garanzia legale non sono in alcun modo limitati, né modificati dalla Garanzia limitata HP. Per ulteriori informazioni, si prega di consultare il seguente link: Garanzia legale per i clienti [\(www.hp.com/go/eu-legal](http://www.hp.com/go/eu-legal)), oppure visitare il sito Web dei Centri europei per i consumatori ([http://ec.europa.eu/consumers/solving\\_consumer\\_disputes/non-judicial\\_redress/ecc-net/index\\_en.htm](http://ec.europa.eu/consumers/solving_consumer_disputes/non-judicial_redress/ecc-net/index_en.htm)). I consumatori hanno il diritto di scegliere se richiedere un servizio usufruendo della Garanzia limitata HP oppure rivolgendosi al venditore per far valere la garanzia legale di due anni.

#### **Ispanija**

Su Garantía limitada de HP es una garantía comercial voluntariamente proporcionada por HP. El nombre y dirección de las entidades HP que proporcionan la Garantía limitada de HP (garantía comercial adicional del fabricante) en su país es:

**España**: Hewlett-Packard Española S.L. Calle Vicente Aleixandre, 1 Parque Empresarial Madrid - Las Rozas, E-28232 Madrid

Los beneficios de la Garantía limitada de HP son adicionales a la garantía legal de 2 años a la que los consumidores tienen derecho a recibir del vendedor en virtud del contrato de compraventa; sin embargo, varios factores pueden afectar su derecho a recibir los beneficios bajo dicha garantía legal. A este respecto, la Garantía limitada de HP no limita o afecta en modo alguno los derechos legales del consumidor ([www.hp.com/go/eu-legal](http://www.hp.com/go/eu-legal)). Para más información, consulte el siguiente enlace: Garantía legal del

consumidor o puede visitar el sitio web de los Centros europeos de los consumidores ([http://ec.europa.eu/](http://ec.europa.eu/consumers/solving_consumer_disputes/non-judicial_redress/ecc-net/index_en.htm) [consumers/solving\\_consumer\\_disputes/non-judicial\\_redress/ecc-net/index\\_en.htm\)](http://ec.europa.eu/consumers/solving_consumer_disputes/non-judicial_redress/ecc-net/index_en.htm). Los clientes tienen derecho a elegir si reclaman un servicio acogiéndose a la Garantía limitada de HP o al vendedor de conformidad con la garantía legal de dos años.

#### **Danija**

Den begrænsede HP-garanti er en garanti, der ydes frivilligt af HP. Navn og adresse på det HP-selskab, der er ansvarligt for HP's begrænsede garanti i dit land, er som følger:

**Danmark**: HP Inc Danmark ApS, Engholm Parkvej 8, 3450, Allerød

Den begrænsede HP-garanti gælder i tillæg til eventuelle juridiske rettigheder, for en toårig garanti fra sælgeren af varer, der ikke er i overensstemmelse med salgsaftalen, men forskellige faktorer kan dog påvirke din ret til at opnå disse rettigheder. Forbrugerens lovbestemte rettigheder begrænses eller påvirkes ikke på nogen måde af den begrænsede HP-garanti. Se nedenstående link for at få yderligere oplysninger: Forbrugerens juridiske garanti ([www.hp.com/go/eu-legal\)](http://www.hp.com/go/eu-legal) eller du kan besøge De Europæiske Forbrugercentres websted [\(http://ec.europa.eu/consumers/solving\\_consumer\\_disputes/non](http://ec.europa.eu/consumers/solving_consumer_disputes/non-judicial_redress/ecc-net/index_en.htm)judicial redress/ecc-net/index en.htm). Forbrugere har ret til at vælge, om de vil gøre krav på service i henhold til HP's begrænsede garanti eller hos sælger i henhold til en toårig juridisk garanti.

### **Norvegija**

HPs garanti er en begrenset og kommersiell garanti som HP selv har valgt å tilby. Følgende lokale selskap innestår for garantien:

**Norge**: HP Norge AS, Rolfbuktveien 4b, 1364 Fornebu

HPs garanti kommer i tillegg til det mangelsansvar HP har i henhold til norsk forbrukerkjøpslovgivning, hvor reklamasjonsperioden kan være to eller fem år, avhengig av hvor lenge salgsgjenstanden var ment å vare. Ulike faktorer kan imidlertid ha betydning for om du kvalifiserer til å kreve avhjelp iht slikt mangelsansvar. Forbrukerens lovmessige rettigheter begrenses ikke av HPs garanti. Hvis du vil ha mer informasjon, kan du klikke på følgende kobling: Juridisk garanti for forbruker ([www.hp.com/go/eu-legal](http://www.hp.com/go/eu-legal)) eller du kan besøke nettstedet til de europeiske forbrukersentrene [\(http://ec.europa.eu/consumers/](http://ec.europa.eu/consumers/solving_consumer_disputes/non-judicial_redress/ecc-net/index_en.htm) [solving\\_consumer\\_disputes/non-judicial\\_redress/ecc-net/index\\_en.htm\)](http://ec.europa.eu/consumers/solving_consumer_disputes/non-judicial_redress/ecc-net/index_en.htm). Forbrukere har retten til å velge å kreve service under HPs garanti eller iht selgerens lovpålagte mangelsansvar.

## **Švedija**

HP:s begränsade garanti är en kommersiell garanti som tillhandahålls frivilligt av HP. Namn och adress till det HP-företag som ansvarar för HP:s begränsade garanti i ditt land är som följer:

**Sverige**: HP PPS Sverige AB, SE-169 73 Stockholm

Fördelarna som ingår i HP:s begränsade garanti gäller utöver de lagstadgade rättigheterna till tre års garanti från säljaren angående varans bristande överensstämmelse gentemot köpeavtalet, men olika faktorer kan påverka din rätt att utnyttja dessa rättigheter. Konsumentens lagstadgade rättigheter varken begränsas eller påverkas på något sätt av HP:s begränsade garanti. Mer information får du om du följer denna länk: Lagstadgad garanti för konsumenter ([www.hp.com/go/eu-legal\)](http://www.hp.com/go/eu-legal) eller så kan du gå till European Consumer Centers webbplats ([http://ec.europa.eu/consumers/solving\\_consumer\\_disputes/non-judicial\\_redress/ecc](http://ec.europa.eu/consumers/solving_consumer_disputes/non-judicial_redress/ecc-net/index_en.htm)[net/index\\_en.htm](http://ec.europa.eu/consumers/solving_consumer_disputes/non-judicial_redress/ecc-net/index_en.htm)). Konsumenter har rätt att välja om de vill ställa krav enligt HP:s begränsade garanti eller på säljaren enligt den lagstadgade treåriga garantin.

## **Portugalija**

A Garantia Limitada HP é uma garantia comercial fornecida voluntariamente pela HP. O nome e a morada da entidade HP responsável pela prestação da Garantia Limitada HP no seu país são os seguintes:

**Portugal**: HPCP – Computing and Printing Portugal, Unipessoal, Lda., Edificio D. Sancho I, Quinta da Fonte, Porto Salvo, Lisboa, Oeiras, 2740 244

As vantagens da Garantia Limitada HP aplicam-se cumulativamente com quaisquer direitos decorrentes da legislação aplicável à garantia de dois anos do vendedor, relativa a defeitos do produto e constante do contrato de venda. Existem, contudo, vários fatores que poderão afetar a sua elegibilidade para beneficiar de tais direitos. Os direitos legalmente atribuídos aos consumidores não são limitados ou afetados de forma alguma pela Garantia Limitada HP. Para mais informações, consulte a ligação seguinte: Garantia legal do consumidor ([www.hp.com/go/eu-legal\)](http://www.hp.com/go/eu-legal) ou visite o Web site da Rede dos Centros Europeus do Consumidor ([http://ec.europa.eu/consumers/solving\\_consumer\\_disputes/non-judicial\\_redress/ecc-net/index\\_en.htm](http://ec.europa.eu/consumers/solving_consumer_disputes/non-judicial_redress/ecc-net/index_en.htm)). Os consumidores têm o direito de escolher se pretendem reclamar assistência ao abrigo da Garantia Limitada HP ou contra o vendedor ao abrigo de uma garantia jurídica de dois anos.

#### **Graikija ir Kipras**

Η Περιορισμένη εγγύηση HP είναι μια εμπορική εγγύηση η οποία παρέχεται εθελοντικά από την HP. Η επωνυμία και η διεύθυνση του νομικού προσώπου ΗΡ που παρέχει την Περιορισμένη εγγύηση ΗΡ στη χώρα σας είναι η εξής:

**Ελλάδα /Κύπρoς**: HP Printing and Personal Systems Hellas EPE, Tzavella 1-3, 15232 Chalandri, Attiki

**Ελλάδα /Κύπρoς**: HP Συστήματα Εκτύπωσης και Προσωπικών Υπολογιστών Ελλάς Εταιρεία Περιορισμένης Ευθύνης, Tzavella 1-3, 15232 Chalandri, Attiki

Τα προνόμια της Περιορισμένης εγγύησης HP ισχύουν επιπλέον των νόμιμων δικαιωμάτων για διετή εγγύηση έναντι του Πωλητή για τη μη συμμόρφωση των προϊόντων με τις συνομολογημένες συμβατικά ιδιότητες, ωστόσο η άσκηση των δικαιωμάτων σας αυτών μπορεί να εξαρτάται από διάφορους παράγοντες. Τα νόμιμα δικαιώματα των καταναλωτών δεν περιορίζονται ούτε επηρεάζονται καθ' οιονδήποτε τρόπο από την Περιορισμένη εγγύηση HP. Για περισσότερες πληροφορίες, συμβουλευτείτε την ακόλουθη τοποθεσία web: Νόμιμη εγγύηση καταναλωτή [\(www.hp.com/go/eu-legal](http://www.hp.com/go/eu-legal)) ή μπορείτε να επισκεφτείτε την τοποθεσία web των Ευρωπαϊκών Κέντρων Καταναλωτή [\(http://ec.europa.eu/consumers/solving\\_consumer\\_disputes/non](http://ec.europa.eu/consumers/solving_consumer_disputes/non-judicial_redress/ecc-net/index_en.htm)[judicial\\_redress/ecc-net/index\\_en.htm](http://ec.europa.eu/consumers/solving_consumer_disputes/non-judicial_redress/ecc-net/index_en.htm)). Οι καταναλωτές έχουν το δικαίωμα να επιλέξουν αν θα αξιώσουν την υπηρεσία στα πλαίσια της Περιορισμένης εγγύησης ΗΡ ή από τον πωλητή στα πλαίσια της νόμιμης εγγύησης δύο ετών.

#### **Vengrija**

A HP korlátozott jótállás egy olyan kereskedelmi jótállás, amelyet a HP a saját elhatározásából biztosít. Az egyes országokban a HP mint gyártó által vállalt korlátozott jótállást biztosító HP vállalatok neve és címe:

**Magyarország**: HP Inc Magyarország Kft., H-1117 Budapest, Alíz utca 1.

A HP korlátozott jótállásban biztosított jogok azokon a jogokon felül illetik meg Önt, amelyek a termékeknek az adásvételi szerződés szerinti minőségére vonatkozó kétéves, jogszabályban foglalt eladói szavatosságból, továbbá ha az Ön által vásárolt termékre alkalmazandó, a jogszabályban foglalt kötelező eladói jótállásból erednek, azonban számos körülmény hatással lehet arra, hogy ezek a jogok Önt megilletike. További információért kérjük, keresse fel a következő webhelyet: Jogi Tájékoztató Fogyasztóknak ([www.hp.com/go/eu-legal](http://www.hp.com/go/eu-legal)) vagy látogassa meg az Európai Fogyasztói Központok webhelyét ([http://ec.europa.eu/consumers/solving\\_consumer\\_disputes/non-judicial\\_redress/ecc-net/index\\_en.htm](http://ec.europa.eu/consumers/solving_consumer_disputes/non-judicial_redress/ecc-net/index_en.htm)). A fogyasztóknak jogában áll, hogy megválasszák, hogy a jótállással kapcsolatos igényüket a HP korlátozott

jótállás alapján vagy a kétéves, jogszabályban foglalt eladói szavatosság, illetve, ha alkalmazandó, a jogszabályban foglalt kötelező eladói jótállás alapján érvényesítik.

### **Čekijos Respublika**

Omezená záruka HP je obchodní zárukou dobrovolně poskytovanou společností HP. Názvy a adresy společností skupiny HP, které odpovídají za plnění omezené záruky HP ve vaší zemi, jsou následující:

**Česká republika**: HP Inc Czech Republic s. r. o., Za Brumlovkou 5/1559, 140 00 Praha 4

Výhody, poskytované omezenou zárukou HP, se uplatňuji jako doplňek k jakýmkoli právním nárokům na dvouletou záruku poskytnutou prodejcem v případě nesouladu zboží s kupní smlouvou. Váš nárok na uznání těchto práv však může záviset na mnohých faktorech. Omezená záruka HP žádným způsobem neomezuje ani neovlivňuje zákonná práva zákazníka. Další informace získáte kliknutím na následující odkaz: Zákonná záruka spotřebitele ([www.hp.com/go/eu-legal\)](http://www.hp.com/go/eu-legal) případně můžete navštívit webové stránky Evropského spotřebitelského centra ([http://ec.europa.eu/consumers/solving\\_consumer\\_disputes/non-judicial\\_redress/](http://ec.europa.eu/consumers/solving_consumer_disputes/non-judicial_redress/ecc-net/index_en.htm) [ecc-net/index\\_en.htm\)](http://ec.europa.eu/consumers/solving_consumer_disputes/non-judicial_redress/ecc-net/index_en.htm). Spotřebitelé mají právo se rozhodnout, zda chtějí službu reklamovat v rámci omezené záruky HP nebo v rámci zákonem stanovené dvouleté záruky u prodejce.

#### **Slovakija**

Obmedzená záruka HP je obchodná záruka, ktorú spoločnosť HP poskytuje dobrovoľne. Meno a adresa subjektu HP, ktorý zabezpečuje plnenie vyplývajúce z Obmedzenej záruky HP vo vašej krajine:

**Slovenská republika**: HP Inc Slovakia, s.r.o., Galvaniho 7, 821 04 Bratislava

Výhody Obmedzenej záruky HP sa uplatnia vedľa prípadných zákazníkových zákonných nárokov voči predávajúcemu z vád, ktoré spočívajú v nesúlade vlastností tovaru s jeho popisom podľa predmetnej zmluvy. Možnosť uplatnenia takých prípadných nárokov však môže závisieť od rôznych faktorov. Služby Obmedzenej záruky HP žiadnym spôsobom neobmedzujú ani neovplyvňujú zákonné práva zákazníka, ktorý je spotrebiteľom. Ďalšie informácie nájdete na nasledujúcom prepojení: Zákonná záruka spotrebiteľa [\(www.hp.com/go/eu-legal](http://www.hp.com/go/eu-legal)), prípadne môžete navštíviť webovú lokalitu európskych zákazníckych stredísk ([http://ec.europa.eu/consumers/solving\\_consumer\\_disputes/non-judicial\\_redress/ecc-net/index\\_en.htm](http://ec.europa.eu/consumers/solving_consumer_disputes/non-judicial_redress/ecc-net/index_en.htm)). Spotrebitelia majú právo zvoliť si, či chcú uplatniť servis v rámci Obmedzenej záruky HP alebo počas zákonnej dvojročnej záručnej lehoty u predajcu.

#### **Lenkija**

Ograniczona gwarancja HP to komercyjna gwarancja udzielona dobrowolnie przez HP. Nazwa i adres podmiotu HP odpowiedzialnego za realizację Ograniczonej gwarancji HP w Polsce:

**Polska**: HP Inc Polska sp. z o.o., Szturmowa 2a, 02-678 Warszawa, wpisana do rejestru przedsiębiorców prowadzonego przez Sąd Rejonowy dla m.st. Warszawy w Warszawie, XIII Wydział Gospodarczy Krajowego Rejestru Sądowego, pod numerem KRS 0000546115, NIP 5213690563, REGON 360916326, GIOŚ E0020757WZBW, kapitał zakładowy 480.000 PLN.

Świadczenia wynikające z Ograniczonej gwarancji HP stanowią dodatek do praw przysługujących nabywcy w związku z dwuletnią odpowiedzialnością sprzedawcy z tytułu niezgodności towaru z umową (rękojmia). Niemniej, na możliwość korzystania z tych praw mają wpływ różne czynniki. Ograniczona gwarancja HP w żaden sposób nie ogranicza praw konsumenta ani na nie nie wpływa. Więcej informacji można znaleźć pod następującym łączem: Gwarancja prawna konsumenta ([www.hp.com/go/eu-legal](http://www.hp.com/go/eu-legal)), można także odwiedzić stronę internetową Europejskiego Centrum Konsumenckiego [\(http://ec.europa.eu/consumers/](http://ec.europa.eu/consumers/solving_consumer_disputes/non-judicial_redress/ecc-net/index_en.htm) [solving\\_consumer\\_disputes/non-judicial\\_redress/ecc-net/index\\_en.htm\)](http://ec.europa.eu/consumers/solving_consumer_disputes/non-judicial_redress/ecc-net/index_en.htm). Konsumenci mają prawo wyboru co do możliwosci skorzystania albo z usług gwarancyjnych przysługujących w ramach Ograniczonej gwarancji HP albo z uprawnień wynikających z dwuletniej rękojmi w stosunku do sprzedawcy.

### **Bulgarija**

Ограничената гаранция на HP представлява търговска гаранция, доброволно предоставяна от HP. Името и адресът на дружеството на HP за вашата страна, отговорно за предоставянето на гаранционната поддръжка в рамките на Ограничената гаранция на HP, са както следва:

HP Inc Bulgaria EOOD (Ейч Пи Инк България ЕООД), гр. София 1766, район р-н Младост, бул. Околовръстен Път No 258, Бизнес Център Камбаните

Предимствата на Ограничената гаранция на HP се прилагат в допълнение към всички законови права за двугодишна гаранция от продавача при несъответствие на стоката с договора за продажба. Въпреки това, различни фактори могат да окажат влияние върху условията за получаване на тези права. Законовите права на потребителите не са ограничени или засегнати по никакъв начин от Ограничената гаранция на HP. За допълнителна информация, моля вижте Правната гаранция на потребителя ([www.hp.com/go/eu-legal](http://www.hp.com/go/eu-legal)) или посетете уебсайта на Европейския потребителски център ([http://ec.europa.eu/consumers/solving\\_consumer\\_disputes/non-judicial\\_redress/ecc-net/index\\_en.htm](http://ec.europa.eu/consumers/solving_consumer_disputes/non-judicial_redress/ecc-net/index_en.htm)). Потребителите имат правото да избират дали да претендират за извършване на услуга в рамките на Ограничената гаранция на HP или да потърсят такава от търговеца в рамките на двугодишната правна гаранция.

#### **Rumunija**

Garanția limitată HP este o garanție comercială furnizată în mod voluntar de către HP. Numele și adresa entității HP răspunzătoare de punerea în aplicare a Garanției limitate HP în țara dumneavoastră sunt următoarele:

**Romănia**: HP Inc Romania SRL, 5 Fabrica de Glucoza Str., Building F, Ground Floor and Floor 8, 2nd District, Bucureşti

Beneficiile Garanției limitate HP se aplică suplimentar față de orice drepturi privind garanția de doi ani oferită de vânzător pentru neconformitatea bunurilor cu contractul de vânzare; cu toate acestea, diverşi factori pot avea impact asupra eligibilităţii dvs. de a beneficia de aceste drepturi. Drepturile legale ale consumatorului nu sunt limitate sau afectate în vreun fel de Garanția limitată HP. Pentru informaţii suplimentare consultaţi următorul link: garanția acordată consumatorului prin lege [\(www.hp.com/go/eu-legal](http://www.hp.com/go/eu-legal)) sau puteți accesa site-ul Centrul European al Consumatorilor [\(http://ec.europa.eu/consumers/solving\\_consumer\\_disputes/](http://ec.europa.eu/consumers/solving_consumer_disputes/non-judicial_redress/ecc-net/index_en.htm) [non-judicial\\_redress/ecc-net/index\\_en.htm\)](http://ec.europa.eu/consumers/solving_consumer_disputes/non-judicial_redress/ecc-net/index_en.htm). Consumatorii au dreptul să aleagă dacă să pretindă despăgubiri în cadrul Garanței limitate HP sau de la vânzător, în cadrul garanției legale de doi ani.

#### **Belgija ir Nyderlandai**

De Beperkte Garantie van HP is een commerciële garantie vrijwillig verstrekt door HP. De naam en het adres van de HP-entiteit die verantwoordelijk is voor het uitvoeren van de Beperkte Garantie van HP in uw land is als volgt:

**Nederland**: HP Nederland B.V., Startbaan 16, 1187 XR Amstelveen

**België**: HP Belgium BVBA, Hermeslaan 1A, B-1831 Diegem

De voordelen van de Beperkte Garantie van HP vormen een aanvulling op de wettelijke garantie voor consumenten gedurende twee jaren na de levering te verlenen door de verkoper bij een gebrek aan conformiteit van de goederen met de relevante verkoopsovereenkomst. Niettemin kunnen diverse factoren een impact hebben op uw eventuele aanspraak op deze wettelijke rechten. De wettelijke rechten van de consument worden op geen enkele wijze beperkt of beïnvloed door de Beperkte Garantie van HP. Raadpleeg voor meer informatie de volgende webpagina: Wettelijke garantie van de consument ([www.hp.com/go/eu](http://www.hp.com/go/eu-legal)[legal](http://www.hp.com/go/eu-legal)) of u kan de website van het Europees Consumenten Centrum bezoeken [\(http://ec.europa.eu/](http://ec.europa.eu/consumers/solving_consumer_disputes/non-judicial_redress/ecc-net/index_en.htm) [consumers/solving\\_consumer\\_disputes/non-judicial\\_redress/ecc-net/index\\_en.htm\)](http://ec.europa.eu/consumers/solving_consumer_disputes/non-judicial_redress/ecc-net/index_en.htm). Consumenten hebben het recht om te kiezen tussen enerzijds de Beperkte Garantie van HP of anderzijds het aanspreken van de verkoper in toepassing van de wettelijke garantie.

#### **Suomija**

HP:n rajoitettu takuu on HP:n vapaaehtoisesti antama kaupallinen takuu. HP:n myöntämästä takuusta maassanne vastaavan HP:n edustajan yhteystiedot ovat:

**Suomi**: HP Finland Oy, Piispankalliontie, FIN - 02200 Espoo

HP:n takuun edut ovat voimassa mahdollisten kuluttajansuojalakiin perustuvien oikeuksien lisäksi sen varalta, että tuote ei vastaa myyntisopimusta. Saat lisätietoja seuraavasta linkistä: Kuluttajansuoja ([www.hp.com/go/eu-legal](http://www.hp.com/go/eu-legal)) tai voit käydä Euroopan kuluttajakeskuksen sivustolla ([http://ec.europa.eu/](http://ec.europa.eu/consumers/solving_consumer_disputes/non-judicial_redress/ecc-net/index_en.htm) [consumers/solving\\_consumer\\_disputes/non-judicial\\_redress/ecc-net/index\\_en.htm\)](http://ec.europa.eu/consumers/solving_consumer_disputes/non-judicial_redress/ecc-net/index_en.htm). Kuluttajilla on oikeus vaatia virheen korjausta HP:n takuun ja kuluttajansuojan perusteella HP:lta tai myyjältä.

#### **Slovėnija**

Omejena garancija HP je prostovoljna trgovska garancija, ki jo zagotavlja podjetje HP. Ime in naslov poslovne enote HP, ki je odgovorna za omejeno garancijo HP v vaši državi, sta naslednja:

**Slovenija**: Hewlett-Packard Europe B.V., Amsterdam, Meyrin Branch, Route du Nant-d'Avril 150, 1217 Meyrin, Switzerland

Ugodnosti omejene garancije HP veljajo poleg zakonskih pravic, ki ob sklenitvi kupoprodajne pogodbe izhajajo iz dveletne garancije prodajalca v primeru neskladnosti blaga, vendar lahko na izpolnjevanje pogojev za uveljavitev pravic vplivajo različni dejavniki. Omejena garancija HP nikakor ne omejuje strankinih z zakonom predpisanih pravic in ne vpliva nanje. Za dodatne informacije glejte naslednjo povezavo: Strankino pravno jamstvo [\(www.hp.com/go/eu-legal\)](http://www.hp.com/go/eu-legal); ali pa obiščite spletno mesto evropskih središč za potrošnike ([http://ec.europa.eu/consumers/solving\\_consumer\\_disputes/non-judicial\\_redress/ecc-net/index\\_en.htm](http://ec.europa.eu/consumers/solving_consumer_disputes/non-judicial_redress/ecc-net/index_en.htm)). Potrošniki imajo pravico izbrati, ali bodo uveljavljali pravice do storitev v skladu z omejeno garancijo HP ali proti prodajalcu v skladu z dvoletno zakonsko garancijo.

#### **Kroatija**

HP ograničeno jamstvo komercijalno je dobrovoljno jamstvo koje pruža HP. Ime i adresa HP subjekta odgovornog za HP ograničeno jamstvo u vašoj državi:

**Hrvatska**: HP Computing and Printing d.o.o. za računalne i srodne aktivnosti, Radnička cesta 41, 10000 Zagreb

Pogodnosti HP ograničenog jamstva vrijede zajedno uz sva zakonska prava na dvogodišnje jamstvo kod bilo kojeg prodavača s obzirom na nepodudaranje robe s ugovorom o kupnji. Međutim, razni faktori mogu utjecati na vašu mogućnost ostvarivanja tih prava. HP ograničeno jamstvo ni na koji način ne utječe niti ne ograničava zakonska prava potrošača. Dodatne informacije potražite na ovoj adresi: Zakonsko jamstvo za potrošače [\(www.hp.com/go/eu-legal](http://www.hp.com/go/eu-legal)) ili možete posjetiti web-mjesto Europskih potrošačkih centara ([http://ec.europa.eu/consumers/solving\\_consumer\\_disputes/non-judicial\\_redress/ecc-net/index\\_en.htm](http://ec.europa.eu/consumers/solving_consumer_disputes/non-judicial_redress/ecc-net/index_en.htm)). Potrošači imaju pravo odabrati žele li ostvariti svoja potraživanja u sklopu HP ograničenog jamstva ili pravnog jamstva prodavača u trajanju ispod dvije godine.

#### **Latvija**

HP ierobežotā garantija ir komercgarantija, kuru brīvprātīgi nodrošina HP. HP uzņēmums, kas sniedz HP ierobežotās garantijas servisa nodrošinājumu jūsu valstī:

**Latvija**: HP Finland Oy, PO Box 515, 02201 Espoo, Finland

HP ierobežotās garantijas priekšrocības tiek piedāvātas papildus jebkurām likumīgajām tiesībām uz pārdevēja un/vai rażotāju nodrošinātu divu gadu garantiju gadījumā, ja preces neatbilst pirkuma līgumam, tomēr šo tiesību saņemšanu var ietekmēt vairāki faktori. HP ierobežotā garantija nekādā veidā neierobežo un neietekmē patērētāju likumīgās tiesības. Lai iegūtu plašāku informāciju, izmantojiet šo saiti: Patērētāju likumīgā garantija [\(www.hp.com/go/eu-legal\)](http://www.hp.com/go/eu-legal) vai arī Eiropas Patērētāju tiesību aizsardzības centra tīmekļa vietni [\(http://ec.europa.eu/consumers/solving\\_consumer\\_disputes/non-judicial\\_redress/ecc-net/](http://ec.europa.eu/consumers/solving_consumer_disputes/non-judicial_redress/ecc-net/index_en.htm) [index\\_en.htm\)](http://ec.europa.eu/consumers/solving_consumer_disputes/non-judicial_redress/ecc-net/index_en.htm). Patērētājiem ir tiesības izvēlēties, vai pieprasīt servisa nodrošinājumu saskaņā ar HP ierobežoto garantiju, vai arī pārdevēja sniegto divu gadu garantiju.

#### **Lietuva**

HP ribotoji garantija yra HP savanoriškai teikiama komercinė garantija. Toliau pateikiami HP bendrovių, teikiančių HP garantiją (gamintojo garantiją) jūsų šalyje, pavadinimai ir adresai:

**Lietuva**: HP Finland Oy, PO Box 515, 02201 Espoo, Finland

HP ribotoji garantija papildomai taikoma kartu su bet kokiomis kitomis įstatymais nustatytomis teisėmis į pardavėjo suteikiamą dviejų metų laikotarpio garantiją dėl prekių atitikties pardavimo sutarčiai, tačiau tai, ar jums ši teisė bus suteikiama, gali priklausyti nuo įvairių aplinkybių. HP ribotoji garantija niekaip neapriboja ir neįtakoja įstatymais nustatytų vartotojo teisių. Daugiau informacijos rasite paspaudę šią nuorodą: Teisinė vartotojo garantija [\(www.hp.com/go/eu-legal](http://www.hp.com/go/eu-legal)) arba apsilankę Europos vartotojų centro internetinėje svetainėje [\(http://ec.europa.eu/consumers/solving\\_consumer\\_disputes/non-judicial\\_redress/ecc-net/](http://ec.europa.eu/consumers/solving_consumer_disputes/non-judicial_redress/ecc-net/index_en.htm) [index\\_en.htm\)](http://ec.europa.eu/consumers/solving_consumer_disputes/non-judicial_redress/ecc-net/index_en.htm). Vartotojai turi teisę prašyti atlikti techninį aptarnavimą pagal HP ribotąją garantiją arba pardavėjo teikiamą dviejų metų įstatymais nustatytą garantiją.

#### **Estija**

HP piiratud garantii on HP poolt vabatahtlikult pakutav kaubanduslik garantii. HP piiratud garantii eest vastutab HP üksus aadressil:

**Eesti**: HP Finland Oy, PO Box 515, 02201 Espoo, Finland

HP piiratud garantii rakendub lisaks seaduses ettenähtud müüjapoolsele kaheaastasele garantiile, juhul kui toode ei vasta müügilepingu tingimustele. Siiski võib esineda asjaolusid, mille puhul teie jaoks need õigused ei pruugi kehtida. HP piiratud garantii ei piira ega mõjuta mingil moel tarbija seadusjärgseid õigusi. Lisateavet leiate järgmiselt lingilt: tarbija õiguslik garantii [\(www.hp.com/go/eu-legal](http://www.hp.com/go/eu-legal)) või võite külastada Euroopa tarbijakeskuste veebisaiti ([http://ec.europa.eu/consumers/solving\\_consumer\\_disputes/non](http://ec.europa.eu/consumers/solving_consumer_disputes/non-judicial_redress/ecc-net/index_en.htm)[judicial\\_redress/ecc-net/index\\_en.htm](http://ec.europa.eu/consumers/solving_consumer_disputes/non-judicial_redress/ecc-net/index_en.htm)). Tarbijal on õigus valida, kas ta soovib kasutada HP piiratud garantiid või seadusega ette nähtud müüjapoolset kaheaastast garantiid.

#### **Rusija**

#### **Срок службы принтера для России**

Срок службы данного принтера HP составляет пять лет в нормальных условиях эксплуатации. Срок службы отсчитывается с момента ввода принтера в эксплуатацию. В конце срока службы HP рекомендует посетить веб-сайт нашей службы поддержки по адресу http://www.hp.com/support и/или связаться с авторизованным поставщиком услуг HP для получения рекомендаций в отношении дальнейшего безопасного использования принтера.

## <span id="page-153-0"></span>**HP papildoma apsaugos garantija: Pareiškimas dėl "LaserJet" dažų kasetės ribotosios garantijos**

HP garantuoja, kad šis gaminys yra be medžiagų ir gamybos defektų.

Ši garantija netaikoma gaminiams, kurie (a) buvo pakartotinai užpildyti, atnaujinti, perdirbti ar kitokiu būdu pakeisti, (b) buvo netinkamai naudojami, netinkamai laikomi ar naudojami ne pagal aprašytus techninius reikalavimus ir dėl to sugedo arba (c) nusidėvėjo naudojant įprastai.

Jei norite garantinio remonto paslaugos, grąžinkite produktą ten, kur jį pirkote (su raštišku problemos aprašymu ir spausdinimo pavyzdžiais) arba kreipkitės į HP klientų aptarnavimo tarnybą. Pasirinktinai HP pakeis gaminius su defektais arba grąžins pinigus už pirktą gaminį.

PAGAL VIETOS ĮSTATYMUS, AUKŠČIAU PATEIKTA GARANTIJA YRA IŠSKIRTINĖ IR JOKIA KITA RAŠTIŠKA AR ŽODINĖ GARANTIJA ARBA SĄLYGA NĖRA NEI AIŠKIAI IŠREIKŠTA, NEI NUMANOMA. BE TO, HP NETEIKIA JOKIŲ NUMANOMŲ GAMINIO PARDAVIMO, PATENKINAMOS KOKYBĖS AR TINKAMUMO KONKREČIAM TIKSLUI GARANTIJŲ.

PAGAL VIETOS ĮSTATYMUS, JOKIAIS ATVEJAIS HP ARBA JOS TIEKĖJAI NEATSAKO UŽ NUOSTOLIUS, PATIRTUS DĖL DUOMENŲ PRARADIMO, AR UŽ TIESIOGINIUS, TYČINIUS, NETYČINIUS, PASEKMINIUS (ĮSKAITANT NEGAUTĄ PELNĄ AR DUOMENIS) AR KITOKIUS NUOSTOLIUS NEPRIKLAUSOMAI NUO SUDARYTŲ SUTARČIŲ, IEŠKINIŲ DĖL ŽALOS ATLYGINIMO, AR KITŲ DALYKŲ.

ŠIAME PAREIŠKIME IŠDĖSTYTOS GARANTIJOS SĄLYGOS ĮSTATYMŲ NUMATYTOSE RIBOSE NEPANAIKINA, NERIBOJA IR NEKEIČIA ĮSTATYMO APIBRĖŽTŲ TEISIŲ, TAIKOMŲ ŠIAM JUMS PARDUOTAM GAMINIUI.

## <span id="page-154-0"></span>**HP pareiškimas apie ne HP eksploatacines medžiagas**

Bendrovė "HP" nerekomenduoja naudoti ne HP dažų kasečių – nei naujų, nei perdirbtų.

**PASTABA:** Jeigu HP spausdinimo gaminiuose naudosite ne HP pagamintas dažų kasetes arba iš naujo užpildytas dažų kasetes, tai neturės įtakos nei klientui teikiamoms garantijoms, nei HP priežiūros sutartims su klientu. Tačiau jei gaminio veikimo sutrikimas arba žala bus susijusi su ne HP pagamintos dažų kasetės arba iš naujo užpildytos dažų kasetės naudojimu, HP apmokestins standartinį laiką ir išlaidas medžiagoms, panaudotoms konkrečiam gaminio gedimui arba žalai ištaisyti.

## <span id="page-155-0"></span>**HP interneto svetainė prieš klastojimą**

Jei įdėjote HP dažų kasetę, o valdymo skydas nurodo, kad ji pagaminta ne HP, eikite į [www.hp.com/go/](http://www.hp.com/go/anticounterfeit) [anticounterfeit.](http://www.hp.com/go/anticounterfeit) HP padės nustatyti, ar kasetė yra originali, ir imsis priemonių problemai išspręsti.

Dažų kasetė gali būti ne originali HP dažų kasetė, jei pastebite tokius dalykus:

- Eksploatacinės medžiagos būsenos puslapyje nurodoma, kad įdėta ne HP eksploatacinė medžiaga.
- Kyla daug problemų dėl dažų kasetės.
- Kasetė atrodo ne taip, kaip įprasta (pvz., pakuotė skiriasi nuo HP pakuotės).

## <span id="page-156-0"></span>**Dažų kasetėje saugomi duomenys**

Šiame įrenginyje naudojamos HP dažų kasetės turi atminties lustą, kuris padeda gaminiui veikti.

Be to, šis atminties lustas renka ribotą informaciją apie gaminio naudojimą, ją sudaro: dažų kasetės pirmo įstatymo data, paskutinio kasetės naudojimo data, puslapių, atspausdintų naudojant dažų kasetę, skaičius, puslapių apimtis, naudoti spausdinimo režimai, visos kilusios spausdinimo klaidos ir gaminio modelis. Ši informacija padeda HP kurti ateities gaminius, kurie atitiktų klientų spausdinimo poreikius.

Surinktuose dažų kasetės atminties lusto duomenyse nėra informacijos, pagal kurią galite atpažinti klientą arba dažų kasetės ar gaminio naudotoją.

HP surenka atminties lustų duomenis iš dažų kasečių, kurios buvo grąžintos pagal HP nemokamo grąžinimo ir perdirbimo programą ("HP Planet Partners": [www.hp.com/recycle\)](http://www.hp.com/recycle). Per šią programą gauti atminties lustai nuskaitomi ir analizuojami siekiant patobulinti HP gaminius. HP partneriai, padedantys perdirbti šias dažų kasetes, irgi gali turėti prieigą prie duomenų.

Visos trečiosios šalys, apdorojančios dažų kasetes, gali turėti prieigą prie anoniminės atminties luste esančios informacijos.

## <span id="page-157-0"></span>**Galutinio vartotojo licencijos sutartis**

ATIDŽIAI PERSKAITYKITE PRIEŠ NAUDODAMI ŠIĄ PROGRAMINĘ ĮRANGĄ: Ši galutinio naudotojo licencijos sutartis (GNLS) yra teisinė sutartis tarp (a) jūsų (asmens arba subjekto) ir (b) "HP Inc." (HP), kurioje apibrėžiamos visos programinės įrangos, HP įdiegtos arba naudojamos su jūsų HP produktu (HP produktas), naudojimo sąlygos, ir kuriai netaikomos kitos atskiros licencijos sutartys tarp jūsų ir HP ar tiekėjų. Kitai programinei įrangai taip pat gali galioti GNLS, kuri pateikiama dokumentuose internete. Terminas "Programinė įranga" reiškia kompiuterio programinę įrangą ir gali apimti susijusias laikmenas, spausdintinę medžiagą ir internete arba elektroniniu būdu pateiktus dokumentus.

Su HP produktu gali būti teikiami šios GNLS sutarties papildymai arba priedai.

TEISĖ NAUDOTIS PROGRAMINE ĮRANGA SUTEIKIAMA TIK SU SĄLYGA, KAD JŪS SUTINKATE SU VISOMIS GNLS SĄLYGOMIS IR NUOSTATOMIS. ĮDIEGDAMI, KOPIJUODAMI, ATSISIŲSDAMI AR KITAIP NAUDODAMI PROGRAMINĘ ĮRANGĄ, JŪS SUTINKATE LAIKYTIS ŠIOS GNLS SĄLYGŲ. JEI NESUTINKATE ŠIOS LICENCIJOS SĄLYGOMIS, TUOMET PRIVALOTE GRĄŽINTI VISĄ NEPANAUDOTĄ PRODUKTĄ (TECHNINĘ ĮRANGĄ IR PROGRAMINĘ ĮRANGĄ) PER 14 DIENŲ, KAD JUMS Į ĮSIGIJIMO VIETĄ BŪTŲ GRĄŽINTI PINIGAI PAGAL PRODUKTO GRĄŽINIMO NUOSTATAS.

- **1. LICENCIJOS SUTEIKIMAS**. HP suteikia toliau nurodytas teises su sąlyga, kad laikysitės visų šios GNLS sąlygų ir nuostatų:
	- **a.** Naudojimas. Programinę įrangą galite naudoti viename kompiuteryje ("Jūsų kompiuteris"). Jei programinė įranga pateikiama internetu arba turėjo originalią licenciją naudojimui daugiau nei viename kompiuteryje, galite įdiegti ir naudoti programinę įrangą tik tuose kompiuteriuose. Jūs negalite atskirti programinės įrangos komponento dalių ir naudoti jų daugiau nei viename kompiuteryje. Jūs neturite teisės platinti programinės įrangos. Galite įkelti programinę įrangą į savo kompiuterio laikinąją atmintį (RAM), kad galėtumėte naudoti programinę įrangą.
	- **b.** Laikymas. Galite nukopijuoti programinę įrangą į HP produkto vietinę atmintį arba laikymo įrenginį.
	- **c.** Kopijavimas. Galite pasidaryti programinės įrangos archyvą arba atsarginę kopiją su sąlygą, kad kopijoje bus visi originalios programinės įrangos teisiniai pranešimai ir tokia kopija bus naudojama tik kaip atsarginė.
	- **d.** Teisių apribojimas. HP ir jos tiekėjai pasilieka visas teises, kurios jums nėra aiškiai suteikiamos pagal šią GNLS.
	- **e.** Nemokama programa. Nepaisant šios GNLS sąlygų ir nuostatų, visai arba daliai programinės įrangos, kuri nelaikoma patentuota HP programinė įranga arba yra teikiama pagal trečiosios šalies viešąją licenciją (nemokama programa), teikiama licencija pagal programinės įrangos licencijos sutarties, taikomos tokiai nemokamai programai, sąlygas ir nuostatas, nepriklausomai nuo to, ar tai sąlygoja atskira sutartis, sutikimas su sąlygomis pradedant naudoti produktą ar elektroninės licencijos sutikimas atsisiuntimo metu. Nemokamos programos naudojimui bus išimtinai taikomos tokios licencijos sąlygos ir nuostatos.
	- **f.** Atkūrimo sprendimas. Bet koks programinės įrangos atkūrimo sprendimas, teikiamas jūsų HP produktui kietojo disko sprendimo pagrindu, kaip išorinė laikmena (pvz., diskelis, kompaktinis arba DVD diskas) arba bet kokios kitos formos sprendimas, gali būti naudojami tik atkuriant HP produkto kietąjį diską, kuriam toks atkūrimo sprendimas buvo įsigytas. "Microsoft" operacinės

sistemos programinės įrangos naudojimui tokiuose atkūrimo sprendimuose bus taikoma "Microsoft" licencijos sutartis.

- **2. ATNAUJINIMAI**. Norėdami naudoti kaip atnaujinimą pateikiamą programinę įrangą turite turėti originalios programinės įrangos licenciją, kaip nurodo HP prieš pateikiant naujinimą. Po atnaujinimo daugiau nebegalite naudoti originalios programinės įrangos, kuri buvo atnaujinimo pagrindas. Naudodami programinę įrangą taip pat turite sutikti, kad HP turėtų automatinę prieigą prie HP produkto prisijungus prie interneto ir galėtų patikrinti tam tikros programinės įrangos versiją ar būseną bei atsiųsti ir įdiegti naujinimus tokiai programinei įrangai, kad būtų užtikrinta naujausia versija ir naujinimai, kurie būtini norint išlaikyti tinkamą HP produkto funkcionavimą, veikimą arba HP programinės įrangos bei jūsų HP produkto saugumą, ir būtų užtikrintas pagalbos jums bei kitų paslaugų teikimas. Tam tikru atveju ir priklausomai nuo naujinimo tipo, pranešimai gali būti jums siunčiami (matomi kaip iškylantieji langai arba siunčiami kitu būdu), tokiu atveju reikia inicijuoti tokio naujinimo diegimą.
- **3. PAPILDOMA PROGRAMINĖ ĮRANGA**. Ši GNLS taikoma HP teikiamos originalios programinės įrangos naujinimams arba priedams, nebent HP pateikia kitas sąlygas kartu su naujinimu arba priedu. Jei tarp tokių sąlygų kyla prieštaravimų, pirmumo teisė suteikiama naujosioms sąlygoms.

#### **4. PERDAVIMAS**.

- **a.** Trečioji šalis. Pirmasis programinės įrangos naudotojas gali vieną kartą perduoti programinę įrangą kitam galutiniam naudotojui. Bet koks perdavimas apima visas sudėtines dalis, laikmeną, spausdintą medžiagą, šią GNLS ir, jei taikoma, autentiškumo sertifikatą. Perdavimas negali būti daromas netiesiogiai, pvz., siunčiant. Prieš perdavimą priimantis perduodamą produktą galutinis naudotojas turės sutikti su visomis GNLS sąlygomis. Perdavus programinę įrangą jūsų licencijos galiojimas automatiškai nutraukiamas.
- **b.** Apribojimai. Jūs negalite nuomoti, išsinuomoti arba skolinti programinės įrangos arba naudoti jos komerciniams tikslams arba darbe. Jūs negalite suteikti licencijos, skirti ar kitaip perduoti licencijos arba programinės įrangos, išskyrus būdus, aiškiai nurodytus šioje GNLS.
- **5. NUOSAVYBĖS TEISĖS**. Visos intelektinės programinės įrangos teisės ir naudotojo dokumentai priklauso HP arba tiekėjams ir yra saugomi įstatymais, įskaitant, bet neapsiribojant, Jungtinių Valstijų autorinių teisių įstatymo, prekybos paslapčių ir prekės ženklų įstatymų, bei kitų taikomų įstatymų ir nacionalinių sutarčių nuostatų. Jūs negalite panaikinti jokių programinės įrangos identifikavimo, autorių teisių pranešimų arba nuosavybės teisių apribojimų.
- **6. ATVIRKŠTINĖS INŽINERIJOS APRIBOJIMAS**. Negalite išmontuoti, išrinkti ar išardyti programinės įrangos, išskyrus tuos atvejus, jei turite teisę tai daryti pagal taikomus įstatymus nepaisant šio apribojimo arba tokia nuostata aiškiai nurodoma šioje GNLS.
- **7. GALIOJIMO LAIKAS**. Ši GNLS galioja, kol nebus nutraukta arba atmesta. Ši GNLS taip pat bus nutraukta įvykus sąlygoms, nurodytoms šioje GNLS arba jums nesilaikant šioje GNLS nurodymų nuostatų bei sąlygų.

#### **8. SUTIKIMAS RINKTI / NAUDOTI DUOMENIS**.

**a.** HP naudoja slapukus ir kitas interneto technologijų priemones, kad rinktų anonimišką techninę informaciją, susijusią su HP programine įranga ir jūsų HP produktu. Šie duomenys bus naudojami teikiant naujinimus ir atitinkamą pagalbą arba kitas paslaugas, aprašytas 2 skyriuje. HP taip pat renka asmeninę informaciją, įskaitant interneto protokolo adresą ar kitą unikalią identifikacinę informaciją, susijusią su jūsų HP produktu, bei duomenis, kuriuos pateikiate registruodami savo HP produktą. Šie duomenys bus skirti teikti naujinimus ir susijusią pagalbą bei kitas paslaugas, taip pat bus naudojami siunčiant rinkodaros medžiagą (kurios siuntimui bus gautas aiškus sutikimas, jei to reikalauja įstatymai).

Tiek, kiek leidžiama taikomais įstatymais, sutikdami su šiomis sąlygomis ir nuostatomis jūs sutinkate, kad HP, įmonės padaliniai arba skyriai rinktų ir naudotų anoniminius bei asmeninius duomenis, kaip tai aprašyta šioje GNLS ir HP privatumo politikoje: [www.hp.com/go/privacy](http://www.hp.com/go/privacy)

- **b.** Leidimas trečiajai šaliai rinkti / naudoti duomenis. Tam tikros jūsų HP produkte esančios programinės įrangos programos teikiamos ir atskirai licencijuojamos trečiųjų šalių tiekėjų (Trečiųjų šalių programinė įranga). Trečiosios šalies programinė įranga gali būti įdiegta ir veiktų jūsų HP produkte net jei neaktyvinote / neįsigijote tokios programinės įrangos. Trečiosios šalies programinė įranga gali rinkti ir perduoti techninę informaciją apie jūsų sistemą (pvz., IP adresą, unikalius įrenginio duomenis, įdiegtą programinės įrangos versiją ar kt.) bei kitus sistemos duomenis. Šią informaciją trečioji šalis naudoja siekdama identifikuoti techninės sistemos veikimą bei užtikrinti, kad būtų įdiegta naujausia programinės įrangos versija. Jei nenorite, kad trečiosios šalies programinė įranga rinktų šią techninę informaciją arba automatiškai siųstų versijos naujinimus, turite pašalinti programinę įrangą prieš prisijungdami prie interneto.
- **9. GARANTIJOS ATSAKOMYBĘ NAIKINANTI SĄLYGA**. TIEK, KIEK MAKSIMALIAI LEIDŽIAMA PAGAL TAIKOMUS ĮSTATYMUS, HP IR TIEKĖJAI TEIKIA PROGRAMINĘ ĮRANGĄ "TOKIĄ, KOKIA YRA" SU VISOMIS KLAIDOMIS IR ŠIUO PUNKTU NAIKINAMA ATSAKOMYBĖ UŽ KITAS GARANTIJAS, PATVIRTINIMUS BEI SĄLYGAS, TIEK AIŠKIAI IŠREIKŠTAS, TIEK NUMATOMAS AR STATUTINES, ĮSKAITANT, TAČIAU NEAPSIRIBOJANT, PROGRAMINĖS IRANGOS NUOSAVYBĖS PERDAVIMO GARANTIJAS IR GARANTIJA DĖL PAŽEIDIMU NEBUVIMO, BET KOKIAS NUMANOMAS GARANTIJAS, PRIEVOLES AR KOMERCINES SĄLYGAS, PATENKINAMOS KOKYBĖS, TINKAMUMO KONKREČIAM TIKSLUI BEI VIRUSŲ NEBUVIMO GARANTIJAS. Kai kuriose valstijose / regionuose numanomų garantijų arba laikotarpio apribojimų numanomoms garantijoms panaikinti negalima, todėl tokiu atveju visas šis punktas gali negalioti.

AUSTRALIJOJE IR NAUJOJOJE ZELANDIJOJE PROGRAMINĖ ĮRANGA TEIKIAMA SU GARANTIJA, KURI PRIVALOMA PAGAL AUSTRALIJOS IR NAUJOSIOS ZELANDIJOS VARTOTOJŲ ĮSTATYMĄ. AUSTRALIJOS VARTOTOJAI TURI PRODUKTO PAKEITIMO ARBA PINIGŲ GRĄŽINIMO TEISĘ ĮVYKUS RIMTAM GEDIMUI BEI GALI GAUTI KOMPENSACIJĄ UŽ KITĄ PAGRĮSTAI NUMANOMĄ ŽALĄ AR NUOSTOLIUS. AUSTRALIJOS VARTOTOJAI TAIP PAT TURI TEISĘ Į PROGRAMINĖS ĮRANGOS TAISYMĄ ARBA PAKEITIMĄ, JEI JOS KOKYBĖ NĖRA TINKAMA, TAČIAU TOKS GEDIMAS NĖRA LAIKOMAS RIMTU GEDIMU. NAUJOSIOS ZELANDIJOS VARTOTOJAI, ĮSIGYJANTYS PREKES ASMENINĖMS AR NAMŲ REIKMĖMS, O NE VERSLO POREIKIAMS ("NAUJOSIOS ZELANDIJOS VARTOTOJAI") TURI TEISĘ Į REMONTĄ, PAKEITIMĄ ARBA PINIGŲ GRĄŽINIMĄ ĮVYKUS GEDIMUI BEI GALI GAUTI KOMPENSACIJĄ DĖL KITOS PAGRĮSTAI NUMANOMOS ŽALOS AR NUOSTOLIŲ.

- **10. ATSAKOMYBĖS APRIBOJIMAS**. Priklausomai nuo vietinių įstatymų, nepaisant nuostolių, kuriuos galite patirti, visa HP ir jos tiekėjų atsakomybė pagal šią GNLS ir visas galimas kompensavimas yra ribojamas suma, kurią realiai sumokėjote už programinę įrangą arba 5,00 JAV dolerių suma. TIEK, KIEK MAKSIMALIAI LEIDŽIAMA TAIKOMAIS ĮSTATYMAIS, HP ARBA TIEKĖJAI JOKIU ATVEJU NEBUS LAIKOMI ATSAKINGI UŽ JOKIĄ SPECIALIĄ, NETYČINĘ, NETIESIOGINĘ AR PASEKMINĘ ŽALĄ, ĮSKAITANT, TAČIAU NEAPSIRIBOJANT PELNO PRARADIMĄ ARBA KONFIDENCIALIOS AR KITOS INFORMACIJOS PRARADIMĄ, VERSLO SUTRIKDYMĄ, ASMENINES TRAUMAS, PRIVATUMO SUTRIKDYMĄ DĖL BET KOKIA FORMA AR ATVEJU NEGEBĖJIMO NAUDOTI PROGRAMINĖS ĮRANGOS, BEI KITŲ ATVEJŲ, SUSIJUSIŲ SU ŠIOS GNLS NUOSTATOMIS, NET IR TUO ATVEJU, JEI HP ARBA BET KURIS TIEKĖJAS BUVO INFORMUOTAS APIE GALIMĄ ŽALĄ IR BANDYMAS TAISYTI NEPAVYKO. Kai kuriose valstijose / regionuose apribojimai netyčiniams ar pasekminiams nuostoliams neleidžiami, todėl aukščiau nurodyti apribojimai ar išimtys jums gali būti netaikomi.
- **11. KLIENTAI JAV VYRIAUSYBĖJE**. Atitinka FAR 12.211 ir 12.212 komercinės kompiuterinės programinės įrangos, kompiuterinės programinės įrangos dokumentacijos ir komercinių elementų techninių duomenų licenciją, suteikiamą JAV vyriausybės institucijoms pagal HP standartines komercines licencijas.
- **12. EKSPORTO ĮSTATYMŲ LAIKYMASIS**. Turite laikytis visų Jungtinių Valstijų ir kitų šalių įstatymų bei reglamentų ("Eksporto įstatymų"), kad būtų užtikrinta, jog programinė įranga nėra (1) eksportuojama,

tiesiogiai arba netiesiogiai, pažeidžiant eksporto įstatymus, bei (2) nenaudojama eksporto įstatymais draudžiamai veiklai vykdyti, įskaitant, bet neapsiribojant, branduolinio, cheminio ar biologinio ginklo platinimui.

- **13. APIMTIS IR SUTARTIES ĮSIGALIOJIMAS**. Jūs patvirtinate, kad esate sulaukęs reikiamo amžiaus buveinės šalyje ir, jei taikoma, esate įgaliotas darbdavio sudaryti šią sutartį.
- **14. TAIKOMI ĮSTATYMAI**. Šiai GNLS taikomi šalies, kurioje buvo įsigyta įranga, įstatymai.
- **15. VISA SUTARTIS**. Ši GNLS (įskaitant bet kokios šios GNLS papildymus ar priedus, pateikiamus su HP produktu) yra visa sutartis tarp jūsų ir HP dėl programinės įrangos bei ši sutartis pakeičia visas ankstesnes žodines bei rašytines sutartis, pasiūlymus ir susitarimus dėl šios programinės įrangos arba kitų sąlygų, kurioms taikoma ši GNLS. Jei kyla prieštaravimų dėl sąlygų, šios GNLS sąlygos laikomos viršesnėmis už kitų HP politikų ar pagalbos paslaugų programų sąlygas.

© Autorių teisės, 2015 m. "HP Development Company, L.P."

Čia nurodyta informacija gali būti keičiama be išankstinio įspėjimo. Visi kiti čia pateikti produktų pavadinimai gali būti atitinkamų įmonių prekės ženklai. Tiek, kiek leidžiama taikomais įstatymais, vienintelės HP produktams ir paslaugoms suteikiamos garantijos yra išdėstytos kartu su produktais ir paslaugomis pateiktose garantijos nuostatose. Čia pateiktų teiginių negalima interpretuoti kaip papildomų garantijų. Tiek, kiek leidžiama taikomas įstatymais, HP nebus atsakinga už technines ar turinio klaidas bei praleidimus šiame dokumente.

Pirmasis leidimas: 2015 m. rugpjūčio mėn.

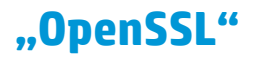

Šiame gaminyje naudojama programinė įranga, sukurta "OpenSSL Project" ir skirta naudoti kaip "OpenSSL Toolkit" dalis (http://www.openssl.org/)

ŠIĄ PROGRAMINĘ ĮRANGĄ "OpenSSL PROJECT" PATEIKIA "TOKIĄ, KOKIA JI YRA" IR JOKIOS IŠREIKŠTOS AR NUMANOMOS GARANTIJOS, ĮSKAITANT NUMANOMAS PERKAMUMO IR TINKAMUMO TAM TIKRAM TIKSLUI GARANTIJAS, BET JOMIS NEAPSIRIBOJANT, NEPRIPAŽĮSTAMOS. "OpenSSL PROJECT" AR JOS BENDRADARBIAI JOKIU ATVEJU NEBUS ATSAKINGI UŽ JOKIUS TYČINIUS, NETYČINIUS, NETIESIOGINIUS, BAUDŽIAMUOSIUS AR PASEKMINIUS NUOSTOLIUS (ĮSKAITANT PAKAITINIŲ PREKIŲ AR PASLAUGŲ ĮSIGIJIMĄ, NAUDOS, DUOMENŲ AR PELNO PRARADIMĄ,

TRUKDŽIUS VERSLUI, BET TUO NEAPSIRIBOJANT), NESVARBU, KOKIU BŪDU JIE KYLA, KUO GRINDŽIAMA ATSAKOMYBĖ, AR TAI BŪTŲ SUTARTIS, AIŠKŪS ĮSIPAREIGOJIMAI, AR TEISĖS PAŽEIDIMAS (ĮSKAITANT APLAIDUMĄ IR KT.), KOKIU NORS BŪDU SUSIJĘS SU ŠIOS PROGRAMINĖS ĮRANGOS NAUDOJIMU, NET JEI ĮSPĖJAMA DĖL TOKIŲ NUOSTOLIŲ GALIMYBĖS.

Šiame gaminyje naudojama šifravimo programinė įranga, sukurta Eric Young (eay@cryptsoft.com). Šiame gaminyje naudojama programinė įranga, sukurta Timo Hudsono (tjh@cryptsoft.com).

## <span id="page-162-0"></span>**Kliento atliekamo taisymo garantijos paslauga**

HP gaminiai sukurti naudojant daug dalių, kurias gali taisyti klientas (CSR), kad būtų sutrumpintas taisymo laikas ir būtų suteikta daugiau lankstumo keičiant sugedusias dalis. Jei diagnostiniu laikotarpiu HP nustatys, kad taisymą galima atlikti naudojant CSR dalį, HP tą dalį išsiųs tiesiogiai, kad jūs ją pakeistumėte. Yra dvi CSR dalių kategorijos: 1) Dalys, kurias turi taisyti klientas. Jei pareikalausite, kad šias dalis pakeistų HP, turėsite apmokėti šios tarnybos kelionės ir darbo išlaidas. 2) Dalys, kurias gali taisyti klientas. Šios dalys taip pat sukurtos, kad jas galėtų taisyti klientas. Tačiau, jei norėsite, kad jas už jus pakeistų HP, tai gali būti atlikta be jokių papildomų mokesčių pagal jūsų gaminiui taikomą garantijos paslaugos tipą.

Vadovaujantis CSR dalių įsigijimo galimybėmis ir kur tai leidžia geografinė aplinka, CSR dalys bus siunčiamos, kad būtų pristatytos kitą darbo dieną. Jei leidžia geografinė aplinka, už papildomą mokestį siuntinį galima pristatyti ir tą pačią dieną arba per keturias valandas. Jei reikia pagalbos, galite skambinti į HP techninės priežiūros centrą ir technikas padės jums telefonu. HP kartu su keičiama CSR dalimi siunčiamoje medžiagoje nurodo, ar sugedusią dalį reikia grąžinti į HP. Tais atvejais, kai sugedusią dalį reikia grąžinti HP, ją turite išsiųsti HP per nustatytą laikotarpį, paprastai per penkias (5) darbo dienas. Sugedusią dalį reikia grąžinti kartu su susijusia dokumentacija, kuri yra pateikta kartu su siuntimo medžiaga. Negrąžinus sugedusios dalies, HP gali apmokestinti keitimą. Kai taisymą atlieka klientas, HP apmoka visas siuntimo ir grąžinimo išlaidas ir nurodo naudotiną kurjerį / vežėją.

## **Techninė priežiūra**

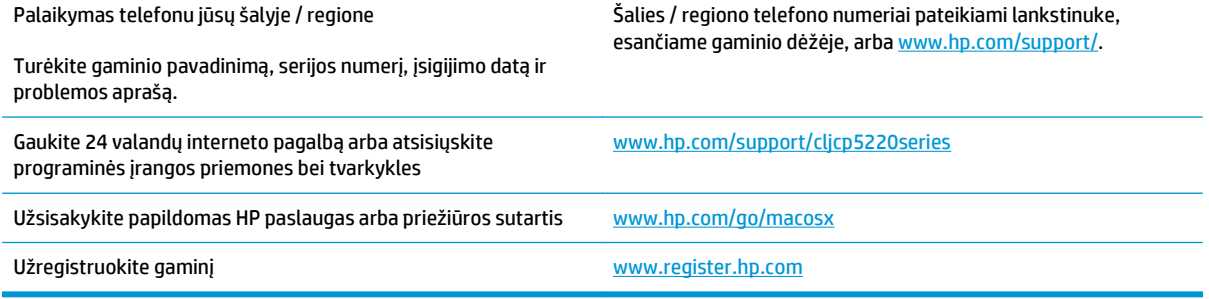

# **C Specifikacijos**

- Fizinė[s specifikacijos](#page-165-0)
- [Sunaudojama galia, elektros duomenys ir akustiniai duomenys](#page-165-0)
- [Aplinkos specifikacijos](#page-165-0)

## <span id="page-165-0"></span>**Fizinės specifikacijos**

#### **C-1 lentelė Fizinės specifikacijos**

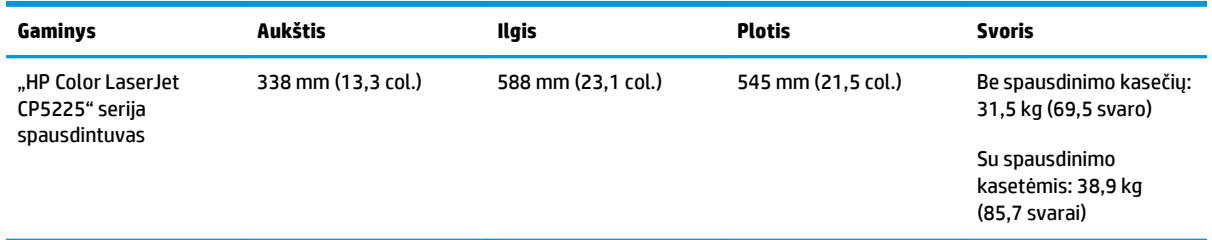

## **Sunaudojama galia, elektros duomenys ir akustiniai duomenys**

Atnaujintos informacijos ieškokite [www.hp.com/go/cljcp5220\\_regulatory.](http://www.hp.com/go/cljcp5220_regulatory)

## **Aplinkos specifikacijos**

#### **C-2 lentelė Darbo aplinkos specifikacijos**

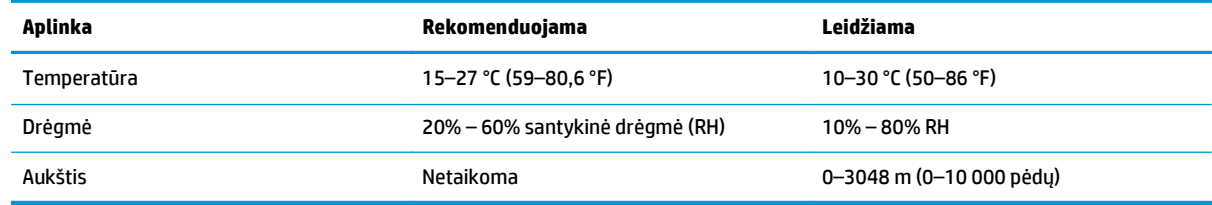

**<sup>2</sup> PASTABA:** Šios reikšmės nustatytos atsižvelgiant į parengtinius duomenis. Atnaujintos informacijos žr. [www.hp.com/support/cljcp5220series](http://www.hp.com/support/cljcp5220series).

# **D Normatyvinė informacija**

- [Aplinkos apsaugos programa](#page-167-0)
- Atitikimo deklaracija
- [Saugumo pareiškimai](#page-174-0)

## <span id="page-167-0"></span>**Aplinkos apsaugos programa**

#### **Aplinkos apsauga**

HP yra įsipareigojusi tiekti kokybiškus, aplinkai nekenksmingus gaminius. Dėl tam tikrų šio gaminio savybių jis daro minimalų poveikį aplinkai.

#### **Ozono gaminiai**

Šio gaminio ozono išmetimas ore išmatuotas bendrai priimtu būdu\*. Kai šie išmetimo duomenys yra pritaikomi "bendrai biuro modelio poveikio eigai"\*\*, HP gali nustatyti, ar nėra pastebimo spausdinimo metu susidariusio ozono kiekio, kuris viršija bet kokius esamus vidaus oro kokybės standartus ar gaires.

\* Tikrinimo būdas siekiant nustatyti spausdintinių kopijų įrenginių išmetimą, atsižvelgiant į suteikiamas aplinkos apsaugos žymes biuro įrenginiams su spausdinimo funkcija; RAL-UZ 171 – BAM 2012 m., liepa

\*\* Remiantis ozono koncentracija, kai spausdinama 2 valandas per dieną, 32 kubinių metrų patalpoje, kai ventiliacijos greitis siekia 0,72 oro cirkuliacijos per valandą ir naudojamos HP eksploatacinės medžiagos

### **Sunaudojama galia**

Gaminiui veikiant parengties, miego arba išsijungimo režimu energijos suvartojama mažiau, todėl galite tausoti gamtinius išteklius ir sutaupyti pinigų, nors gaminio efektyvumas nesumažėja. "HP" spausdinimo ir vaizdavimo įranga, pažymėta logotipu "ENERGY STAR®", atitinka JAV Aplinkos apsaugos agentūros nustatytas "ENERGY STAR" specifikacijas, taikytinas vaizdavimo įrangai. Ant vaizdavimo prietaisų, atitinkančių ENERGY STAR reikalavimus, dedamas šis ženklas:

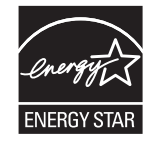

Papildoma "ENERGY STAR" specifikacijas atitinkančių vaizdavimo produktų modelių informacija pateikta:

[www.hp.com/go/energystar](http://www.hp.com/go/energystar)

#### **Dažų sunaudojimas**

Spausdintuvui veikiant režimu "EconoMode", sunaudojama mažiau dažomųjų miltelių, todėl pailgėja spausdinimo kasetės eksploatavimo trukmė. HP nerekomenduoja naudoti "EconoMode" visą laiką. Jei režimas "EconoMode" naudojamas visą laiką, tikėtina, kad spausdinimo kasetės mechaninės dalys susidėvės dar nesibaigus dažams. Jei spausdinimo kokybė ims prastėti ir taps nebepriimtina, pakeiskite spausdinimo kasetę.

### **Popieriaus naudojimas**

Šio gaminio dvipusio spausdinimo (rankinio arba automatinio) ir "n viename" spausdinimo (keli puslapiai spausdinami ant vieno lapo) funkcijos gali sumažinti sunaudojamo popieriaus kiekį ir gamtinių išteklių poreikį.

## <span id="page-168-0"></span>**Plastmasinės dalys**

Plastmasinės dalys, sveriančios daugiau nei 25 gramus, yra pažymėtos pagal tarptautinius standartus. Dėl to, pasibaigus produkto galiojimo laikui, galima atskirti plastmasę, skirtą perdirbti.

#### **"HP LaserJet" spausdinimo eksploatacinės medžiagos**

Originalios HP eksploatacinės medžiagos buvo sukurtos galvojant apie aplinką. Su HP paprasta spausdinant taupyti išteklius ir popierių. O kai baigsite, mes pasirūpinsime paprastu ir nemokamu perdirbimu.<sup>1</sup>

Visos HP kasetės, grąžinamos HP planetos partneriams, pereina kelių etapų perdirbimo procesą, per kurį medžiagos atskiriamos ir išvalomos, kad jas būtų galima naudoti kaip žaliavas naujoms originalioms HP kasetėms ir kasdieniniams gaminiams. Nė viena originali HP kasetė, kuri buvo grąžinta per HP planetos partnerius, nepatenka į sąvartyną, o bendrovė HP niekada pakartotinai nepildo ir neperparduoda originalių HP kasečių.

**Norėdami dalyvauti HP planetos partnerių grąžinimo ir perdirbimo programoje, apsilankykite adresu** [www.hp.com/recycle](http://www.hp.com/recycle)**. Norėdami gauti informacijos, kaip grąžinti HP spausdinimo eksploatacijos medžiagas, pasirinkite savo šalį / regioną. Informacija apie programą ir instrukcijos įvairiomis kalbomis taip pat pateikiama kiekvienoje "HP LaserJet" spausdinimo kasetės pakuotėje.**

1 Programos prieinamumas gali skirtis. Daugiau informacijos rasite adresu [www.hp.com/recycle](http://www.hp.com/recycle).

#### **Popierius**

Šis gaminys pritaikytas naudoti perdirbtą popierių ir lengvą popierių ("EcoFFICIENT™"), jei popierius atitinka *"HP LaserJet" spausdintuvų grupės spausdinimo laikmenų vadove*pateiktus nurodymus. Pagal EN12281:2002 šis gaminys pritaikytas naudoti perdirbtą popierių ir lengvą popierių ("EcoFFICIENT™").

#### **Nenaudotos medžiagos**

Šiame HP produkte nėra gyvsidabrio.

Šiame HP produkte nėra baterijos.

### **Panaudotos įrangos išmetimas (ES ir Indija)**

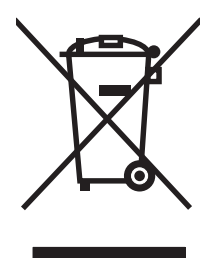

Šis simbolis reiškia, kad nereikia išmesti savo produkto su buitinėmis atliekomis. Jūs esate atsakingi už žmonių ir gamtos apsaugą, todėl turite išmesti įrangą atiduodami ją į specializuotą surinkimo punktą, kuriame pakartotinai perdirbama elektrinė ir elektroninė aparatūra. Norėdami sužinoti daugiau informacijos, susiekite su buitinių atliekų tvarkymo tarnyba arba apsilankykite: [www.hp.com/recycle](http://www.hp.com/recycle).

### **Elektroninės techninės įrangos perdirbimas**

HP skatina pirkėjus perdirbti panaudotą elektroninę techninę įrangą. Daugiau informacijos apie perdirbimo programas rasite apsilankę: [www.hp.com/recycle.](http://www.hp.com/recycle)

## **Informacija apie techninės įrangos perdirbimą Brazilijoje**

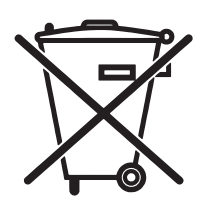

Este produto eletrônico e seus componentes não devem ser descartados no lixo comum, pois embora estejam em conformidade com padrões mundiais de restrição a substâncias nocivas, podem conter, ainda que em quantidades mínimas, substâncias impactantes ao meio ambiente. Ao final da vida útil deste produto, o usuário deverá entregá-lo à HP. A não observância dessa orientação sujeitará o infrator às sanções previstas em lei.

Após o uso, as pilhas e/ou baterias dos produtos HP deverão ser entregues ao estabelecimento comercial ou rede de assistência técnica autorizada pela HP.

Não descarte o produto eletrônico em lixo comum

Para maiores informações, inclusive sobre os pontos de recebimento, acesse:

[www.hp.com.br/reciclar](http://www.hp.com.br/reciclar)

## **Cheminės medžiagos**

HP yra įsipareigojusi teikti vartotojams informaciją apie chemines medžiagas, esančias gaminiuose, kurie turi atitikti teisinius reikalavimus, pvz., REACH (Europos Parlamento ir Tarybos reglamentas EB Nr. 1907/2006). Šiam gaminiui skirtą informacijos ataskaitą apie chemines medžiagas galite rasti: [www.hp.com/go/reach](http://www.hp.com/go/reach).

### **Europos Komisijos reglamentas 1275/2008**

Informaciją apie gaminio energijos suvartojimą, įskaitant prie tinklo prijungto gaminio suvartojamą energiją budėjimo režimu, kai prijungti visi laidinio tinklo prievadai ir suaktyvinti visi belaidžio tinklo prievadai, žr. produkto IT ECO deklaracijos skyriuje P14 "Papildoma informacija" svetainėje [www.hp.com/hpinfo/](http://www.hp.com/hpinfo/globalcitizenship/environment/productdata/itecodesktop-pc.html) [globalcitizenship/environment/productdata/itecodesktop-pc.html.](http://www.hp.com/hpinfo/globalcitizenship/environment/productdata/itecodesktop-pc.html)

## **Pareiškimas dėl pavojingų medžiagų apribojimo (Indija)**

This product complies with the "India E-waste Rule 2011" and prohibits use of lead, mercury, hexavalent chromium, polybrominated biphenyls or polybrominated diphenyl ethers in concentrations exceeding 0.1 weight % and 0.01 weight % for cadmium, except for the exemptions set in Schedule 2 of the Rule.

## **Pareiškimas dėl pavojingų medžiagų naudojimo apribojimo (Turkija)**

Türkiye Cumhuriyeti: EEE Yönetmeliğine Uygundur

### **Pareiškimas dėl pavojingų medžiagų apribojimo (Ukraina)**

Обладнання відповідає вимогам Технічного регламенту щодо обмеження використання деяких небезпечних речовин в електричному та електронному обладнанні, затвердженого постановою Кабінету Міністрів України від 3 грудня 2008 № 1057

### **Medžiagų lentelė (Kinija)**

## 有毒有害物质表

根据中国电子信息产品污染控制管理办法的要求而出台

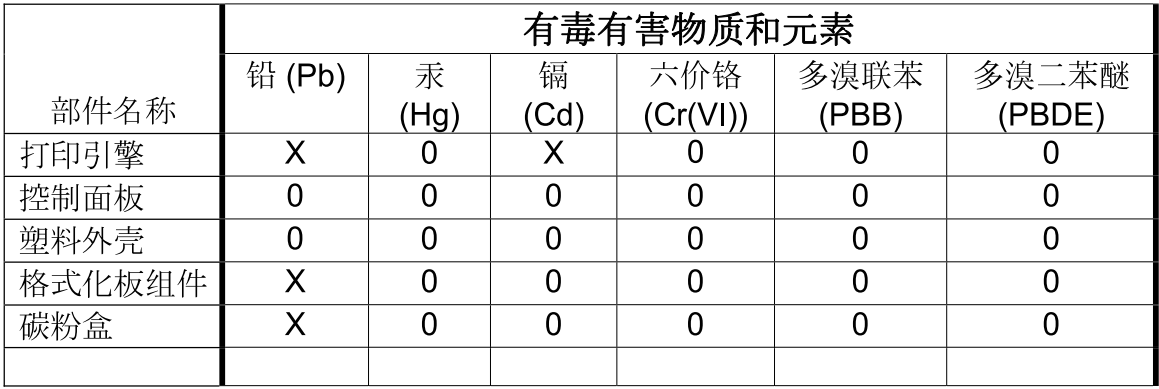

3685

0: 表示在此部件所用的所有同类材料中, 所含的此有毒或有害物质均低于 SJ/T11363-2006 的限制要求。

X: 表示在此部件所用的所有同类材料中, 至少一种所含的此有毒或有害物质高于 SJ/T11363-2006 的限制要求。

注:引用的"环保使用期限"是根据在正常温度和湿度条件下操作使用产品而确定的。

### **SEPA ekologiškai švarių produktų žymos vartotojo informacija (Kinija)**

中国环境标识认证产品用户说明

噪声大于 63.0 dB(A)的办公设备不宜放置于办公室内,请在独立的隔离区域使用。

如需长时间使用本产品或打印大量文件,请确保在通风良好的房间内使用。

如您需要确认本产品处于零能耗状态,请按下电源关闭按钮,并将插头从电源插座断开。

您可以使用再生纸,以减少资源耗费。

#### **Kinijos energijos etikečių, skirtų spausdintuvams, faksams ir kopijavimo aparatams, įgyvendinimo direktyva**

根据"复印机、打印机和传真机能源效率标识实施规则",本打印机具有能效标签。 根据"复印机、打印机 和传真机能效限定值及能效等级"("GB21521")决定并计算得出该标签上所示的能效等级和 TEC (典型 能耗)值。

1. 能效等级

能效等级分为三个等级,等级 1 级能效最高。 根据产品类型和打印速度标准决定能效限定值。

2. 能效信息

2.1 LaserJet 打印机和高性能喷墨打印机

● 典型能耗

典型能耗是正常运行 GB21521 测试方法中指定的时间后的耗电量。 此数据表示为每周千瓦时 (kWh)。

标签上所示的能耗数字按涵盖根据 CEL-37 选择的登记装置中所有配置的代表性配置测定而得。 因此, 本特定产品型号的实际能耗可能与标签上所示的数据不同。

有关规格的详细信息,请参阅 GB21521 标准的当前版本。

#### **Medžiagų saugos duomenų lapas (MSDS)**

Cheminių medžiagų (pavyzdžiui, esančių kasetėje) saugos duomenų lapus, kuriuose yra informacija apie eksploatacijos medžiagas, galima rasti HP Interneto svetainėje [www.hp.com/go/msds.](http://www.hp.com/go/msds)

#### **EPEAT**

Daugelis HP gaminių yra sukurti taip, kad atitiktų EPEAT. EPEAT yra visapusis aplinkos apsaugos įvertinimas, kuris padeda nustatyti ekologiškesnę elektronikos įrangą. Daugiau informacijos apie EPEAT rasite [www.epeat.net](http://www.epeat.net). Informacijos apie HP EPEAT registruotus gaminius rasite [www.hp.com/hpinfo/](http://www.hp.com/hpinfo/globalcitizenship/environment/pdf/epeat_printers.pdf) [globalcitizenship/environment/pdf/epeat\\_printers.pdf.](http://www.hp.com/hpinfo/globalcitizenship/environment/pdf/epeat_printers.pdf)

#### **Daugiau informacijos**

Norėdami gauti informacijos šiais aplinkos apsaugos klausimais:

- apie šio ir daugelio susijusių HP produktų aplinkos apsaugos profilio lapą,
- Apie HP įsipareigojimus saugoti aplinką
- Apie HP aplinkos apsaugos tvarkymo sistemą
- Apie HP produktų, pasibaigus jų naudojimo laikui, grąžinimo ir perdirbimo programą
- Medžiagų saugos duomenų lapas

Apsilankykite [www.hp.com/go/environment](http://www.hp.com/go/environment).

Taip pat apsilankykite [www.hp.com/recycle.](http://www.hp.com/recycle)

## **Atitikimo deklaracija**

## **Declaration of conformity**

#### **pagal ISO / IEC 17050-1 ir EN 17050-1**

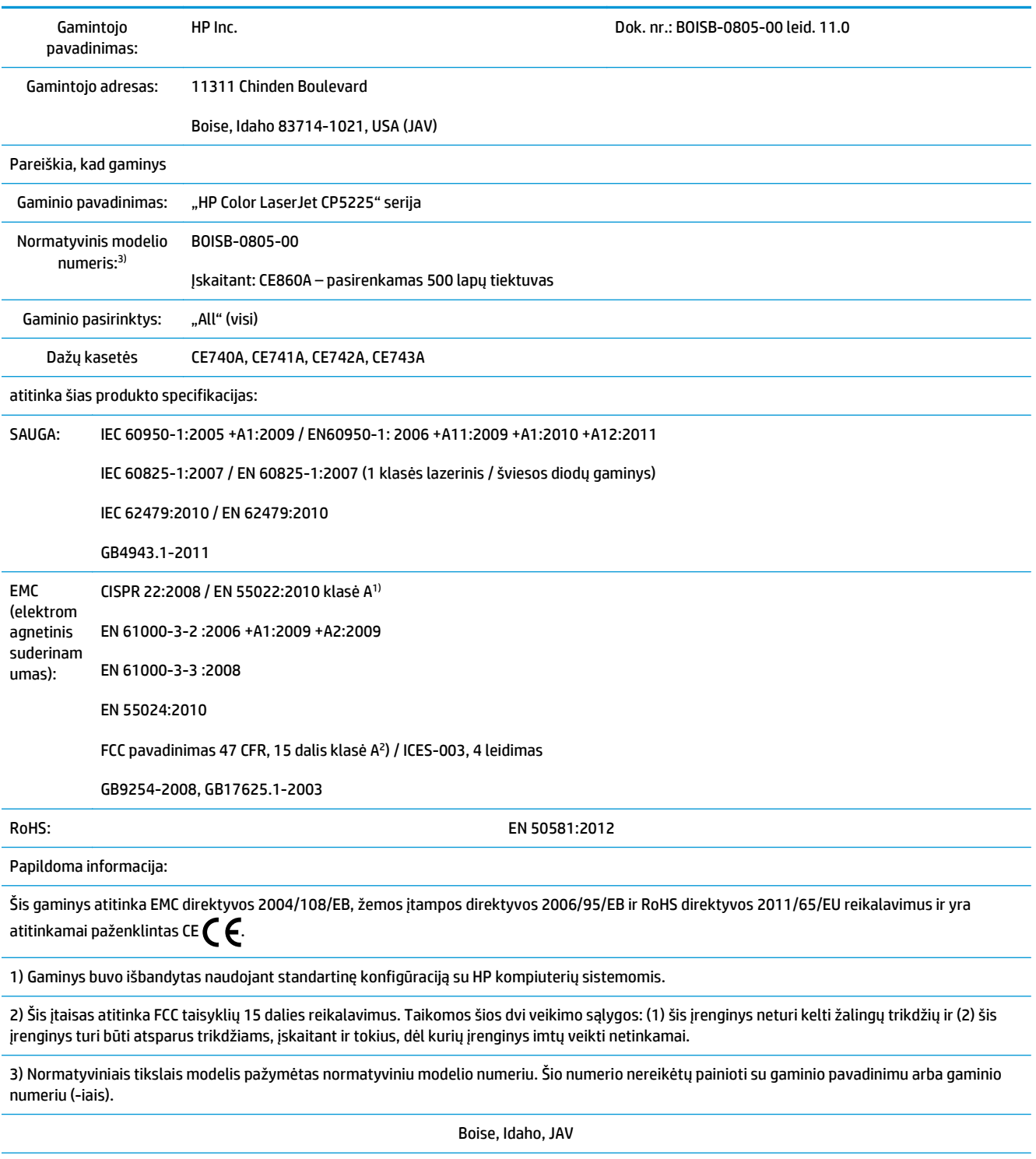

2015 m. lapkričio 1 d.

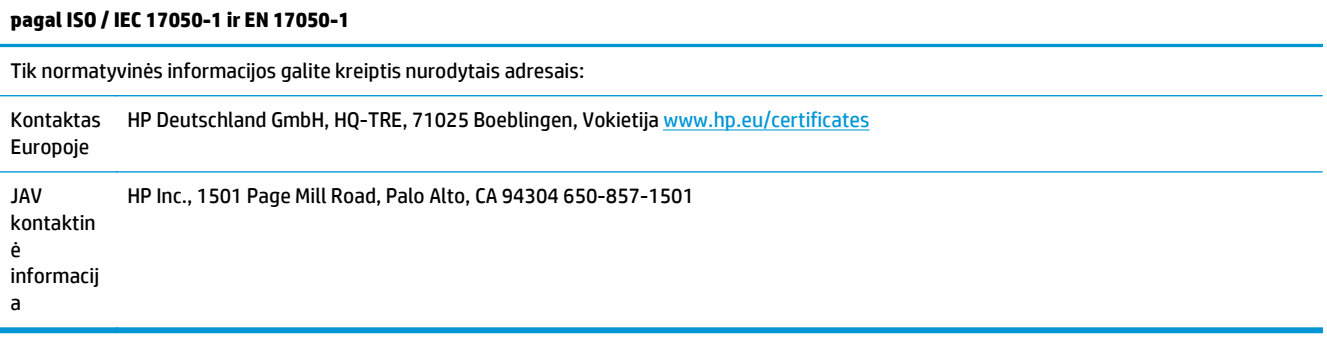

## <span id="page-174-0"></span>**Saugumo pareiškimai**

### **FCC nuostatai**

Ši įranga buvo patikrinta ir nustatyta, kad atitinka A klasės skaitmeninio įrenginio reikalavimus vadovaujantis FCC taisyklių 15 dalimi. Šios ribos yra parengtos taip, kad užtikrintų tinkamą apsaugą nuo pavojingų trukdžių naudojant įrangą komercinėje aplinkoje. Ši įranga generuoja, naudoja ir gali skleisti radijo dažnių energiją ir, jos neįrengus ir nenaudojant laikantis naudojimo instrukcijos, gali sukelti pavojingus radijo ryšio trukdžius. Naudojant šią įrangą gyvenamojoje aplinkoje gali sukelti pavojingus trukdžius, tokiu atveju naudotojas turės ištaisyti trukdžius savo sąskaita.

**PASTABA:** Vartotojas, bet kaip pakeitęs ar patobulinęs spausdintuvą, kai to aiškiai nepatvirtino HP, gali netekti teisės naudoti įrangos.

Norint laikytis A klasės ribų pagal FCC taisyklių 15 dalį, būtina naudoti ekranuotą sąsajos kabelį.

## **Kanada – Kanados pramonės ICES-003 atitikties pareiškimas**

CAN ICES-3(A)/NMB-3(A)

## **VCCI pareiškimas (Japonija)**

```
この装置は、情報処理装置等電波障害自主規制協議会(VCCI)の基準
に基づくクラスB情報技術装置です。この装置は、家庭環境で使用すること
を目的としていますが、この装置がラジオやテレビジョン受信機に近接して
使用されると、受信障害を引き起こすことがあります。
 取扱説明書に従って正しい取り扱いをして下さい。
```
## **EMC pareiškimas (Korėja)**

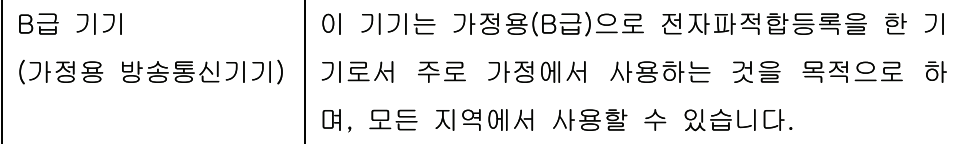

### **EMC pareiškimas (Kinija)**

此为A级产品, 在生活环境中, 该 产品可能会造成无线电干扰。在这种情况下,可能需要用户对其干扰采取切实 可行的措施。

### **EMI pareiškimas (Taivanas)**

警告使用者:

這是甲類的資訊產品,在居住的環境中使用時,可能會造成射頻 干擾,在這種情況下,使用者會被要求採取某些適當的對策。

## **Maitinimo laido instrukcijos**

Įsitikinkite, kad maitinimo šaltinis atitinka gaminio nominaliąją įtampą. Nominalioji įtampa nurodyta gaminio etiketėje. Gaminys naudoja 100-127 Vac arba 220-240 Vac ir 50 / 60 Hz.

Maitinimo laidu prijunkite gaminį prie įžeminto kintamosios srovės lizdo.

**ĮSPĖJIMAS:** Nenorėdami pažeisti gaminio, naudokite tik su gaminiu pateiktą maitinimo laidą.

## **Pareiškimas dėl maitinimo laido (Japonijai)**

製品には、同梱された電源コードをお使い下さい。 同梱された電源コードは、他の製品では使用出来ません。

#### **Lazerio saugumas**

JAV maisto ir vaistų administracijos įrenginių ir radiologinės sveikatos centras (Center for Devices and Radiological Health (CDRH) of the U.S. Food and Drug Administration) patvirtino taisykles, taikomas lazeriniams produktams, pagamintiems po 1976 m. rugpjūčio 1 d. Jungtinėse Amerikos Valstijose parduodami produktai turi atitikti šias taisykles. Įrenginys, patvirtintas kaip "1 klasės" lazerinis gaminys pagal JAV Sveikatos ir žmonėms teikiamų paslaugų (DHHS) spinduliavimo efektyvumo standartus pagal 1968 metų Spinduliavimo kontrolės aktą sveikatai ir saugumui užtikrinti. Kadangi įrenginyje vykstantis spinduliavimas visiškai izoliuotas apsauginiais korpusais ir išoriniais gaubtais, lazerio spindulys negali patekti į išorę jokio įprastos eksploatacijos etapo metu.

**PERSPĖJIMAS!** Naudojant valdiklius, reguliuojant ar atliekant kitas procedūras, kurios nenurodytos šiame vartotojo vadove, gali prasiskverbti pavojingi radiacijos spinduliai.

#### **Pareiškimas apie lazerio saugumą, skirtas Suomijai**

#### **Luokan 1 laserlaite**

Klass 1 Laser Apparat

HP Color LaserJet Professional CP5225 Series, laserkirjoitin on käyttäjän kannalta turvallinen luokan 1 laserlaite. Normaalissa käytössä kirjoittimen suojakotelointi estää lasersäteen pääsyn laitteen ulkopuolelle. Laitteen turvallisuusluokka on määritetty standardin EN 60825-1 (2007) mukaisesti.

#### **VAROITUS !**

Laitteen käyttäminen muulla kuin käyttöohjeessa mainitulla tavalla saattaa altistaa käyttäjän turvallisuusluokan 1 ylittävälle näkymättömälle lasersäteilylle.

#### **VARNING !**

Om apparaten används på annat sätt än i bruksanvisning specificerats, kan användaren utsättas för osynlig laserstrålning, som överskrider gränsen för laserklass 1.

#### **HUOLTO**

HP Color LaserJet Professional CP5225 Series - kirjoittimen sisällä ei ole käyttäjän huollettavissa olevia kohteita. Laitteen saa avata ja huoltaa ainoastaan sen huoltamiseen koulutettu henkilö. Tällaiseksi huoltotoimenpiteeksi ei katsota väriainekasetin vaihtamista, paperiradan puhdistusta tai muita käyttäjän käsikirjassa lueteltuja, käyttäjän tehtäväksi tarkoitettuja ylläpitotoimia, jotka voidaan suorittaa ilman erikoistyökaluja.

#### <span id="page-176-0"></span>**VARO !**

Mikäli kirjoittimen suojakotelo avataan, olet alttiina näkymättömällelasersäteilylle laitteen ollessa toiminnassa. Älä katso säteeseen.

#### **VARNING !**

Om laserprinterns skyddshölje öppnas då apparaten är i funktion, utsättas användaren för osynlig laserstrålning. Betrakta ej strålen.

Tiedot laitteessa käytettävän laserdiodin säteilyominaisuuksista: Aallonpituus 775-795 nm Teho 5 m W Luokan 3B laser.

#### **GS pareiškimas (Vokietija)**

Das Gerät ist nicht für die Benutzung im unmittelbaren Gesichtsfeld am Bildschirmarbeitsplatz vorgesehen. Um störende Reflexionen am Bildschirmarbeitsplatz zu vermeiden, darf dieses Produkt nicht im unmittelbaren Gesichtsfeld platziert werden.

Das Gerät ist kein Bildschirmarbeitsplatz gemäß BildscharbV. Bei ungünstigen Lichtverhältnissen (z. B. direkte Sonneneinstrahlung) kann es zu Reflexionen auf dem Display und damit zu Einschränkungen der Lesbarkeit der dargestellten Zeichen kommen.

#### **Eurazijos sąjunga (Baltarusija, Kazachstanas, Rusija)**

EAC

# **Rodyklė**

#### **Simboliai/skaitmenys**

1 dėklas aptikimas 5 įdėjimas [50](#page-61-0) nustatymai [11](#page-22-0) strigtys [109](#page-120-0) 2 dėklas aptikimas 5 įdėjimas [50](#page-61-0) nustatymai [11](#page-22-0) strigtys [111](#page-122-0) talpa 5 3 dėklas aptikimas 5 strigtys [112](#page-123-0) talpa 5 "General Protection FaultException OE" (bendroji apsaugos nuo klaidos išimčių OE) [125](#page-136-0) "HP ImageREt 3600" [64](#page-75-0) "HP ToolboxFX" apie [69](#page-80-0) aprašymas [23](#page-34-0) atidarymas [69](#page-80-0) atsisiuntimas [23](#page-34-0) Sistemos nustatymų skirtukas [73](#page-84-0) Skirtukas "Alerts" (įspėjimai) [71](#page-82-0) Skirtukas "E-mail alerts" (įspėjimai el. paštu) [71](#page-82-0) Skirtukas "Help" (žinynas) [72](#page-83-0) Skirtukas "Network Settings" (tinklo nustatymai) [76](#page-87-0) Skirtukas "Product information" (gaminio informacija) [71](#page-82-0) Skirtukas "System Setup" (sistemos sąranka) [75](#page-86-0) Skirtukas "Status" (būsena) [70](#page-81-0)

Spausdinimo kokybės trikčių šalinimo puslapis 121 Spausdinimo nustatymų skirtukas [76](#page-87-0) tankio nustatymai [75](#page-86-0) tinkamos naršyklės [23](#page-34-0) tinkamos operacinės sistemos [23](#page-34-0) "Microsoft Office" pagrindinių spalvų paletė, spausdinimas [62](#page-73-0) "ImageREt 3600" [4,](#page-15-0) [64](#page-75-0) "Macintosh" [25](#page-36-0) gaminio programinės įrangos konfigūravimas [27](#page-38-0) programinės įrangos pašalinimas [26](#page-37-0) trikčių šalinimas [126](#page-137-0) tvarkyklės, trikčių šalinimas [126](#page-137-0) USB plokštė, trikčių šalinimas [127](#page-138-0) "Macintosh" programinės įrangos pašalinimas [26](#page-37-0) "Macintosh" tvarkyklės nustatymai Paslaugų skirtukas [32](#page-43-0) vandens ženklai 30 "Microsoft Office" pagrindinių spalvų paletė, spausdinimas [62](#page-73-0) "PCL font list" (PCL šriftų sąrašas) 9 "PostScript" nustatymai, "HP ToolboxFX" [76](#page-87-0) "PS font list" (PS šriftų sąrašas) 9 "Spool32" klaidos [125](#page-136-0) "Windows" problemų sprendimo klausimai [125](#page-136-0)

#### **A**

aktyvinimas aktyvinimas [90](#page-101-0) akustinės specifikacijos [154](#page-165-0) alternatyvaus firminio blanko režimas [57](#page-68-0) apatinės dešinės durelės strigtys [112](#page-123-0) aplinkos apsaugos programa [156](#page-167-0) aplinkos apsaugos savybės [3](#page-14-0) aplinkos specifikacijos [154](#page-165-0) aptarnavimas internete [76](#page-87-0) archyvo nustatymas [14](#page-25-0) ataskaitos, gaminio konfigūracijos puslapis 37 tinklo apibendrinimo ataskaita 37 Ataskaitų meniu 9 Atitikimas "Energy Star" [4](#page-15-0) atitikimo deklaracija 161 atkurti numatytuosius gaminio nustatymai [14](#page-25-0), [102](#page-113-0) tinklo nustatymai [42](#page-53-0) atliekų išmetimas [157](#page-168-0) atminties lustai, dažų kasetė aprašas [145](#page-156-0) atmintis diegimas [86](#page-97-0) diegimo patikrinimas [90](#page-101-0) įtraukta [2](#page-13-0) klaidų pranešimai [99](#page-110-0) papildymas [86](#page-97-0) specifikacijos [4](#page-15-0) atsarginės dalys [130](#page-141-0) aukščio specifikacijos [154](#page-165-0) automatinis perėjimas nustatymas [41](#page-52-0)

automatinis sukeitimas, nustatymas [16](#page-27-0) automatinis tęsimas naudojimas [82](#page-93-0)

#### **B**

bandomasis puslapis 9 banguotas popierius, trikčių šalinimas 118 baterijos yra [157](#page-168-0) BOOTP [38](#page-49-0) būsena eksploatacinės medžiagos, spausdinimo atskaita 9 jspėjimai, "HP Toolbox FX" [70](#page-81-0) peržiūra su "HP ToolboxFX" [70](#page-81-0) "Macintosh" paslaugų skirtukas [32](#page-43-0)

#### **D**

dalių numeriai [130](#page-141-0) darbo aplinkos specifikacijos [154](#page-165-0) dažai dėmės, trikčių šalinimas 116 išsklaidymas, trikčių šalinimas 118 laisvi, trikčių šalinimas 116 taškeliai, trikčių šalinimas 115 dažų dėmės, trikčių šalinimas 116 dažų kasetės atminties lustai [145](#page-156-0) garantija [142](#page-153-0) ne HP [143](#page-154-0) perdirbimas [157](#page-168-0) dešinės durelės strigtys [104](#page-115-0) dėklai aptikimas 5 dvipusis spausdinimas [31](#page-42-0) įdėjimo klaidų pranešimai [99](#page-110-0) įtraukti [2](#page-13-0) nustatymai [11,](#page-22-0) [74](#page-85-0) talpa [4](#page-15-0) dėklas spausdinimo medžiagos svoris [47](#page-58-0) talpa [47](#page-58-0) tinkami spausdinimo medžiagos tipai [47](#page-58-0)

dėklas, išvesties aptikimas 5 talpa [4](#page-15-0) dėmės, trikčių šalinimas 115 DHCP [38](#page-49-0) DIMM moduliai diegimas [86](#page-97-0) diegimo patikrinimas [90](#page-101-0) dydžiai, spausdinimo medžiaga numatytasis, nustatymas [11](#page-22-0) dydžio specifikacijos, gaminys [154](#page-165-0) dokumentacija [130](#page-141-0) dokumentų dydžio keitimas Windows [56](#page-67-0) dokumentų mastelio pasirinkimas Windows [56](#page-67-0) dpi (taškai colyje) specifikacijos [4](#page-15-0) dpi (taškų colyje) "HP ImageREt 3600" [64](#page-75-0) drėgmės duomenys [154](#page-165-0) dryžiai, trikčių šalinimas 116 dvipusis spausdinimas [31](#page-42-0) Windows [56](#page-67-0)

#### **E**

eksploatacinės medžiagos būsena, peržiūra su "HP ToolboxFX" [70](#page-81-0) gabenimo apsaugos klaidos pranešimas [100](#page-111-0) klaidų pranešimai [100](#page-111-0) klastojimas [144](#page-155-0) mažai arba nėra dažų, nustatymai [13,](#page-24-0) [14](#page-25-0) ne HP [81,](#page-92-0) [143](#page-154-0) netinkamos padėties klaidos pranešimas [95](#page-106-0) pakeitimo pranešimas [100](#page-111-0) perdirbimas [157](#page-168-0) užsakymas [76](#page-87-0), [129,](#page-140-0) [130](#page-141-0) eksploatacinės medžiagos prieš klastojimą [144](#page-155-0) eksploatacinių medžiagų padirbinėjimas [81](#page-92-0) eksploatacinių medžiagų būsena, paslaugų skirtukai "Macintosh" [32](#page-43-0) eksploatacinių medžiagų būsenos puslapis 9

eksploatacinių medžiagų įdėjimo pranešimas [98](#page-109-0) eksploatacinių medžiagų pakeitimo pranešimas [100](#page-111-0) eksploatacinių medžiagų užsakymas interneto svetainės [129](#page-140-0) elektroninės techninės įrangos perdirbimas [157](#page-168-0) elektros specifikacijos [154](#page-165-0) EPS failai, trikčių šalinimas [127](#page-138-0) Eurazijos sąjunga [165](#page-176-0)

#### **F**

FCC nuostatai [163](#page-174-0) fiksavimas [60](#page-71-0) firminis blankas, įdėjimas [57](#page-68-0) fizinės specifikacijos [154](#page-165-0) fonas, pilkas 116 funkcijos [4](#page-15-0)

#### **G**

gabenimo apsaugos klaidos pranešimas [100](#page-111-0) galia sunaudojimas [154](#page-165-0) galinės durelės, aptikimas [6](#page-17-0) gaminio aptikimas tinkle 35 gaminio būsena "Macintosh" paslaugų skirtukas [32](#page-43-0) gaminio kodas [6](#page-17-0) gaminio konfigūravimas, "Macintosh" [27](#page-38-0) gaminio registravimas [76](#page-87-0) gaminys be gyvsidabrio [157](#page-168-0) gamykliniai nustatymai, atkūrimas [14](#page-25-0) garantija dažų kasetės [142](#page-153-0) gaminys [132](#page-143-0) kliento atliekamas taisymas [151](#page-162-0) licencija [146](#page-157-0) Greitieji nustatymai [55](#page-66-0) greitis spausdinimo specifikacijos [4](#page-15-0)

#### **H**

horizontali padėtis nustatymas, Windows [56](#page-67-0)
HP klientų aptarnavimo tarnyba [152](#page-163-0) HP pranešimų apie sukčiavimą specialioji telefono linija [81](#page-92-0) HP sukčiavimo interneto svetainė [144](#page-155-0) HP universali spausdintuvo tvarkyklė [18](#page-29-0) HP Web Jetadmin [22](#page-33-0)

### **I**

informaciniai puslapiai [68](#page-79-0) konfigūracija 37 tinklo apibendrinimo ataskaita 37 Integruota programinė įranga apie naujinius [91](#page-102-0) integruotas interneto serveris [22](#page-33-0) integruotasis tinklo serveris prieiga [78](#page-89-0) Skirtukas "Print" (spausdinti) [80](#page-91-0) Skirtukas "System" (sistema) [80](#page-91-0) integruotos programinės įrangos naujinimas apie [91](#page-102-0) interneto svetainės eksploatacinių medžiagų užsakymas [129](#page-140-0) klientų aptarnavimas [152](#page-163-0) Interneto svetainės Medžiagų saugos duomenų lapas (MSDS) [160](#page-171-0) pranešimai apie klastojimą [144](#page-155-0) interneto svetainių pranešimai apie sukčiavimą [81](#page-92-0) IP adresas apžvalga [38](#page-49-0) BOOTP [38](#page-49-0) tinkami protokolai [36](#page-47-0) "Macintosh", trikčių šalinimas [126](#page-137-0) išankstiniai nustatymai (Macintosh) [29](#page-40-0) išblukęs spaudinys 115 išmetimas, kai nebenaudojama [157](#page-168-0) išmetimas, nebenaudojama [157](#page-168-0) išplėstiniai spausdinimo režimai "HP ToolboxFX" nustatymai [75](#page-86-0) išsklaidymas, trikčių šalinimas 118

išvesties dėklas aptikimas 5 talpa [4](#page-15-0) išvesties kokybė spausdinimas, trikčių šalinimas [114](#page-125-0) "HP ToolboxFX" nustatymai [75](#page-86-0) išvesties skyrius strigtys [108](#page-119-0) įdėjimas popierius [50](#page-61-0) spausdinimo medžiaga [50](#page-61-0) įdėtasis tinklo serveris Skirtukas "Networking" (tinklo parametrai) [80](#page-91-0) Skirtukas "Status" (būsena) [79](#page-90-0) įjungimo / išjungimo mygtukas 5 įrenginio klaidos pranešimas [98](#page-109-0) Įrenginio nustatymų skirtukas, "HP ToolboxFX" [76](#page-87-0) įspėjimai peržiūra su "HP ToolboxFX" [71](#page-82-0) įspėjimai el. paštu, nustatymas [70](#page-81-0) įspėjimai, nustatymas [70](#page-81-0) Įspėjimų skirtukas, "HP ToolboxFX" [71](#page-82-0) įstrigęs popierius dažnai pasitaikančios priežastys [103](#page-114-0) Įvykių ataskaita [70](#page-81-0)

#### **J**

Japonijos VCCI pareiškimas [163](#page-174-0) Jetadmin, HP Web [22](#page-33-0) juodai baltas spausdinimas trikčių šalinimas 119 juostos, trikčių šalinimas 116

## **K**

kabeliai jungimas prie tinklo [33](#page-44-0) prijungimas prie USB [33](#page-44-0) USB, trikčių šalinimas [123](#page-134-0) kaitintuvas klaidos [96](#page-107-0) strigtys [104](#page-115-0) kalba, valdymo skydelis [11](#page-22-0) kasetės būsena, peržiūra su "HP ToolboxFX" [70](#page-81-0)

eksploatacinių medžiagų būsenos puslapis 9 garantija [142](#page-153-0) klaidų pranešimai [100](#page-111-0) mažai arba nėra dažų, nustatymai [13,](#page-24-0) [14](#page-25-0) naudojimas pasibaigus dažams [82](#page-93-0) ne HP [81,](#page-92-0) [143](#page-154-0) pakeitimo pranešimas [100](#page-111-0) perdirbimas [157](#page-168-0) saugojimas [81](#page-92-0) keičiamos dalys ir eksploatacinės medžiagos [130](#page-141-0) keisti dokumentų dydį Macintosh [29](#page-40-0) keisti dokumentų skalę Macintosh [29](#page-40-0) keli puslapiai lape 30 Windows [56](#page-67-0) kilmės šalis/regionas [6](#page-17-0) klaidos programinė įranga [124](#page-135-0) Klaidos pranešimas "neteisinga <color> padėtis" [95](#page-106-0) klaidos pranešimas "netinkama tvarkyklė" [98](#page-109-0) klaidos pranešimas "puslapis per daug sudėtingas" [100](#page-111-0) klaidų pranešimai, valdymo skydelis [95](#page-106-0) klastojamos eksploatacinės mediagos [144](#page-155-0) klientų aptarnavimas internete [152](#page-163-0) kokybė archyvo nustatymas [14](#page-25-0) spausdinimas, trikčių šalinimas [114](#page-125-0) "HP ImageREt 3600" [64](#page-75-0) "HP ToolboxFX" nustatymai [75](#page-86-0) konfigūracijos puslapis 9, 37 kontrastas spausdinimo tankis [75](#page-86-0) kopijos, skaičius Windows [57](#page-68-0) Korėjos pareiškimas dėl EMC [163](#page-174-0) kova su padirbtomis eksploatacinėmis medžiagomis [81](#page-92-0)

Kraštinių valdymas [60](#page-71-0) kreivi puslapiai 118

## **L**

laikmena pasirinkto dydžio, Macintosh nustatymai [29](#page-40-0) pirmas puslapis [29](#page-40-0) puslapių lape 30 laisvi dažai, trikčių šalinimas 116 lemputės, valdymo skydelis 8 licencija, programinė įranga [146](#page-157-0) linijos, trikčių šalinimas 116 spausdinti puslapiai 116

#### **M**

Macintosh keisti dokumentų dydį [29](#page-40-0) palaikomos operacinės sistemos [26](#page-37-0) tvarkyklės nustatymai [27](#page-38-0), [29](#page-40-0) "Macintosh" kompiuteris programinė įranga [26](#page-37-0) Macintosh tvarkyklės nustatymai pasirinkto dydžio popierius [29](#page-40-0) maitinimo jungtis, aptikimas [6](#page-17-0) maitinimo mygtukas 5 medžiagų būsena, skirtukas Services (paslaugos) Windows [57](#page-68-0) Medžiagų saugos duomenų lapas (MSDS) [160](#page-171-0) meniu, valdymo pulto schema, spausdinimas 9 Sistemos sąranka [11](#page-22-0) meniu, valdymo skydelis Ataskaitos 9 naudojimas 9 Techninė priežiūra [14](#page-25-0) Tinklo konfigūracija [16](#page-27-0) mygtukai, valdymo skydelis 8 modelio numeris [6](#page-17-0)

#### **N**

n daugiau spausdinimas 30 n-daugiau spausdinimas Windows [56](#page-67-0) naudojimo puslapis 9 ne HP eksploatacinės medžiagos [81,](#page-92-0) [143](#page-154-0)

Neleistinosios operacijos klaidos [125](#page-136-0) nenaudotos medžiagos [157](#page-168-0) Neutralios pilkos [60](#page-71-0) numatytosios nuostatos, atkūrimas [14](#page-25-0) nuorodos [55](#page-66-0) nuotoliniai integruotos programinės įrangos naujiniai apie [91](#page-102-0) nustatymai konfigūracijos puslapis 37 numatytųjų atkūrimas [14](#page-25-0) pirmumas [19](#page-30-0) prioritetas [26](#page-37-0) Sistemos sąrankos meniu [11](#page-22-0) spalvų [64](#page-75-0) tinklo apibendrinimo ataskaita 37 tinklo ataskaita 9 tvarkyklės [19](#page-30-0), [27](#page-38-0) tvarkyklės išankstiniai nustatymai (Macintosh) [29](#page-40-0) "HP ToolboxFX" [73](#page-84-0), [76](#page-87-0)

**O**

operacinės sistemos, tinklai [34](#page-45-0)

#### **P**

padėtis nustatymas, Windows [56](#page-67-0) padirbtos eksploatacinės medžiagos [81](#page-92-0) pagalba internete [57,](#page-68-0) [152](#page-163-0) palaikomos operacinės sistemos [4,](#page-15-0) [18,](#page-29-0) [26](#page-37-0) papildomos spausdinimo parinktys Windows [57](#page-68-0) pareiškimai apie lazerio saugumą [164](#page-175-0) pareiškimai apie saugumą [164](#page-175-0) pasikartojantys defektai, trikčių šalinimas 119 pasirinkto dydžio popieriaus nustatymai Macintosh [29](#page-40-0) Paslaugų skirtukas "Macintosh" [32](#page-43-0) PCL nustatymai, "HP ToolboxFX" [76](#page-87-0) PCL tvarkyklės [18](#page-29-0) universali [18](#page-29-0) perdirbimas [3](#page-14-0), [157](#page-168-0) elektroninė techninė įranga [157](#page-168-0) peržiūros lygis [6](#page-17-0) pilkas fonas, trikčių šalinimas 116 pilki pustoniai trikčių šalinimas 119 pirmas dėklas [31](#page-42-0) pirmas puslapis naudokite skirtingą popierių [29](#page-40-0) pirmumas, nustatymai [19](#page-30-0) popieriaus strigtys. *Žr.* strigtys popierius dydis, pasirinkimas [55](#page-66-0) numatytieji nustatymai [11,](#page-22-0) [74](#page-85-0) pasirinktinis dydis, pasirinkimas [55](#page-66-0) pasirinkto dydžio, Macintosh nustatymai [29](#page-40-0) pirmas ir paskutinis puslapis, kitokio popieriaus naudojimas [55](#page-66-0) pirmas puslapis [29](#page-40-0) puslapių lape 30 raukšlėtas 118 specifikacijų vadovas [130](#page-141-0) susiraitęs, trikčių šalinimas 118 susiraitymo nustatymai [14](#page-25-0) tinkami formatai [45](#page-56-0) tipas, pasirinkimas [55](#page-66-0) viršeliai, kitokio popieriaus naudojimas [55](#page-66-0) "HP ToolboxFX" nustatymai [75](#page-86-0) popierius, užsakymas [130](#page-141-0) potinkliai [38](#page-49-0) potinklio šablonas 39 pranešimai, valdymo skydelis [95](#page-106-0) pranešimas apie klaidingą spausdinimą [100](#page-111-0) pranešimas apie techninės priežiūros klaidą [98](#page-109-0) pranešimas apie ventiliatoriaus klaidą [97](#page-108-0) pranešimų apie sukčiavimą specialioji telefono linija [81](#page-92-0) priedai užsakymas [129](#page-140-0), [130](#page-141-0) prieinamumo ypatybės [4](#page-15-0) priekinės durelės, aptikimas 5

prievadai įtraukti tipai [4](#page-15-0) trikčių šalinimas "Macintosh" [127](#page-138-0) priežiūra internete [152](#page-163-0) prijungimas tinklas: [33](#page-44-0) USB [33](#page-44-0) prioritetas, nustatymai [26](#page-37-0) problemų sprendimas "Windows" klausimai [125](#page-136-0) programinė įranga HP Web Jetadmin [22](#page-33-0) integruotas interneto serveris [22](#page-33-0) Macintosh kompiuteris [26](#page-37-0) nustatymai [19](#page-30-0) palaikomos operacinės sistemos [18](#page-29-0), [26](#page-37-0) problemos [124](#page-135-0) programinės įrangos licencijos sutartis [146](#page-157-0) Windows [23](#page-34-0) "Windows" [17](#page-28-0) "HP ToolboxFX" [23](#page-34-0), [69](#page-80-0) "Macintosh" pašalinimas [26](#page-37-0) programinės įrangos nustatymai [26](#page-37-0) protokolai, tinklai 35 PS emuliacinės tvarkyklės [18](#page-29-0) puslapiai kreivi 118 lėtas spausdinimas [123](#page-134-0) nespausdinama [123](#page-134-0) tušti [123](#page-134-0) puslapių lape 30 Windows [56](#page-67-0) puslapių per minutę [2,](#page-13-0) [4](#page-15-0) puslapių skaičius 9 puslapių tvarka, keitimas [57](#page-68-0)

# **R**

raiška savybės [4](#page-15-0) specifikacijos [4](#page-15-0) "HP ImageREt 3600" [64](#page-75-0) raukšlės, trikčių šalinimas 118 registravimas, gaminys [76](#page-87-0) RGB nustatymai [61,](#page-72-0) [64](#page-75-0)

rodyti IP adresą nustatymas [41](#page-52-0)

## **S**

saugojimas gaminys [154](#page-165-0) spausdinimo kasetės [81](#page-92-0) sąsajos prievadai įtraukti tipai [4](#page-15-0) serijos numeris [6](#page-17-0) simboliai, trikčių šalinimas 117 Sistemos nustatymų skirtukas, "HP ToolboxFX" [73](#page-84-0) Sistemos sąrankos meniu [11](#page-22-0) Skirtukas "E-mail alerts" (įspėjimai el. paštu), "HP ToolboxFX" [71](#page-82-0) Skirtukas "Help" (žinynas), "HP ToolboxFX" [72](#page-83-0) Skirtukas "Network Settings" (tinklo nustatymai), "HP ToolboxFX" [76](#page-87-0) Skirtukas "Networking" (tinklo parametrai), įdėtasis tinklo serveris [80](#page-91-0) Skirtukas "Print" (spausdinti), integruotasis tinklo serveris [80](#page-91-0) Skirtukas "Product information" (gaminio informacija), "HP ToolboxFX" [71](#page-82-0) Skirtukas "System Setup" (sistemos saranka), "HP ToolboxFX" [75](#page-86-0) Skirtukas "System" (sistema), integruotasis tinklo serveris [80](#page-91-0) Skirtukas "Status" (būsena), įdėtasis tinklo serveris [79](#page-90-0) Skirtukas "Status" (būsena), "HP Toolbox FX" [70](#page-81-0) slaptažodis, tinklas [71](#page-82-0) spalva kalibravimas [75,](#page-86-0) [122](#page-133-0) trikčių šalinimas 119 "Macintosh" nustatymai [31](#page-42-0) spalvos kraštinių valdymas [60](#page-71-0) neutralios pilkos [60](#page-71-0) spausdinimas pilkais pustoniais [60](#page-71-0) spausdintos prieš pateikiamos. monitoriuje [62](#page-73-0) sRGB [61](#page-72-0)

suderinimas [62](#page-73-0) tvarkymas [60](#page-71-0) spalvos naudojimo žurnalas [10](#page-21-0) spalvotas tekstas spausdinimas juodai [57](#page-68-0) spalvų kalibravimas [12](#page-23-0) koregavimas [60](#page-71-0) ribojimas [12](#page-23-0) sRGB [64](#page-75-0) "HP ImageREt 3600" [64](#page-75-0) "Microsoft Office" pagrindinių spalvų paletė [62](#page-73-0) spalvų kalibravimas [12](#page-23-0), [75](#page-86-0), [122](#page-133-0) spalvų suderinimas [62](#page-73-0) spalvų temos [61](#page-72-0) spaudinio kokybė archyvo nustatymas [14](#page-25-0) spausdinimas, trikčių šalinimas [114](#page-125-0) "HP ImageREt 3600" [64](#page-75-0) spausdinimas trikčių šalinimas [123](#page-134-0) spausdinimas ant abiejų pusių Windows [56](#page-67-0) spausdinimas ant dviejų pusių Windows [56](#page-67-0) spausdinimas pilkais pustoniais [60](#page-71-0) spausdinimo kasetės būsena, peržiūra su "HP ToolboxFX" [70](#page-81-0) eksploatacinių medžiagų būsenos puslapis 9 keitimas [83](#page-94-0) klaidų pranešimai [100](#page-111-0) mažai arba nėra dažų, nustatymai [13,](#page-24-0) [14](#page-25-0) naudojimas pasibaigus dažams [82](#page-93-0) ne HP [81](#page-92-0) pakeitimo pranešimas [100](#page-111-0) saugojimas [81](#page-92-0) "Macintosh" būsena [32](#page-43-0) spausdinimo kasetės, pasiekimas 5 spausdinimo kasetės, spausdinti "Macintosh" būsena [32](#page-43-0) spausdinimo klaidos pranešimas [100](#page-111-0) spausdinimo kokybė archyvo nustatymas [14](#page-25-0)

trikčių šalinimas [114](#page-125-0) trikčių šalinimo puslapis 121 "HP ImageREt 3600" [64](#page-75-0) "HP ToolboxFX" nustatymai [75](#page-86-0) spausdinimo medžiaga numatytieji nustatymai [11,](#page-22-0) [74](#page-85-0) raukšlėta 118 specifikacijų vadovas [130](#page-141-0) susiraičiusi, trikčių šalinimas 118 susiraitymo nustatymai [14](#page-25-0) tinkama [45](#page-56-0) tinkami formatai [45](#page-56-0) "HP ToolboxFX" nustatymai [73](#page-84-0) spausdinimo medžiagos įdėjimas klaidų pranešimai [99](#page-110-0) spausdinimo medžiagos strigtys. *Žr.* strigtys spausdinimo režimai, išplėstiniai "HP ToolboxFX" nustatymai [75](#page-86-0) spausdinimo tankio nustatymai [75](#page-86-0) spausdinimo užduoties atšaukimas [54](#page-65-0) spausdinimo užduoties pertraukimas [54](#page-65-0) spausdinimo užduoties stabdymas [54](#page-65-0) speciali spausdinimo medžiaga reikalavimai [49](#page-60-0) specialus popierius reikalavimai [49](#page-60-0) specifikacijos aplinka [154](#page-165-0) dokumentacija [130](#page-141-0) elektros ir akustiniai [154](#page-165-0) fizines [154](#page-165-0) funkcijos [4](#page-15-0) modelio ir serijos numeriai [6](#page-17-0) sRGB nustatymai [61](#page-72-0), [64](#page-75-0) strigčių šalinimas [104](#page-115-0) strigtys 1 dėklas [109](#page-120-0) 2 dėklas [111](#page-122-0) 3 dėklas [112](#page-123-0) apatinės dešinės durelės [112](#page-123-0) dešinės durelės [104](#page-115-0) išvesties skyrius [108](#page-119-0) kaitintuvas [104](#page-115-0) skaičiaus stebėjimas 9 vietos [103](#page-114-0)

strigtys <vieta> klaidų pranešimai [99](#page-110-0) strigtys dėkle nr. klaidų pranešimai [99](#page-110-0) suglamžymai, trikčių šalinimas 118 sukčiavimo internetinė svetainė [144](#page-155-0) Suomijos pareiškimas apie lazerio saugumą [164](#page-175-0) susiraičiusi spausdinimo medžiaga 118 susiraitymas, popierius nustatymai [14](#page-25-0) Svetainės universali spausdintuvo tvarkyklė [18](#page-29-0)

# **Š**

šliuzai 39 šriftai DIMM moduliai, diegimas [86](#page-97-0) EPS failai, trikčių šalinimas [127](#page-138-0) sąrašai, spausdinimas 9 šviesumas išblukęs spaudinys, trikčių šalinimas 115 šviesus spaudinys, trikčių šalinimas 115

# **T**

Taivano EMI pareiškimas [163](#page-174-0) talpa išvesties dėklas [4](#page-15-0) tankio nustatymai [75](#page-86-0) taškai colyje (dpi) specifikacijos [4](#page-15-0) taškai, trikčių šalinimas 115 taškeliai, trikčių šalinimas 115 taškų colyje (dpi) "HP ImageREt 3600" [64](#page-75-0) TCP/IP apžvalga [38](#page-49-0) konfigūravimas [38](#page-49-0) nustatymai [16](#page-27-0) tinkami protokolai 35 tinkamos operacinės sistemos [34](#page-45-0) techninė priežiūra internete [152](#page-163-0)

techninės įrangos perdirbimas, Brazilija [158](#page-169-0) techninės priežiūros meniu [14](#page-25-0) techninės priežiūros puslapis [10](#page-21-0) tekstas, trikčių šalinimas neteisingos formos simboliai 117 temperatūros specifikacijos [154](#page-165-0) tinkama spausdinimo medžiaga [45](#page-56-0) tinklai potinkliai [38](#page-49-0) tinklas DHCP [38](#page-49-0) gaminio aptikimas 35 integruotasis tinklo serveris, prieiga [78](#page-89-0) IP adresas [38](#page-49-0), 39 konfigūracijos puslapis 9 konfigūravimas 37 nustatymai [16](#page-27-0) nustatymų ataskaita 9 palaikantys modeliai [2](#page-13-0) slaptažodis, nustatymas [71](#page-82-0) šliuzai 39 TCP/IP [38](#page-49-0) tinkami protokolai 35 tinkamos operacinės sistemos [34](#page-45-0) tinklo apibendrinimo ataskaita 37 Tinklo konfigūracijos meniu [16](#page-27-0) tinklo paslaugos nustatymas, IPv4, IPv6 [41](#page-52-0) tinklo prievadas aptikimas [6](#page-17-0) įtrauktas tipas [4](#page-15-0) prijungimas [33](#page-44-0) tipai, spausdinimo medžiaga "HP ToolboxFX" nustatymai [75](#page-86-0) trikčių šalinimas dažų dėmės 116 dažų išsklaidymas 118 dažų taškeliai 115 EPS failai [127](#page-138-0) išblukęs spaudinys 115 kalibravimas [122](#page-133-0) konfigūracijos puslapis, spausdinimas 37 kreivi puslapiai 118 laisvi dažai 116 linijos, spausdinti puslapiai 116

pasikartojantys defektai 119 patikrinimų sąrašas [94](#page-105-0) Problemos naudojant "Macintosh" sistemą [126](#page-137-0) puslapiai lėtai spausdinami [123](#page-134-0) puslapiai nespausdinami [123](#page-134-0) raukšlės 118 spalva 119 spausdinimo kokybė [114,](#page-125-0) 121 strigtys [103](#page-114-0) susiraičiusi spausdinimo medžiaga 118 tekstas 117 tinklo apibendrinimo ataskaita, spausdinimas 37 tušti puslapiai [123](#page-134-0) USB kabeliai [123](#page-134-0) valdymo skydelio pranešimai [95](#page-106-0) tušti puslapiai, trikčių šalinimas [123](#page-134-0) tvarkyklės išankstiniai nustatymai (Macintosh) [29](#page-40-0) yra [4](#page-15-0) Macintosh nustatymai [29](#page-40-0) naudojimo puslapis 9 nuorodos (Windows) [55](#page-66-0) nustatymai [19,](#page-30-0) [26,](#page-37-0) [27](#page-38-0) palaikomos [18](#page-29-0) universali [18](#page-29-0) Windows, atidarymas [55](#page-66-0) "Macintosh", trikčių šalinimas [126](#page-137-0)

## **U**

universali spausdintuvo tvarkyklė [18](#page-29-0) USB prievadas aptikimas [6](#page-17-0) greičio nustatymai [14](#page-25-0) įtrauktas tipas [4](#page-15-0) prijungimas [33](#page-44-0) trikčių šalinimas [123](#page-134-0) trikčių šalinimas "Macintosh" [127](#page-138-0) užsakymas eksploatacinės medžiagos ir priedai [130](#page-141-0)

### **V**

vaizdo kokybė archyvo nustatymas [14](#page-25-0) spausdinimas, trikčių šalinimas [114](#page-125-0) "HP ImageREt 3600" [64](#page-75-0) "HPtu ToolboxFX" nustatymai [75](#page-86-0) valdymo pultas atkurti numatytuosius, tinklo nustatymai [42](#page-53-0) nustatymai [19](#page-30-0) tinklo paslaugos, nustatymas, IPv4, IPv6 [41](#page-52-0) valdymo pulto nustatymai [26](#page-37-0) valdymo skydelis aptikimas 5 Ataskaitų meniu 9 atkurti numatytuosius, gaminio nustatymai [102](#page-113-0) automatinis perėjimas, nustatymas [41](#page-52-0) kalba [11](#page-22-0) lemputės ir mygtukai 8 meniu 9 meniu schema, spausdinimas 9 pranešimai, trikčių paieška [95](#page-106-0) rodyti IP adresą, nustatymas [41](#page-52-0) Sistemos sąrankos meniu [11](#page-22-0) techninės priežiūros meniu [14](#page-25-0) Tinklo konfigūracijos meniu [16](#page-27-0) valymas [90](#page-101-0) vandens ženklai 30 Windows [56](#page-67-0) variklis, valymas [90](#page-101-0) vertikali padėtis nustatymas, Windows [56](#page-67-0) vertikalios linijos, trikčių šalinimas 116 viršeliai [29](#page-40-0) viršelių puslapiai [55](#page-66-0)

# **W**

Windows palaikomos operacinės sistemos [18](#page-29-0) palaikomos tvarkyklės [18](#page-29-0) programinės įrangos komponentai [23](#page-34-0)

tvarkyklių nustatymai [19](#page-30-0) universali spausdintuvo tvarkyklė [18](#page-29-0)